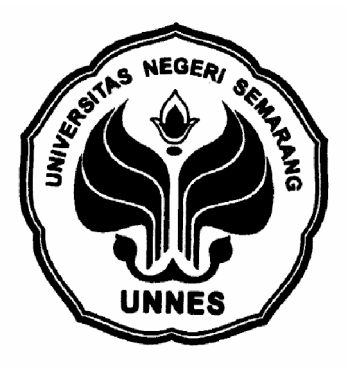

# **SISTEM INFORMASI MANAJEMEN KEPEGAWAIAN BADAN KEPEGAWAIAN DAERAH (BKD) KABUPATEN PURBALINGGA**

# **SKRIPSI**

**Disusun Dalam Rangka Penyelesaian Studi Strata 1 Untuk Mencapai Gelar Sarjana Pendidikan**

 **Oleh :**

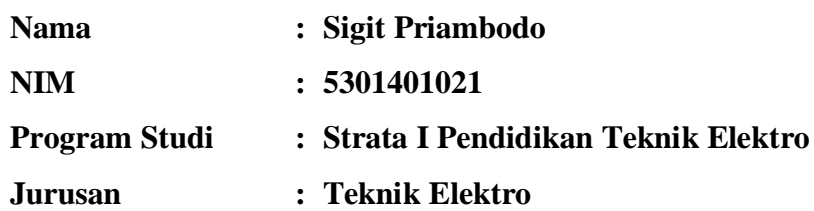

# **FAKULTAS TEKNIK UNIVERSITAS NEGERI SEMARANG**

**2007**

## **HALAMAN PENGESAHAN**

Skripsi dengan judul *Sistem Informasi Manajemen Kepegawaian Badan Kepegawaian Daerah (BKD) Kabupaten Purbalingga,* telah dipertahankan dihadapan Sidang Panitia Ujian Skripsi Jurusan Teknik Elektro Fakultas Teknik Universitas Negeri Semarang yang diselenggarakan pada :

Hari : Rabu Tanggal : 21 Februari 2007

Ketua Sekretaris

Drs. Djoko Adi Widodo, M.T. Drs. Agus Suryanto, M.T. NIP. 131570064 NIP. 131993878

Pembimbing I Penguji I

Tatyantoro Andrasto, S.T., M.T. Tatyantoro Andrasto, S.T., M.T. NIP. 132232153 NIP. 132232153

Pembimbing II Penguji II

Dhidik Prastiyanto, S.T., M.T. Dhidik Prastiyanto, S.T., M.T. NIP. 132307268 NIP. 132307268

Penguji III

Drs. Noor Hudallah, M.T. NIP. 131813663

Dekan Fakultas Teknik

Prof. Dr. Soesanto NIP. 130875753

## **INTI SARI**

**Sigit Priambodo. 2007.** *Sistem Informasi Manajemen Kepegawaian Badan Kepegawaian Daerah (BKD) Kabupaten Purbalingga*. Skripsi. Teknik Elektro. Fakultas Teknik. Universitas Negeri Semarang.

Pengelolaan sistem informasi adalah bagian yang tidak dapat dipisahkan dari studi manajemen, sebagaimana pengelolaan kepegawaian, keuangan, organisasi, dan lain sebagainya. Bisa diasumsikan, bahwa pengelolaan informasi merupakan faktor kunci bagi keterlaksanaan dan keberhasilan manajemen. Sistem informasi manajemen adalah sebuah sistem manusia/mesin yang terpadu *(integrated)* untuk menyajikan informasi guna mendukung fungsi operasi, manajemen, dan pengambilan keputusan dalam sebuah organisasi. Permasalahan dalam penelitian ini adalah bagaimana proses perancangan dan implementasi serta cara menggunakan program sistem informasi kepegawaian. Tujuan penelitian ini adalah merancang dan membangun suatu program aplikasi perangkat lunak yang dapat digunakan untuk memudahkan manajemen dan pelayanan (sirkulasi) kepegawaian. Manfaat yang dapat diperoleh dari penelitian ini adalah program yang dibuat diharapkan dapat mempermudah proses pendataan maupun pencarian data pegawai pada BKD Purbalingga.

Pembuatan program ini memusatkan pada pembuatan basis data pegawai Badan Kepegawaian Daerah (BKD) Kabupaten Purbalingga. Metode pengumpulan data yang digunakan adalah dengan melakukan wawancara, literatur dan dokumentasi. Setelah data-data yang diperlukan dalam pembuatan program cukup, maka proses pembuatan program dilanjutkan dengan mempersiapkan peralatan dan bahan, perancangan *form* dan *database*.

Hasil penelitian menunjukkan bahwa program yang dirancang terdiri dari proses *entry* data, *search* data, dan laporan *(report)*. Untuk menjamin keamanan data, pembedaan hak akses pada masing-masing *user* dibedakan. Selain itu dalam program aplikasi dilengkapi dengan program *backup database* yang akan menggandakan *file database* utama ke dalam *directory* yang lain. Untuk mempermudah pendistribusian laporan, maka program aplikasi dilengkapi dengan *report* yang dirancang dengan Crystal Report 8.5, sehingga pemakai tinggal menekan *icon printer* untuk melakukan pencetakan ke dalam dokumen. Tampilan program cukup sederhana akan tetapi dalam hal cara penggunaan program perlu perhatian khusus. Oleh karena itu pemakai perlu membaca cara penggunaan program yang dapat dipelajari pada file *Help* yang ada pada CD Instalasi. Setelah dilakukan pengujian, program hasil perancangan dapat digunakan untuk diterapkan pada objek penelitian.

Berdasarkan hasil penelitian tersebut diatas maka dapat disarankan bahwa untuk kedepannya program yang peneliti buat sebaiknya perlu dikembangkan lagi dengan menambahkan proses *compact data* (pemadatan data pada *database*) dalam program aplikasi.

#### **Kata kunci:** *Sistem Informasi manajemen, BKD, Crystal Report 8.5*

## **MOTTO DAN PERSEMBAHAN**

- k *Sesungguhnya Allah tidak akan merubah suatu kaum kalau kaum tersebut tidak punya kemauan dan usaha untuk merubah keadaan pada diri mereka sendiri (Q.S. Ar-Ra· du ayat 11).*
- k *Cita-cita masa depan itu sesungguhnya dibangun berdasarkan pada perjuangan yang dilakukan hari ini (Kahlil Gibran).*
- k *Hidup sekali biarlah berarti. Hiasilah hidup dengan keceriaan meski dalam penderitaan (AA. Gym).*

*Kupersembahkan Skripsi ini kepada :*

- P *Ayahanda (alm) dan Ibunda tercinta yang telah mencurahkan kasih sayang dan do· anya untuk citacita ananda..*
- P *Kakak dan keponakan tercinta*
- P *Almamater yang ku banggakan*

#### **PENGANTAR**

Segala puji bagi Allah SWT yang telah melimpahkan rahmat dan karunia kepada kita. Serta sholawat dan salam semoga selalu dilimpahkan kepada Rosulullah SAW, keluarga beliau, para sahabat dan orang-orang shalih hingga akhir zaman.

Skripsi ini disusun untuk memenuhi syarat guna memperoleh gelar Sarjana Pendidikan Teknik Elektro Strata I (S1) di Fakultas Teknik Universitas Negeri semarang.

Pada kesempatan ini, secara khusus diucapkan terima kasih kepada :

- 1. Tatyantoro Andrasto, S.T., M.T., Dosen pembimbing I atas segala arahan dan bimbingan dalam penyusunan skripsi ini.
- 2. Dhidik Prastiyanto, S.T., M.T., Dosen pembimbing II atas segala arahan dan bimbingan dalam penyusunan skripsi ini.
- 3. Drs Noor Hudallah, M.T., Dosen penguji III yang telah memberikan saran dan arahan dalam penyusunan skripsi ini.
- 4. Drs. R. Kartono. M.Pd., Dosen wali Prodi PTE yang telah membimbing dan mengarahkan kami selama studi.
- 5. Drs. Djoko Adi Widodo, M.T., Kajur Teknik Elektro atas segala bantuan dalam penyusunan skripsi ini.
- 6. Segenap karyawan dan karyawati Badan Kepegawaian Daerah (BKD) Kabupaten Purbalingga yang telah banyak membantu hingga terselesainya penyusunan skripsi ini.
- 7. Teman teman PTE 2001, terima kasih atas bantuan kalian semua dan ingatlah bahwa kita pernah satu kampus di jurusan Teknik Elektro UNNES.
- 8. Kakak-kakakku semua yang telah banyak membantu dan memberikan dukungan dalam penyelesaian skripsi ini.
- 9. Semua pihak yang telah membantu terselesaikannya skripsi ini baik secara langsung maupun tidak langsung.

Semoga skripsi ini bermanfaat bagi lembaga pendidikan dan pembaca pada umumnya.

Semarang, Januari 2007

Peneliti

# **DAFTAR ISI**

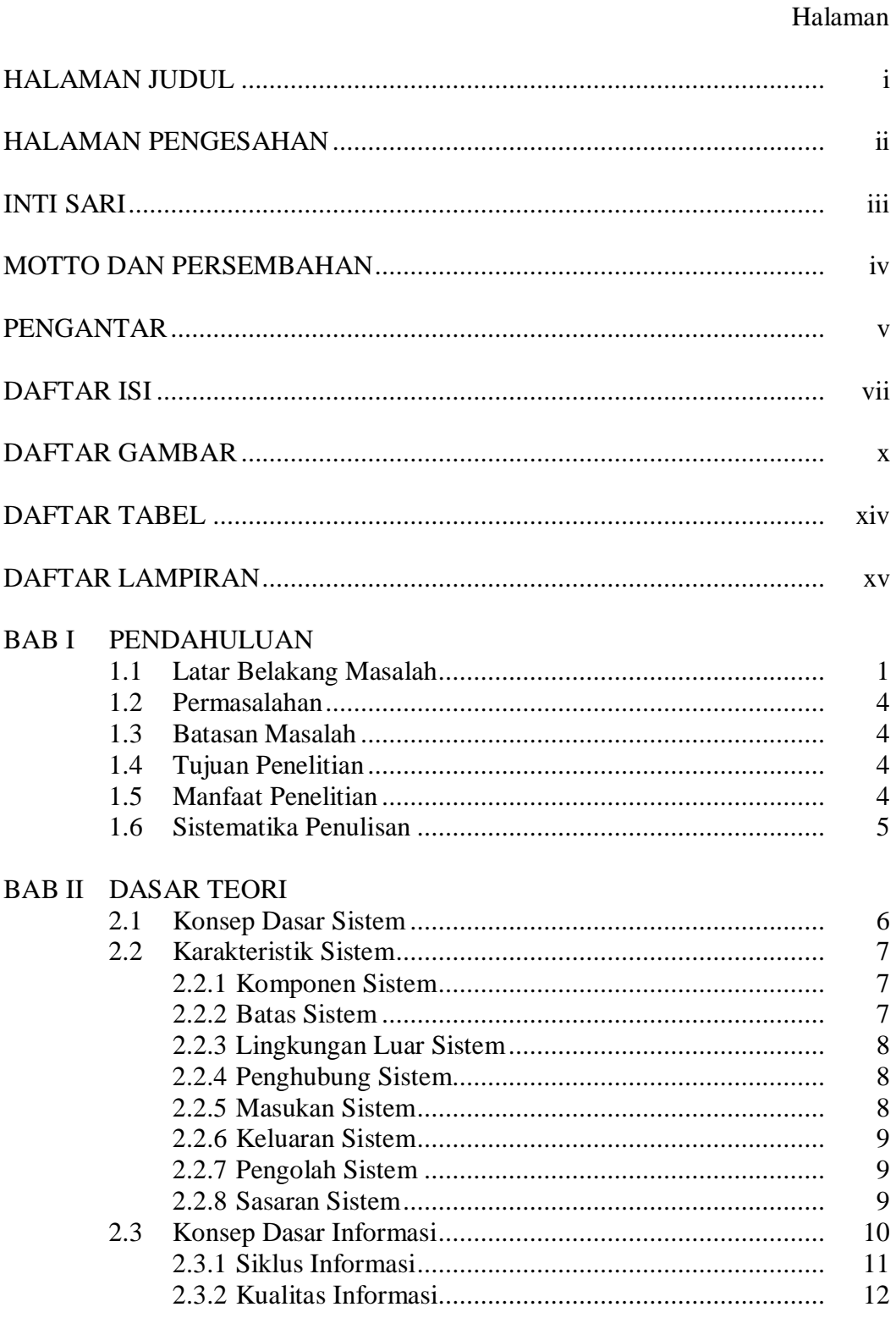

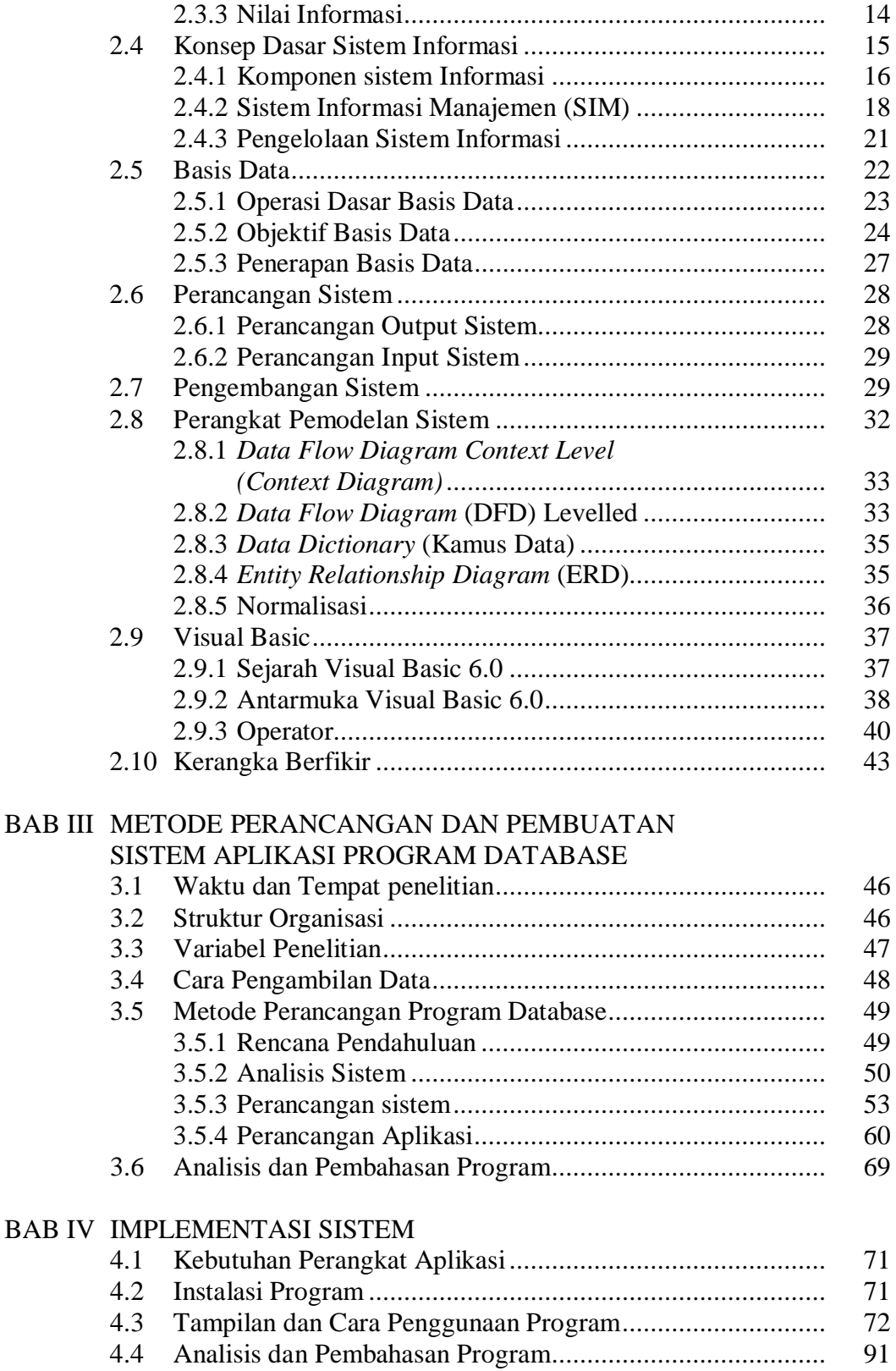

viii

# **BAB V PENUTUP**

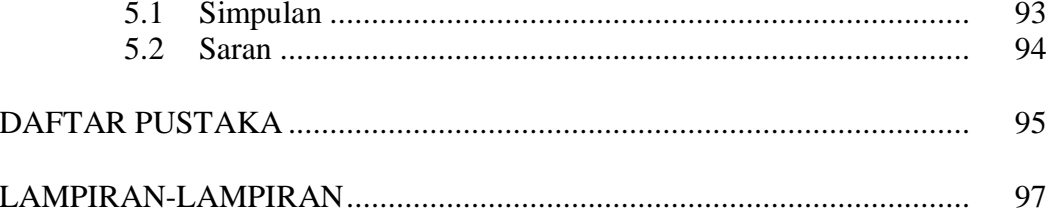

# **DAFTAR GAMBAR**

## Halaman

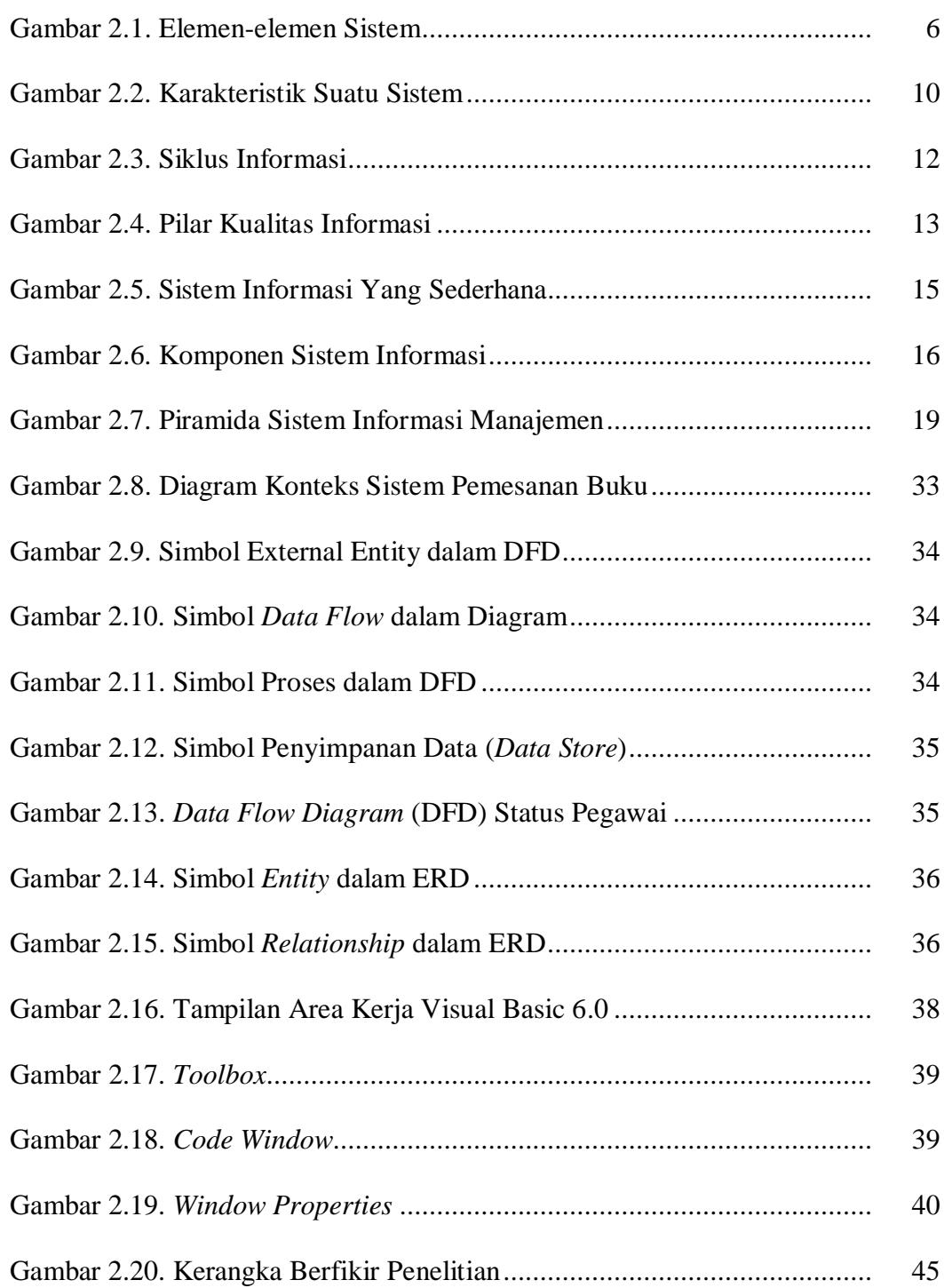

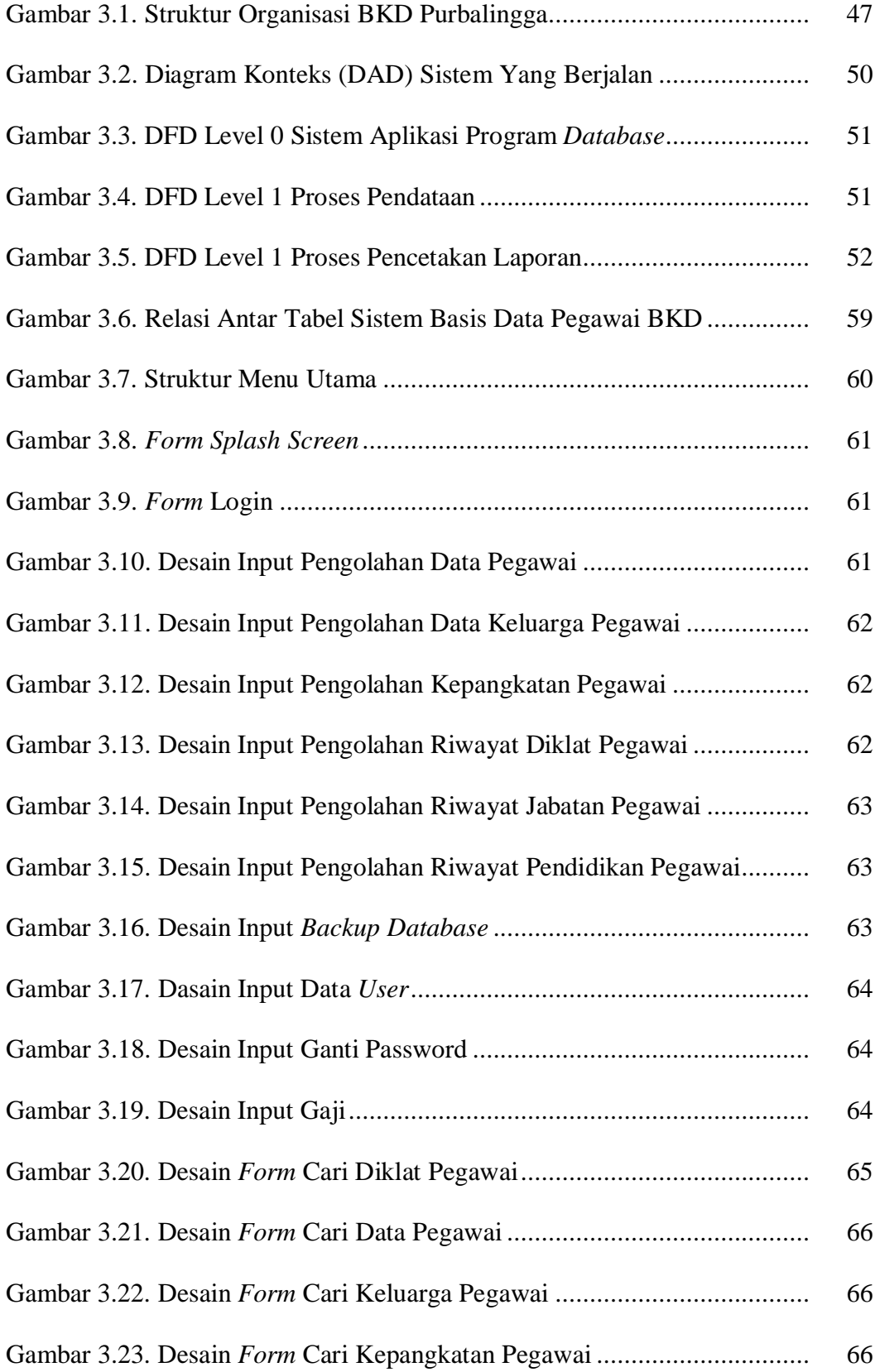

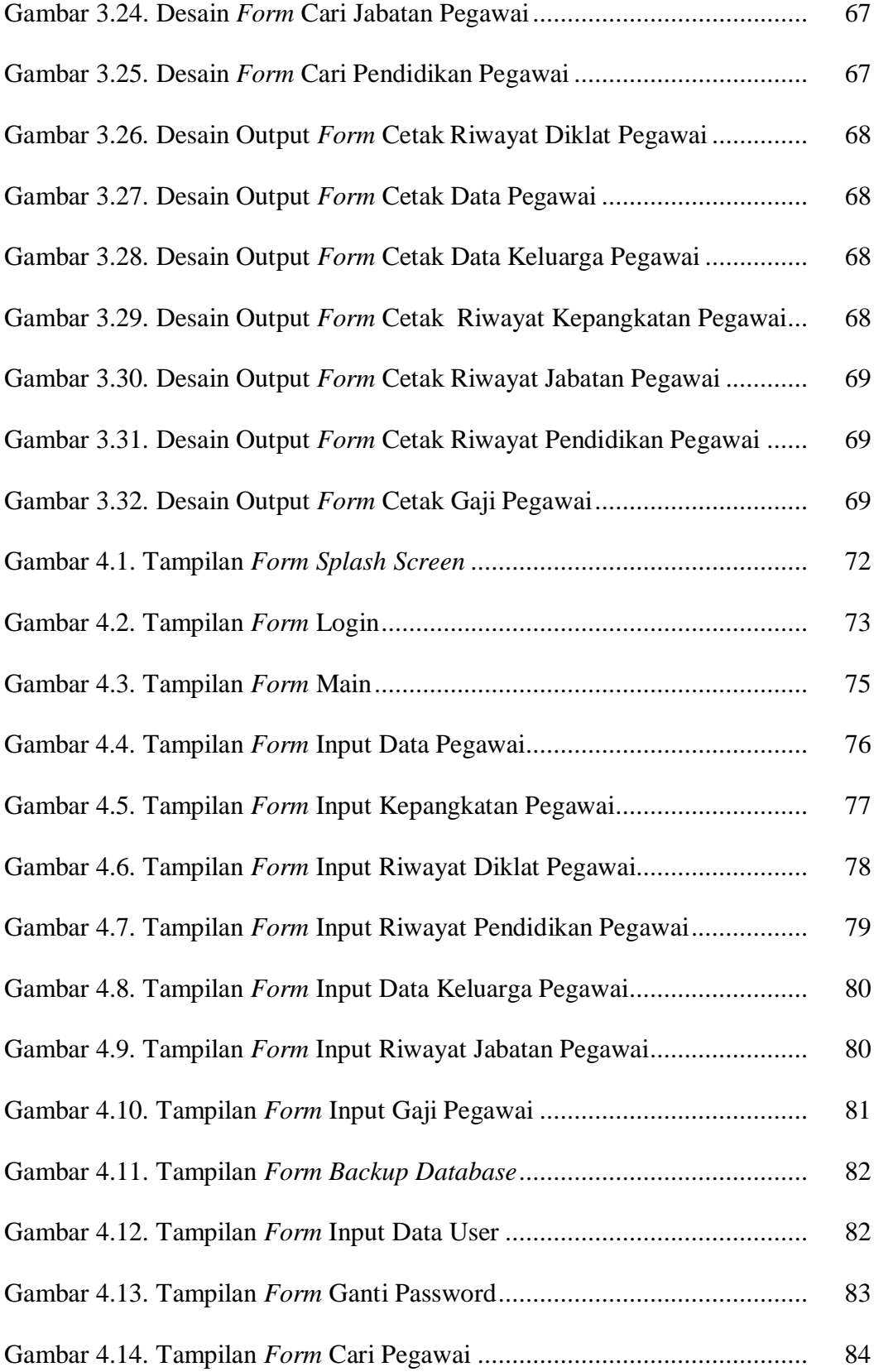

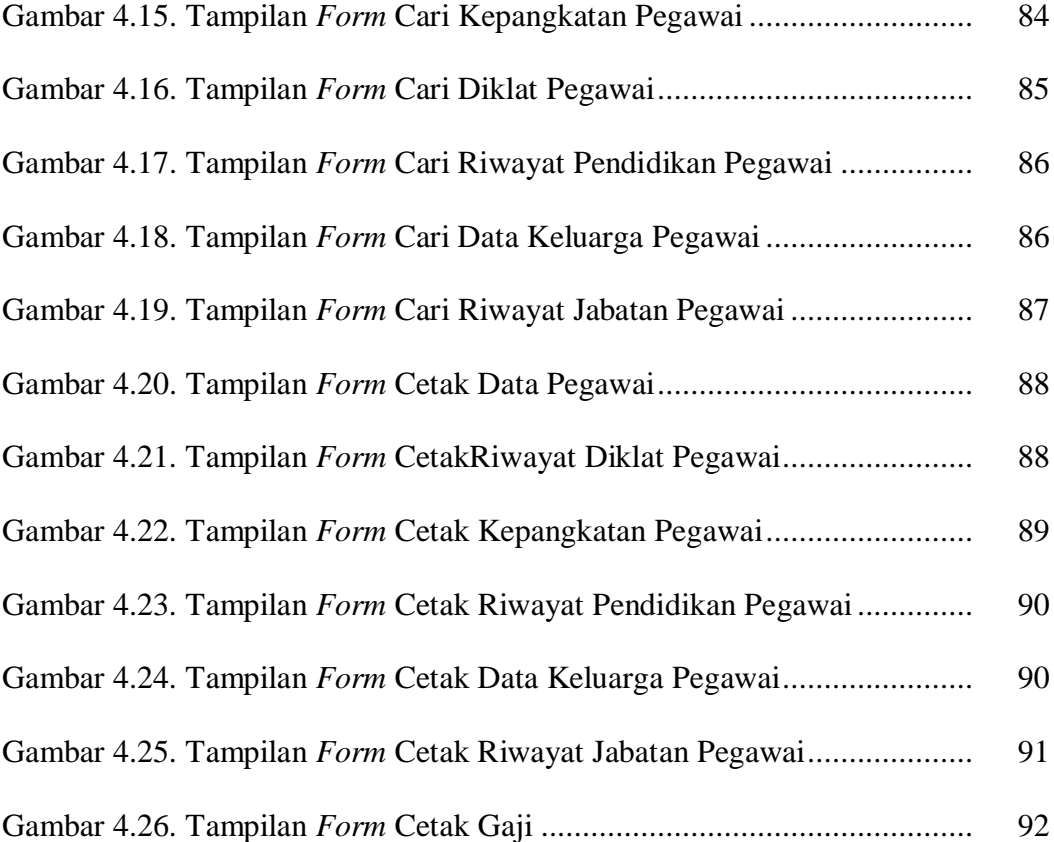

## **DAFTAR TABEL**

#### Halaman

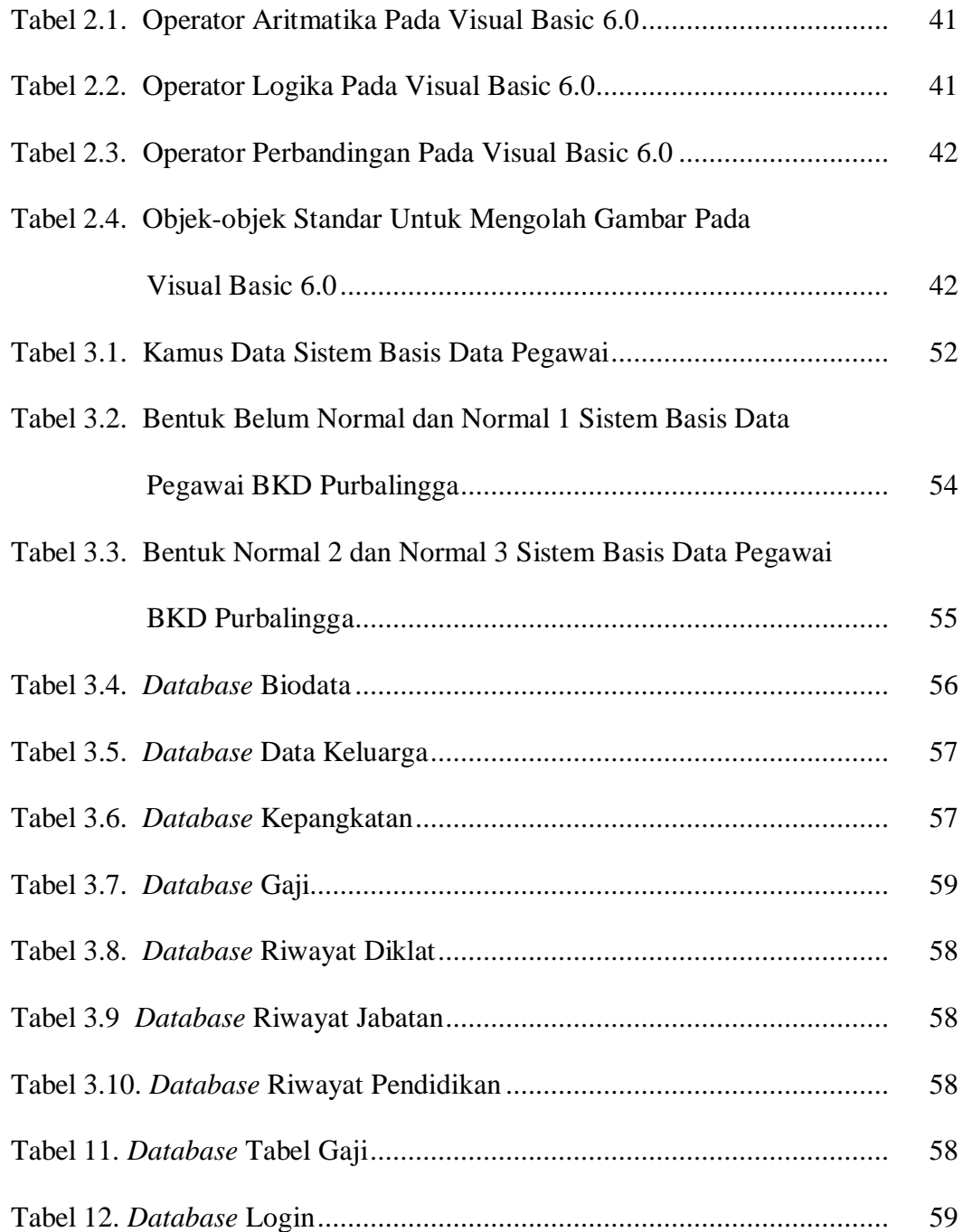

# **DAFTAR LAMPIRAN**

## Halaman

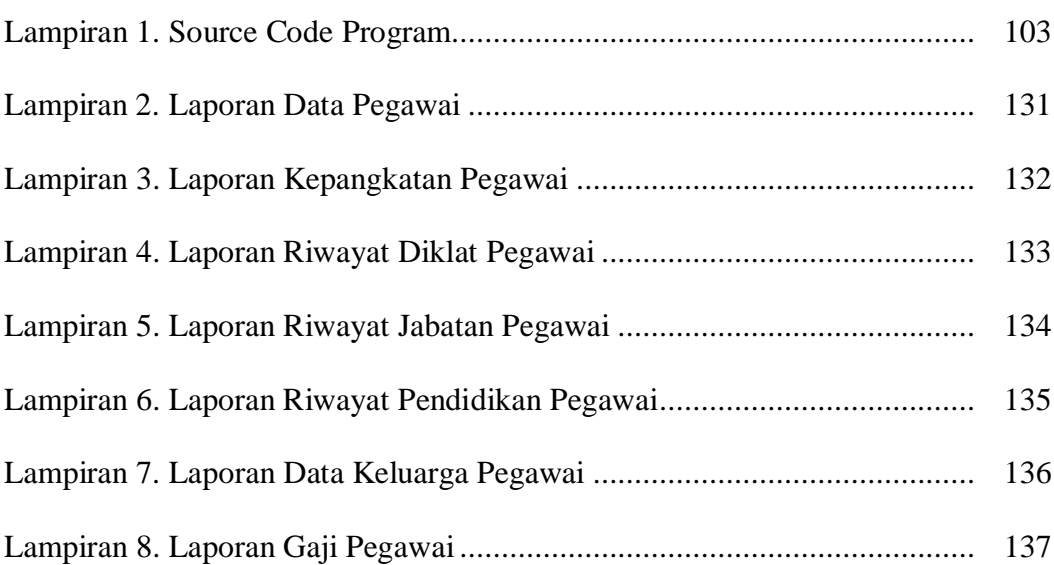

## **BAB I**

## **PENDAHULUAN**

#### **1.1 Latar Belakang Masalah**

Perkembangan ilmu pengetahuan dan teknologi pada era globalisasai sekarang ini sudah sedemikian pesatnya. Sejalan dengan hal tersebut permasalahan yang kita hadapi juga semakin kompleks. Oleh karena itu kita dituntut untuk mampu menyelesaikan permasalahan yang ada dengan memanfaatkan kecanggihan teknologi serta kecepatan, ketepatan, dan keakuratan dalam memberi informasi sehingga dalam melaksanakan pekerjaan, bisa didapatkan hasil yang optimal. Salah satunya adalah dengan memanfaatkan teknologi komputer.

Dalam pengertian yang sangat umum informasi adalah segala sesuatu yang dikomunikasikan diantara orang-orang (kini juga diantara orang dengan mesin dan mesin dengan mesin). Melakukan komunikasi pada pokoknya berarti memberitahukan pengertian pada pihak lain. Jadi, pada hakekatnya informasi adalah bahan bagi komunikasi. Tanpa informasi takkan ada komunikasi yang sesungguhnya. Dan sebagaimana telah diketahui tanpa melakukan komunikasi tidak akan ada orang yang bisa hidup, masyarakat yang bisa berkembang, atau yang bisa mencapai tujuannya.

Pengelolaan sistem informasi adalah bagian yang tak dapat dipisahkan dari studi manajemen, sebagaimana pengelolaan kepegawaian, keuangan,

organisasi, dan lain sebagainya. Bisa diasumsikan, bahwa pengelolaan informasi merupakan faktor kunci bagi keterlaksanaan dan keberhasilan manajemen.

Ditinjau dari segi fisik, kantor adalah suatu ruang atau bagian dari bangunan tempat segenap melaksanakan pelayanan perkantoran. Setiap kantor pada dasarnya juga merupakan suatu bentuk organisasi. Kantor merupkan semacam sistem kerjasama yang melibatkan orang-orang yang melakukan berbagai kegiatan untuk mencapai tujuan tertentu. Pada setiap kantor tentu terdapat pimpinan yang memegang wewenang yang dalam hubungannya dengan pelayanan perkantoran. Pemegang wewenang itu melakukan koordinasi dan komunikasi sehingga semua petugas dalam kantor itu menunaikan tugasnya mencapai tujuannya yang ditentukan.

Susunan organisasi Badan Kepegawaian Daerah (BKD) Kabupaten Purbalingga tertuang dalam Peraturan Daerah Nomor 10 Tahun 2002 tanggal 10 Desember 2002 yang berfungsi membantu Bupati Purbalingga dalam melaksanakan manajemen kepegawaian daerah berdasarkan peraturan perundangundangan dibidang kepegawaian.

Salah satu fungsi administrasi Badan Kepegawian Daerah (BKD) Kabupaten Purbalingga adalah pengelolaan data pegawai. Dalam pengelolaannya masih terdapat sistem pemrosesan manual (berbasis kertas) merupakan bentuk pemrosesan manual yang masih memiliki banyak kekurangan. Sistem pemrosesan manual (berbasis kertas) merupakan bentuk pemrosesan yang menggunakan dasar yang berupa setumpuk rekaman yang disimpan pada rak-rak berkas. Jika suatu berkas diperlukan, berkas tersebut dicari pada rak-rak tersebut (Kadir, 1999: 12).

Oleh karena itu, dengan memanfaatkan perkembangan teknologi yang ada perlu dicari alternatif dalam penanganan tersebut. Kalau kita cermati bersama, komputer merupakan solusi terbaik dalam pengelolaan data pegawai di Badan Kepegawaian Daerah (BKD) Kabupaten Purbalingga.

Meskipun kebanyakan orang cenderung berpikir tentang komputer terutama sebagai mesin untuk memecahkan perhitungan-perhitungan rumit dengan cepat dan tepat, kemampuan untuk menyimpan dan memberikan fasilitas untuk mencari informasi berikutnya. Semua tujuan sama pentingnya walaupun begitu, dalam masyarakat modern komputer lebih banyak dimanfaatkan sebagai pusat data *(data based)* dibanding tujuan lainnya.

Perkembangan teknologi basis data tidak lepas dari perkembangan perangkat keras dan perangkat lunak. Salah satu perangkat lunak pengembangan aplikasi yang populer adalah Microsoft Visual Basic 6.0, yang merupakan bahasa pemrograman berbasis windows. Sebagai bahasa pemrograman yang mutakhir, Microsoft Visual Basic 6.0 didisain untuk dapat memanfaatkan fasilitas yang tersedia dalam Microsoft Windows. Dengan menggunakan Microsoft Visual Basic 6.0 penulis tertarik untuk membuat program basis data pegawai di Badan Kepegawaian Daerah (BKD) Kabupaten Purbalingga yang berisi data lengkap dari pegawai BKD Kabupaten Purbalingga.

#### **1.2 Permasalahan**

Bagaimanakah mengembangkan database informasi manajemen kepegawaian pada Badan Kepegawaian Daerah (BKD) Kabupaten Purbalingga dengan menggunakan Visual Basic 6.0.

## **1.3 Batasan Masalah**

Dari masalah yang dihadapi dan data lainnya yang telah dikumpulkan maka penelitian ini dibatasi pada sistem informasi database kepegawaian pada Badan Kepegawaian Daerah (BKD) Kabupaten Purbalingga, dengan aplikasinya menggunakan program Visual Basic 6.0.

#### **1.4 Tujuan Penelitian**

Skripsi ini bertujuan merancang dan membangun suatu program aplikasi database kepegawaian pada Badan Kepegawaian Daerah (BKD) Kabupaten Purbalingga menggunkan program Visual Basic 6.0.

#### **1.5 Manfaat Penelitian**

Penelitian ini diharapkan mempunyai manfaat antara lain:

- 1. Bagi mahasiswa, mengembangkan kemampuan dalam dunia pemrograman terutama pemrograman database.
- 2. Bagi BKD, mempermudah proses pendataan maupun pencarian data pegawai di BKD.

## **1.6 Sistematika Penulisan**

Sistematika penulisan untuk penelitian ini adalah sebagai berikut :

## BAB I PENDAHULUAN

Pada bab ini berisi tentang latar belakang masalah, permasalahan, batasan masalah, tujuan penelitian, manfaat penelitian, dan sistematika penulisan.

#### BAB II DASAR TEORI

Pada bab ini berisi teori tentang sistem, teori informasi, teori sistem informasi, basis data, serta Microsoft Visual Basic 6.0.

# BAB III METODE PERANCANGAN DAN PEMBUATAN SISTEM APLIKASI PROGRAM DATABASE

Pada bab ini berisi tentang ruang lingkup penelitian, variabel penelitian, cara pengambilan data, metode penelitian, dan analisis data.

## BAB IV IMPLEMENTASI SISTEM

Pada bab ini berisi tentang hasil penelitian pembuatan program database dan pembahasannya.

## BAB V PENUTUP

Pada bab ini berisi tentang simpulan dan saran.

## **BAB II**

## **DASAR TEORI**

#### **2.1 Konsep Dasar Sistem**

Suatu sistem adalah jaringan kerja dari prosedur-prosedur yang saling berhubungan, berkumpul bersama-sama untuk melakukan suatu kegiatan atau melaksanakan suatu sasaran tertentu (Kristanto, 2002: 1).

Adapun prosedur adalah urutan operasi tulis-menulis dan biasanya melibatkan beberapa orang di dalam satu atau lebih departemen yang diterapkan untuk menjamin penanganan yang seragam dari transaksi-transaksi bisnis yang terjadi. Sistem juga merupakan kumpulan-kumpulan elemen yang saling terkait dan bekerja sama untuk memproses masukan *(input)* yang ditujukan kepada sistem tersebut dan mengolah masukan tersebut sampai menghasilkan keluaran *(output)* yang diinginkan. Secara singkat hubungan antara elemen-elemen dalam sistem dapat dilihat pada gambar dibawah ini.

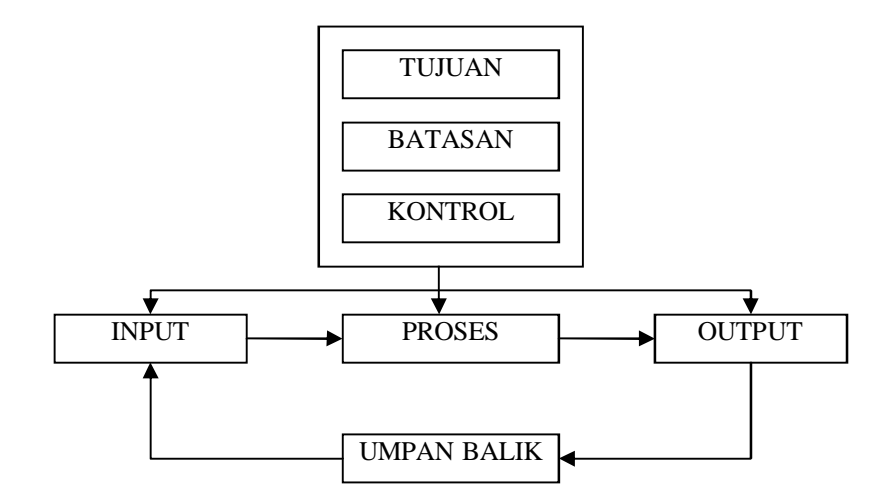

Gambar 2.1. Elemen-Elemen Sistem

## **2.2 Karakteristik Sistem**

Suatu sistem mempunyai karakteristik atau sifat-sifat tertentu, yaitu mempunyai komponen-komponen *(components)*, batas sistem *(boundary)*, lingkungan luar sistem *(environments)*, penghubung *(interface)*, masukan *(input)*, keluaran *(output)*, pengolah *(proses)* dan sasaran *(objectives)* atau tujuan *(goal)*. Penjelasan dari karakteristik sistem tersebut adalah :

#### **2.2.1 Komponen Sistem**

Suatu sistem terdiri dari sejumlah komponen yang saling berinteraksi, yang artinya saling bekerja sama membentuk satu kesatuan. Komponenkomponen sistem atau elemen elemen sistem dapat berupa suatu subsistem atau bagian-bagian dari sistem. Setiap sistem tidak perduli betapapun kecilnya, selalu mengandung komponenkomponen atau subsistem-subsistem. Setiap subsistem mempunyai sifat-sifat dari sistem untuk menjalankan suatu fungsi tertentu dan mempengaruhi proses sistem secara keseluruhan. Suatu sistem dapat mempunyai suatu sistem yang lebih besar yang disebut *supra system.* Misalnya suatu perusahaan dapat disebut dengan suatu sistem dan industri yang merupakan sistem yang lebih besar dapat disebut dengan dengan *supra system.* Kalau dipandang industri sebagai suatu sistem, maka sistem akuntansi adalah subsistemnya. Kalau sistem akuntansi dipandang sebagai suatu sistem, maka perusahaan adalah *supra system* dan industri adalah *supra* dari *supra system.*

#### **2.2.2 Batas Sistem**

Batas sistem (*boundary)* merupakan daerah yang membatasi antara suatu sistem dengan sistem yang lainnya atau dengan lingkungan luarnya. Batas sistem ini memungkinkan situasi sistem yang dipandang sebagai satu kesatuan. Batas suatu sistem menunjukkan ruang lingkup (*scope)* dari sistem tersebut.

#### **2.2.3 Lingkungan Luar Sistem**

Lingkungan luar (*environment)* dari suatu sistem adalah apapun di luar batas dari sistem yang mempengaruhi operasi sistem. Lingkungan luar sistem dapat bersifat menguntungkan dan dapat juga bersifat merugikan sistem tersebut. Lingkungan luar yang menguntungkan merupakan energi dari sistem dan dengan demikian harus tetap dijaga dan dipelihara. Sedang lingkungan luar yang merugikan harus ditahan dan dikendalikan, kalau tidak maka akan mengganggu kelangsungan hidup dari sistem.

#### **2.2.4 Penghubung Sistem**

Penghubung (*interface)* merupakan media penghubung antara satu subsistem dengan subsistem yang lainnya. Melalui penghubung ini memungkinkan sumber-sumber daya mengalir dari satu subsistem ke subsistem yang lainnya. Keluaran *(output)* dari satu subsistem akan menjadi masukan *(input)* untuk subsistem yang lainnya dengan melalui penghubung. Dengan penghubung satu subsistem dapat berintegrasi dengan subsistem lainnya membentuk satu kesatuan.

#### **2.2.5 Masukan Sistem**

Masukan *(input)* adalah energi yang dimasukkan ke dalam sistem. Masukkan dapat berupa masukan perawatan *(maintenance input)* dan masukan sinyal *(signal input). Maintenance input* adalah energi yang dimasukkan supaya sistem tersebut dapat beroperasi. *Signal input* adalah energi yang diproses untuk didapatkan keluaran. Sebagai contoh di dalam sistem komputer, program adalah *maintenance input* yang digunakan untuk mengoperasikan komputernya dan data adalah *signal input* untuk diolah menjadi informasi.

## **2.2.6 Keluaran Sistem**

Keluaran *(output)* adalah hasil dari energi yang diolah dan diklasifikasikan menjadi keluaran yang berguna dan sisa pembuangan. Keluaran dapat merupakan masukan untuk subsistem yang lain atau kepada *supra sistem*. Misalnya untuk sistem komputer, panas yang dihasilkan adalah keluaran yang tidak berguna dan merupakan hasil dari sisa pembuangan, sedang informasi adalah keluaran yang dibutuhkan.

#### **2.2.7 Pengolah Sistem**

Suatu sistem dapat mempunyai bagian pengolah yang akan merubah masukan menjadi keluaran. Suatu sistem produksi akan mengolah masukan berupa bahan baku dan bahan bahan yang lain menjadi keluaran berupa barang jadi. Sistem akuntansi akan mengolah data-data transaksi menjadi laporan-laporan keuangan dan laporan-laporan lain yang dibutuhkan oleh manajemen.

#### **2.2.8 Sasaran Sistem**

Suatu sistem pasti mempunyai tujuan *(goal)* atau sasaran *(objective)*. Kalau suatu sistem tidak mempunyai sasaran, maka operasi sistem tidak akan ada gunanya. Sasaran dari sistem sangat menentukan sekali masukan yang dibutuhkan sistem dan keluaran yang akan dihasilkan sistem. Suatu sistem dikatakan berhasil bila mengenai sasaran atau tujuannya.

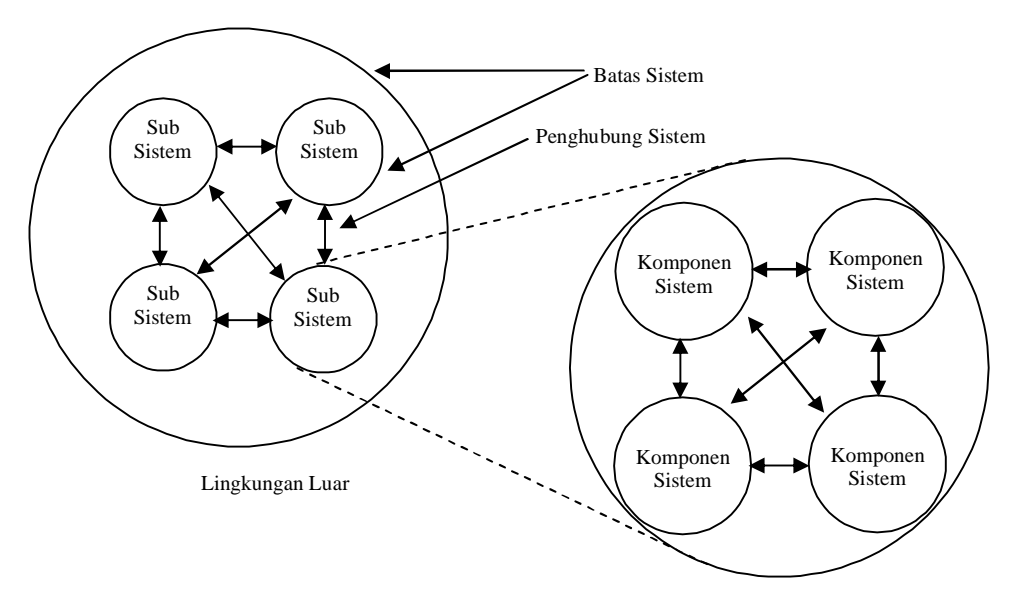

Gambar 2.2. Karakteristik Suatu Sistem (Sumber: Sistem Teknologi Informasi, Jogiyanto, 2003: 54 )

#### **2.3 Konsep Dasar Informasi**

Kristanto (2002: 6) menyimpulkan bahwa informasi merupakan kumpulkan data yang diolah menjadi bentuk yang lebih berguna dan lebih berarti bagi yang menerima. Tanpa informasi, suatu sistem tidak akan berjalan dengan lancar dan akhirnya bisa mati. Suatu organisasi tanpa adanya suatu informasi maka organisasi tersebut tidak bisa berjalan dan tidak bisa beroperasi.

Kualitas dari suatu informasi bergantung dari tiga hal, yaitu:

- 2. Akurat: Informasi harus bebas dari kesalahan-kesalahan dan tidak bisa atau menyesatkan, harus jelas mencerminkan maksudnya.
- 3. Tepat waktu: informasi yang datang pada penerima tidak boleh terlambat. Informasi yang sudah usang tidak akan mempunyai nilai lagi.
- 4. Relevan: informasi harus mempunyai manfaat untuk pemakainya.

## **2.3.1 Siklus Informasi**

Data merupakan bentuk yang masih mentah yang belum dapat berceritera banyak, sehingga perlu diolah lebih lanjut. Data diolah melalui suatu model untuk dihasilkan informasi.

Di dalam kegiatan suatu perusahaan, misalnya dari hasil transaksi penjualan oleh sejumlah salesman, dihasilkan sejumlah faktur-faktur yang merupakan data dari penjualan pada suatu periode tertentu. Faktur-faktur penjualan tersebut masih belum dapat bercerita banyak kepada manajemen. Untuk keperluan pengambilan keputusan, maka faktur-faktur tersebut perlu diolah lebih lanjut untuk menjadi suatu informasi. Setelah data transaksi penjualan diolah, beraneka ragam informasi dapat dihasilkan darinya, misalnya :

- 1) Informasi berupa laporan penjualan tiap salesman, berguna bagi manajemen untuk menetapkan besarnya komisi dan bonus.
- 2) Informasi berupa laporan penjualan tiap daerah, berguna bagi manajemen untuk pelaksanaan promosi dan periklanan.
- 3) Informasi berupa laporan penjualan tiap-tiap jenis barang, berguna bagi manajemen untuk mengevaluasi barang yang tidak atau kurang laku terjual.

Data yang diolah untuk menghasilkan informasi menggunakan suatu model proses yang tertentu. Misalnya data temperatur ruangan yang didapat adalah dalam satuan derajad fahrenheit dan data ini masih dalam bentuk yang kurang berarti bagi penerimanya yang terbiasa dengan satuan derajad celcius. Supaya dapat lebih berarti dan berguna dalam bentuk informasi, maka perlu diolah dengan melalui suatu model tertentu. Dalam hal ini dipergunakan model matematik yang berupa rumus konversi dari satuan derajad fahrenheit menjadi satuan derajat celcius.

Data yang diolah melalui suatu model menjadi informasi, penerima kemudian menerima informasi tersebut, membuat suatu keputusan dan melakukan tindakan. Yang berarti menghasilkan suatu tindakan yang lain yang akan membuat sejumlah data kembali. Data tersebut akan ditangkap sebagai input, diproses kembali lewat suatu model dan seterusnya membentuk suatu siklus. Siklus ini oleh John Burch disebut dengan siklus informasi *(information cycle) (*Jogiyanto, 1993: *5).* Siklus ini disebut juga dengan siklus pengolahan data *(data processing cycles)*.

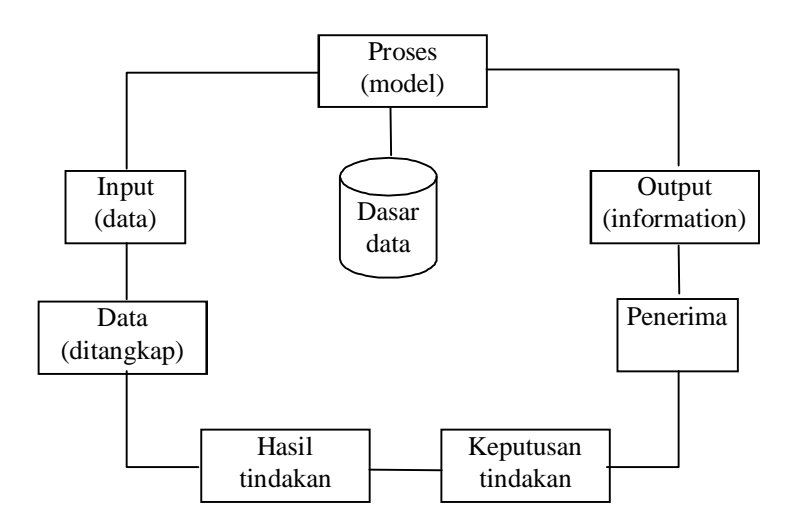

Gambar. 2.3. Siklus Informasi (Sumber : Analisis dan Desain Sistem Informasi, Jogiyanto, 1993: 9)

## **2.3.2 Kualitas Informasi**

Kualitas dari suatu informasi *(quality of information)* tergantung dari tiga hal, yaitu informasi harus akurat *(accurate),* tepat pada waktunya *(timeless)*

dan relevan *(relevance)*. John Burch dan Gary Grudnitski (dalam Jogiyanto, 1993: 10) menggambarkan kualitas dari informasi dengan bentuk bangunan yang ditunjang oleh tiga buah pilar.

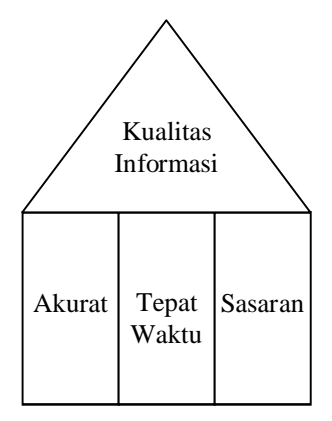

Gambar 2.4. Pilar Kualitas Informasi (Sumber : Analisis dan Desain Sistem Informasi, Jogiyanto, 1993: 10)

Penjelasan dari Gambar 2.4 Pilar Kualitas Informasi tersebut adalah:

1. Akurat

Berarti informasi harus bebas dari kesalahan-kesalahan dan tidak bisa atau menyesatkan. Akurat juga berarti informasi harus jelas mencerminkan maksudnya. Informasi harus akurat karena dari sumber informasi sampai ke penerima informasi kemungkinan banyak terjadi gangguan *(noise)* yang dapat merubah atau merusak informasi tersebut.

2. Tepat pada waktunya

Berarti informasi yang datang pada penerima tidak boleh terlambat. Informasi yang sudah usang tidak akan mempunyai nilai lagi. Karena informasi merupakan landasan di dalam pengambilan keputusan. Bila pengambilan keputusan terlambat, maka akan dapat berakibat fatal bagi organisasi. Dewasa ini mahalnya nilai informasi disebabkan harus cepatnya informasi tersebut di dapat, sehingga diperlukan teknologi mutakhir untuk mendapatkan, mengolah dan mengirimkannya.

3. Relevan

Berarti informasi tersebut mempunyai manfaat untuk pemakaiannya. Relevansi informasi untuk tiap-tiap orang satu dengan yang lainnya berbeda. Misalnya informasi mengenai sebab musabab kerusakan mesin produksi kepada Akuntan perusahaan adalah kurang relevan dan akan lebih relevan bila ditujukan kepada ahli teknik perusahaan. Sebaliknya informasi mengenai harga pokok produksi untuk ahli teknik merupakan informasi yang kurang relevan, tetapi relevan untuk akuntan.

#### **2.3.3 Nilai Informasi**

Nilai dari informasi *(value of information)* ditentukan dari dua hal, yaitu manfaat dan biaya mendapatkannya. Suatu informasi dikatakan bernilai apabila manfaatnya lebih efektif dibandingkan dengan biaya mendapatkannya. Akan tetapi perlu diperhatikan bahwa informasi yang digunakan di dalam suatu sistem informasi umumnya digunakan beberapa kegunaan. Sehingga tidak memungkinkan dan sulit untuk menghubungkan suatu bagian informasi pada suatu masalah yang tertentu dengan biaya untuk memperolehnya, karena sebagian besar informasi dinikmati tidak hanya oleh satu pihak di dalam perusahaan. Lebih lanjut sebagian besar informasi tidak dapat persis ditaksir nilai efektivitasnya. Pengukuran nilai informasi biasanya dihubungkan dengan analisis *cost effectiveness* atau *cost benefit.*

#### **2.4 Konsep Dasar Sistem Informasi**

Sebuah sistem informasi merupakan kumpulan dari perangkat keras dan perangkat lunak komputer serta perangkat lunak manusia yang akan mengolah data menggunakan perangkat keras dan perangkat lunak tersebut. Selain itu data juga memegang peranan yang penting dalam sistem informasi.

Sistem informasi dapat dibangun dari mulai sistem informasi yang berbentuk sederhana hingga sistem informasi yang berbentuk kompleks.

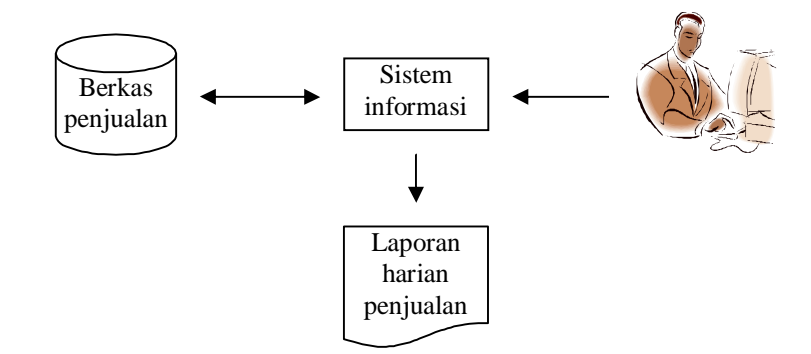

Gambar 2.5. Sistem Informasi Yang Sederhana

Hal-hal yang biasa dikerjakan oleh sistem informasi tentu saja terkait dengan kemampuan yang dapat dilakukannya. Kemampuan utama sistem imformasi yaitu:

- 1. Melaksanakan komputasi numerik, bervolume besar, dan dengan kecepatan tinggi.
- 2. Menyediakan komunikasi dalam organisasi yang murah, akurat, dan cepat.
- 3. Menyimpan informasi dalam jumlah yang sangat besar dalam ruang yang kecil tetapi mudah diakses.
- 4. Meningkatkan efektifitas dan efisiensi orang-orang yang bekerja dalam kelompok dalam suatu tempat atau pada beberapa lokasi.
- 5. Menyajikan informasi dengan jelas yang menggugah pikiran manusia.
- 6. Mengotomatiskan proses-proses bisnis yang semi-otomatis dan tugas-tugas yang dikerjakan secara manual.
- 7. Mempercepat pengetikan dan penyuntingan.
- 8. pembiayaan yang jauh lebih murah daripada pengerjaan secara manual.

## **2.4.1 Komponen Sistem Informasi**

John Burch dan Gary Grudnitski (dalam Jogiyanto, 2003: 43) mengemukakan bahwa sistem informasi terdiri dari komponen-komponen yang disebutnya istilah Blok bangunan *(building block),* yaitu blok masukan *(input block),* blok model *(model block),* dan kendali *(controls block)* sebagai suatu sistem. Ke enam blok tersebut saling berinteraksi satu dengan yang lainnya membentuk satu kesatuan untuk mencapai sasarannya.

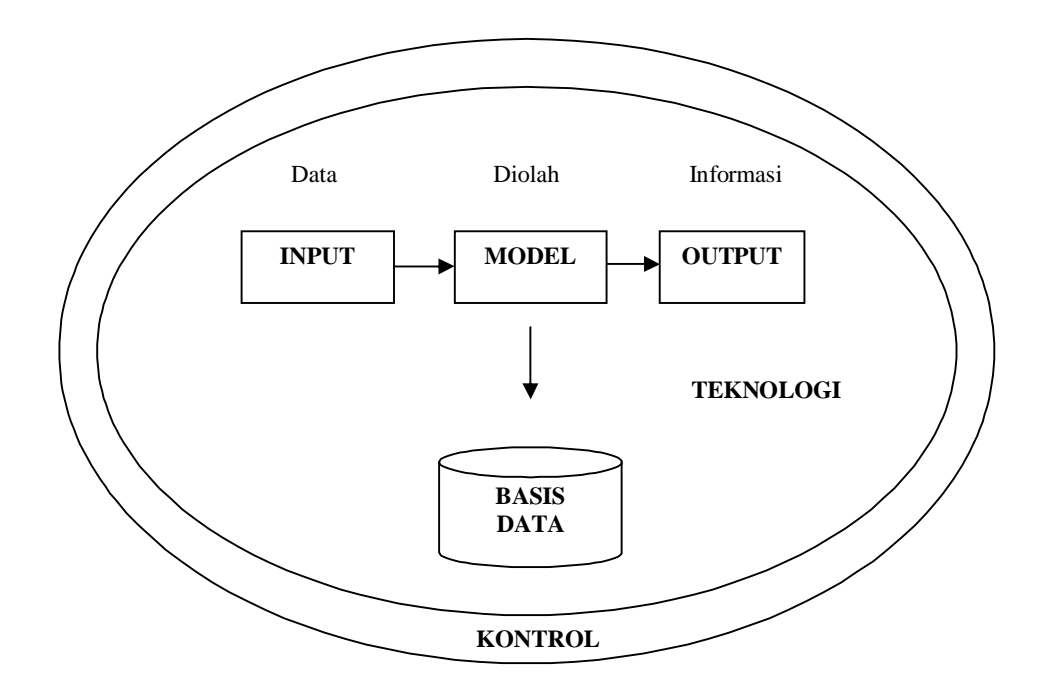

Gambar 2.6. Komponen Sistem Informasi (Sumber: Sistem Teknologi Informasi, Jogiyanto, 2003: 43)

Penjelasan dari gambar di atas yaitu:

1. Blok Masukan

Input mewakili data yang masuk ke dalam sistem informasi. Input di sini termasuk metode-metode dan media untuk menangkap data yang akan dimasukkan, yang dapat berupa dokumen-dokumen dasar.

2. Blok Model

Blok ini terdiri dari kombinasi prosedur, logika dan model matematik yang akan memanipulasi data input dan data yang tersimpan di basis data dengan cara yang sudah tertentu untuk menghasilkan keluaran yang diinginkan.

3. Blok Keluaran

Produk dari sistem informasi adalah keluaran yang merupakan informasi yang berkualitas dan dokumentasi yang berguna untuk semua tingkatan manajemen serta semua pemakai sistem.

4. Blok Teknologi

Teknologi merupakan "kotak alat" *(tool-box)* dalam sistem informasi. Teknologi digunakan untuk menerima input, menjalankan model, menyimpan dan mengakses data, menghasilkan dan mengirim keluaran dan membantu pengendalian dari sistem secara keseluruhan. Teknologi terdiri dari 3 bagian utama, yaitu teknisi *(humanware* atau *brainware)*, perangkat lunak *(software)* dan perangkat keras *(hardware)*. Teknisi dapat berupa orang-orang yang mengetahui teknologi dan membuatnya dapat beroperasi. Misalnya teknisi adalah operator komputer, pemrogram, operator pengolah kata, spesialis telekomunikasi, analis sistem, penyimpan data dan lain sebagainya.

#### 5. Blok Basis Data

Basis data *(database)* adalah merupakan kumpulan dari data yang saling berhubungan satu dengan yang lainnya, tersimpan di perangkat keras komputer dan digunakan perangkat lunak untuk memanipulasinya. Data perlu disimpan di dalam basis data untuk keperluan penyediaan informasi lebih lanjut. Data di dalam basis data perlu diorganisasikan sedemikian rupa, supaya informasi yang dihasilkan berkualitas. Organisasi basis data yang baik juga berguna untuk efisiensi kapasitas penyimpanannya. Basis data diakses atau dimanipulasi dengan menggunakan perangkat lunak yang disebut dengan DBMS *(Database Management Systems).*

#### 6. Blok Kendali

Banyak hal yang dapat merusak sistem informasi, seperti misalnya bencana alam, api, temperatur, air, debu, kecurangan-kecurangan, kegagalan-kegagalan sistem itu sendiri, kesalahan-kesalahan, ketidakefisienan, sabotase, dan lain sebagainya. Beberapa pengendalian perlu dirancang dan diterapkan untuk meyakinkan bahwa hal-hal yang dapat merusak sistem dapat dicegah ataupun bila terjadi kesalahan-kesalahan dapat langsung cepat diatasi.

#### **2.4.2 Sistem Informasi Manajemen (SIM)**

Sistem informasi manajemen adalah sebuah sistem manusia/mesin yang terpadu *(integrated)* untuk menyajikan informasi guna mendukung fungsi operasi, manajemen, dan pengambilan keputusan dalam sebuah organisasi. Sistem ini menggunkan perangkat keras dan perangkat lunak komputer, prosedur pedoman, model manajemen dan keputusan dan sebuah database.

Sistem informasi manajemen digambarkan sebagai bangunan piramida yang terdiri dari empat lapisan (I sampai dengan IV).

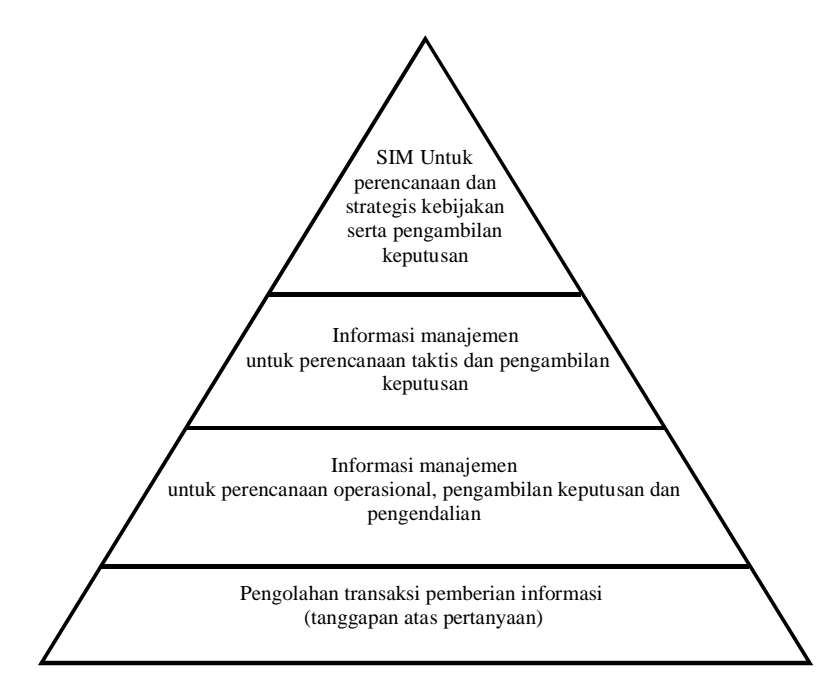

Gambar 2.7. Piramida Sistem Informasi Manajemen (Sumber: Pengelolaan Sistem Informasi, Hamalik, 1993: 16)

SIM merupakan suatu sistem yang melakukan fungsi-fungsi untuk menyediakan semua informasi yang mempengaruhi semua operasi organisasi. SIM merupakan kumpulan dari sistem-sistem informasi. SIM tergantung dari besar-kecilnya organisasi dapat terdiri dari sistem-sistem informasi sebagai berikut ini:

- 1. Sistem informasi akuntansi *(accounting information systems),* menyediakan informasi dari transaksi keuangan.
- 2. Sistem informasi pemasaran *(marketing information systems)*, menyediakan informasi untuk penjualan, promosi penjualan, kegiatan-kegiatan pemasaran, kegiatan-kegiatan penelitian pasar dan lain sebagainya
- 3. Sistem informasi manajemen persediaan *(inventory management information systems).*
- 4. Sistem informasi personalia *(personnel information systems)*.
- 5. Sistem informasi distribusi *(distribution information systems)*.
- 6. Sistem informasi pembelian *(purchasing information systems)*.
- 7. Sistem informasi kekayaan *(trasury information systems)*.
- 8. Sistem informasi analisis kredit *(credit analysis information systems)*.
- 9. Sistem informasi penelitian dan pengembangan *(research and developmen tinformation systems).*
- 10. Sistem informasi teknik *(engineering information systems)*.

Informasi adalah bahan penting bagi menajemen. SIM dalam organisasi dibatasi oleh data yang diperoleh, biaya untuk pengadaan, pengolahan dan penyimpanan, serta biaya untuk meminta dan membagikan, nilai informasi bagi pemakai kemampuan manusia untuk menerima dan bertindak terhadap informasi tersebut. Sebuah sistem informasi berdasarkan komputer biasanya dapat mengurangi biaya dan meningkatkan kemampuan serta prestasi sistem informasi. Kebanyakan gagasan sistem informasi merupakan kelanjutan gagasan-gagasan dalam perakunan manajerial dan ilmu pengetahuan.

Konsep sistem informasi membawa jauh di atas tingkat operasional dan menjadi sebuah sistem yang memberikan sumber daya informasi guna mendukung bidang-bidang keputusan dan perencanaan manajemen. Pemakai sistem informasi memiliki jangkauan pada suatu database yang luas dan pada sebuah bank model yang terdiri dari model analisis, model pengolahan, model keputusan, model perencanaan, dan lain-lain. Jangkauan ini biasanya secara online agar tanggapannya seketika dan memungkinkan "tanya jawab" antara pemakai dan komputer.

Struktur sebuah sistem informasi dari perangkat keras, perangkat lunak, data base, prosedur serta petugas operasi. Sub sistem dapat ditinjau berdasarkan kegiatan misalkan perencanaan. Setiap sub sistem fungsional dapat mengandung sub sistem kegiatan yang ada hubungannya dengan fungsi tersebut. Perkembangan sistem informasi biasanya mengikuti sebuah rencana induk. Metode perkembangan sistem informasi pada dasarnya adalah coba dan ralat (*trial and error*). Karena rumitnya proses dan pemakaian untuk penilaian, para perancang SIM memerlukan pemakian akademis secara luas.

#### **2.4.3 Pengelolaan Sistem Informasi**

Pengelolaan sistem informasi ialah suatu totalitas yang terpadu yang terdiri atas perangkat perencanaan, perangkat transformasi, perangkat komunikasi, pemakai, ketenagaan, organisasi pelaksana, pengendalian dan penilaian, yang saling berhubungan, pengaruh mempengaruhi, ketergantungan dan saling terobos satu sama lain dalam rangka penyediaan informasi yang berdaya guna bagi pemakai informasi dalam pelaksanaan tugasnya.

Pengelolaan, dalam hal ini identik dengan istilah manajemen, sedangkan manajemen itu sendiri merupakan suatu proses. Karena itu umumnya disebut 'proses manajemen' . SIM membantu proses manajemen dan membantu pengelola melaksanakan tanggungjawabnya.
Sistem adalah suatu keseluruhan atau totalitas yang terdiri dari bagianbagian atau sub-sub sistem atau komponen-komponen yang saling berinteraksi satu sama lain dan dengan keseluruhan itu untuk mencapai tujuan yang telah ditetapkan. Suatu sistem terdiri dari tiga komponen pokok, ialah komponen masukan, komponen proses, dan komponen keluaran *(output)*. Komponen masukan terdiri dari bahan mentah *(raw material)* dan input instrumental. Komponen proses adalah prosedur pemrosesan atau program yang bertugas mengolah bahan mentah menjadi hasil yang diharapkan.

Komponen keluaran ialah produk atau hasil dari sebuah sistem sesuai dengan tujuan dari sistem tersebut. Komponen input terdiri atas komponenkomponen yang lebih khusus, misalnya perilaku komunikator dan perilaku khalayak sasaran. Komponen proses meliputi perencanaan, metode, media dan sebagainya. Komponen keluaran misalnya kualitas dan kuntitas yang dihasilkan.

#### **2.5 Basis Data**

Basis data dapat diartikan dalam beberapa sudut pandang (Fathansyah, 2004: 2), seperti :

- 1. Himpunan kelompok data (arsip) yang saling berhubungan yang diorganisasi sedemikian rupa agar kelak dapat dimanfaatkan kembali dengan cepat dan mudah.
- 2. Kumpulan data yang saling berhubungan yang disimpan secara bersama sedemikian rupa dan tanpa pengulangan (redundansasi) yang tidak perlu, untuk memenuhi berbagai kebutuhan.

3. Kumpulan file/tabel/arsip yang saling berhubungan yang disimpandalam penyimpanan elektronis.

Satu hal yang juga harus diperhatikan, bahwa basis data bukan hanya penyimpanan data secara elektronis (dengan bantuan komputer). Artinya, tidak semua penyimpanan data secara elektronis bisa disebut basisi data. Kita dapat menyimpan dokumen berisi data dalam file teks (dengan program pengolah kata) file *spread sheet*, dan lain-lain, tetapi tidak bisa disebut sebagai basis data. Karena di dalamnya tidak ada pengelompokan dan pemilihan data sesuai jenis/fungsi data, sehingga akan menyulitkan pencarian data kelak.

Yang sangat ditonjolkan dalam basis data adalah pengaturan/pemilihan/pengelompokan/pengorganisasian data yang akan kita simpan sesuai fungsi/jenisnya. Pemilihan/pengelompokan/pengorganisasian ini dapat berbentuk sejumlah file/tabel terpisah atau dalam bentuk pendefinisian kolom/*field-field* data dalam setiap file/tabel.

#### **2.5.1 Operasi Dasar Basis Data**

Operasi-operasi dasar yang dapat kita lakukan berkenaan dengan basis data dapat meliputi :

- 1. Pembuatan basis data baru *(create database)*.
- 2. Penghapusan basis data *(drop database)*.
- 3. Pembuatan file/tabel baru ke suatu basis data *(drop table)*.
- 4. Penghapusan file/tabel dari suatu basis data *(drop table)*.
- 5. Penambahan/pengisian data baru ke sebuah file/table di sebuah basis data (*insert)*.
- 6. Pengambilan data dari sebuah file/tabel *(retrieve/search)*.
- 7. Pengubahan data dari sebuah file/ tabel *(update)*.
- 8. Penghapusan data dari sebuah file/ tabel *(delete)*.

Operasi yang berkenaan dengan objek (basis data dan tabel) merupakan operasi awal yang hanya dilakukan sekali dan berlaku seterusnya. Sedang operasioperasi yang berkaitan dengan tabel (data) merupakan opersi rutin yang akan berlangsung berulang-ulang dan karena itu opersi-operasi inilah yang lebih tepat mewakili aktifitas pengelolaan *(management)* dan pengolahan *(processing)* data dalam basis data.

## **2.5.2 Objektif Basis Data**

Secara lebih lengkap, pemanfaatan basis data dilakukan untuk memenuhi sejumlah tujuan (objektif) seperti berikut ini:

1. Kecepatan dan kemudahan *(speed)*

Pemanfaatan basis data memungkinkan kita untuk dapat menyimpan data atau melakukan perubahan/manipulasi terhadap data atau menampilkan kembali data tersebut dengan lebih cepat dan mudah, daripada jika kita menyimpan data secara manual (non elektronis) atau secara elektronis (tetapi tidak dalam penerapan basis data, misalnya dalam bentuk *spread sheet* atau dokumen teks biasa).

2. Efisiensi ruang penyimpanan *(space)*

Karena keterkaitan yang erat antar kelompok data dalam sebuah basis data, maka redundansi (pengulangan) data pasti akan selalu ada. Banyaknya redundansi ini tentu akan memperbesar ruang penyimpanan (di memori utama maupun memori sekunder) yang harus disediakan. Dengan basis data, efisiensi/optimalisasi penggunaan ruang penyimpanan dapat dilakukan, karena kita dapat melakukan penekanan jumlah redundansi data, baik dengan menerspkan sejumlah pengkodean atau dengan membuat relasi-relasi (dalam bentuk file) antar kelompok data yang saling berhubungan.

3. Keakuratan *(accuracy)*

Pemanfaatan pengkodean atau pembuatan relasi antar data bersama dengan penerapan aturan/batasan (*constraint*) tipe data, domain data, keunikan data, dan sebagainya, yang secara ketat dapat diterapkan dalam sebuah basis data, sangat berguna untuk menekan ketidak akuratan pemasukan/penyimpanan data.

4. Ketersediaan *(availability)*

Pertumbuhan data (baik dari sisi jumlah maupun jenisnya) sejalan dengan waktu akan membutuhkan ruang penyimpanan yang besar. Padahal tidak semua data itu selalu kita gunakan/butuhkan. Disisi lain, karena kepentingan pemakaian data, sebuah basis data dapat memiliki data yang disebar di banyak lokasi geografis. Dengan pemanfaatan jaringan komputer, data yang berada disuatu lokasi/cabang, dapat juga diakses (menjadi tersedia/*available*) bagi lokasi/cabang lain.

*5.* Kelengkapan *(completeness)*

Lengkap/tidaknya data yang kita kelola dalam sebuah basis data bersifat relatif (baik terhadap kebutuhan pemakai maupun terhadap waktu). Untuk mengakomodasi kebutuhan kelengkapan data yang semakin berkembang,

maka kita tidak hanya menambah *record-record* data, tetapi juga dapat melakukan perubahan struktur dalam basis data, baik dalam bentuk penambahan objek baru (tabel) atau dengan penambahan *field-field* baru dalam tabel.

*6.* Keamanan *(security)*

Memang ada sejumlah sistem (aplikasi) basis data yang tidak menerapkan aspek keamanan dalam penggunaan basis data. Tetapi untuk sistem yang besar dan serius, aspek keamanan juga dapat diterapkan dengan ketat. Dengan begitu kita dapat menentukan (pemakai) siapa-siapa yang dapat menggunakan basis data beserta objek-objek di dalamnya dan menentukan jenis-jenis operasi apa saja yang boleh dilakukannya.

*7.* Kebersamaan *(sharability)*

Pemakai basis data seringkali tidak terbatas pada satu pemakai saja, atau di satu lokasi saja atau boleh satu sistem/aplikasi saja. Data pegawai dalam basis data kepegawaian, misalnya, dapat digunakan oleh banyak pemakai, dari sejumlah departemen dalam perusahaan atau oleh banyak sistem (sistem penggajian, sistem akuntansi, sistem inventori, dan sebagainya). Basis data yang dikelola oleh sistem (aplikasi) yang mendukung lingkungan multiuser, akan dapat memenuhi kebutuhan ini, tetapi tetap dengan penjaga/menghindari terhadap munculnya persoalan baru seperti inkonsistensi data (karena data yang sama diubah oleh banyak pemakai pada saat yang bersamaan) atau kondisi *deadlock* (karena ada banyak pemakai yang saling menunggu untuk menggunakan data).

#### **2.5.3 Penerapan Basis Data**

Hampir di semua aspek pemanfaatan perangkat komputer dalam sebuah organisasi/perusahaan senantiasa berhubungan dengan basis data. Perangkata komputer dalam sebuah organisasai/perusahaan biasanya digunakan untuk menjalankan fungsi pengelolaan sistem informasi, yang dewasa ini sudah menjadi suatu keharusan, demi untuk meningkatkan efisiensi, daya saing, keakuratan, kecepatan operasional organisasi/perusahaan. Dan basis data merupakan salah satu komponen utama dalam setiap sistem informasi. Tidak ada sistem informasi ang bias dibuat/dijalankan tanpa adanya basis data.

Secara lebih teknis/nyata, bidang-bidang fungsional yang telah umum memanfaatkan basis data demi efiensi, akurasi dan kecepatan operasi antara lain adalah:

- 1. Kepegawaian
- 2. Pergudangan
- 3. Akuntansi
- 4. Reservasi
- 5. Pelayanan pelanggan *(customer care)*, dll.

Sedang bentuk-bentuk organisasi/perusahaan yang memanfaatkan basis data (sebagai komponen sistem informasi dalam organisasi/perusahaan) dapat berupa: perbankan, asuransi, rumah sakit, produsen barang, industri manufaktur, pendidikan/sekolah, telekomunikasi, dll.

#### **2.6 Perancangan Sistem**

#### **2.6.1 Perancangan Output Sistem**

Dimulai dari output sebab output adalah komponen pengendalian rancangan sistem. Komponen lain dikembangkan untuk menghasilkan output yang berguna. Tidak masuk akal bila mengimplementasikan sebuah sistem yang menghasilkan banyak cetakan komputer tetapi tidak berguna bagi siapapun. Output harus dirancang untuk memenuhi kebutuhan pemakai akhir, jika sebaliknya berarti proyek sistem tersebut gagal.

Rancangan output yang dihasilkan pada tahap rancangan sistem general biasanya bersifat konseptual dan tidak dibentuk secara tepat. Selain itu, beberapa alternatif rancangan output general juga disajikan untuk evaluasi dan seleksi. Pada tahap ini, kita mengetahui rancangan output general yang mana yang dipilih, sehingga kita siap untuk merancangnya secara rinci, termasuk membentuk dan mengumpulkan semua rincian yang berkaitan, untuk mengkonversikan output ke bentuk akhir yang akan digunakan oleh pemakai akhir dalam lingkungan operasi.

Bentuk laporan yang dapat menyingkat data untuk tingkat manajemen yang berbeda yaitu Laporan Hierarki *(hierarchi Report)* adalah laporan yang menyingkat, mengumpulkan dan menyesuaikan data untuk hierarki manajemen, agar memungkinkan para manajer pada semua tingkat menerima informasi yang memenuhi kebutuhan khusus mereka, tanpa harus menyortirnya melalui rincian yang tidak relevan. Data perlu dikurangi menjadi angka dan citra yang penuh arti. Eksekutif mencari trend, kecenderungan, dan pola yang semuanya mungkin menjadi kabur karena terlalu banyak rincian. Para eksekutif misalnya, biasanya tidak ingin tahu berapa banyak sebuah departemen menggunakan penjepit kertas dan disket tetapi mereka ingin tahu apakah departemen itu memenuhi sasaran atau tidak .

# **2.6.2 Perancangan Input Sistem**

Input memulai arus data melalui sebuah sistem. Seperti perancangan sistem lainnya, rancangan input harus direncanakan dan dilaksanakan dengan hatihati untuk mengkonversikan data mentah *(input)* ke dalam informasi yang dapat digunakan *(output).*

Kegiatan berikut ini berlaku untuk data mentah dan data input :

- 1. Menyisipkan ke dalam, menghapus dari, atau memperbaharui database, yang nanti digunakan untuk menghasilkan output.
- 2. Menggabungkan data dari database untuk menghasilkan output.
- 3. Memasukkan dan mengolah data secara langsung ke output tanpa menggabungkan dengan data lain.
- 4. Memulai sebuah tindakan atau melaksanakan sebuah tugas.

#### **2.7 Pengembangan Sistem**

Pengembangan sistem terdiri atas sederetan kegiatan yang dapat dikelompokkan menjadi beberapa tahapan. Menurut Fabbri dan Schwab (dalam Kadir, 1999: 40) tahapan pengembangan sistem dibagi menjadi lima tahapan yaitu: studi kelayakan, rencana pendahuluam, analisis sistem, dan implementasi sistem.

#### 1. Tahapan studi kelayakan

Pada tahapan studi kelayakan, identifikasi tidak hanya didasarkan pada kebutuhan-kebutuhan baru yang dikehendaki oleh manajemen (yang selama ini belum terpenuhi), tetapi juga harus memperhatikan kebutuhan pada sistem yang sudah ada, baik sistem manual maupun sistem otomatis. Hasil tahapan ini berupa daftar kebutuhan dan solusi yang dikehendaki.

2. Tahapan rencana pendahuluan

Tahapan rencana pendahuluan menentukan lingkup proyek atau sistem yang akan ditangani. Hal ini digunakan untuk menentukan jadwal proyek. Adapun lingkup sistem yang ditangani dijabarkan dalam DFD *(Data Flow Diagram)* atau sering disebut juga diagram konteks dan sering diterjemahkan pula menjadi DAD (Diagram Alir Data). DFD merupakan alat yang dipakai untuk mendokumentasikan proses dalam sistem.

DAD menekankan pada fungsi-fungsi di dalam sistem, cara menggunakan informasi yang tersimpan, dan pemindahan informasi antar fungsi di dalam sistem. DAD konteks adalah DAD yang memperlihatkan sistem sebagai proses yang bertujuan untuk memberikan pandangan umum sistem. DAD konteks memperlihatkan sebuah proses yang berinteraksi dengan lingkungannya. Ada pihak luar atau lingkungan yang memberi masukan dan ada pihak yang menerima keluaran sistem. Dalam hal ini pihak luar (sering disebut terminator) dapat berupa sistem lain, suatu perangkat keras, orang atau organisasi.

Pada tahapan selanjutnya DAD konteks akan dijabarkan kepandangan yang lebih detail. Dalam beberapa literatur, DAD yang lebih detail daripada DAD konteks disebut DAD analisis dan DAD model.

## 3. Tahapan analisis sistem

Pada tahapan analisis sistem, *analis system* (orang yang bertanggungjawab terhadap pengembangan sistem secara menyeluruh) sering berdialog dengan pengguna untuk memperoleh informasi detail kebutuhan pengguna. Pengumpulan kebutuhan pengguna biasa dilakukan melalui wawancara, observasi, dan kuesioner. Hasil yang didapatkan sebagai bahan untuk menyusun DAD untuk sistem baru.

Untuk memperinci DAD, item-item yang terdapat pada aliran data dan yang terdapat pada penyimpan data dijabarkan dalam bentuk kamus data. Kamus data adalah deskripsi formal mengenai seluruh elemen yang tercakup dalam DAD. Pada tahapan perancangan, elemen-elemen pada kamus data akan menjadi bahan untuk menyusun basis data.

#### 4. Tahapan perancangan sistem

1. Perancangan basis data

Perancangan basis data merupakan langkah untuk menentukan basis data yang diharapkan dapat mewakili seluruh kebutuhan pengguna. Penyusunan basis data ini dilandaskan kamus aliran data yang telah dibuat pada tahapan sebelumnya.

Perancangan basis data, terdiri atas perancangan basis data secar konseptual, perancangan basis data secara logis, dan perancangan basis data secara fisis.

2. Perancangan proses

Tahapan ini bergantung pada DBMS yang digunakan. Perancangan proses biasanya menghasilkan dokumentasi perancangan dalam bentuk bagan struktur sistem. Bagan struktur sistem memperlihatkan seluruh program dalam sistem baru dan hirarki kontrol terhadap program-program tersebut.

3. Tahapan implementasi sistem

Tahapan implementasi sistem mencakup pengkodean program, pengujian program, pemasangan program, dan juga pelatihan kepada pengguna. Setelah tahap ini berakhir maka akan sampai pada tahap penggunaan. Dalam hal ini aplikasi mulai dioperasikan untuk melakukan berbagai transaksi.

#### **2.8 Perangkat Pemodelan Sistem**

Pada dunia pemodelan sistem terdapat sejumlah cara yang merepresentasikan sistem melalui diagram misalnya, *flowcharts*, HIPO (*Hierarcy Input Proses Output*), *decision table*, *data flow diagram*, *entity relationship diagram*, dll. Pada dasarnya kita dapat menggunakan model apa saja tergantung dari situasi. Pemakai yang berbeda mungkin akan membutuhkan pemodelan dengan cara yang berbeda pula, perancangan yang berbeda juga akan membutuhkan pemodelan yang berbeda pula, demikian juga dengan sistem yang berbeda.

#### **2.8.1** *Data Flow Diagram Context Level (Context Diagram)*

*Context Diagram* (CD) sering disebut juga diagram konteks DFD (*Data Flow Diagram*) sering diterjemahkan menjadi DAD (Diagram Alir Data) adalah kasus khusus DFD (bagian dari DFD yang berfungsi memetakan model lingkungan), yang direpresentasikan dengan lingkaran tunggal yang mewakili keseluruhan sistem. Gambar 2.8. memperlihatkan contoh *context diagram*.

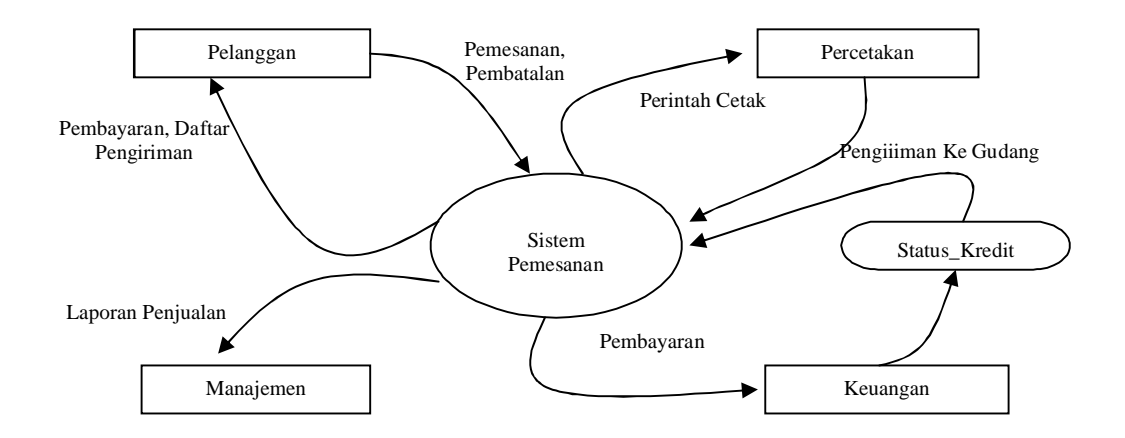

Gambar 2.8. Diagram Konteks (*Context Diagram*) Sistem Pemesanan Buku

#### **2.8.2** *Data Flow Diagram* **(DFD)** *Levelled*

Merupakan diagram yang menggambarkan arus data dari sistem yang dikembangkan secara logika, tanpa mempertimbangkan lingkungan fisik dimana data tersebut mengalir (misalnya lewat telepon, surat dan sebagainya) atau lingkungan fisik dimana data terebut akan disimpan (misalnya file kartu, harddisk, tape, disket, dan sebagainya). Contoh DFD diperlihatkan dalam gambar 2.13.

1. Lingkungan luar *(external entity)*, merupakan kesatuan lingkungan luar sistem yang dapat berupa orang, organisasi, atau sistem lainnya yang berada di lingkungan luarnya yang akan memberikan input atau menerima output dari sistem. Suatu kesatuan luar dapat disimbolkan dengan suatu notasi kotak, yang diberi identifikasi dengan huruf kecil diujung kiri atas.

Simbol :

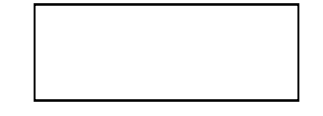

Gambar 2.9. Simbol *External Entity* Dalam DFD

2. Arus data *(data flow)*, menunjukkan arus data yang dapat berupa masukan untuk sistem atau hasil dari proses sistem. Arus data diberi symbol suatu anak panah serta sebaiknya diberi nama yang jelas dan mempunyai arti. Nama arus data dituliskan disamping garis panahnya.

Simbol :

## Gambar 2.10. Simbol *Data Flow* Dalam Diagram

3. Proses *(process)*, *menginformasikan* input ke output. Proses ini direpresentasikan dengan lingkaran bujur sangkar dengan ujung-ujung melengkung.

Simbol :

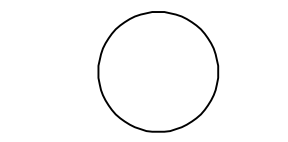

Gambar 2.11. Simbol Proses Dalam DFD

4. Simpanan data *(data store)* adalah suatu bentuk penyimpanan data sebagai sarana untuk mengumpulkan data dipresentasikan dengan dua garis paralel.

Simbol :

atau

Gambar 2.12. Simbol Penyimpanan Data *(Data Store)*

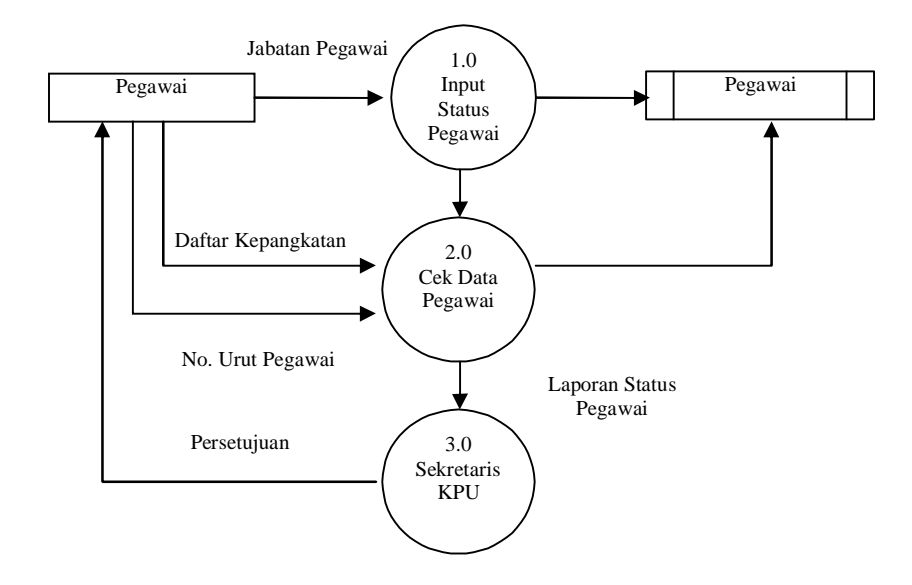

Gambar 2.13. *Data Flow Diagram* (DFD) Status Pegawai

#### **2.8.3** *Data Dictionary* **(Kamus Data)**

Data dictionary tidak menggunakan notasi grafis sebagaimana halnya DFD. Mirip dengan kamus yang membantu kita dalam mencari arti kata baru, maka data dictionary juga mempunyai fungsi yang sama dengan pemodelan sistem. Selain itu data dictionary membantu pelaku sistem untuk mengerti aplikasi secara detil dan mereorganisasi semua elemen data yang digunakan dalam sistem secara prsesisi sehingga pemakai dan penganalisa sistem mempunyai dasar pengertian yang sama tentang masukan, keluaran, penyimpanan, dan proses.

## **2.8.4** *Entity Relationship Diagram* **(ERD)**

Adalah suatu model jaringan yang menggunakan susunan data yang disimpan dalam sistem secara abstrak. Tujuan dari penggambaran ERD adalah untuk menunjukkan objek-objek data (*entity*) dan hubungan yang ada pada objek data tersebut. Dalam model data relational hubungan antar file direlasikan dengan kunci relasi yang merupakan kunci utama masing-masing file. Komponenkomponen yang terdapat dalam model ER adalah :

1. Entity yang merupakan sesuatu dengan keberadaan yang secara fisik diidentifikasi dengan unik. Kumpulan dari entity disebut dengan entity set. Simbol *Entity* dalam ERD :

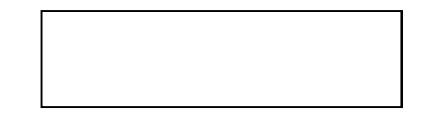

Gambar 2.14. Simbol *Entity* Dalam ERD

2. Relationship adalah hubungan yang terjadi dalam suatu entity yang kumpulannya disebut relationship set.

Simbol *Relationship* pada ERD :

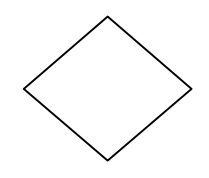

Gambar 2.15. Simbol *Relationship* Dalam ERD

#### **2.8.5 Normalisasi**

Merupakan proses pengelompokan data elemen menjadi tabel-tabel yang menunjukkan entity dan relasinya. Ada beberapa macam bentuk dari normalisasi yaitu :

1. Bentuk Tidak Normal *(unnormalized form)* merupakan kumpulan data yang akan direkam, tidak ada keharusan untuk mengikuti suatu format tertentu, dapat saja data tidak lengkap atau terduplikasi. Data dikumpulkan apa adanya sesuai dengan kedatangan.

- 2. Bentuk Normal kesatu (*1NF atau First Normal Form)* merupakan kumpulan data yang diorganisasikan ke dalam *record* dengan tidak terdapat pengulangan terhadap pengumpulan data item dalam *record* tersebut. Dengan kata lain bahwa setiap atribut hanya mempunyai nilai atomik.
- 3. Bentuk Normal Kedua (*2NF atau Second Normal Form*) memilik syarat yaitu bentuk data telah memenuhi kriteria bentuk normal kesatu. Atribute bukan kunci haruslah bergantung secara fungsi pada kunci utama atau *primary key*. Sehingga untuk membentuk normal kedua haruslah sudah ditentukan kuncikunci *field*. Kunci *field* haruslah unik dan dapat mewakili atribut lain yang menjadi anggotanya.
- 4. Bentuk Normal Ketiga *(3NF atau Third Normal Form)* untuk menjadi normal ketiga relasi haruslah dalam bentuk normal kedua dan semua atribute bukan kunci haruslah bergantung hanya kepada *primary key* secara menyeluruh.

#### **2.9 Visual Basic**

#### **2.9.1 Sejarah Visual Basic 6.0**

Visual basic merupakan salah satu bahasa pemrograman yang paling banyak digunakan saat ini karena sangat handal untuk membuat berbagai bentuk aplikasi (Octovhiana, 2003: 1).

Bahasa pemrograman Visual Basic, yang dikembangkan oleh Microsoft sejak tahun 1991, merupakan pengembangan dari pendahulunya yaitu bahasa

pemrograman BASIC (*Beginner¶s All-purpose Symbolic Instruction Code*) yang dikembangkan pada era 1950-an. Visual Basic merupakan salah satu *Development Tool* yaitu alat bantu untuk membuat berbagai macam program komputer, khususnya yang menggunakan sistem operasi Windows. Visual Basic merupakan salah satu bahasa pemrograman komputer yang mendukung objek *(Object Oriented Programming =* OOP*)*.

Visual basic mempunyai banyak sarana untuk membangun program aplikasi berbasis windows dengan cepat dan efisien. Visual Basic versi terbarunya, yaitu versi 6.0, dapat digunakan untuk membuat program aplikasi yang sederhana maupun yang kompleks, database, dan DHTML.

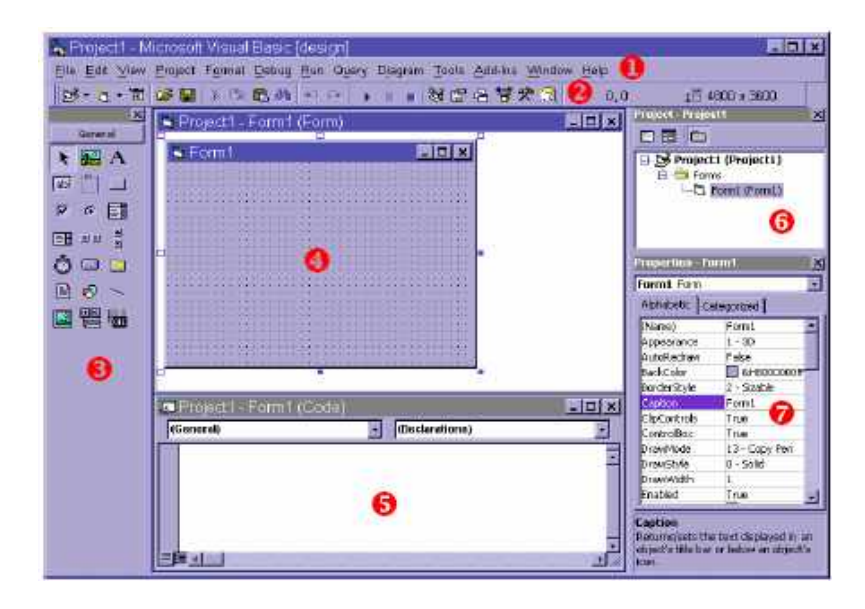

Gambar 2.16. Tampilan Area Kerja Visual Basic 6.0 (Sumber: Cepat Mahir Visual Basic 6, Octovhiana, 2003: 2)

## **2.9.2 Antarmuka Visual Basic 6.0**

Visual Basic 6.0 memiliki antarmuka yang dapat diatur sesuai selera penggunanya. Namun, Visual Basic 6.0 biasanya memiliki antarmuka seperti :

- 1. **Title Bar**, menunjukkan nama projek yang sedang dibuat.
- 2. **Menu Bar**, berisi menu-menu utama yang dimiliki Visual Basic 6.0, misalnya menu File, Edit, View, Project, Run, dan lain-lain. Pada masing-masing menu terdapat beberapa sub menu yang berbeda.
- 3. **Toolbox**, terdiri dari beberapa *class* objek yang dapat digunakan untuk menanamkan objek ke dalam proses pembuatan aplikasi.

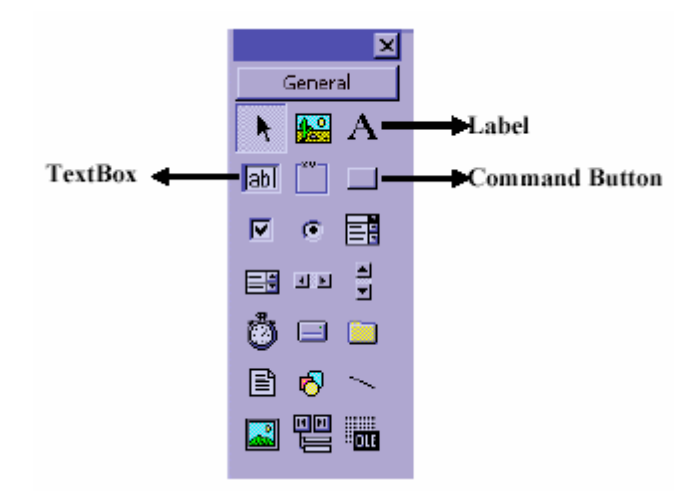

Gambar 2.17. *Toolbox* (Sumber: Cepat Mahir Visual Basic 6, Octovhiana, 2003: 2)

- 4. **Form**, adalah tempat merancang tampilan program aplikasi yang sedang dibuat.
- 5. **Code Window,** adalah jendela yang digunakan untuk melihat atau mengetikkan kode program. Setiap Form memiliki satu buah Code Window sendiri.

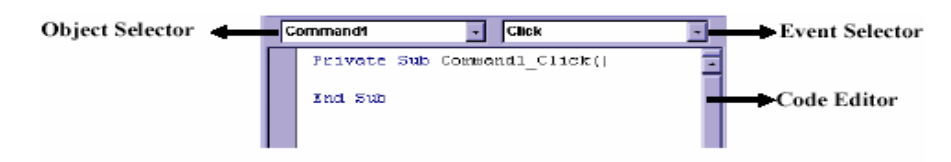

Gambar 2.18. *Code Window* (Sumber: Cepat Mahir Visual Basic 6, Octovhiana, 2003: 3)

- 6. **Project Explorer Window**, adalah jendela untuk menampilkan projek, form atau modul yang terlihat dalam proses pembuatan program aplikasi.
- 7. **Window Properties**, adalah jendela untuk melihat dan mengubah property yang dimiliki sebuah objek. Ada dua pilihan Window properties, yaitu *Alphabetic* (urut berdasarkan abjad) dan *Categorized* (urut berdasarkan kelompok).

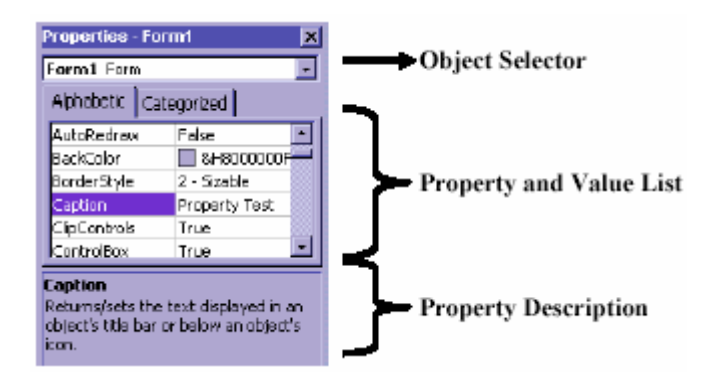

Gambar 2.19. *Window Properties* (Sumber: Cepat Mahir Visual Basic 6, Octovhiana, 2003: 2)

- 8. **Main Toolbar**, adalah toolbar utama berisi ikon-ikonyang dapat diklik oleh pengguna untuk melakukan suatu perintah khusus secara cepat.
- 9. **Form Layout Window**, adalah jendela yang menunjukkan posisi relatif form terhadap layer monitor saat Form ditampilkan di layer.

# **2.9.3 Operator**

Pada Visual Basic terdapat beberapa operator penugasan dan objek yang dapat digunakan, diantaranya:

## **1. Operator Aritmatika**

Operator aritmatika digunakan untuk melakukan operasi metematika. Operator aritmatika merupakan operator yang memiliki hirarki tertinggi dibandingkan operator lainnya. Berikut simbol-simbol yang digunakan pada operator aritmatika, mulai dari hirarki palking rendah ke paling tinggi.

| Operator    | Operasi yang dilakukan                 |  |
|-------------|----------------------------------------|--|
| $+$ dan $&$ | Penggabungan string                    |  |
| $+$ dan -   | Menambahkan atau mengurangkan          |  |
| Mod         | Menghitung sisa pembagian (modulus)    |  |
|             | Pembagian dengan hasil bulat (integer) |  |
| * dan       | Perkalian dan pembagian                |  |
|             | Negatif                                |  |
| Λ           | Pangkat                                |  |

Tabel 2.1. Operator Aritmatika Pada Visual Basic 6.0

# **2. Operator Logika**

Operator logika digunakan untuk melakukan operasi logika bolean yang akan menghasilkan nilai yang bertipe boolean juga, yaitu *True* (benar), atau *False* (salah). Berikut simbol-simbol yang digunakan pada operator logika, mulai dari hirarki paling rendah ke paling tinggi.

| Operator | Keterangan    |
|----------|---------------|
| Imp      | Implikasi     |
| Eqv      | Equivalen     |
| Xor      | Ekslusif atau |
| Or       | Atau          |
| And      | Dan           |
| Not      | Tidak         |

Tabel 2.2. Operator Logika Pada Visual Basic 6.0

# **3. Operator Perbandingan**

Operator perbandingan digunakan untuk membandingkan suatu ekspresi/nilai dengan ekspresi/nilai yang lain, dan hasilnya adalah sebuah nilai boolean *True* atau *False*. Berikut operator-operator yang termasuk dalam operator perbandingan.

| Operator         | Keterangan                   |
|------------------|------------------------------|
|                  | Sama dengan                  |
|                  | Tidak sama dengan            |
|                  | Lebih kecil dari             |
|                  | Lebih besar dari             |
| $\leq$           | Lebih kecil atai sama dengan |
| $\geq$           | Lebih besar atau sama dengan |
| $\overline{I}$ s | Sama referensi objek         |

Tabel 2.3. Operator Perbandingan Pada Visual Basic 6.0

# **4. Objek-objek Standar untuk Mengolah Gambar**

Objek-objek yang digunakan untuk mengolah gambar adalah **PictureBox**, **Image**, **Line**, dan **Shape**. PictureBox dapat digunakan sebagai kontainer untuk menampung objek lainnya. Berikut ini adalah beberapa metode penting yang dimiliki oleh **PictureBox**.

Tabel 2.4.Objek-objek Standar Untuk Mengolah Gambar Visual Basic 6.0

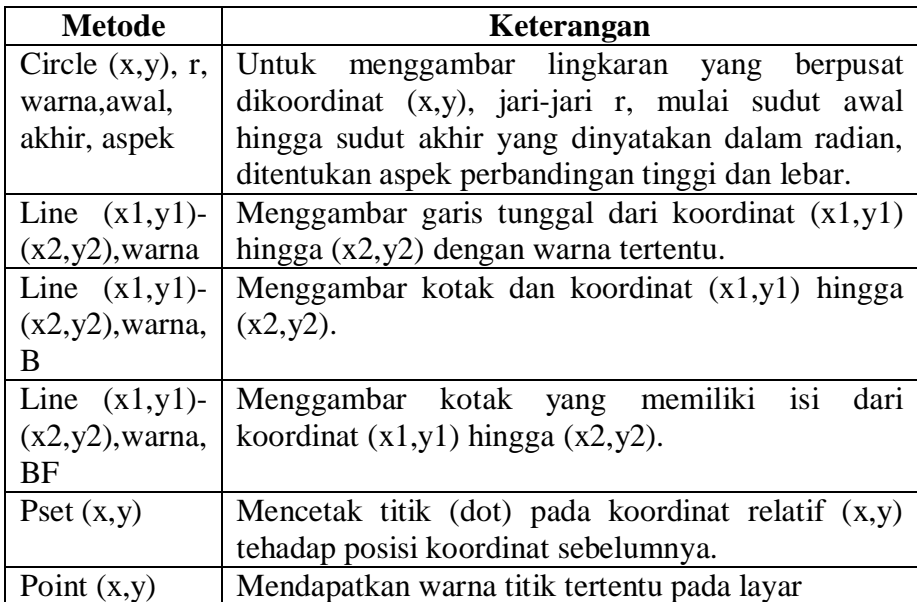

Sumber: Arief Ramadhan (2004: 25-29).

# **2.10 Kerangka Berfikir**

Informasi diperlukan dalam semua bidang kehidupan, seperti bidang kesehatan, pendidikan, ekonomi, perindustrian, IPTEK, kepariwisataan, kepegawaian, dan sebagainya. Dalam semua bentuk organisasi kemasyarakatan dan organisasi bisnis, baik pemerintah maupun swasta, sampai pada unit terkecil masyarakat yakni keluarga, sudah tentu terdapat unsur pemimpin dan yang dipimpin, atasan dan bawahan, serta kerabat kerja di lini yang sama. Semua pihak sudah tentu membutuhkan informasi, baik untuk pelaksanaan fungsi kepemimpinan maupun untuk dirinya sendiri sebagai pribadi yang terus berkembang. Informasi itu berguna untuk pengambilan keputusan (kalau dia seorang pemimpin), atau untuk mengubah perilaku dan sikap sebagai masyarakat. Tanpa informasi yang akurat, benar dan dapat dipercaya, maka siapapun akan sulit melaksanakan tugasnya dengan baik.

Pengelolaan informasi berpangkal pada sistem informasi manajemen (SIM) yang memiliki ruang lingkup yang lebih luas. Dalam rangka pengelolaan SIM diperlukan pengelolaan informasi, yang berarti konsep yang terakhir adalah lebih sempit dan bersifat teknis guna mendaratkan SIM di lapangan. Namun demikian pengelolaan sistem informasi merupakan bagian yang tak terpisahkan dan terpadu di dalam konsep sistem informasi manajemen itu sendiri.

Sistem informasi manajemen adalah sebuah sistem manusia/mesin yang terpadu (*integrated*) untuk menyajikan informasi guna mendukung fungsi operasi, manajemen, dan pengambilan keputusan dalam sebuah organisasi. Sistem ini menggunkan perangkat keras dan perangkat lunak komputer, prosedur pedoman, model manajemen dan keputusan, dan sebuah database (Hamalik, 1993: 16).

Di tengah maraknya penerapan teknologi informasi di berbagai bidang kehidupan manusia, masyarakat umum dan kalangan informatika banyak disibukkan dengan teknologi-teknologi baru dibidang perangkat keras dan perangkat lunak.

Banyak yang terlupakan atau memandang ringan pada ketiga komponen lainnya dalam teknologi informasi, perangkat manusia (*brainware*), prosedur (aturan-aturan yang berlaku di dalam sistem), dan basis data. Basis data sendiri merupakan representasi digital dari kenyataan fisik dan logika dari sebuah sistem. Mentransformasikan kenyataan dari sebuah sistem ke basis data bukanlah pekerjaan sederhana. Orang menyebutnya sebagai model data, sebagai wujud dari perancangan basis data. Setiap orang yang terlibat di dalam pembangunan dan penerapan teknologi informasi harus menyadari bukan hanya pada pentingnya basis data dan model data, tapi juga pada berapa pentingnya membuat model data yang baik.

Badan Kepegawaian Daerah ( BKD ) Kabupaten Purbalingga merupakan salah satu perangkat daerah yang dibentuk dengan Peraturan Daerah Nomor 10 Tahun 2002 tanggal 10 Desember 2002. Kebutuhan akan sistem informasi kepegawaian merupakan masalah yang krusial guna mendukung kelancaran dan kemudahan dalam pengaksesan dan pencarian data pegawai. Data pegawai yang terformat dan tersusun rapi dalam sebuah database akan memudahkan dalam penyimpanan dan pengaksesan.

Berdasarkan ulasan di atas, maka kerangka pikir dalam penelitian ini dapat digambarkan pada gambar 2.20.

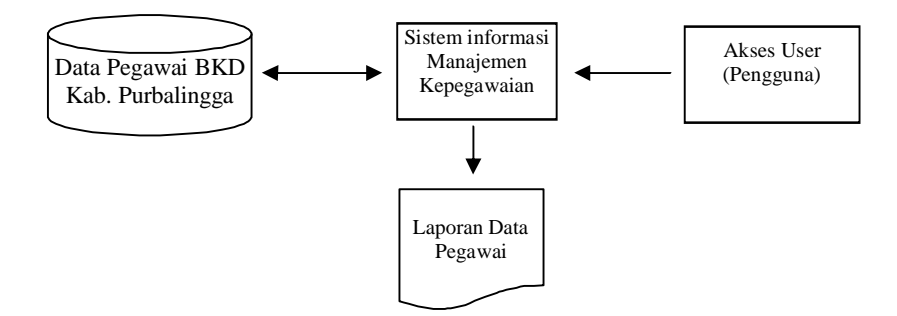

Gambar 2.20. Kerangka Berfikir Penelitian

#### **BAB III**

# **METODE PERANCANGAN DAN PEMBUATAN SISTEM APLIKASI PROGRAM DATABASE**

Kegiatan ini adalah kegiatan yang berhubungan dengan perancangan atau pembuatan sistem aplikasi program *database* yang diusulkan untuk mengelola dan memproses atau menyimpan data administrasi kepegawaian yaitu data pegawai (BKD) sehingga akan mempermudah dalam distribusi informasi.

## **3.1 Waktu dan Tempat Penelitian**

Penentuan waktu dan tempat penelitian dimaksudkan untuk memperjelas tujuan dalam penelitian ini.

Waktu : Bulan September 2006 s/d Selesai.

Tempat : Badan Kepegawaian Daerah (BKD) Kabupaten Purbalingga.

#### **3.2 Struktur Organisasi**

Struktur organisasi yang terdapat di Badan Kepegawaian Daerah Kabupaten Purbalingga digambarkan sebagai berikut:

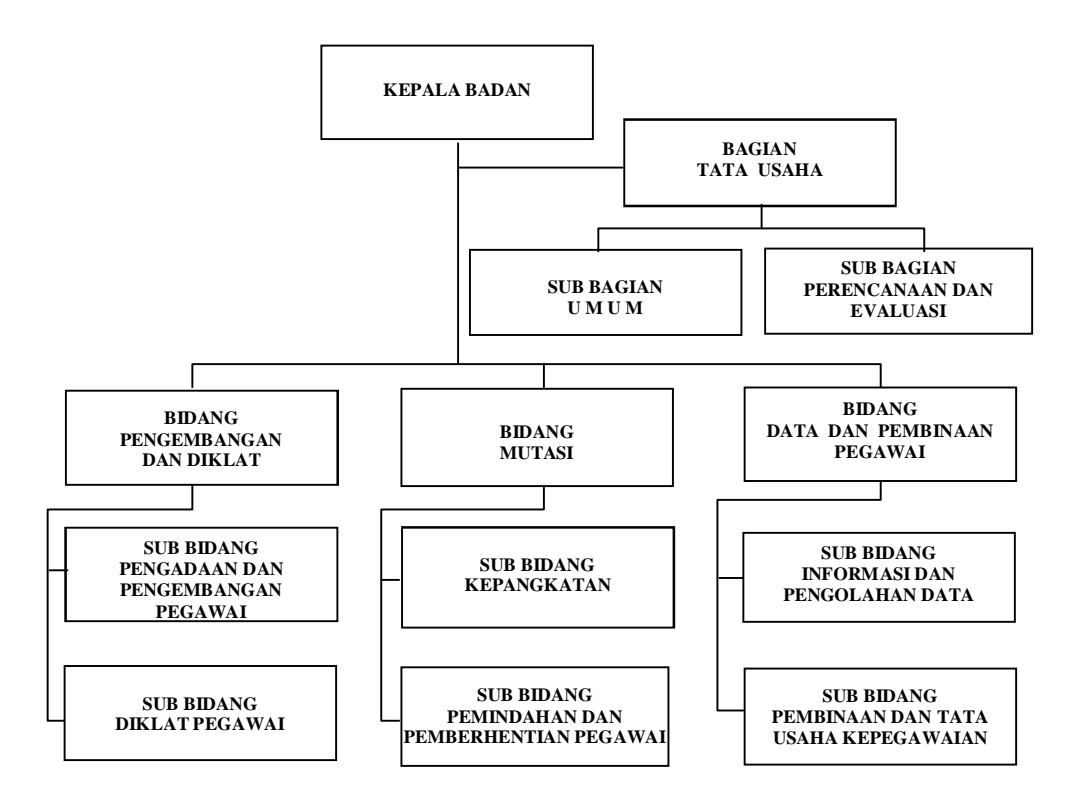

Gambar 3.1. Struktur Organisasi BKD Purbalingga

# **3.3 Variabel Penelitian**

Pembuatan program ini memusatkan pada pembuatan basis data pegawai Badan Kepegawaian Daerah (BKD) Kabupaten Purbalingga. Adapun topik yang dibuat berupa program basis data pegawai yang meliputi :

- 1. Data lengkap pegawai BKD Kabupaten Purbalingga
- 2. Data kepangkatan pegawai BKD Kabupaten Purbalingga
- 3. Data pendidikan pegawai BKD Kabupaten Purbalingga
- 4. Data keluarga pegawai BKD Kabupaten Purbalingga
- 5. Data diklat pegawai BKD Kabupaten Purbalingga

## **3.4 Cara Pengambilan Data**

Metode pengumpulan data yang digunakan penulis untuk membuat program data kepegawaian Badan Kepegawaian Daerah (BKD) Kabupaten Purbalingga adalah metode literatur dan metode dokumentasi.

#### **3.4.1 Metode literatur**

Untuk mengatasi permasalahan yang ada maka diadakan studi literatur yang ada hubungannya dengan pembuatan program sebagai teori pendukung untuk memecahkan masalah.

#### **3.4.2 Metode wawancara**

Salah satu metode mengumpulkan data dilakukan melalui wawancara, yaitu: suatu kegiatan yang dilakukan untuk mendapatkan informasi secara langsung dengan mengungkapkan pertanyaan-pertanyaan pada para responden (Subagyo, 2004: 39). Dalam penelitian ini, Peneliti mengadakan wawancara mengenai segala sesuatu yang berhubungan dengan sirkulasi data kepegawaian.

#### **3.4.3 Metode dokumentasi**

Metode dokumentasi yaitu metode mencari data mengenai hal-hal atau variabel yang berupa catatan, transkrip, buku, surat kabar, majalah, prasasti, notulen rapat, agenda, dan sebagainya (Arikunto, 1998 : 236).

Metode dokumentasi ditetapkan dengan asumsi :

- 1. Dokumen merupakan sumber yang stabil, tidak banyak mengalami perubahan, kaya informasi.
- 2. Berguna sebagai bukti untuk pengujian.
- 3. Berguna dan sesuai dengan penelitian kualitatif karena sifatnya yang alamiah.

4. Hasil pengkajian isi dokumen akan membuka kesempatan untuk lebih memperluas ilmu pengetahuan.

Dalam hal ini penulis melakukan pencatatan terhadap dokumen yang dimiliki oleh Badan Kepegawaian Daerah (BKD) Kabupaten Purbalingga, berupa arsip yang berkaitan dengan data-data kepegawaian.

#### **3.5 Metode Perancangan Program Database**

#### **3.5.1 Rencana Pendahuluan**

Tahap rencana pendahuluan dilakukan untuk menentukan lingkup proyek atau sistem yang ditangani dan selanjutnya dijabarkan ke dalam Diagram Alir Data (DAD/Diagram Konteks *(Context Diagram)*). Diagram alir data merupakan proses yang membentuk siklus yang dapat mepermudah dalam merancang sistem basis data kerena di dalamnya menyangkut juga alur data yang diterangkan melalui gambar dimana semua bagian yang terkait dalam pembuatan program aplikasi akan jelas hubungannya. Pada pembuatan basis data di Badan Kepegawaian Daerah (BKD) Kabupaten Purbalingga, tahap rencana pendahuluan dilakukan dengan membuat Diagram Alir Data (DAD) Konteks sebagai berikut:

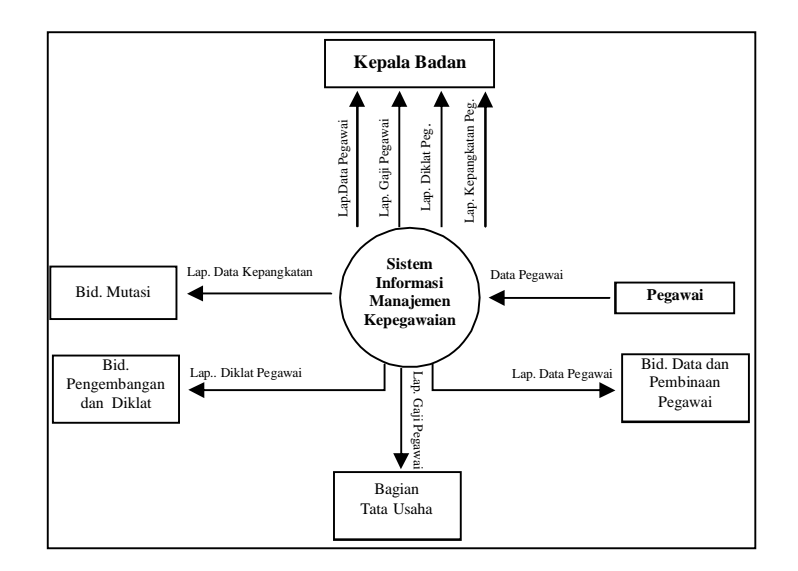

Gambar 3.2. Diagram Konteks (DAD) Sistem Yang Berjalan

# **3.5.2 Analisis Sistem**

Dengan diagram konteks yang telah dibuat pada tahap rencana pendahuluan, selanjutnya dijabarkan ke dalam pandangan yang lebih detil, dengan penyusunan DFD *(Data Flow Diagram)* yang merupakan penurunan dari diagram konteks. Pada tahap analisis sistem juga dibuat kamus data yang merupakan perincian item-item yang terdapat pada aliran data dan juga yang terdapat dalam penyimpanan data.

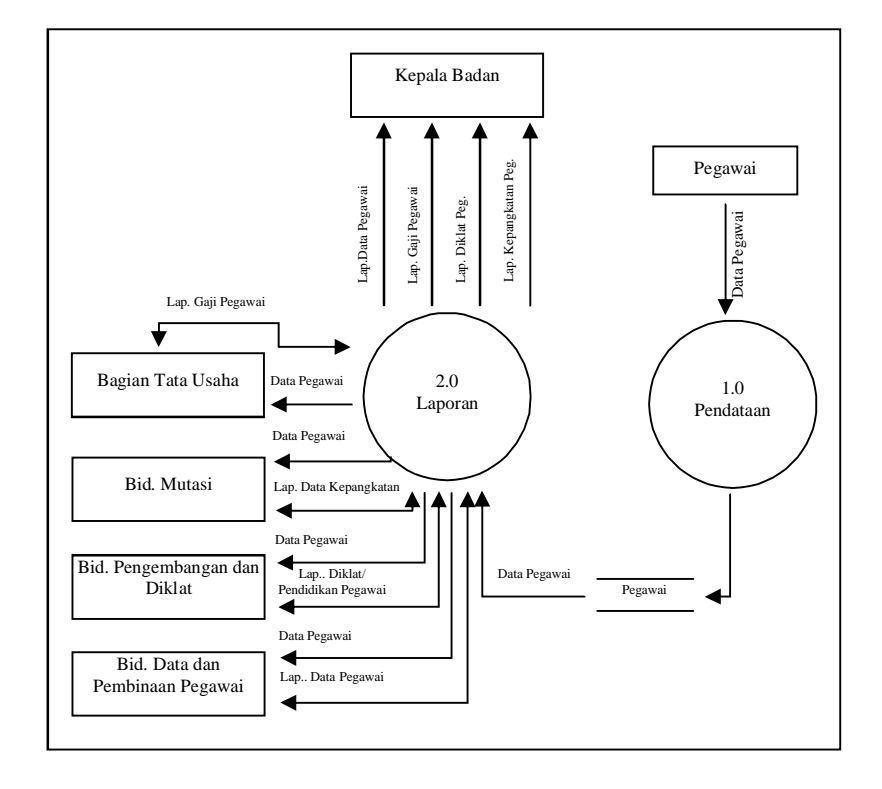

# **1. Diagram Alir Data (***Data Flow Diagram***)**

Gambar 3.3. DFD Level 0 Sistem Aplikasi Program *Database*

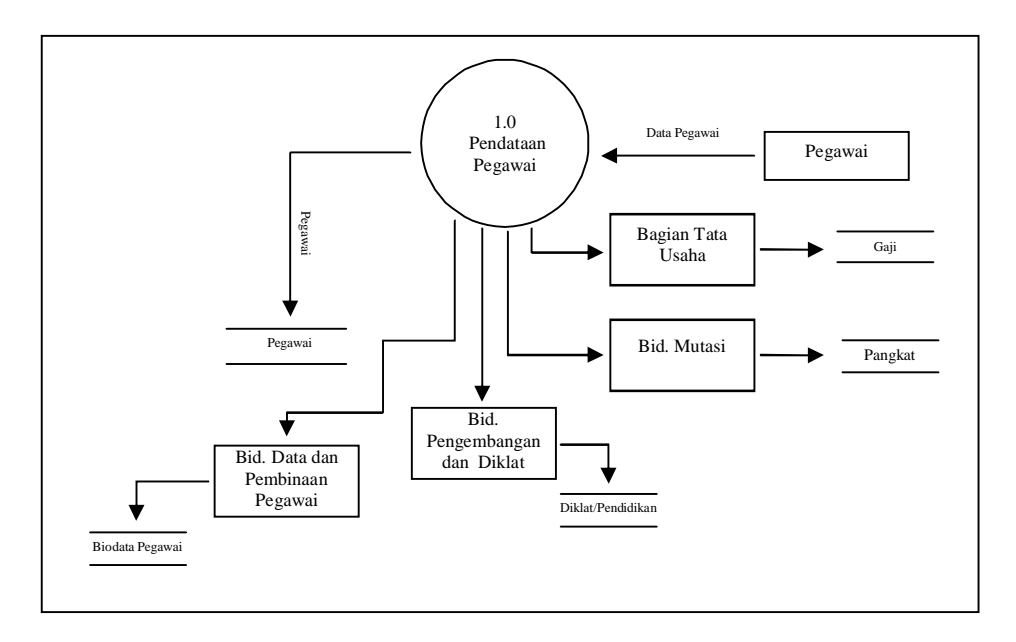

Gambar 3.4. DFD Level 1 Proses Pendataan

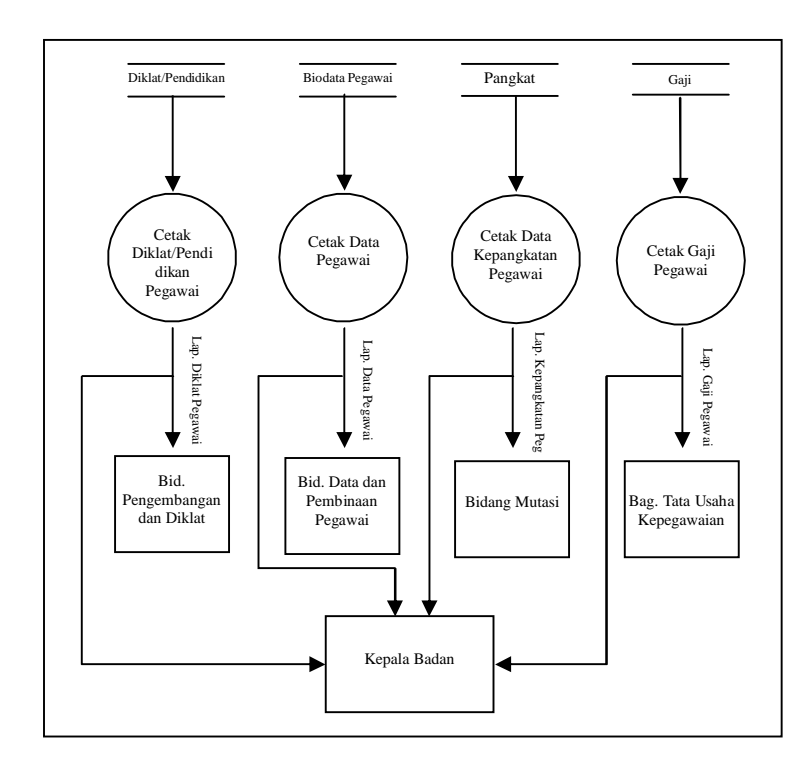

Gambar 3.5. DFD Level 1 Proses Pencetakan Laporan

# **2. Kamus Data** *(Data Dictionary)*

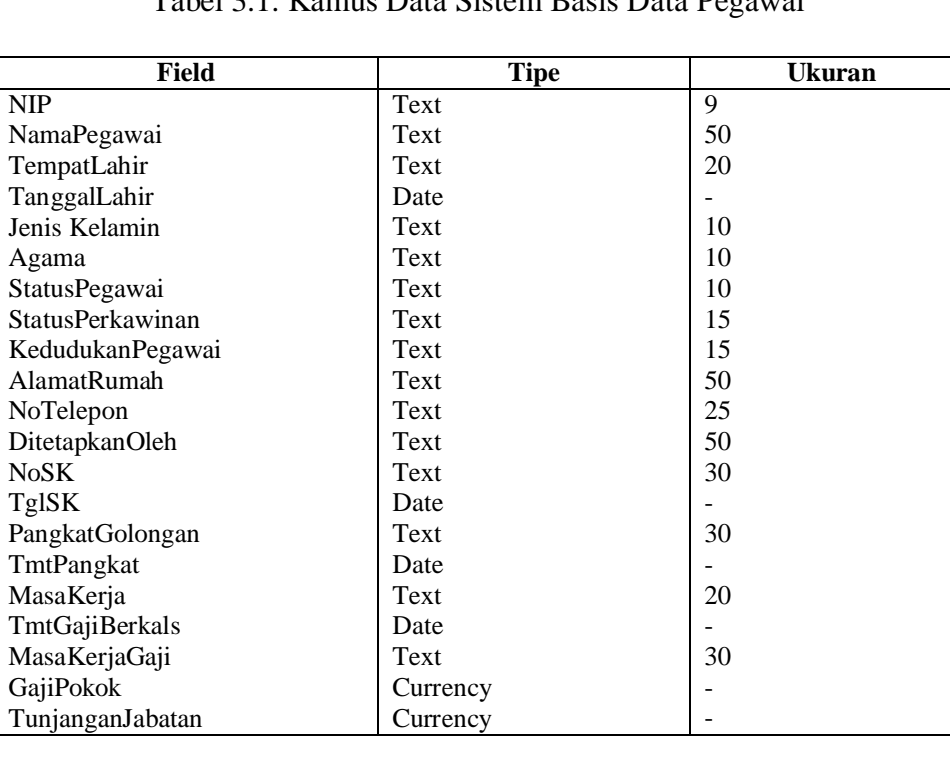

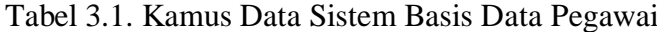

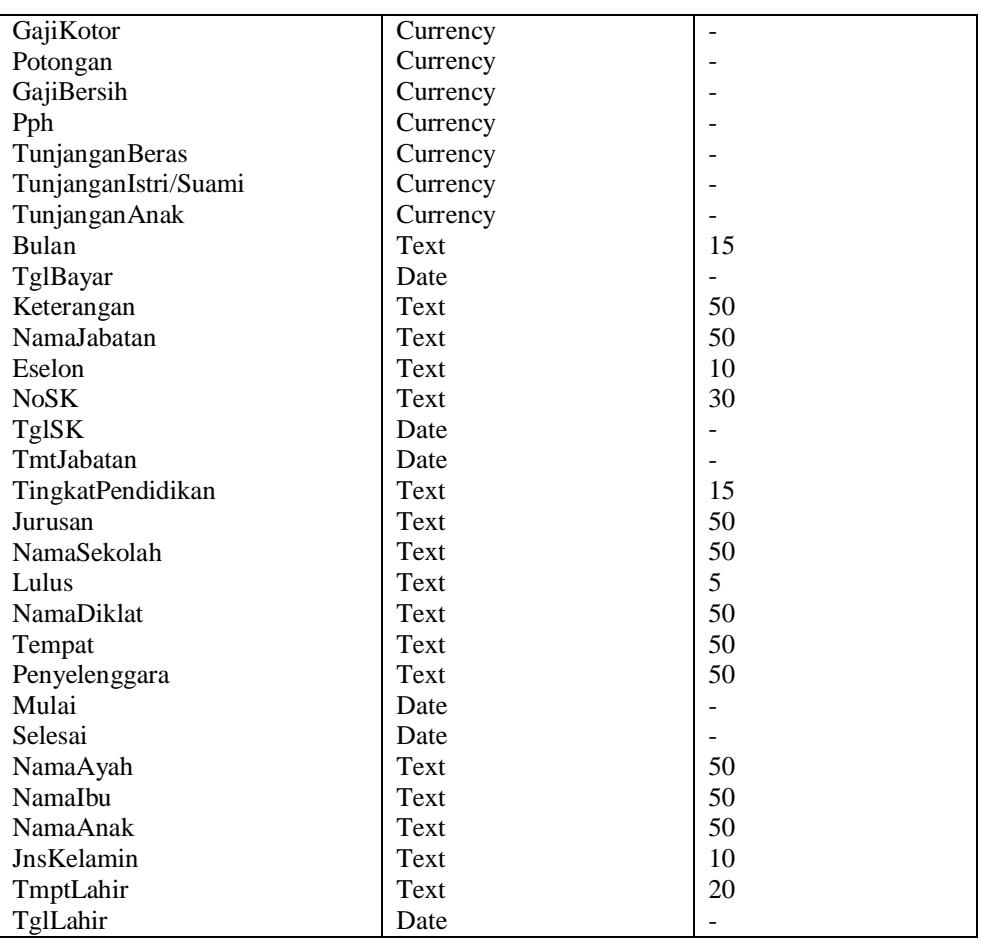

#### **3.5.3 Perancangan Sistem**

## **1. Normalisasi Data**

Kamus data yang dihasilkan pada tahap analisis sistem digunakan untuk penyusunan basis data. Syarat paling penting dalam penyususnan basis data adalah relasi-relasi dalam basis data harus normal. Oleh karena itu perlu dilakukan normalisasi terhadap basis data yang akan dibangun. Adapun syarat basis data sudah dikatakan normal apabila telah sampai pada bentuk normal yang ketiga.

Dari kasus basis data pegawai di Badan Kepegawaian Daerah (BKD) Kabupaten Purbalingga dapat dilakukan proses nomalisasi, yang dapat dilihat berturut-turut pada tabel 3.2 dan tabel 3.3.

| <b>Belum Normal</b>     | Normal 1             |
|-------------------------|----------------------|
| NIP                     | Data Pegawai         |
| NamaPegawai             | NIP                  |
| TempatLahir             | NamaPegawai          |
| TanggalLahir            | TempatLahir          |
| Jenis Kelamin           | TanggalLahir         |
| Agama                   | Jenis Kelamin        |
| <b>StatusPegawai</b>    | Agama                |
| <b>StatusPerkawinan</b> | StatusPegawai        |
| KedudukanPegawai        | StatusPerkawinan     |
| AlamatRumah             | KedudukanPegawai     |
| NoTelepon               | AlamatRumah          |
| DitetapkanOleh          | NoTelepon            |
| <b>NoSK</b>             | DitetapkanOleh       |
| TglSK                   | NoSK                 |
| PangkatGolongan         | TglSK                |
| TmtPangkat              | PangkatGolongan      |
| MasaKerja               | TmtPangkat           |
| TmtGajiBerkala          | MasaKerja            |
| MasaKerjaGaji           | TmtGajiBerkals       |
| GajiPokok               | MasaKerjaGaji        |
| TunjanganJabatan        | GajiPokok            |
| GajiKotor               | TunjanganJabatan     |
| Potongan                | GajiKotor            |
| GajiBersih              | Potongan             |
| Pph                     | GajiBersih           |
| TunjanganBeras          | Pph                  |
| TunjanganIstri/Suami    | TunjanganBeras       |
| TunjanganAnak           | TunjanganIstri/Suami |
| Bulan                   | TunjanganAnak        |
| TglBayar                | Bulan                |
| Keterangan              | TglBayar             |
| NamaJabatan             | Keterangan           |
| Eselon                  | NamaJabatan          |
| NoSK                    | Eselon               |
| TglSK                   | <b>NoSK</b>          |
| TmtJabatan              | TglSK                |
| TingkatPendidikan       | TmtJabatan           |
| Jurusan                 | TingkatPendidikan    |
| NamaSekolah             | Jurusan              |
| Lulus                   | NamaSekolah          |
| NamaDiklat              | Lulus                |
| Tempat                  | NamaDiklat           |
| Penyelenggara           | Tempat               |
| Mulai                   | Penyelenggara        |
| Selesai                 | Mulai                |
| NamaAyah                | Selesai              |
| NamaIbu                 | NamaAyah             |
| <b>NamaAnak</b>         | NamaIbu              |
| JnsKelamin              | <b>NamaAnak</b>      |
| TmptLahir               | JnsKelamin           |
| TglLahir                | TmptLahir            |
| Agama                   | TglLahir             |
| SttsNikah               | Agama                |
|                         | SttsNikah            |
|                         |                      |

Tabel 3.2. Bentuk Belum Normal Dan Normal 1 Sistem Basis Data Pegawai Badan Kepegawaian Daerah (BKD) Kabupaten Purbalingga

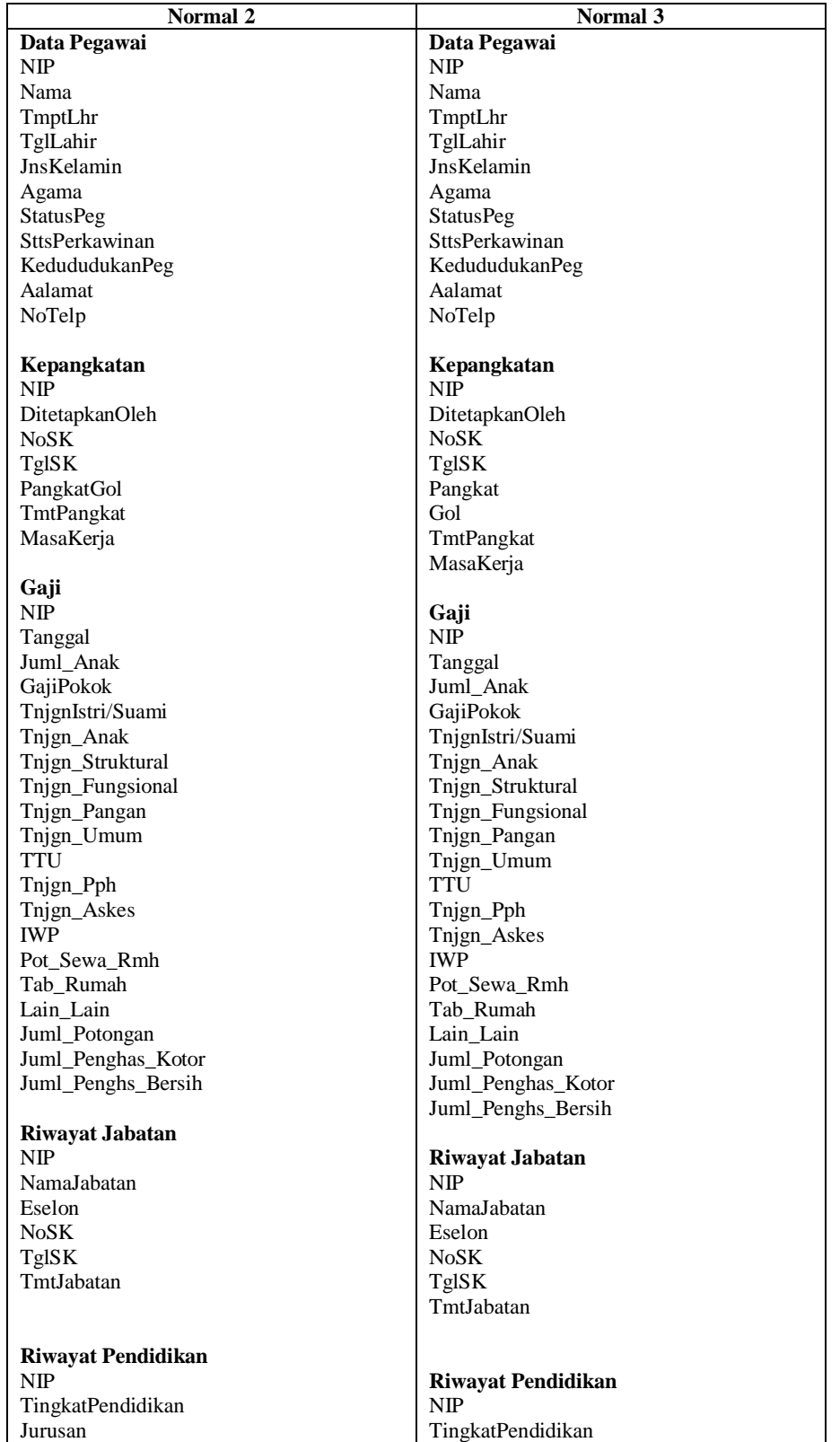

## Tabel 3.3. Bentuk Normal 2 Dan Normal 3 Sistem Basis Data Pegawai Badan Kepegawaian Daerah (BKD) Kabupaten Purbalingga

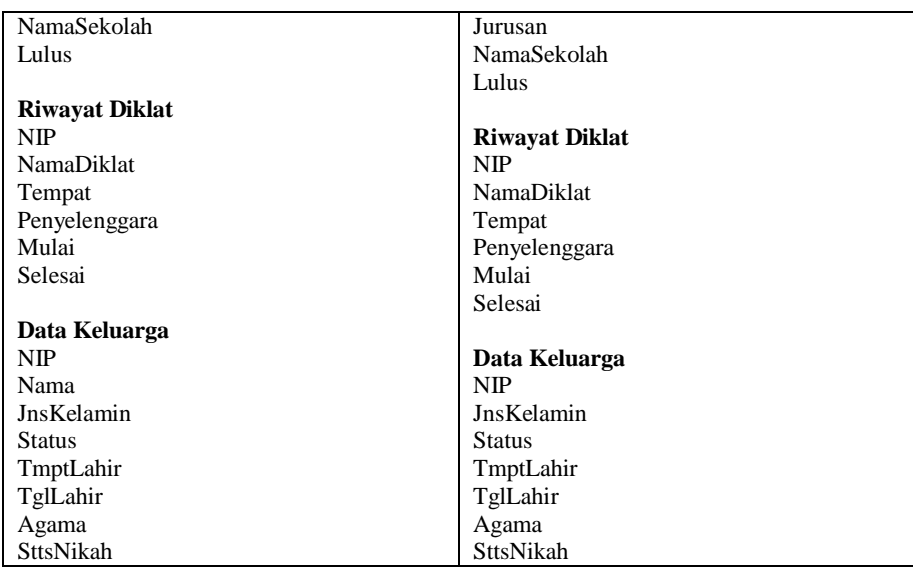

# **2. Perancangan Basis Data**

Perancangan *database* pada aplikasi ini dibuat dengan menggunakan Microsoft Access 2003. Selengkapnya desain *database* untuk sistem yang dirancang adalah:

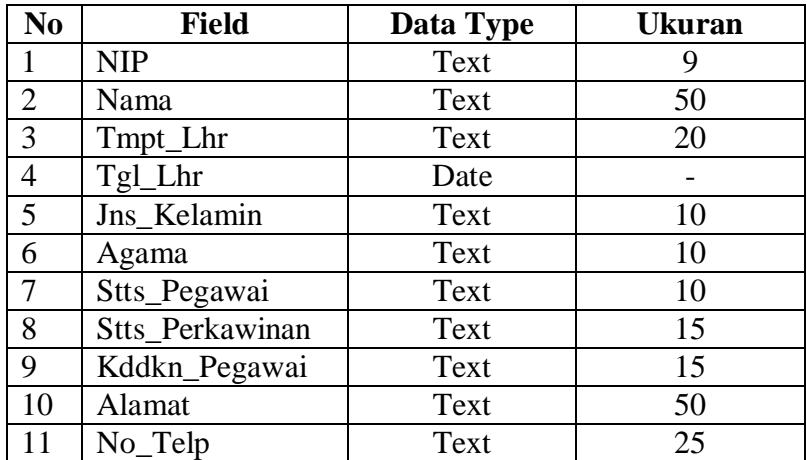

## **Tabel 3.4.** *Database* **Biodata**

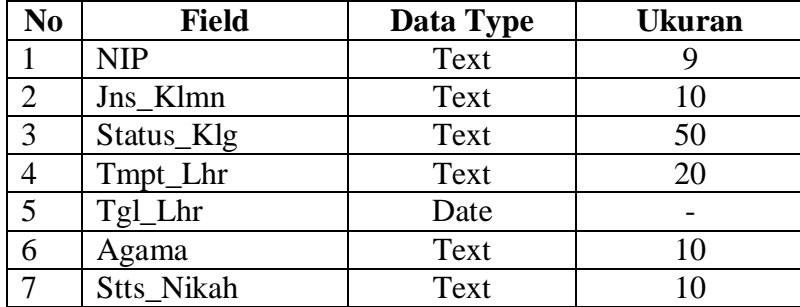

# **Tabel 3.6.** *Database* **Kepangkatan**

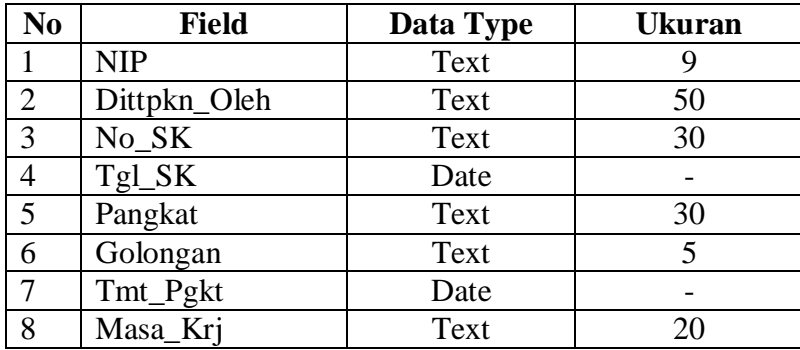

# **Tabel 3.7.** *Database* **Gaji**

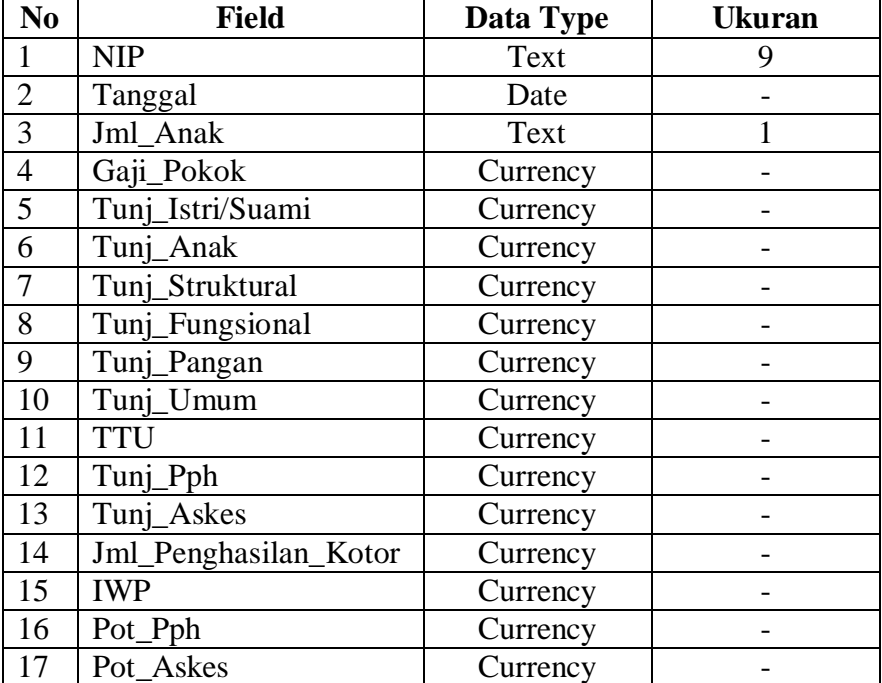
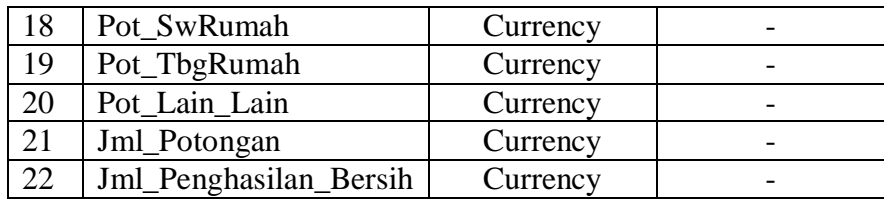

# **Tabel 3.8.** *Database* **Riwayat Diklat**

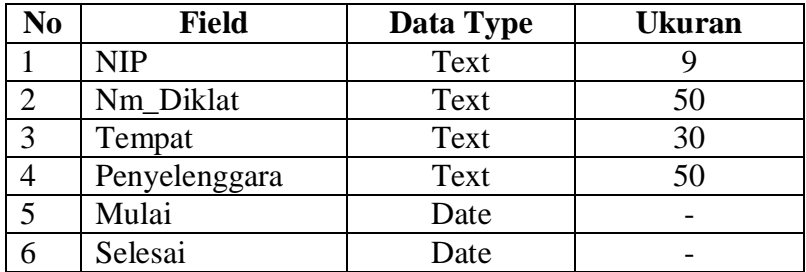

## **Tabel 3.9.** *Database* **Riwayat Jabatan**

| No | Field      | Data Type | <b>Ukuran</b> |
|----|------------|-----------|---------------|
|    | <b>NIP</b> | Text      |               |
| っ  | Nama Jbtn  | Text      | 50            |
| 3  | Eselon     | Text      | 10            |
|    | No_SK      | Text      | 30            |
|    | Tgl_SK     | Date      |               |
|    | Tmt Jbtn   | Date      |               |

**Tabel 3.10.** *Database* **Riwayat Pendidikan**

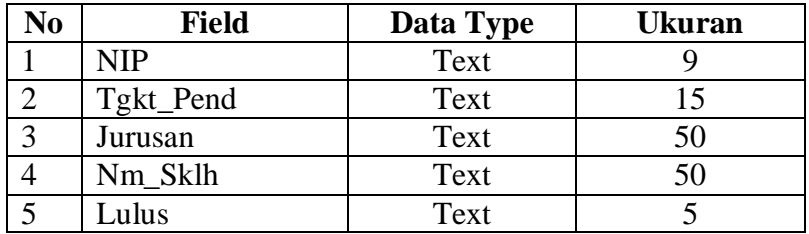

## **Tabel 3.11.** *Database* **Tabel Gaji**

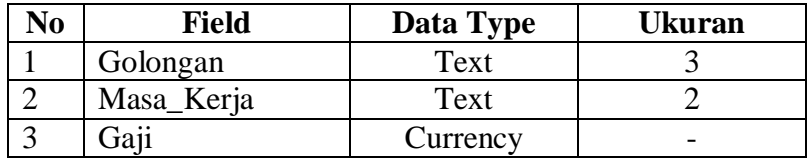

**Tabel 3.12.** *Database* **Login**

| No | Field       | Data Type | Ukuran |
|----|-------------|-----------|--------|
|    | User Name   | Text      |        |
|    | Password    | Text      |        |
|    | Status User | Text      |        |

#### **3. Relasi Antar Tabel**

Dari tabel yang telah memenuhi bentuk normal ketiga, maka dapat dibuat relasi antar tabel. Pada perancangan basis data ini terdiri dari beberapa tabel, yaitu: data pegawai, kepangkatan, penghasilan, riwayat jabatan, riwayat pendidikan, riwayat diklat, dan data keluarga.

Hasil relasi antar tabel dengan menggunakan Microsoft Access, dapat dilihat pada gambar 3.6.

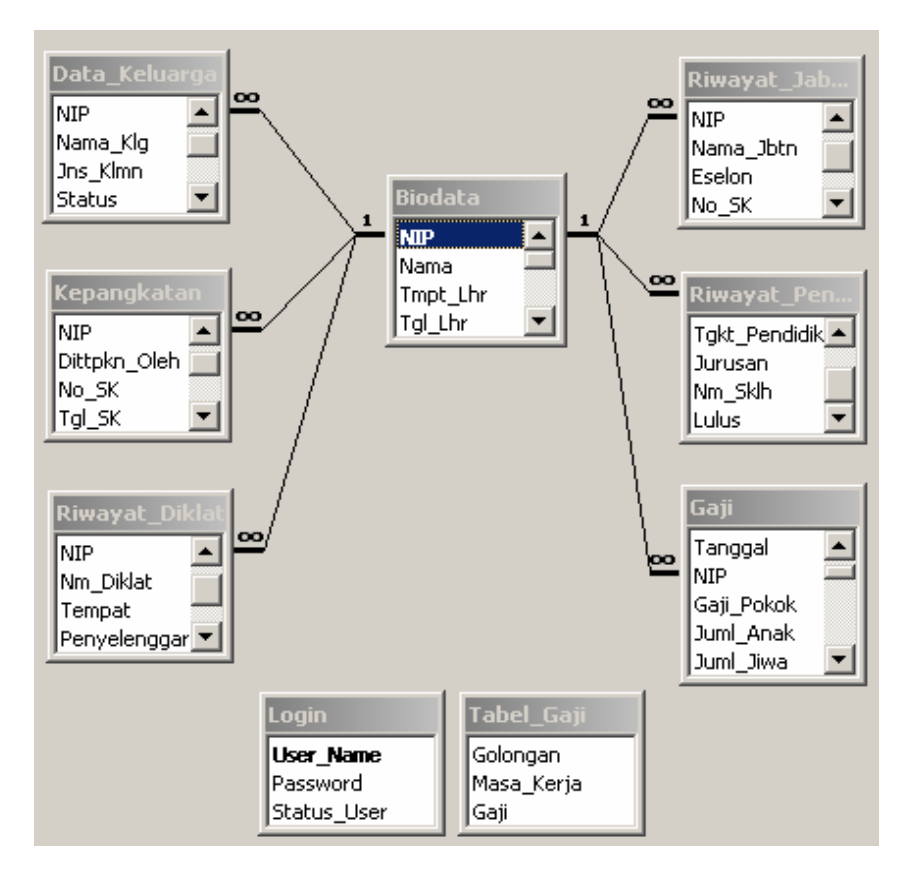

Gambar 3.6. Relasi Antar Tabel Sistem Basis Data Pegawai BKD

#### **3.5.4 Perancangan Aplikasi**

#### **2. Desain Input/Masukan**

Adapun tipe masukan terbagi menjadi 3 macam yaitu:

- a. Eksternal: pemasukan berasal dari luar organisasi.
- b. Internal: pemasukan data hasil komunikasi pemakai dengan sistem.
- c. Operasional: pemasukan data hasil komunikasi komputer dengan sistem.

Yang perlu diperhatikan dalam rancangan masukan adalah: tipe masukan, fleksibel, kecepatan, akurat, metode verifikasi, musah dikoreksi, kemanan, mudah digunakan, kompatibel dengan sistem yang lain dan biaya.

Pada sistem basis data pegawai di Badan Kepegawaian Daerah (BKD) Kabupaten Purbalingga, disain dialog inputnya adalah sebagai berikut:

### **Rancangan Struktur Menu**

| Menu Utama                      |  |  |
|---------------------------------|--|--|
| File Master Utility Report Help |  |  |
|                                 |  |  |
|                                 |  |  |
|                                 |  |  |
|                                 |  |  |
|                                 |  |  |
|                                 |  |  |
|                                 |  |  |
|                                 |  |  |
|                                 |  |  |
|                                 |  |  |
|                                 |  |  |
|                                 |  |  |
|                                 |  |  |

Gambar 3.7. Struktur Menu Utama

**Rancangan Antarmuka Aplikasi Input**

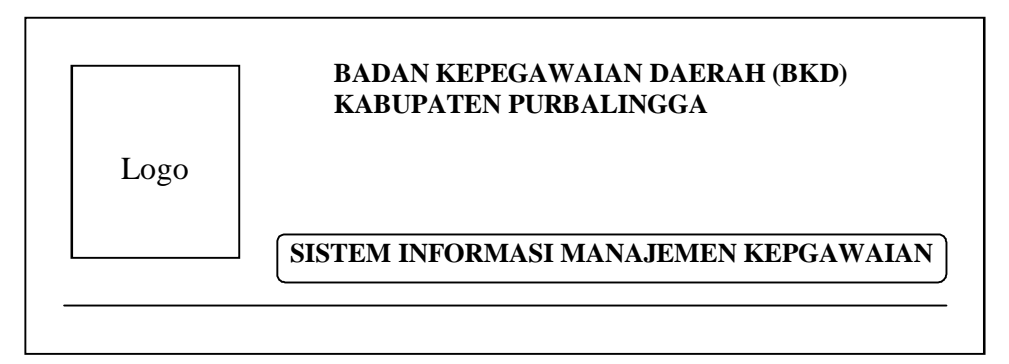

Gambar 3.8. *Form Splash Screen*

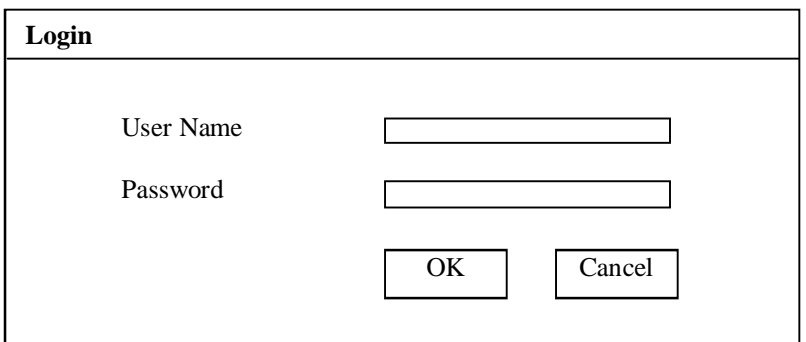

Gambar 3.9. *Form* Login

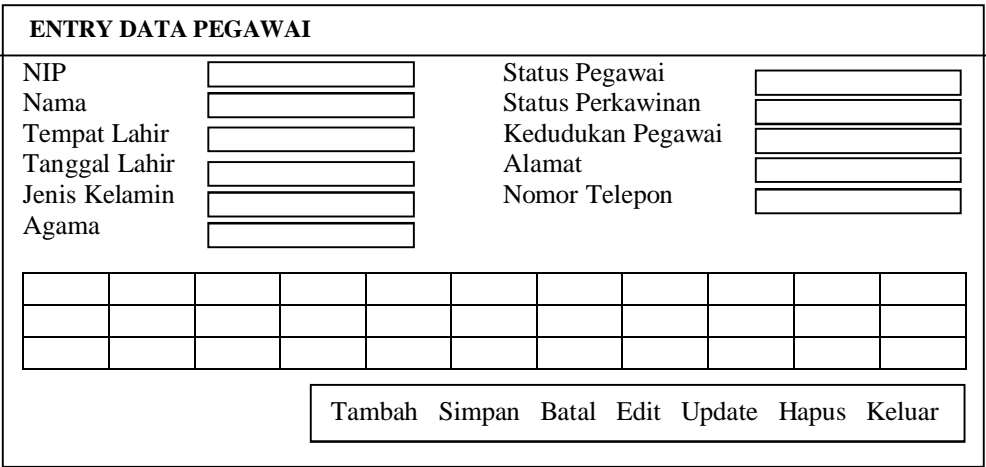

Gambar 3.10. Desain Input Pengolahan Data Pegawai

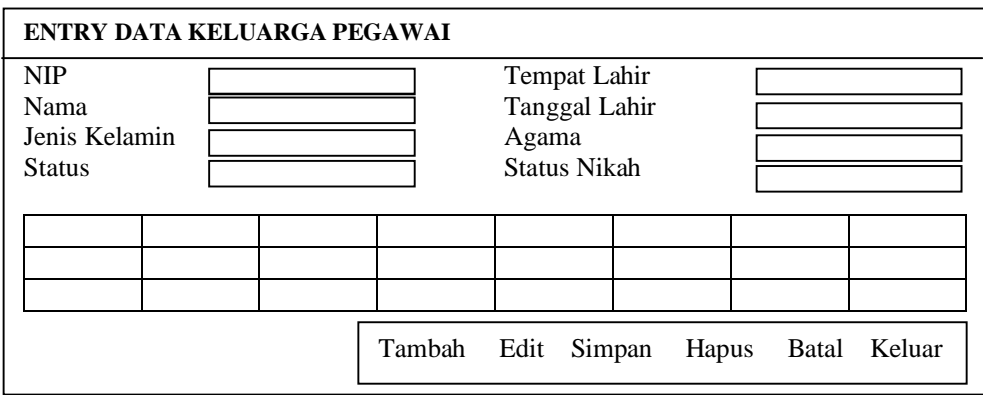

Gambar 3.11. Desain Input Pengolahan Data Keluarga Pegawai

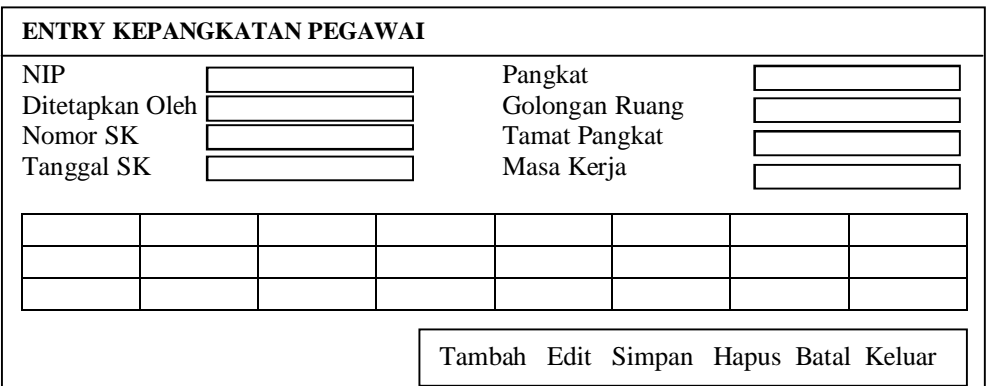

Gambar 3.12. Desain Input Pengolahan Kepangkatan Pegawai

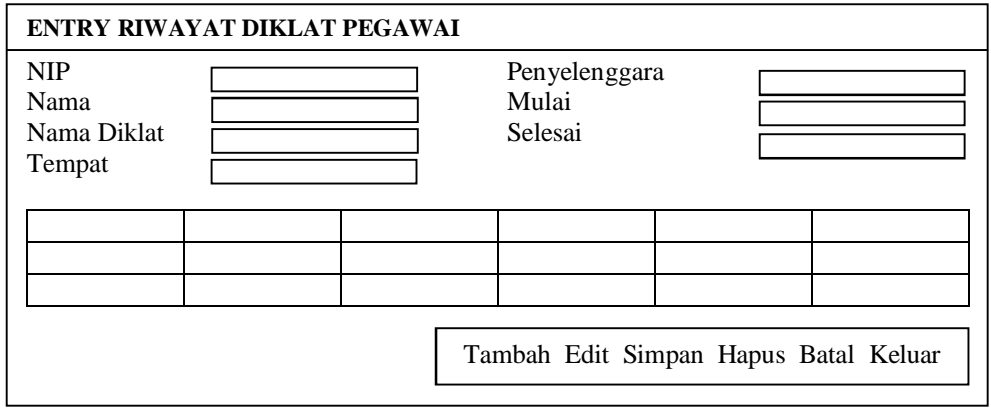

Gambar 3.13. Desain Input Pengolahan Riwayat Diklat Pegawai

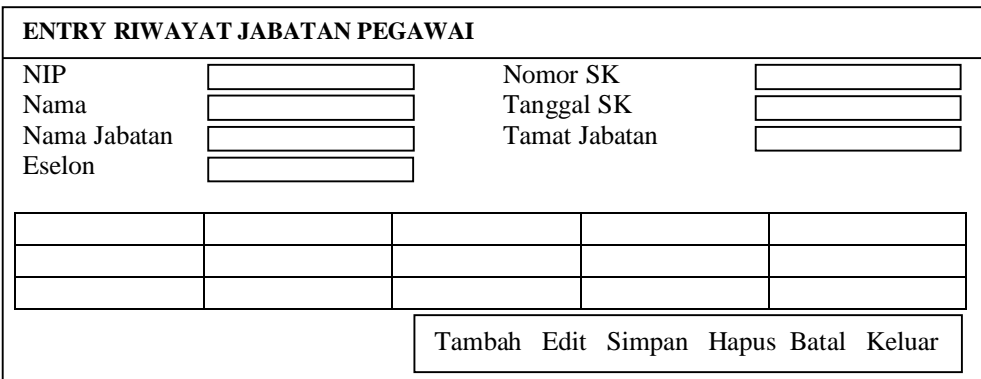

Gambar 3.14. Desain Input Pengolahan Riwayat Jabatan Pegawai

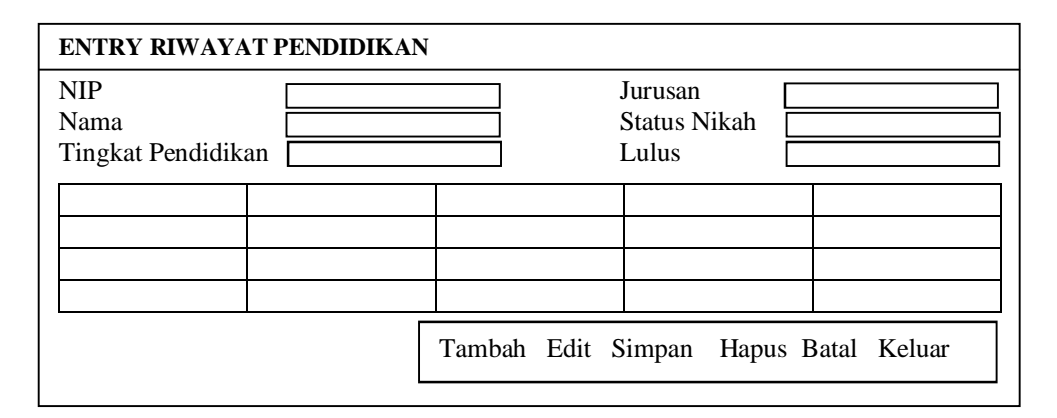

Gambar 3.15. Desain Input Pengolahan Riwayat Pendidikan Pegawai

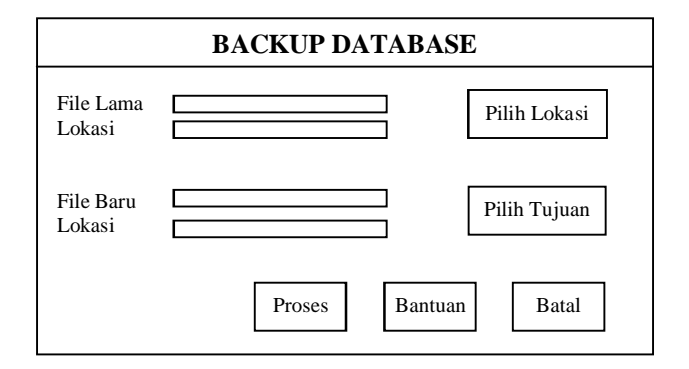

Gambar 3.16. Desain Input *Backup Database*

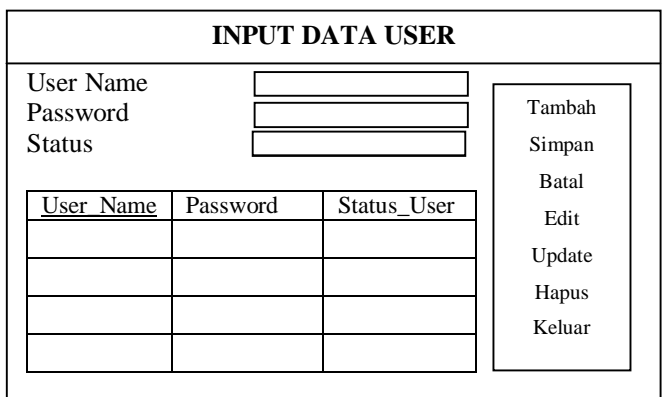

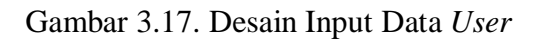

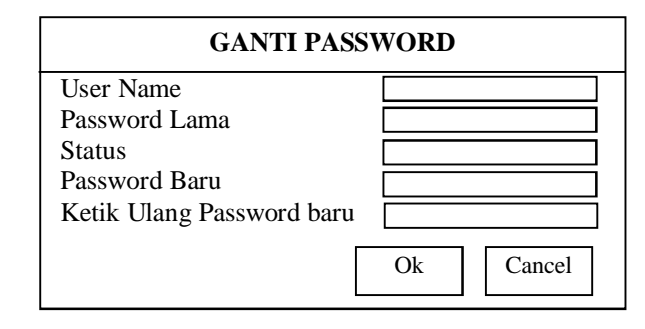

Gambar 3.18. Desain Input Ganti Password

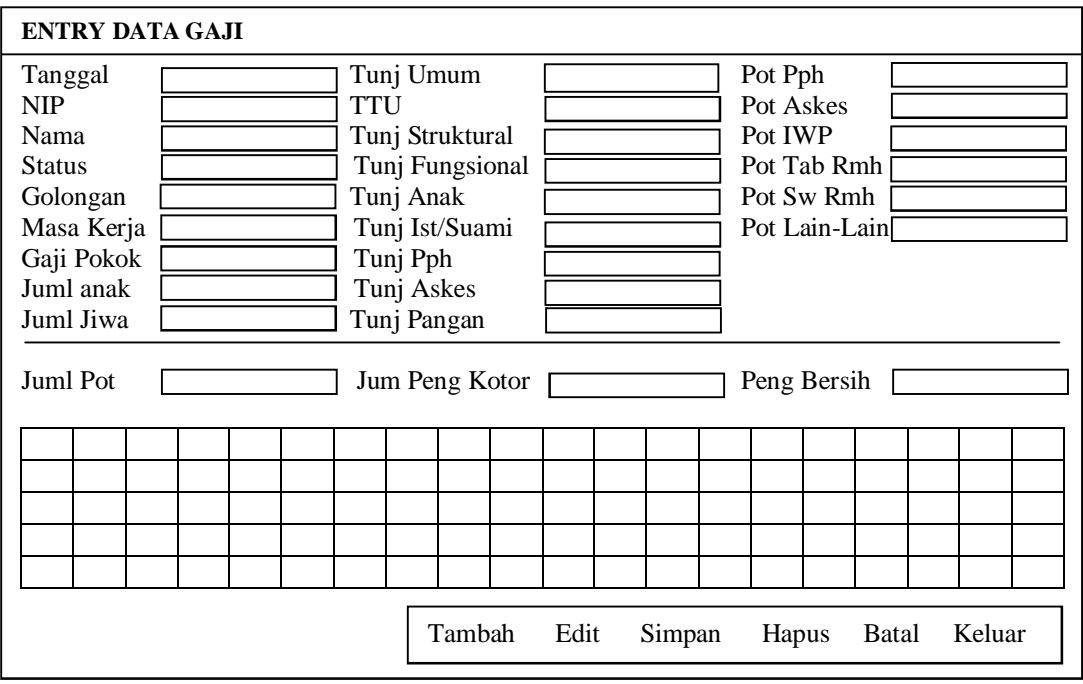

Gambar 3.19. Desain Input Gaji

#### **3. Desain Output**

Rancangan output merupakan hal yang tidak boleh diabaikan karena laporan yang dihasilkan harus memudahkan bagi setiap pemakai yang memerlukan.

Seperti halnya tipe masukan, tipe keluaran juga terbagi atas 3 yaitu:

- a. Eksternal: tujuan keluaran untuk informasi diluar organisasi pemakai.
- b. Internal: tujuan keluaran hanya untuk lingkungan organisasi pemakai.
- c. Operasional: tujuan keluaran hanya untuk tujuan pemakai saja.

Yang perlu diperhatikan dalam rancangan kaluaran adalah: tipe keluaran, isi keluaran, bentuk keluaran, dan frekuensi.

Untuk perancangan output yang akan diterapkan pada Badan Kepegawaian Daerah (BKD) Kabupaten Purbalingga ada pada gambar berikut:

#### **↓** Pencarian Data

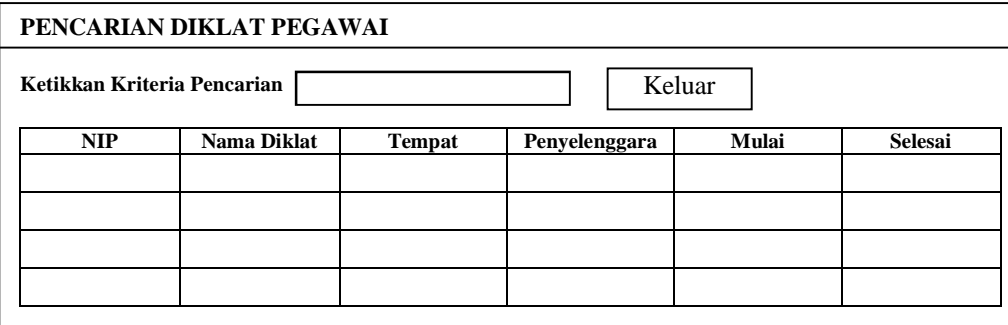

Gambar 3.20. Desain *Form* Cari Diklat Pegawai

|     |      | PENCARIAN DATA PEGAWAI      |     |      |       |             |             |       |               |       |
|-----|------|-----------------------------|-----|------|-------|-------------|-------------|-------|---------------|-------|
|     |      | Ketikkan Kriteria Pencarian |     |      |       |             | Keluar      |       |               |       |
| NIP | Nama | Tmpt                        | Tgl | Jns  | Agama | <b>Stts</b> | <b>Stts</b> | Kddkn | <b>Alamat</b> | NoTlp |
|     |      | Lhr                         | Lhr | Klmn |       | Peg         | Pkwnn       | Peg   |               |       |
|     |      |                             |     |      |       |             |             |       |               |       |
|     |      |                             |     |      |       |             |             |       |               |       |
|     |      |                             |     |      |       |             |             |       |               |       |
|     |      |                             |     |      |       |             |             |       |               |       |
|     |      |                             |     |      |       |             |             |       |               |       |

Gambar 3.21. Desain *Form* Cari Data Pegawai

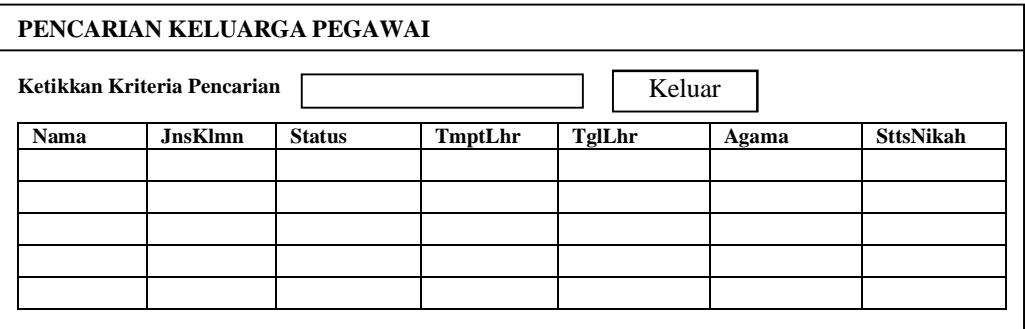

Gambar 3.22. Desain *Form* Cari Keluarga Pegawai

|                             | PENCARIAN PANGKAT PEGAWAI |               |       |        |                 |
|-----------------------------|---------------------------|---------------|-------|--------|-----------------|
| Ketikkan Kriteria Pencarian |                           |               |       | Keluar |                 |
| <b>NIP</b>                  | <b>DttpknOlh</b>          | <b>Eselon</b> | No SK | Tgl SK | <b>Tmt Jbtn</b> |
|                             |                           |               |       |        |                 |
|                             |                           |               |       |        |                 |
|                             |                           |               |       |        |                 |
|                             |                           |               |       |        |                 |
|                             |                           |               |       |        |                 |
|                             |                           |               |       |        |                 |

Gambar 3.23. Desain *Form* Cari Kepangkatan Pegawai

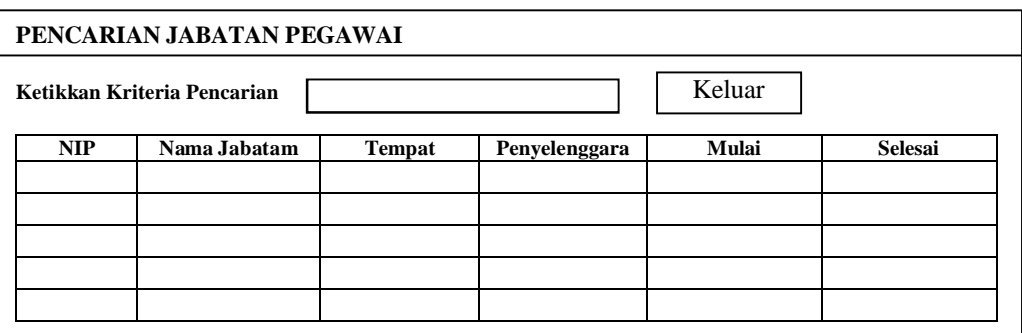

Gambar 3.24. Desain *Form* Cari Jabatan Pegawai

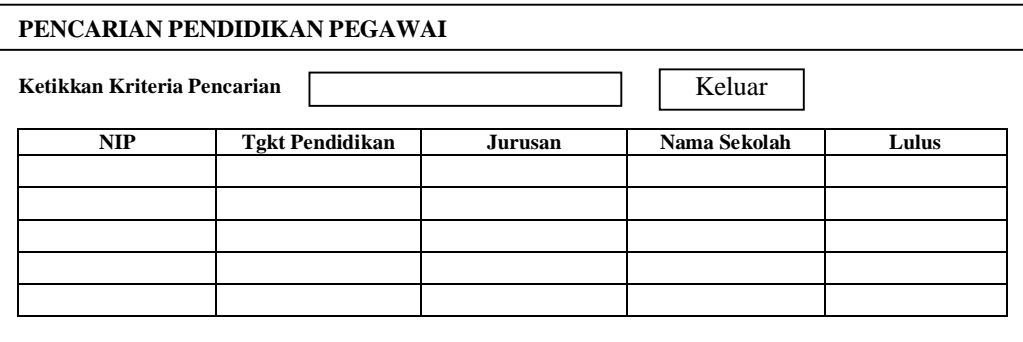

Gambar 3.25. Desain *Form* Cari Pendidikan Pegawai

## **Laporan (***Report***)**

Laporan merupakan output dari program yang berformat dokumen teks dan dapat dicetak. Dalam aplikasi ini perancangan laporan dibuat dengan menggunakan *Crystal Report 8.5*. Laporan yang telah dibuat dapat langsung dihubungkan pada *Microsoft Visual Basic 6.0* dengan menggunakan kontrol *Crystal Report Viewer*, tetapi sebelumnya kontrol tersebut harus diaktifkan terlebih dahulu agar bisa digunakan.

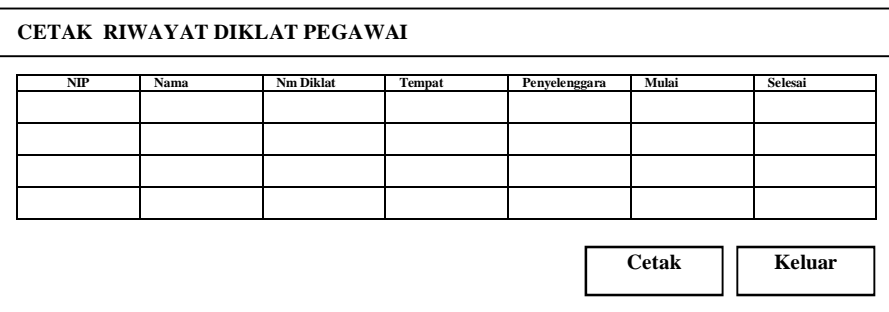

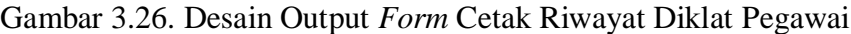

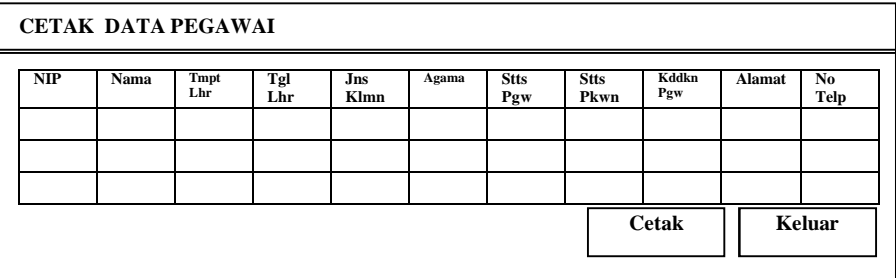

Gambar 3.27. Desain Output *Form* Cetak Data Pegawai

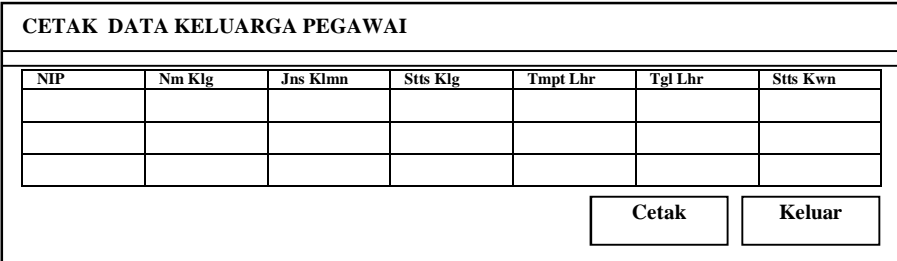

Ganbar 3.28. Desain Output *Form* Cetak Data Keluarga Pegawai

|     | CETAK RIWAYAT KEPANGKATAN PEGAWAI |       |        |       |              |                  |               |
|-----|-----------------------------------|-------|--------|-------|--------------|------------------|---------------|
| NIP | Dttpkn Olh                        | No SK | Tgl SK | Pngkt | Gol          | <b>Tmt Pngkt</b> | Ms Krj        |
|     |                                   |       |        |       |              |                  |               |
|     |                                   |       |        |       |              |                  |               |
|     |                                   |       |        |       |              |                  |               |
|     |                                   |       |        |       | <b>Cetak</b> |                  | <b>Keluar</b> |

Gambar 3.29. Desain Output *Form* Cetak Riwayat Kepangkatan Pegawai

|            | CETAK RIWAYAT JABATAN PEGAWAI |        |       |              |          |
|------------|-------------------------------|--------|-------|--------------|----------|
| <b>NIP</b> | Nm Jbtn                       | Eselon | No SK | Tgl SK       | Tmt jbtn |
|            |                               |        |       |              |          |
|            |                               |        |       |              |          |
|            |                               |        |       | <b>Cetak</b> | Keluar   |
|            |                               |        |       |              |          |

Gambar 3.30. Desain Output *Form* Cetak Riwayat Jabatan Pegawai

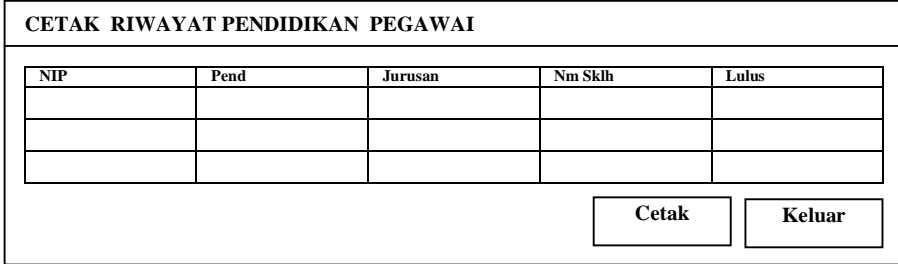

Gambar 3.31. Desain Output *Form* Cetak Riwayat Pendidikan Pegawai

|     | <b>CETAK GAJI PEGAWAI</b> |                  |            |                    |            |           |            |     |             |               |              |            |              |              |               |
|-----|---------------------------|------------------|------------|--------------------|------------|-----------|------------|-----|-------------|---------------|--------------|------------|--------------|--------------|---------------|
| NIP | Gj<br>Pokok               | Tj Ist/<br>Suami | Ti<br>Anak | Ti<br><b>Struk</b> | Ti<br>Fung | Тj<br>Pgn | Ti<br>Umum | TTU | Tunj<br>Pph | Tunj<br>Askes | <b>IWP</b>   | Pot<br>Pph | Pot<br>Askes | Peng<br>Kotr | Peng<br>Bersh |
|     |                           |                  |            |                    |            |           |            |     |             |               |              |            |              |              |               |
|     |                           |                  |            |                    |            |           |            |     |             |               |              |            |              |              |               |
|     |                           |                  |            |                    |            |           |            |     |             |               | <b>Cetak</b> |            |              | Keluar       |               |

Gambar 3.32. Desain Output *Form* Cetak Gaji Pegawai

## **3.6 Analisis dan Pembahasan Program**

Hasil merancang dan membuat program diuraikan dan dijelaskan secara deskriptif. Penafsiran dan penarikan kesimpulan dilakukan berdasarkan setiap langkah pembuatan program. Simpulan akhir ditentukan berhasil tidaknya program yang dibuat. Keberhasilan ditentukan berdasarkan kesesuaian program dengan penanganan data yang dilakukan oleh pihak Badan Kepegawaian Daerah (BKD) Kabupaten Purbalingga.

#### **BAB IV**

#### **IMPLEMENTASI SISTEM**

#### **4.1 Kebutuhan Perangkat Aplikasi**

Pengembangan perangkat lunak Sistem Informasi Manajemen Kepegawaian ini menggunakan bahasa pemrograman Visual Basic 6.0, dengan kebutuhan minimal untuk aplikasi ini agar dapat berjalan dengan baik adalah:

- 1. Perangkat Keras *(Hardware)*
	- a) Central Processing Unit (CPU) P III 500 MHz
	- b) Monitor SVGA
	- c) Memori SDRAM 128 MB
	- d) Harddisk 13 GB
	- e) Keyboard, Mouse, Disk Drive, dan CD ROM
- *2.* Perangkat Lunak *(Software)*
	- a) Sistem Operasi Windows XP Professional SP1
	- b) Microsoft Office 2003
	- c) Microsoft Visual Basic 6.0
	- d) Crystal Report 8.5

#### **4.2 Instalasi Program**

Sebelum pemakai dapat menggunakan program, maka terlebih dahulu harus dilakukan proses instalasi program ke dalam komputer. Adapun prosedur instalasinya adalah :

- 1. Pertama masukkan CD instalasi program simpeg kedalam CD-*Room*.
- 2. Pilih *icon setup* untuk memulai proses instalasi.
- 3. Setelah itu, ikuti setiap langkah dengan seksama.
- 4. Program siap digunakan.

### **4.3 Tampilan dan Cara Penggunaan Program**

Program dibuat dengan mengikuti krietria-kriteria yang ada, yaitu mudah dioperasikan *(User Friendly)*, dan tampilan yang menarik *(User Interface)*.

Sesuai dengan permasalahan yang dibahas dalam desain sistem, maka sistem informasi yang dikembangkan diharapkan mampu menjawab segala permasalahan yang telah diungkapkan sebelumnya. Berikut ini adalah tampilan dan cara menggunakan program aplikasi sistem informasi yang dibuat penulis, yaitu:

1. *Form Splash Screen*

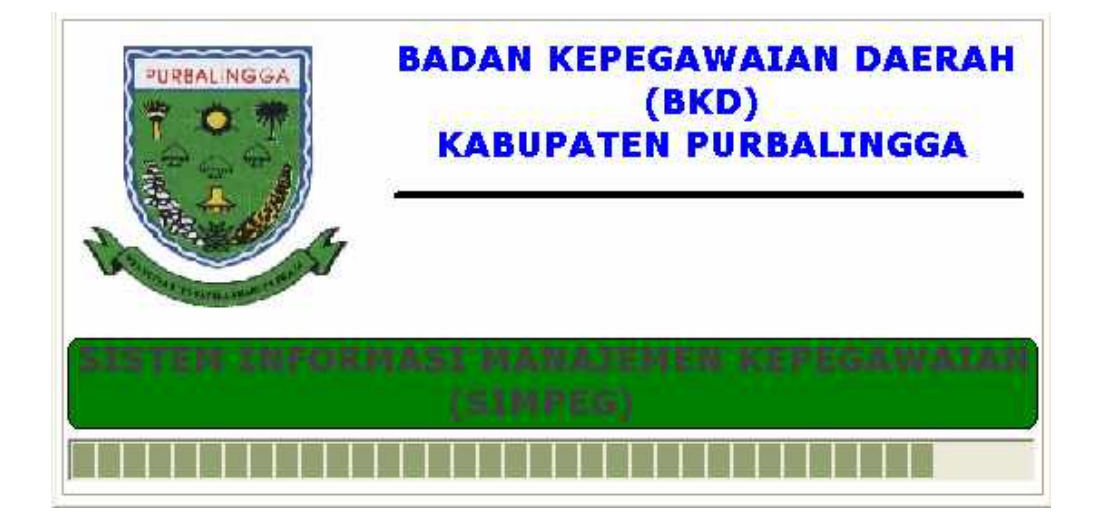

Gambar 4.1. Tampilan *Form Splash Screen*

*Form splash screen* akan muncul pertama kali pada saat kita menjalankan program aplikasi. *Form* ini berisi informasi sekilas tentang aplikasi yang dijalankan, dan akan menutup secara otomatis dalam beberapa detik.

2. *Form Login*

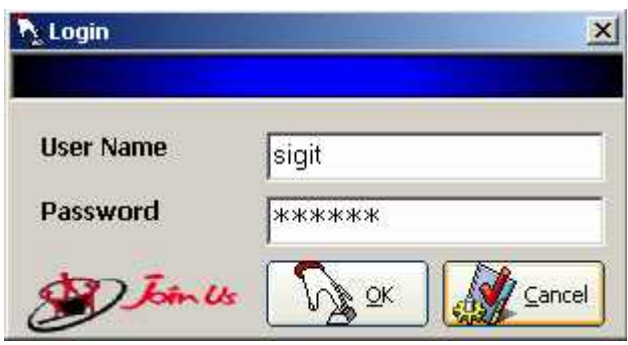

Gambar 4.2. Tampilan *Form Login*

Pemakai akan dihadapkan pada *form* ini pada saat pertama kali menjalankan program. Pada *form* ini, pemakai harus mengisikan *user name* dan password

Pilih tombol *OK* untuk masuk program. Jika *UserID* dan *password* yang dimasukkan salah, maka muncul kotak pesan dan program akan meminta pemakai program mengisi ulang *textbox UserID* dan *Password*. Tombol *Cancel* pada *form* ini digunakan untuk keluar dari program.

*Form login* sangat diperlukan pada program, karena untuk membedakan hak akses tiap pemakai demi keamanan data. Dalam hal ini hak akses dibedakan menjadi 5 (lima), yaitu *Super Admin, Head Admin, BM Admin, BP Admin* dan *Operator*.

a. *Super Admin* mempunyai hak akses yang lebih besar (mutlak), berhak melakukan *entry* data, *update* data, hapus data, serta semua hal yang ada dalam program aplikasi. Hak akses ini hanya untuk Bidang Data dan Pembinaan Pegawai, dimana semua data-data kepegawaian dikelola pada bagian ini.

- b. *Head Admin* merupakan hak akses bagi Kepala BKD. Kewenangannya hampir sama dengan *Super Admin*, hanya saja tidak diperbolehkan untuk mengakses *entry* data *user* dan *backup database*.
- c. *BM Admin* merupakan hak akses bagi Bidang Mutasi Pegawai. Menu yang berhak diakses adalah *entry* pangkat pegawai, menu *search* data, serta menu *report,* sedangkan menu yang lain sengaja di nonaktifkan karena memang bukan kewenangannya.
- *d. BP Admin* merupakan hak akses bagi Bidang Pengembangan dan Diklat. Untuk akses data hanya dibatasi pada menu *entry* data diklat, *entry* riwayat pendidikan pegawai, menu *search* data, serta *report.*
- e. *Operator* merupakan hak akses bagi karyawan/staf yang tidak diberikan kewenangan secara khusus untuk mengakses data tertentu. *Operator* hanya berhak mengakses pencarian data, *report*, dan ganti *password*

#### 3. *Form* Main

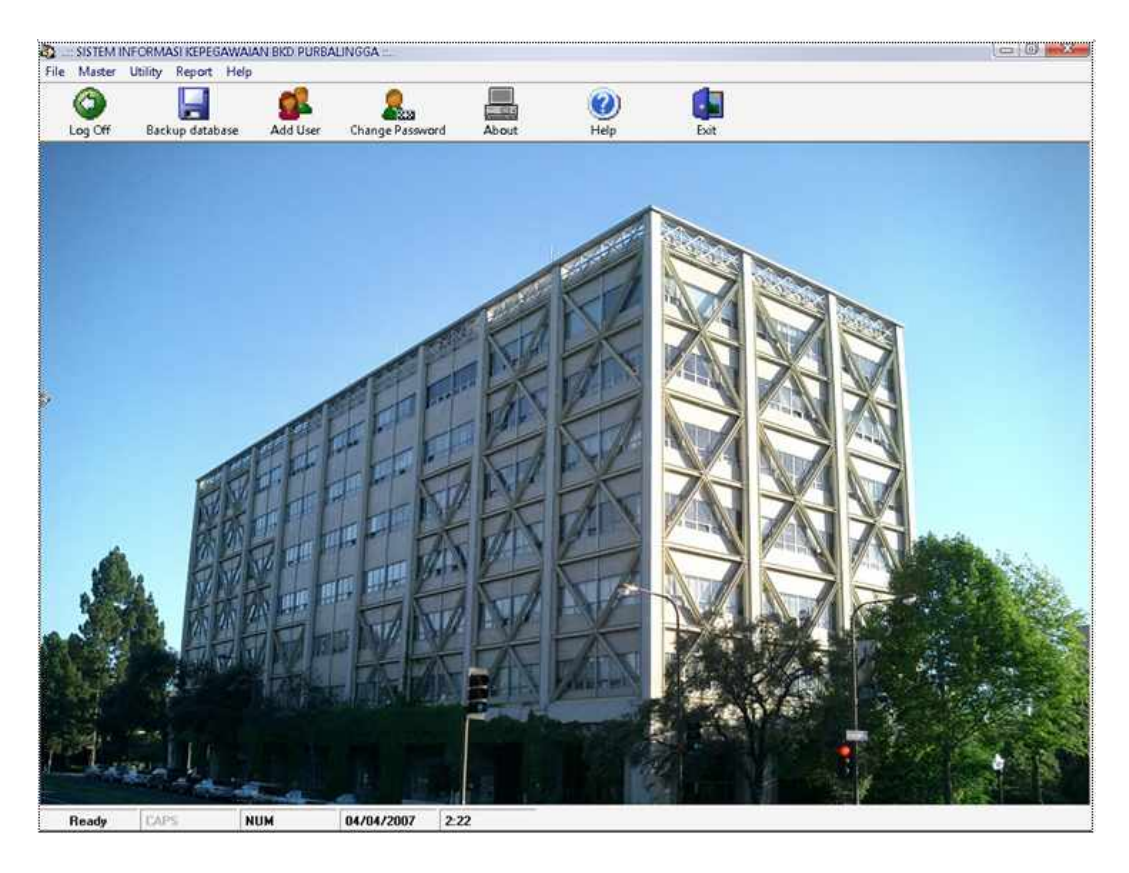

Gambar 4.3. Tampilan *Form* Main

Form main ini berfungsi sebagai navigasi untuk menjelajah isi program aplikasi. Dalam *form ini* terdapat menu File, Master, Utility, Report, dan Help (dengan beberapa sub menu yang terdapat didalamnya).

Untuk dapat *mengaktifkan* menu-menu yang ada, pemakai hanya cukup menekan tombol *mouse* kiri 1 kali atau dengan menggunakan *keyboard* (yaitu dengan menekan kombinasi tombol *shortcut* untuk mengaktifkan menu yang diinginkan). Menu keluar (Ctrl-x) digunakan untuk keluar dari program aplikasi.

#### 4. *Form* Input Data Pegawai

Pada *form* ini terdapat beberapa kontrol *textbox* yang harus diisi lengkap oleh pemakai. Selain itu terdapat beberapa *tombol* (*command button*) yang berfungsi mengeksekusi perintah tertentu sesuai dengan namanya (misal : tombol Simpan digunakan untuk melakukan proses penyimpanan data yang telah diinputkan pemakai kedalam *database* biodata).

Pemakai dapat melihat daftar pegawai BKD pada bagian bawah *form* (dalam tampilan *data grid*).

| <b>NIP</b>           |                      |             |                                         | Jabatan                  |                  |                             |            |  |
|----------------------|----------------------|-------------|-----------------------------------------|--------------------------|------------------|-----------------------------|------------|--|
| <b>Nama</b>          |                      |             |                                         | <b>Status Pegawai</b>    |                  |                             |            |  |
| <b>Tempat Lahir</b>  |                      |             |                                         | Kedudukan Pegawai        |                  |                             |            |  |
| <b>Tanggal Lahir</b> |                      |             |                                         | <b>Status Perkawinan</b> |                  |                             |            |  |
| <b>Jenis Kelamin</b> |                      |             |                                         | Alamat                   |                  |                             |            |  |
| Agama                |                      |             |                                         | Nomor Telepon            |                  |                             |            |  |
|                      |                      |             |                                         |                          |                  |                             |            |  |
|                      |                      |             |                                         |                          |                  |                             |            |  |
|                      |                      |             |                                         |                          |                  |                             |            |  |
| NIP                  | Nama                 | Tmpt Lhr    | DATA PEGAWAI BKD PURBALINGGA<br>Tal Lhr |                          | Jns Kelami Agama | Jabatan                     | Stts Pec + |  |
| 050040493            | Agus Sumanto, SH     | Purbalingga | 01/08/1959                              | Pria                     | Islam            | Staf Bidang Pemindahar PNS  |            |  |
| 050057797            | Astutiningsih, SH    | Pati        | 28/08/1963                              | Wanita                   | Islam            | Kepala Sub Bidang KepaPNS   |            |  |
| 500093441            | Budi Harto, S.Sos    | Semarang    | 25/03/1970                              | Pria                     | Islam            | Staf Sub Bagian Umum PNS    |            |  |
| 500097311            | Dra. Idayanti        | Purbalingga | 24/08/1967                              | Wanita                   | Islam            | Kepala Bidang Mutasi PePNS  |            |  |
| 500093630            | Drs. Arief Handoyo   | Banyumas    | 16/05/1966                              | Pria                     | Islam            | Staf Sub Bidang PengadPNS   |            |  |
| 500074961            | Drs. Bambang Privono | Banyumas    | 11/05/1959                              | Pria                     | Islam            | Kepala Sub Bidang PengPNS   |            |  |
| 500090693            | Drs. Hadiono, ST     | Purbalingga | 14/06/1969                              | Pria                     | Islam            | Staf Sub Bidang Pendidi PNS |            |  |
| 070023263            | Drs. Imam Sudiono    | Purbalingga | 26/11/1959                              | Pria                     | Islam            | Kepala Bagian Tata UsalPNS  |            |  |

Gambar 4.4. Tampilan *Form* Input Data Pegawai

#### 5. *Form* Input Kepangkatan Pegawai

Seperti *form* input data pegawai di atas, *form* ini digunakan pemakai untuk memasukan data kepangkatan pegawai. Terdapat beberapa kontrol *textbox* yang harus diisi lengkap oleh pemakai. Selain itu juga terdapat beberapa tombol yang berfungsi mengeksekusi perintah tertentu sesuai dengan namanya.

Pemakai dapat melihat daftar kepangkatan pegawai pada bagian bawah *form* (dalam tampilan *list view*).

| <b>NIP</b>        |                |                |                    | Pangkat              |               |             |
|-------------------|----------------|----------------|--------------------|----------------------|---------------|-------------|
| <b>Nama</b>       |                |                |                    | Golongan             |               |             |
| Ditetapkan Oleh   |                |                |                    | <b>Tamat Pangkat</b> | 11            |             |
| <b>Nomor SK</b>   |                |                |                    | Masa Kerja (tahun)   |               |             |
| <b>Tanggal SK</b> |                | 11             |                    |                      |               |             |
| <b>NIP</b>        | <b>NAMA</b>    | DITETAPKAN     | NOMOR SK           | <b>TANGGAL SK</b>    | PANGKAT       | GOLONGA -   |
| 010229263         | Edhy Suryono,  | Bupati/Walikot | 823/05/KP/X/       | 22/07/2005           | Penata Tk I   | IIID        |
| 010231088         | Endi Astono, S | Bupati/Walikot | 823/001/KP/X       | 15/09/2003           | Penata        | <b>IIIC</b> |
| 380049936         | Suharsono      | Bupati/Walikot | 823.3/173/KP/      | 27/03/2003           | Penata Muda T | <b>IIIB</b> |
| 050040493         | Agus Sumanto,  | Bupati/Walikot | 823.3/173/KP/      | 27/03/2003           | Penata Muda T | <b>IIIB</b> |
| 010174923         | Susalinah      | Gubernur Kepal |                    | 26/01/2000           | Penata Muda T | <b>IIIB</b> |
| 010266277         | Tri Wahyu Dini | Menteri        | 811.233-2071       | 15/07/2004           | Penata Muda   | <b>IIIA</b> |
| 010257269         | Eko Edi Susilo | Kepala BAKN    | $1.01 - 12/00140/$ | 17/12/2002           | Penata Muda   | THA.        |
| 010224934         | Suharmanto, S  | Bupati/Walikot | 823/08/X/2004      | 10/12/2004           | Penata Muda   | IIIA.       |
| 010220992         | Sahid Wahyon   | Bupati/Walikot | 823/002/KP/X       | 11/04/2003           | Penata Muda   | <b>IIIA</b> |
| $\mathbf{1}$      |                |                |                    |                      |               | $11 -$      |

Gambar 4.5. Tampilan *Form* Input Kepangkatan Pegawai

6. *Form* Input Riwayat Diklat Pegawai

*Form* ini digunakan pemakai untuk memasukkan data diklat pegawai. Seperti *form* input kepangkatan pegawai di atas, *form* ini memiliki beberapa kontrol *textbox* yang harus diisi lengkap oleh pemakai. Terdapat beberapa tombol yang berfungsi mengeksekusi perintah tertentu sesuai dengan namanya.

Pemakai dapat melihat koleksi daftar diklat pegawai pada bagian bawah *form*.

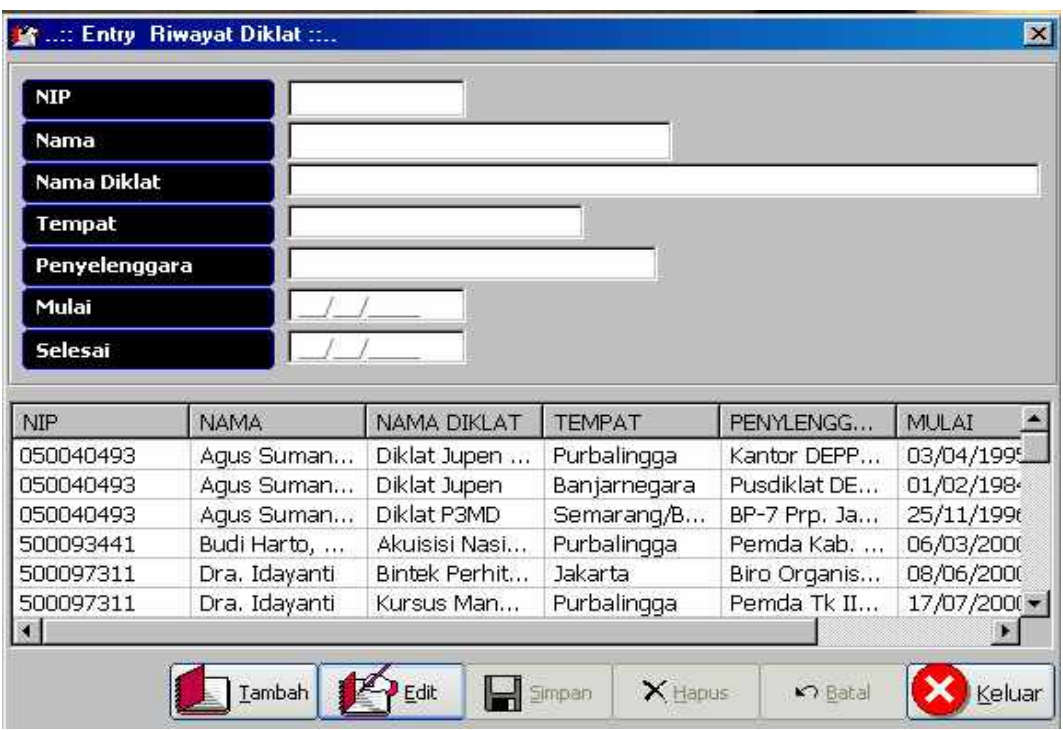

Gambar 4.6. Tampilan *Form* Input Riwayat Diklat Pegawai

### 7. *Form* Input Riwayat Pendidikan Pegawai

*Form* ini digunakan pemakai untuk memasukkan data pendidikan pegawai. Terdapat beberapa kontrol textbox yang harus diisi lengkap oleh pemakai. Selain itu terdapat beberapa tombol yang berfungsi mengeksekusi perintah tertentu sesuai dengan namanya.

Pemakai dapat melihat koleksi data pendidikan pegawai pada bagian bawah *form*.

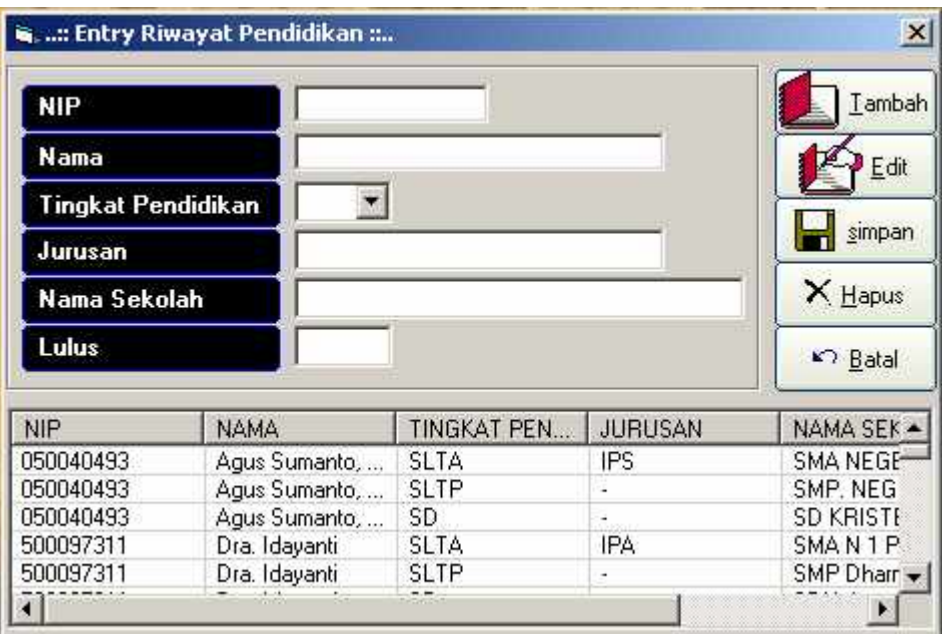

Gambar 4.7. Tampilan *Form* Input Riwayat Pendidikan Pegawai

8. *Form* Input Data Keluarga Pegawai

*Form* ini digunakan pemakai untuk memasukkan data keluarga pegawai. Terdapat beberapa kontrol *textbox* yang harus diisi lengkap oleh pemakai. Selain itu terdapat beberapa tombol yang berfungsi mengeksekusi perintah tertentu sesuai dengan namanya.

Pemakai dapat melihat data-data keluarga pegawai pada bagian bawah *form*. Sedangkan tombol Tutup digunakan untuk menutup *form* input data keluarga pegawai.

| <b>NIP</b>    |                                |                   |               | <b>Tempat Lahir</b> |                     |             |         |
|---------------|--------------------------------|-------------------|---------------|---------------------|---------------------|-------------|---------|
| Nama          |                                |                   |               | Tanggal Lahir       | $\lambda$           |             |         |
|               | Nama Anggota Keluarga          |                   |               | Agama               | Islam               |             |         |
| Jenis Kelamin | Pria                           |                   |               | <b>Status Nikah</b> | Kawin               | ×.          |         |
|               | Suami<br>Status Dalam Keluarga | ×.                |               |                     |                     |             |         |
|               |                                |                   |               |                     |                     |             |         |
| <b>NIP</b>    | <b>NAMA</b>                    | NAMA KELUA        | JENIS KELAMIN | STATUS KELU         | <b>TEMPAT LAHIR</b> | TANGGAL LAH | AGA     |
| 050057797     | Astutiningsih, SH              | ANISA ISNANI      | Wanita        | Anak I              | PATI                | 23/08/1991  | Islan   |
| 050057797     | Astutiningsih, SH              | FADILLATUS        | Wanita        | Anak I              | PATI                | 08/02/1989  | Islan   |
| 050057797     | Astutiningsih, SH              | <b>BAMBANG SE</b> | Pria          | Suami               | PURBALINGGA         | 10/12/1960  | Islan-  |
| 050057797     | Astutiningsih, SH              | SOERATMI          | Wanita        | Ibu                 | <b>SEMARANG</b>     | 13/03/1937  | Islan   |
| 050057797     | Astutiningsih, SH              | <b>SAMI'UN</b>    | Pria          | Avah                | PATI                | 16/04/1935  | Islan   |
| 500097311     | Dra. Idayanti                  | RAFIKA ADI H      | Pria          | Anak I              | PATI                | 05/12/1994  | Islan   |
| 500097311     | Dra. Idavanti                  | DRS. RUSLAN       | Pria          | Suami               | BANJARNEGA          | 25/12/1962  | Islan   |
| 500097311     | Dra. Idayanti                  | R. SALMA NO       | Wanita        | Anak II             | PURBALINGGA         | 01/11/2002  | Islan * |
|               |                                |                   |               |                     |                     |             |         |

Gambar 4.8. Tampilan *Form* Input Data Keluarga Pegawai

## 9. *Form* Input Riwayat Jabatan Pegawai

*Form* ini digunakan pemakai untuk memasukkan data riwayat jabatan pegawai. Terdapat beberapa kontrol *textbox* yang harus diisi lengkap oleh pemakai. Selain itu terdapat beberapa tombol yang berfungsi mengeksekusi perintah tertentu sesuai dengan namanya. Pemakai dapat melihat data keluarga pegawai pada bagian bawah *form*.

| NIP                                                                                                  |                                 |                                 |                  |                |                   |
|----------------------------------------------------------------------------------------------------|---------------------------------|---------------------------------|------------------|----------------|-------------------|
| Nama                                                                                                 |                                 |                                 |                  |                |                   |
| Nama Jabatan                                                                                         |                                 |                                 |                  |                |                   |
| <b>Eselon</b>                                                                                        |                                 |                                 |                  |                |                   |
| <b>Nomor SK</b>                                                                                      |                                 |                                 |                  |                |                   |
| <b>Tanggal SK</b>                                                                                    |                                 | 11                              |                  |                |                   |
|                                                                                                    |                                 |                                 |                  |                |                   |
| <b>Tamat Jabatan</b>                                                                                 |                                 |                                 |                  |                |                   |
|                                                                                                    |                                 |                                 |                  |                |                   |
| <b>NIP</b>                                                                                           | <b>NAMA</b>                     | NAMA JABATAN                    | ESELON           | NOMOR SK       | <b>TANGGAL SK</b> |
|                                                                                                    |                                 |                                 | III.a.           | 821.2/065/2006 | 11/01/2006        |
|                                                                                                    | Dra. Idayanti<br>Dra. Idavanti  | Kapala Bidang<br>Kabid Tata Usa | III <sub>a</sub> | 821.2/032/2003 | 11/07/2003        |
|                                                                                                    | Dra. Idayanti                   | Kasubbag Umu                    | IV.a             | 821.2/032/2000 | 19/07/2000        |
|                                                                                                    |                                 | Kasubbag Pen                    | V.a              | 1.13-12/00459/ | 25/09/1999        |
|                                                                                                    | Dra. Idayanti<br>Drs. Imam Sudi | Kepala Bagian                   | III.a            | 821.2-065/2006 | 11/01/2006        |
|                                                                                                    | Drs. Imam Sudi                  | Kabag Tata Us                   | III.a            | 821.2/005/2001 | 09/02/2001        |
|                                                                                                    | Drs. Imam Sudi                  | Kasie Usaha P                   | IV.a             | 704/MPP/Kep/   | 20/12/1999        |
| 500097311<br>500097311<br>500097311<br>500097311<br>070023263<br>070023263<br>070023263<br>070023263 | Drs. Imam Sudj                  | Kasie Pangada                   | IV.a             | 108/SJ-2/KP/V  | 08/08/1994        |

Gambar 4.9. Tampilan *Form* Input Riwayat Jabatan Pegawai

### 10. *Form* Input Gaji

*Form* input gaji digunakan untuk memasukkan data gaji pegawai, terdapat beberapa kontrol text *box* yang harus diisi oleh pemakai sebagai input awal yang sangat menentukan dalam perhitungan gaji. Program secara otomatis akan melakukan beberapa perhitungan-perhitungan khusus (misalnya: tunjangan istri/suami yang tidak diinput dari kontrol *text box*, perhitungannya sudah ditulis pada *source code* program).

Dalam form ini juga dilengkapi dengan tombol yang berfungsi mengeksekusi perintah tertentu sesuai dengan nama yang ada

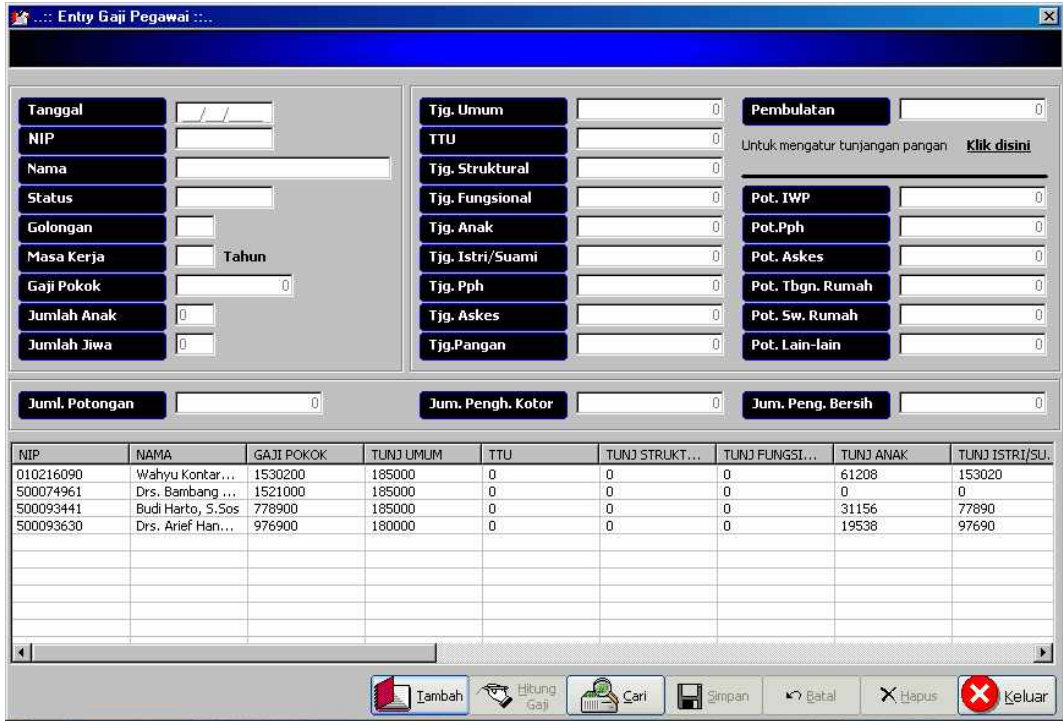

Gambar 4.10. Tampilan *Form* Input Gaji Pegawai

11. *Form* Backup Database

*Form* ini digunakan untuk membackup/menyalin database ke lokasi baru yang dikehendaki.

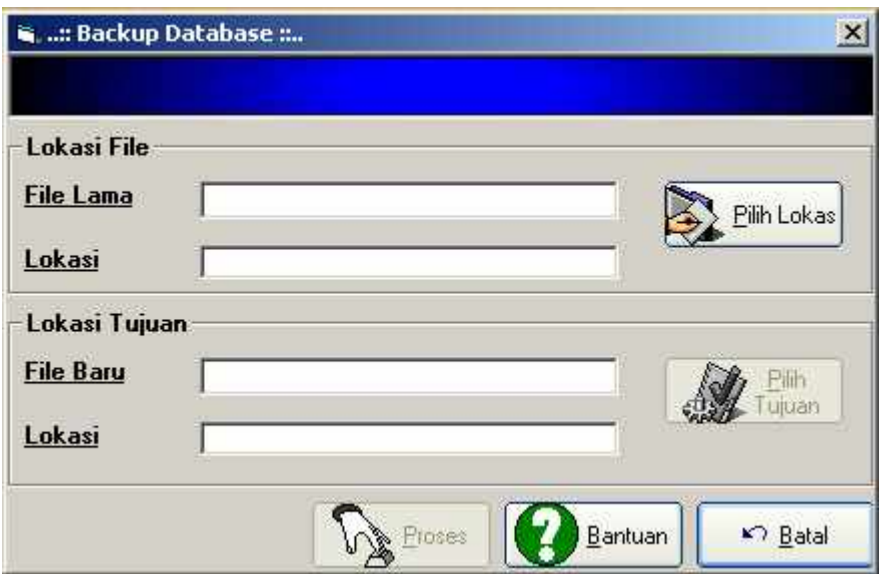

Gambar 4.11. Tampilan *Form Backup Database*

12. *Form* Input Data *User*

*Form* ini berfungsi untuk memasukkan data user dan juga terdapat pengaturan hak akses bagi *user*, yaitu apakah sebagai *Super Admin, Head Admin, BM Admin, BP Admin* atau *Operator*. Selain itu terdapat beberapa tombol yang berfungsi mengeksekusi perintah tertentu sesuai dengan namanya.

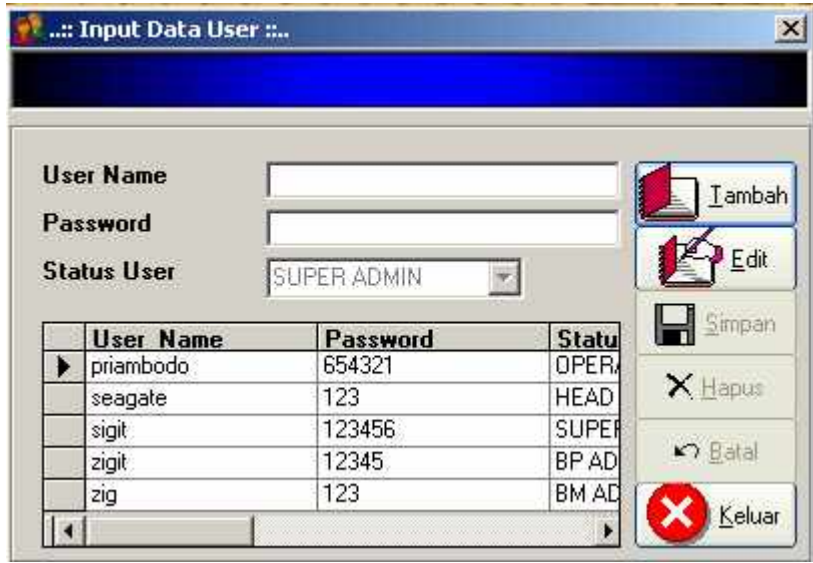

Gambar 4.12. Tampilan *Form* Input Data *User*

13. *Form* Ganti Password

*Form* ini berfungsi untuk mengganti *password user*. Terdapat beberapa kontrol *text box* yang harus diisi oleh *user*. Tombol OK digunakan untuk mengeksekusi proses penggantian password, sedangkan tombol cancel keluar/membatalkan proses penggantian password.

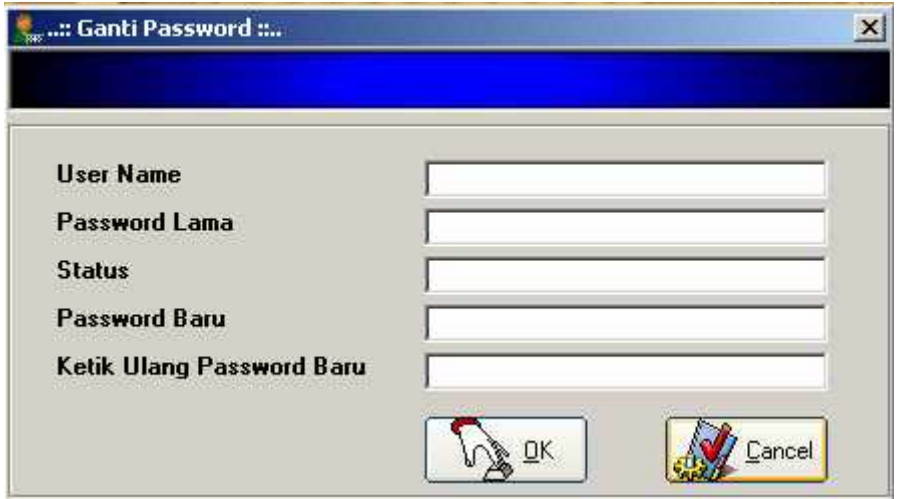

Gambar 4.13. Tampilan *Form* Ganti Password

#### 14. *Form* Cari Pegawai

*Form* ini dapat digunakan oleh semua *user* program, yaitu untuk melakukan pencarian data pegawai BKD. Ketikkan kriteria pencarian (misal : NIP) pada *text box* kriteria.

Apabila ditemukan data pegawai yang sesuai dengan kriteria pencarian maka akan ditampilkan pada kolom *data grid* yang ada di bawahnya. Untuk keluar dari *form* klik tombol keluar.

|                                                          |           | :: Pencarian Data Pegawai :: |                     |                  |                    |       |            |
|----------------------------------------------------------|-----------|------------------------------|---------------------|------------------|--------------------|-------|------------|
| Ketikkan Kriteria Pencarian<br>010216090<br>$X_{K$ eluar |           |                              |                     |                  |                    |       |            |
|                                                          | NIP       | <b>NAMA</b>                  | <b>TEMPAT LAHIR</b> | <b>TGL LAHIR</b> | <b>JNS KELAMIN</b> | AGAMA | <b>JAB</b> |
|                                                          | 010216090 | Wahyu Kontardi, SH           | Kudus               | 19/07/1961       | Pria               | Islam | Kep        |
|                                                          |           |                              |                     |                  |                    |       |            |
|                                                          |           |                              |                     |                  |                    |       |            |
|                                                          |           |                              |                     |                  |                    |       |            |
|                                                          |           |                              |                     |                  |                    |       |            |

Gambar 4.14. Tampilan *Form* Cari Pegawai

### 15. *Form* Cari Kepangkatan Pegawai

*Form* ini hampir sama seperti form cari pegawai, *form* ini untuk melakukan pencarian data kepangkatan pegawai. Ketikkan kriteria pencarian (misal : Golongan) pada *text box* kriteria.

Apabila ditemukan data pegawai yang sesuai dengan kriteria pencarian maka akan ditampilkan pada kolom *data grid* yang ada di bawahnya. Untuk keluar dari *form* klik tombol keluar.

|                                             | : Pencarian Pangkat Pegawai : |          |                   |         |         |
|---------------------------------------------|-------------------------------|----------|-------------------|---------|---------|
| Ketikkan Kriteria Pencarian<br>$X_{K$ eluar |                               |          |                   |         |         |
| NIP                                         | <b>DITETAPKAN OLEH</b>        | NOMOR SK | <b>TANGGAL SK</b> | PANGKAT | GOLONGA |
|                                             |                               |          |                   |         |         |
|                                             |                               |          |                   |         |         |
|                                             |                               |          |                   |         |         |
|                                             |                               |          |                   |         |         |
|                                             |                               |          |                   |         |         |
|                                             |                               |          |                   |         |         |
| $\mathbb{R}$                                |                               |          |                   |         |         |

Gambar 4.15. Tampilan *Form* Cari Kepangkatan Pegawai

16. *Form* Cari Diklat Pegawai

*Form* ini dapat digunakan oleh semua *user* program, yaitu untuk melakukan pencarian pencarian data diklat pegawai. Ketikkan kriteria pencarian (misal : Nama Diklat) pada *text box* kriteria.

Apabila ditemukan data pegawai yang sesuai dengan kriteria pencarian maka akan ditampilkan pada kolom *data grid* yang ada di bawahnya. Untuk keluar dari *form* klik tombol keluar.

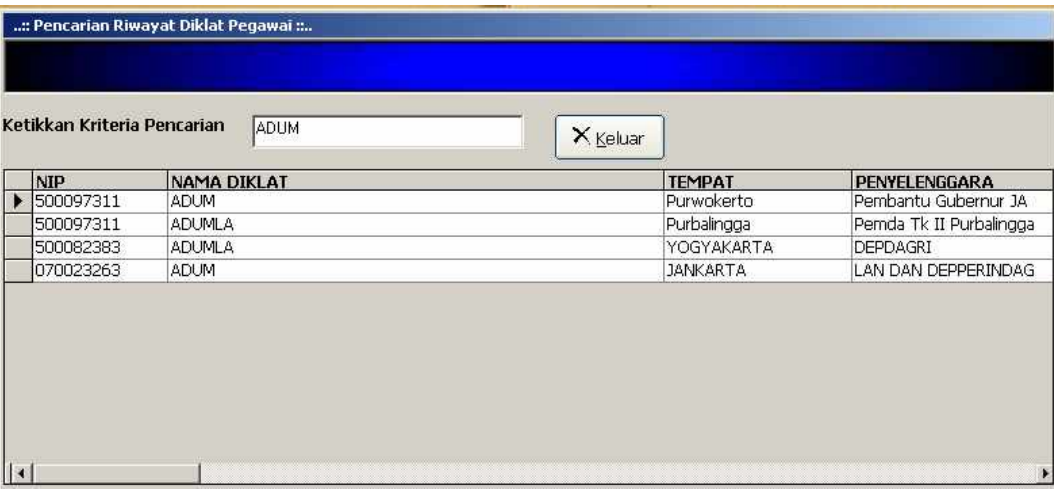

Gambar 4.16. Tampilan *Form* Cari Diklat Pegawai 17. *Form* Cari Pendidikan Pegawai

*Form* ini untuk melakukan pencarian riwayat pendidikan pgawai. Ketikkan kriteria pencarian (misal : Tingkat Pendidikan) pada *text box* kriteria.

Apabila ditemukan data pegawai yang sesuai dengan kriteria pencarian maka akan ditampilkan pada kolom *data grid* yang ada di bawahnya. Untuk keluar dari *form* klik tombol keluar.

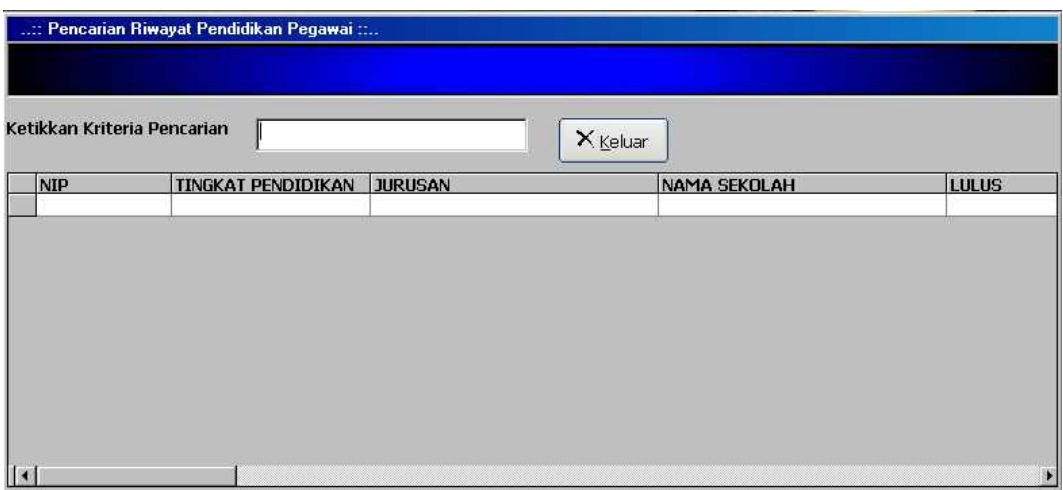

Gambar 4.17. Tampilan *Form* Cari Riwayat Pendidikan Pegawai 18. *Form* Cari Keluarga Pegawai

*Form* ini untuk melakukan pencarian data keluarga pegawai. Ketikkan kriteria pencarian (misal : Nama Keluarga) pada *text box* kriteria.

Apabila ditemukan data pegawai yang sesuai dengan kriteria pencarian maka akan ditampilkan pada kolom *data grid* yang ada di bawahnya. Untuk keluar dari *form* klik tombol keluar.

|                                       | :: Pencarian Data Keluarga Pegawai : |                      |                            |                     |                     |
|---------------------------------------|--------------------------------------|----------------------|----------------------------|---------------------|---------------------|
| Ketikkan Kriteria Pencarian<br>ADITYA |                                      |                      | $X_{Keluar}$               |                     |                     |
| NIP                                   | NAMA KELUARGA                        | <b>JENIS KELAMIN</b> | <b>STATUS DLM KELUARGA</b> | <b>TEMPAT LAHIR</b> | <b>TANGGAL LAHI</b> |
| 070023263                             | ADITYA YANUGROHO                     | Pria                 | Anak I                     | PURBALINGGA         | 21/01/1987          |
|                                       |                                      |                      |                            |                     |                     |

Gambar 4.18. Tampilan *Form* Cari Data Keluarga Pegawai

## 19. *Form* Cari Jabatan Pegawai

*Form* ini untuk melakukan pencarian riwayat jabatan pegawai. Ketikkan kriteria pencarian (misal : Nama Jabatan) pada *text box* kriteria.

Apabila ditemukan data pegawai yang sesuai dengan kriteria pencarian maka akan ditampilkan pada kolom *data grid* yang ada di bawahnya. Untuk keluar dari *form* klik tombol keluar.

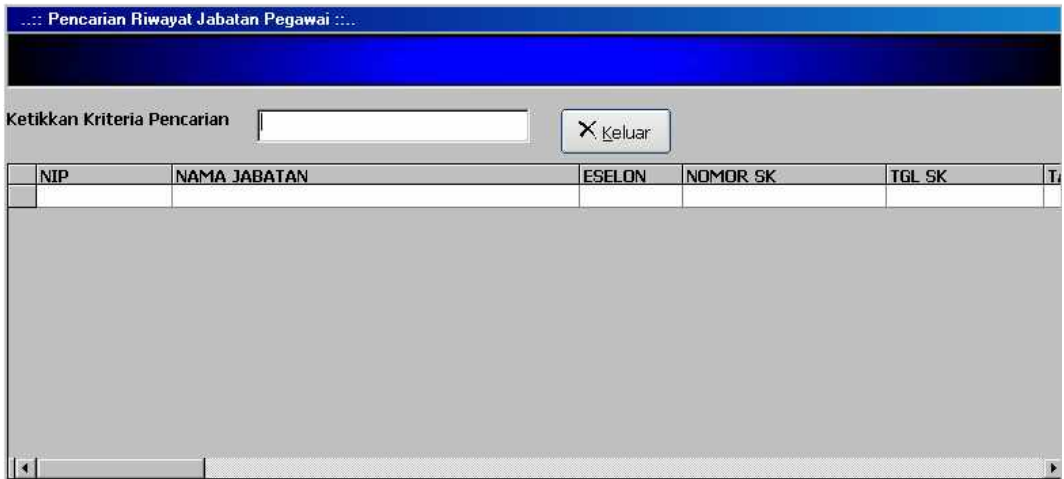

Gambar 4.19. Tampilan *Form* Cari Riwayat Jabatan Pegawai

### 20. *Form* Cetak Data Pegawai

*Form* ini digunakan pemakai untuk melihat laporan data pegawai BKD. Pemakai dapat mencetak laporan dengan cara memilih tombol cetak pada bagian bawah *form*. Sementara itu untuk keluar dari *form,* pemakai cukup memilih tombol keluar.

| NIP       | <b>NAMA</b>   | <b>TEMPAT LAHIR</b> | TANGGAL LA | JENIS KELA |
|-----------|---------------|---------------------|------------|------------|
| 050040493 | Agus Suman    | Purbalingga         | 01/08/1959 | Pria       |
| 050057797 | Astutiningsih | Pati                | 28/08/1963 | Wanita     |
| 500093441 | Budi Harto, S | Semarang            | 25/03/1970 | Pria       |
| 500097311 | Dra, Idayanti | Purbalingga         | 24/08/1967 | Wanita     |
| 500093630 | Drs. Arief Ha | Banyumas            | 16/05/1966 | Pria       |
| 500074961 | Drs. Bamban   | Banyumas            | 11/05/1959 | Pria       |
| 500090693 | Drs. Hadiono  | Purbalingga         | 14/06/1969 | Pria       |
| 070023263 | Drs. Imam S   | Purbalingga         | 26/11/1959 | Pria       |
|           |               |                     |            |            |

Gambar 4.20. Tampilan *Form* Cetak Data Pegawai

21. *Form* Cetak Diklat Pegawai

*Form* ini digunakan pemakai untuk melihat laporan riwayat diklat pegawai. Pemakai dapat mencetak laporan dengan cara memilih tombol cetakm pada bagian bawah *form*. Sementara itu untuk keluar dari *form,* pemakai cukup memilih tombol keluar.

| <b>NIP</b> | NAMA.       | NAMA DIKLAT   | <b>TEMPAT</b>   | PENYELENG.    |
|------------|-------------|---------------|-----------------|---------------|
| 010216090  | Wahyu Kont  | 3454          | 4566            | 56            |
| 050040493  | Agus Suman  | Diklat Jupen  | Purbalingga     | Kantor DEPP   |
| 050040493  | Agus Suman  | Diklat Jupen  | Banjarnegara    | Pusdiklat DE. |
| 050040493  | Aqus Suman  | Diklat P3MD   | Semarang/Ba     | BP-7 Prp. Jat |
| 070023263  | Drs. Imam S | <b>ADUM</b>   | <b>JANKARTA</b> | LAN DAN DE    |
| 070023263  | Drs. Imam S | <b>SEPAMA</b> | <b>JAKARTA</b>  | LAN DAN DE    |
| 070023263  | Drs. Imam S | PPL PERDAG    | <b>JAKARTA</b>  | DEPDAGRI-L    |
| nznannen   | Dec Imam C  | VUDOUC DEM    | CEMAND ANC:     | DEDDACDI L    |

Gambar 4.21. Tampilan *Form* Cetak Riwayat Diklat Pegawai

#### 22. *Form* Cetak Kepangkatan Pegawai

*Form* ini digunakan pemakai untuk melihat laporan kepangkatan pegawai. Pemakai dapat mencetak laporan dengan cara memilih tombol cetak pada bawah *form*. Sementara itu untuk keluar dari *form,* pemakai cukup memilih tombol keluar.

| <b>NIP</b> | NAMA.            | DITETAPKA         | NOMOR SK           | TANGGAL 5   |
|------------|------------------|-------------------|--------------------|-------------|
| 010229263  | Edhy Suryon      | Bupati/Walik      | 823/05/KP/X        | 22/07/2009  |
| 010231088  | Endi Astono,     | Bupati/Walik      | 823/001/KP/        | 15/09/2003  |
| 380049936  | Suharsono        | Bupati/Walik      | 823.3/173/K        | 27/03/2003  |
| 050040493  | Agus Suman       | Bupati/Walik      | 823.3/173/K        | 27/03/2003  |
| 010174923  | <b>Susalinah</b> | Gubernur Ke       |                    | 26/01/2000  |
| 010266277  | Tri Wahyu Di     | Menteri           | 811.233-2071       | 15/07/2004  |
| 010257269  | Eko Edi Susil    | Kepala BAKN       | $I.01-12/001$      | 17/12/2002  |
| 010224934  | Suharmanto,      | Bupati/Walik      | 823/08/X/20        | 10/12/2004  |
| atuppadap  | Cabid Michun     | Drughti (Stéchlik | <b>Inviconicco</b> | 11 (04/200) |

Gambar 4.22. Tampilan *Form* Cetak Kepangkatan Pegawai

#### 23. *Form* Cetak Pendidikan Pegawai

*Form* ini digunakan pemakai untuk melihat laporan riwayat pendidikan pegawai. Pemakai dapat mencetak laporan dengan cara memilih tombol cetak pada bagian bawah *form*. Sementara itu untuk keluar dari *form,* pemakai cukup memilih tanda tombol keluar.

| <b>NIP</b> | <b>NAMA</b>          | TINGKAT PE  | <b>JURUSAN</b>                  | NAMA SEI - |
|------------|----------------------|-------------|---------------------------------|------------|
| 010174923  | Susalinah            | SD.         | ٠                               | SDN I BO!  |
| 010174923  | Susalinah            | SD.         | ۰                               | DHARMA I   |
| 010174923  | Susalinah            | <b>SLTA</b> | IPS                             | KARYA BH   |
| 010216090  | Wahyu Kont           | SD          |                                 | SD NEG     |
| 010216090  | Wahyu Kont           | <b>SLTP</b> | ۰                               | SMP NEG    |
| 010216090  | Wahyu Kont           | <b>SLTA</b> | IPA                             | SMA NEG    |
| 01001/000  | SA Julian and Amerik | CH.         | <b>ARTIST R</b><br>$T \wedge 1$ | LIBIT AZ   |

Gambar 4.23. Tampilan *Form* Cetak Riwayat Pendidikan Pegawai

### 24. *Form* Cetak Keluarga Pegawai

*Form* ini digunakan pemakai untuk melihat laporan data keluarga pegawai. Pemakai dapat mencetak laporan dengan cara memilih tombol cetak pada bagian bawah *form*. Sementara itu untuk keluar dari *form,* pemakai cukup memilih tombol keluar.

| <b>NIP</b> | <b>NAMA</b>  | NAMA KELU          | <b>JENIS KELAMIN</b> | STATUS KEL - |
|------------|--------------|--------------------|----------------------|--------------|
| 010216090  | Wahyu Kont   | Irma Suastika      | Wanita               | Istri        |
| 010216090  | Wahyu Kont   | Irwanda Hen        | Pria                 | Anak-I       |
| 010216090  | Wahyu Kont   | Mayunda Ari        | Wanita               | Anak-II      |
| 070023263  | Drs. Imam S  | <b>SUSILOWATIE</b> | Wanita               | Istri        |
| 070023263  | Drs. Imam S  | ADITYA YAN         | Pria                 | Anak I       |
| 070023263  | Drs. Imam S  | NADIANTIKA         | Wanita               | Anak II      |
| 500082383  | Drs. Suparso | NURINDAH           | Wanita               | Istri        |
| 500082383  | Drs. Suparso | BIJAKJATI K        | Pria                 | Anak I       |
|            |              |                    |                      |              |

Gambar 4.24. Tampilan *Form* Cetak Data Keluarga Pegawai

#### 25. *Form* Cetak Jabatan Pegawai

*Form* ini digunakan pemakai untuk melihat laporan riwayat jabatan pegawai. Pemakai dapat mencetak laporan dengan cara memilih tombol cetak pada bagian bawah *form*. Sementara itu untuk keluar dari *form,* pemakai cukup memilih tombol keluar.

| NIP       | <b>NAMA</b>   | NAMA JABA    | <b>ESELON</b> | NOMOR SK      |
|-----------|---------------|--------------|---------------|---------------|
| 070023263 | Drs. Imam S   | PJS, KASIE B | IV.a          | 12/SJ-2/KP/I  |
| 070023263 | Drs. Imam S   | Kasie Pangad | IV.a          | 108/SJ-2/KP   |
| 070023263 | Drs. Imam S   | Kasie Usaha  | IV.a          | 704/MPP/Ke    |
| 070023263 | Drs. Imam S   | Kabag Tata   | III.a         | 821.2/005/2   |
| 070023263 | Drs. Imam S   | Kepala Bagia | III.a         | 821.2-065/2   |
| 500082383 | Drs. Suparso  | Kepala Bidan | III.a         | 821.2/065/2   |
| 500097311 | Dra, Idayanti | Kasubbag Pe  | V.a           | I.13-12/004.  |
| 500097311 | Dra. Idayanti | Kasubbag U   | IV.a          | 821.2/032/2 - |
|           |               |              |               |               |

Gambar 4.25. Tampilan *Form* Cetak Riwayat Jabatan Pegawai

26. *Form* Cetak Gaji

*Form* ini digunakan pemakai untuk melihat laporan gaji pegawai. Pemakai dapat mencetak laporan dengan cara memilih tombol cetak pada bagian bawah *form*. Sementara itu untuk keluar dari *form,* pemakai cukup memilih tombol keluar.

| <b>NIP</b> | <b>NAMA</b>       | <b>GAJI POKOK</b> | TUNJ UMUM | <b>TTU</b> |
|------------|-------------------|-------------------|-----------|------------|
| 010216090  | Wahyu Kontar      | 1530200           | 185000    | 0          |
| 500074961  | Drs. Bambang      | 1521000           | 185000    | 0          |
| 500093441  | Budi Harto, S.Sos | 778900            | 185000    | 0          |
| 500093630  | Drs. Arief Han    | 976900            | 180000    | 0          |
|            |                   |                   |           |            |

Gambar 4.26. Tampilan *Form* Cetak Gaji

#### **4.4 Analisis Dan Pembahasan Program**

Permasalahan yang terdapat pada Badan Kepegawaian Daerah (BKD) Kabupaten Purbalingga terletak pada keakuratan dan kerapian data. Proses pengolahan data pada sistem yang berjalan sebagian masih manual, sehingga sistem berjalan lambat.

Pengujian sistem pengolahan data pegawai yang baru dengan menggunakan aplikasi komputer dapat menunjang sistem. Data-data pegawai tersusun rapi sehingga dapat memudahkan dan mempercepat pekerjaan, terutama dalam pencarian data dan pembuatan laporan.

Dari program aplikasi yang dibuat, sistem memiliki beberapa input, antara lain:

- 1. Input data pegawai: pencatatan/pemasukan data pegawai pada BKD Kabupaten Purbalingga.
- 2. Input kepangkatan: pencatatan data kepangkatan tiap personil/pegawai BKD.
- 3. Input diklat: pencatatan riwayat diklat pada tiap pegawai.
- 4. Input pendidikan: pencatatan riwayat pendidikan dari masing-masing pegawai/personil.
- 5. Input keluarga: pencatatan data keluarga pegawai.
- 6. Input jabatan: pencatatan riwayat jabatan dari masing-masing pegawai.
- 7. Input gaji: pencatatan nilai gaji pokok, tunjangan dan sebagainya dari masingmasing pegawai.

Pada sistem informasi manajemen kepegawaian, sistem juga memiliki beberapa output/keluaran, yaitu:

- 1. Data pegawai: memberikan laporan data pegawai.
- 2. Data kepangkatan: memberikan laporan data kepangkatan pegawai.
- 3. Data diklat: memberikan laporan riwayat diklat dari masing-masing pegawai.
- 4. Data pendidikan: memberikan laporan riwayat pendidikan dari masing-masing pegawai.
- 5. Data Keluarga: memberikan laporan tentang data keluarga pegawai.
- 6. Data jabatan: memberikan laporan riwayat jabatan pegawai.
- 7. Data gaji: memberikan laporan gaji pegawai.
# **BAB V**

# **PENUTUP**

# **5.1 Simpulan**

Setelah melakukan proses perancangan dan pembuatan Sistem Informasi Kepegawaian, peneliti menemukan beberapa hal yang perlu disimpulkan yaitu:

- 1. Untuk menjamin keamanan data, pembedaan adanya hak akses bagi tiap-tiap *user* sangatlah penting. Karena ada beberapa data yang memang hanya boleh diakses oleh bidang-bidang tertentu yang berwenang untuk menanganinya.
- 2. Program yang dirancang diharapkan dapat mempermudah dalam proses *entry* data, *edit* data, *updat*e data, penghapusan data, maupun *search* data kepegawaian pada BKD Purbalinggga.
- 3. Demi menjamin keamanan dan keutuhan data maka dalam program aplikasi dilengkapi dengan program *backup database* yang akan menggandakan/menyalin *file database* utama ke dalam *directory* yang lain.
- 4. Pembuatan laporan *(report)* dibangun dengan program Crystal Report 8.5 yang akan mempermudah proses pencetakan laporan ke dalam dokumen.
- 5. Cara penggunaan program dapat dipaparkan sebagai berikut :
	- a. Melakukan proses *install* program dengan memasukkan CD ke dalam CD-ROM. Pilih *icon setup*, lalu ikuti setiap langkah dengan seksama
	- b. Untuk menjalankan program, pada menu start pilih program lalu pilih Simpeg

c. Dengan menggunakan sistem terkomputerisasi, maka proses sirkulasi data kepegawaian menjadi lebih cepat, teliti dan akurat.

# **5.2 Saran**

Sistem yang dibuat peneliti masih jauh dari kesempurnaan dan perlu dikembangkan lebih baik. Beberapa hal yang peneliti sarankan :

- 1. Untuk kedepannya aplikasi ini masih belum lengkap, diharapkan pihak BKD sendiri bersedia untuk melakukan pengembangan lebih lanjut. Misalnya belum adanya proses *compact data* (pemadatan data).
- 2. Untuk penggunaan aplikasi yang peneliti buat, sebaiknya gunakan perangkat aplikasi sesuai dengan spesifikasi yang telah ditentukan. Hal ini untuk menghindari apabila terjadi error atau sistem tidak bisa berjalan bila menggunakan spesifikasi yang lebih rendah dari yang ada.

# **DAFTAR PUSTAKA**

- Alam, M. Agus J. 2006. *Pemrograman Database dengan Visual Basic*. Jakarta: PT. Elex Media Komputindo.
- Arikunto, Suharsimi. 1998. *Prosedur Penelitian Suatu Pendekatan Praktek*. Jakarta: PT. Rineka Cipta.
- AW, Imam. 2005. *Pemrograman Visual Basic: Cara Membuat Laporan dengan Crystal Report*. Yogyakarta: GRAHA ILMU.
- Darmawikarta, Djoni. 2003. *Cara Praktis Merancang Database*. Sumber: [www.ilmukomputer.com.](http://www.ilmukomputer.com)
- E-Media Solusindo. 2004. *Menggunakan Microsoft Access XP & 2003*. Yogyakarta : PD. Anindya.
- Fathansyah. 2004. *Basis Data*. Bandung : Informatika Bandung.
- Hadi, Rahadian. 2004. *Membuat Laporan dengan Crystal Reports 8.5 dan Visual Basic 6.0*. Jakarata: PT. Elex Media Komputindo.
- Hamalik, Oemar. 1993. *Pengelolaan Sistem Informasi*. Bandung : PT. Trigenda Karya.
- Haryanto, Agus. 2003. *Membuat Aplikasi Sederhana dengan Microsoft Access*. Sumber: [www.ilmukomputer.com.](http://www.ilmukomputer.com)
- Iskandar Pohan, Husni & Saiful Bahri, Kusnassriyanto. 1997. P*engantar Perancangan Sistem*. Jakarta : Erlangga.
- Jogiyanto HM. 1993. *Analisis dan Desain Sistem Informasi*. Yogyakarta : Andi Ofset.
- Jogiyanto HM. 2003. *Sistem Teknologi Informasi*. Yogyakarta : ANDI.
- Kadir, Abdul. 1999. *Konsep Tuntunan Praktis Basis Data*. Yogyakarta : ANDI.
- Kadir, Abdul & Ch. Triwahyuni, Terra. 2003. *Pengenalan Teknologi Informasi*. Yogyakarta : ANDI.

Kristanto, Hariyanto. 2002. *Konsep dan Perancangan Database*. Yogyakarta : ANDI.

- Madcoms. 2005. *Aplikasi Pemrograman Database dengan Visual Basic 6.0 dan Crystal Report*. Yogyakarta : ANDI.
- Octovhiana, Krisna D. 2003. *Cepat Mahir Visual Basic 6*. Sumber: [www.ilmukomputer.com](http://www.ilmukomputer.com)
- Pandia, Henry. 2004. *Visual Basic 6.0 Tingkat Lanjut. Yogyakarta*: ANDI.
- Ramadhan, Arief. 2004. *Seri Penuntun Microsoft Visual Basic 6.0*. Jakarta: PT. Elex Media Komputindo.
- Sanjaya, Ridwan. 2006. *Pemrograman database Visual Basic 6.0 dan Access 2000/XP/2003 Tingkat Lanjut*. Jakarta : PT. Elexmedia Komputindo.
- Sentonius, Jemy. 2004. *Menguasai Pembuatan Laporan dengan Crystal Report dalam 24 Jam*. Yogyakarta : ANDI.
- Subagyo, Joko. 2004. *Metode Penelitian Dalam Teori dan Praktek*. Jakarta: Rineka Cipta.

Utami, Ema & Sukrisno. 2005. *Konsep Dasar Pengolahan dan Pemrograman Database dengan SQL Server, Ms. Access, dan Ms. Visual Basic*. Yogyakarta: ANDI.

# **Lampiran 1.** *Source Code* **Program**

## *Source Code* **Form Login**

Option Explicit Public Status As String

Const HWND\_TOPMOST = -1  $Const$  HWND\_NOTOPMOST = -2 Const SWP\_NOSIZE =  $&$ H1 Const SWP\_NOMOVE =  $&H2$ Const SWP\_NOACTIVATE = &H10 Const SWP\_SHOWWINDOW =  $&H40$ 

Private Declare Sub SetWindowPos Lib "User32" (ByVal hWnd As Long, ByVal hWndInsertAfter As Long, ByVal X As Long, ByVal Y As Long, ByVal cx As Long, ByVal cy As Long, ByVal wFlags As Long)

Private Sub cmdCancel\_Click() Unload Me End Sub

Private Sub cmdOK\_Click() strSQL = "Select \* From Login Where User\_Name='" & txtUser.Text & "'" Set Rs = Conn.Execute(strSQL) If Not Rs.EOF Then If txtPass. Text =  $Rs!P$ assword Then MDIMain.Enabled = True MDIMain.Show

 Status = Rs!Status\_User Call HakAkses Unload Me Else MsgBox "Password yang anda masukkan tidak dikenali!", vbCritical, "Password" txtPass Text  $=$  " txtPass.SetFocus End If Else MsgBox "User Anda tidak dikenali..!", vbCritical, "User name" txtUser.Text = ""  $txtPass.Text = ""$ txtUser.SetFocus End If

Private Sub Form\_Activate() SetWindowPos Me.hWnd, HWND\_TOPMOST, 0, 0, 0, 0, SWP\_NOACTIVATE Or SWP\_SHOWWINDOW Or SWP\_NOMOVE Or SWP\_NOSIZE

txtUser.SetFocus  $txtUser.SelStart = 0$ txtUser.SelLength = Len(txtUser.Text) End Sub

Private Sub Form\_Load() 'Centers the form. Left =  $(Screen.Width - Width)$  \ 2 Top = (Screen.Height - Height)  $\langle 2 \rangle$ 

Call Koneksi End Sub

End Sub

Private Sub Form\_Unload(Cancel As Integer) Conn.Close

Unload Me End Sub Private Sub txtPass\_KeyPress(KeyAscii As Integer) If  $KeyAscii = 13$  Then cmdOK\_Click End If End Sub Private Sub txtUser\_KeyPress(KeyAscii As Integer) If  $KeyAscii = 13$  Then txtPass.SetFocus txtPass.SelStart = 0 txtPass.SelLength = Len(txtPass.Text) End If End Sub Sub HakAkses() Select Case Status Case "HEAD ADMIN" MDIMain.mnEntryPegawai.Enabled = True MDIMain.mnEntryDiklat.Enabled = True MDIMain.mnEntryJabatan.Enabled = True MDIMain.mnEntryKeluarga.Enabled = True MDIMain.mnEntrypangkat.Enabled = False  $MDIMain.mnEntryPendidikan.  
Enabled = True$  MDIMain.mnEntryGaji.Enabled = False MDIMain.mnAddUser.Enabled = False MDIMain.mnBackupdatabase.Enabled = False MDIMain.mnChangePassword.Enabled = True MDIMain.mnAbout.Enabled = True MDIMain.mnExit.Enabled = True MDIMain.mnrptDiklat.Enabled = True MDIMain.mnrptGaji.Enabled = True MDIMain.mnrptJabatan.Enabled = True MDIMain.mnrptKeluarga.Enabled = True MDIMain.mnrptPangkat.Enabled = True MDIMain.mnrptPegawai.Enabled = True MDIMain.mnrptPendidikan.Enabled = True MDIMain.mnSearchDiklat.Enabled = True MDIMain.mnSearchJabatan.Enabled = True MDIMain.mnSearchPangkat.Enabled = True MDIMain.mnSearchPegawai.Enabled = True MDIMain.mnSearchPendidikan.Enabled = True MDIMain.mnSearchKeluarga.Enabled = True MDIMain.Toolbar1.Buttons(1).Enabled = True MDIMain.Toolbar1.Buttons(2).Enabled = False MDIMain.Toolbar1.Buttons(3).Enabled = False MDIMain.Toolbar1.Buttons(4).Enabled = True  $MDIMain.Toolbar1.Buttons(5).Enabeled = True$  $MDIMain.Toolbar1.Buttons(6).Enabeled = True$ Case "BM ADMIN" MDIMain.mnEntryPegawai.Enabled = False MDIMain.mnEntryDiklat.Enabled = False  $MDIMain.mnEntryJabatan.Enabeled = False$  MDIMain.mnEntryKeluarga.Enabled = False MDIMain.mnEntrypangkat.Enabled = True MDIMain.mnEntryPendidikan.Enabled = False MDIMain.mnEntryGaji.Enabled = False MDIMain.mnAddUser.Enabled = False MDIMain.mnBackupdatabase.Enabled = False MDIMain.mnChangePassword.Enabled = True  $MDIMain.mnAbout. Enabeled = True$  MDIMain.mnExit.Enabled = True MDIMain.mnrptDiklat.Enabled = True MDIMain.mnrptGaji.Enabled = True

```
 MDIMain.mnrptPangkat.Enabled = True
  MDIMain.mnrptPegawai. Enabeled = True MDIMain.mnrptPendidikan.Enabled = True
   MDIMain.mnSearchDiklat.Enabled = True
   MDIMain.mnSearchJabatan.Enabled = True
   MDIMain.mnSearchPangkat.Enabled = True
   MDIMain.mnSearchPegawai.Enabled = True
   MDIMain.mnSearchPendidikan.Enabled = True
   MDIMain.mnSearchKeluarga.Enabled = True
   MDIMain.Toolbar1.Buttons(1).Enabled = True
   MDIMain.Toolbar1.Buttons(2).Enabled = False
   MDIMain.Toolbar1.Buttons(3).Enabled = False
  MDIMain.Toolbar1.Buttons(4).Enabled = True
   MDIMain.Toolbar1.Buttons(5).Enabled = True
   MDIMain.Toolbar1.Buttons(6).Enabled = True
Case "BP ADMIN"
   MDIMain.mnEntryPegawai.Enabled = False
   MDIMain.mnEntryDiklat.Enabled = True
   MDIMain.mnEntryJabatan.Enabled = False
   MDIMain.mnEntryKeluarga.Enabled = False
   MDIMain.mnEntrypangkat.Enabled = False
   MDIMain.mnEntryPendidikan.Enabled = True
  MDIMain.mnEntryGaji.Enabeled = FalseMDIMain.mnAddUser. Enabled = False MDIMain.mnBackupdatabase.Enabled = False
   MDIMain.mnChangePassword.Enabled = True
  MDIMain.mnAbout. Enabeled = True MDIMain.mnExit.Enabled = True
   MDIMain.mnrptDiklat.Enabled = True
   MDIMain.mnrptGaji.Enabled = True
   MDIMain.mnrptJabatan.Enabled = True
   MDIMain.mnrptKeluarga.Enabled = True
   MDIMain.mnrptPangkat.Enabled = True
   MDIMain.mnrptPegawai.Enabled = True
   MDIMain.mnrptPendidikan.Enabled = True
   MDIMain.mnSearchDiklat.Enabled = True
   MDIMain.mnSearchJabatan.Enabled = True
   MDIMain.mnSearchPangkat.Enabled = True
   MDIMain.mnSearchPegawai.Enabled = True
   MDIMain.mnSearchPendidikan.Enabled = True
   MDIMain.mnSearchKeluarga.Enabled = True
   MDIMain.Toolbar1.Buttons(1).Enabled = True
   MDIMain.Toolbar1.Buttons(2).Enabled = False
   MDIMain.Toolbar1.Buttons(3).Enabled = False
  MDIMain.Toolbar1.Buttons(4).Enabled = True
  MDIMain.Toolbar1.Buttons(5).Enabled = True MDIMain.Toolbar1.Buttons(6).Enabled = True
Case "OPERATOR"
   MDIMain.mnEntryPegawai.Enabled = False
   MDIMain.mnEntryDiklat.Enabled = False
  MDIMain.mnEntryJabatan.Enabeled = False MDIMain.mnEntryKeluarga.Enabled = False
   MDIMain.mnEntrypangkat.Enabled = False
   MDIMain.mnEntryPendidikan.Enabled = False
   MDIMain.mnEntryGaji.Enabled = False
  MDIMain.mnAddUser. Enabled = FalseMDIMain.mnBackundatabase. Enahled = False MDIMain.mnChangePassword.Enabled = True
   MDIMain.mnAbout.Enabled = True
  MDIMain.mnExit.Enabled = True MDIMain.mnrptDiklat.Enabled = True
   MDIMain.mnrptGaji.Enabled = True
   MDIMain.mnrptJabatan.Enabled = True
   MDIMain.mnrptKeluarga.Enabled = True
   MDIMain.mnrptPangkat.Enabled = True
  MDIMain.mnrptPegawai. Enabeled = True MDIMain.mnrptPendidikan.Enabled = True
   MDIMain.mnSearchDiklat.Enabled = True
   MDIMain.mnSearchJabatan.Enabled = True
```
 MDIMain.mnSearchPangkat.Enabled = True MDIMain.mnSearchPegawai.Enabled = True  $MDIMain.mnSearchPendidikan. Enabeled = True$  MDIMain.mnSearchKeluarga.Enabled = True MDIMain.Toolbar1.Buttons(1).Enabled = True MDIMain.Toolbar1.Buttons $(2)$ .Enabled = False MDIMain.Toolbar1.Buttons(3).Enabled = False  $MDIMain.Toolbar1.Buttons(4).Enabeled = True$ MDIMain.Toolbar1.Buttons $(5)$ .Enabled = True  $MDIMain.Toolbar1.Buttons(6).Enabeled = True$ Case "SUPER ADMIN" MDIMain.mnEntryPegawai.Enabled = True MDIMain.mnEntryDiklat.Enabled = True MDIMain.mnEntryJabatan.Enabled = True MDIMain.mnEntryKeluarga.Enabled = True MDIMain.mnEntrypangkat.Enabled = True MDIMain.mnEntryPendidikan.Enabled = True MDIMain.mnEntryGaji.Enabled = True MDIMain.mnAddUser.Enabled = True  $MDIMain.mnBackundatabase. Enabeled = True$  MDIMain.mnChangePassword.Enabled = True MDIMain.mnAbout.Enabled = True MDIMain.mnExit.Enabled = True MDIMain.mnrptDiklat.Enabled = True MDIMain.mnrptGaji.Enabled = True MDIMain.mnrptJabatan.Enabled = True  $MDIMain.mnrpt$ Keluarga.Enabled = True MDIMain.mnrptPangkat.Enabled = True MDIMain.mnrptPegawai.Enabled = True MDIMain.mnrptPendidikan.Enabled = True  $MDIMain.mnSearchDiklat. Enabled = True$  MDIMain.mnSearchJabatan.Enabled = True MDIMain.mnSearchPangkat.Enabled = True MDIMain.mnSearchPegawai.Enabled = True  $MDIM$ ain.mn $SearchPendidikan. Enashed = True$  MDIMain.mnSearchKeluarga.Enabled = True MDIMain.Toolbar1.Buttons(1).Enabled = True MDIMain.Toolbar1.Buttons $(2)$ .Enabled = True  $MDIMain.Toolbar1.Buttons(3).Enabled = True$  MDIMain.Toolbar1.Buttons(4).Enabled = True  $MDIMain.Toolbar1.Buttons(5).Enabeled = True$  MDIMain.Toolbar1.Buttons(6).Enabled = True End Select End Sub

# *Source Code* **Form Splash Screen**

### Option Explicit

Dim mintCount As Integer, mintPause As Integer

Const HWND\_TOPMOST =  $-1$ Const HWND\_NOTOPMOST = -2 Const SWP\_NOSIZE = &H1 Const SWP\_NOMOVE = &H2 Const SWP\_NOACTIVATE = &H10 Const SWP\_SHOWWINDOW =  $&H40$ 

Private Declare Sub SetWindowPos Lib "User32" (ByVal hWnd As Long, ByVal hWndInsertAfter As Long, ByVal X As Long, ByVal Y As Long, ByVal cx As Long, ByVal cy As Long, ByVal wFlags As Long)

### Private Sub Form\_Activate()

 SetWindowPos Me.hWnd, HWND\_TOPMOST, 0, 0, 0, 0, SWP\_NOACTIVATE Or SWP\_SHOWWINDOW Or SWP\_NOMOVE Or SWP\_NOSIZE End Sub

Private Sub Form\_Load()

 'Centers the form. Left = (Screen.Width - Width)  $\frac{2}{2}$  $Top = (Screen.Height - Height) \ 2$ 

End Sub

Private Sub Timer1\_Timer() ProgLoad.Value = ProgLoad.Value + 1 If  $Program$ ProgLoad.Value = 100 Then frmLogin.Show Unload Me End If End Sub

### *Source Code* **Form MDIMain**

Option Explicit Private log\_off As Boolean Private Sub MDIForm\_Unload(Cancel As Integer) On Error Resume Next If  $log$  off = False Then If MsgBox("Apakah anda yakin ingin keluar?",  $v$ bQuestion +  $v$ bYesNo, "Simpeg") =  $v$ bYes Then End Else  $C$   $\text{cancel} = 1$  End If Else If MsgBox("Apakah anda yakin untuk log off?",  $v$ bQuestion +  $v$ bYesNo, "Simpeg") =  $v$ bYes Then  $log\_off = False$  frmLogin.Show Unload MDIMain Else  $C$   $\text{cancel} = 1$  $log$  off = False End If End If End Sub Private Sub Toolbar1\_ButtonClick(ByVal Button As MSComctlLib.Button) If Button.Index  $= 1$  Then On Error Resume Next  $\log$  off = True Unload MDIMain ElseIf Button.Index  $= 2$  Then frmBackupDatabase.Show ElseIf Button.Index = 3 Then frmTambahUser.Show ElseIf Button.Index  $=$  4 Then frmGantiPassword.Show ElseIf Button.Index  $= 5$  Then frmAbout.Show ElseIf Button Index  $= 6$  Then

Private Sub mnAbout\_Click() frmAbout.Show End Sub

 Unload Me End If End Sub

Private Sub mnAddUser\_Click() frmTambahUser.Show End Sub

Private Sub mnBackupdatabase\_Click() frmBackupDatabase.Show End Sub

Private Sub mnChangePassword\_Click() frmGantiPassword.Show End Sub

Private Sub mnEntryDiklat\_Click() frmDiklat.Show End Sub

Private Sub mnEntryGaji\_Click() frmgaji.Show End Sub

Private Sub mnEntryJabatan\_Click() frmJabatan.Show End Sub

Private Sub mnEntryKeluarga\_Click() frmKeluarga.Show End Sub

Private Sub mnEntrypangkat\_Click() frmPangkat.Show End Sub

Private Sub mnEntryPegawai\_Click() frmPegawai.Show End Sub

Private Sub mnEntryPendidikan\_Click() frmPendidikan.Show End Sub

Private Sub mnExit\_Click() Unload Me End Sub

Private Sub mnLogOff\_Click() On Error Resume Next  $log\_off = True$ Unload MDIMain End Sub

Private Sub mnrptDiklat\_Click() frmCetakDiklat.Show End Sub

Private Sub mnrptGaji\_Click() frmCetakGaji.Show End Sub

Private Sub mnrptJabatan\_Click() frmCetakJabatan.Show End Sub

Private Sub mnrptKeluarga\_Click() frmCetakKeluarga.Show End Sub

Private Sub mnrptPangkat\_Click() frmCetakPangkat.Show End Sub

Private Sub mnrptPegawai\_Click() frmCetakPegawai.Show End Sub

Private Sub mnrptPendidikan\_Click() frmCetakPendidikan.Show End Sub

Private Sub mnSearchDiklat\_Click() frmCariDiklat.Show End Sub

Private Sub mnSearchJabatan\_Click() frmCariJabatan.Show End Sub

Private Sub mnSearchKeluarga\_Click() frmCariKeluarga.Show End Sub

Private Sub mnSearchPangkat\_Click() frmCariPangkat.Show End Sub

Private Sub mnSearchPegawai\_Click() frmCariData.Show End Sub

Private Sub mnSearchPendidikan\_Click() frmCariPendidikan.Show End Sub

## *Source Code* **Form Entry Pegawai**

Option Explicit Public CMD As ADODB.Command

Private Sub cboAgama\_KeyPress(KeyAscii As Integer) If KeyAscii =  $13$  Then txtJbtn.SetFocus txt $I$ btn.SelStart = 0 txtJbtn.SelLength = Len(txtJbtn.Text) End If End Sub

Private Sub cboKddknPeg\_KeyPress(KeyAscii As Integer) If  $KeyAscii = 13$  Then cboSttsPkwn.SetFocus  $\cosh\text{Stt}$ sPkwn.SelStart = 0 cboSttsPkwn.SelLength = Len(cboSttsPkwn.Text) End If End Sub

Private Sub cboKlmn\_KeyPress(KeyAscii As Integer) If  $KevAscii = 13$  Then cboAgama.SetFocus  $\overline{\text{c}}$ boAgama.SelStart = 0 cboAgama.SelLength = Len(cboAgama.Text) End If End Sub

Sub DataPegawai() Call Koneksi

Adodc1.ConnectionString = StrConn

Adodc1.RecordSource = "Select NIP,Nama,Tmpt\_Lhr,Tgl\_Lhr,Jns\_Kelamin,Agama,Jab atan,Stts\_Pegawai,Kddkn\_Pegawai,Stts\_Perkawinan,Al amat,No\_Telp from Biodata Order By Nama" Adodc1.Refresh

Set DataGrid1.DataSource = Adodc1 DataGrid1.ReBind End Sub

Private Sub cboSttsPeg\_KeyPress(KeyAscii As Integer) If  $KeyAscii = 13$  Then cboKddknPeg.SetFocus cboKddknPeg.SelStart = 0 cboKddknPeg.SelLength = Len(cboKddknPeg.Text) End If End Sub

Private Sub cboSttsPkwn\_KeyPress(KeyAscii As Integer) If  $KeyAscii = 13$  Then txtAlamat.SetFocus txtAlamat.SelStart = 0 txtAlamat.SelLength = Len(txtAlamat.Text) End If End Sub

Private Sub cmdBatal\_Click() Call Bersih Call NonAktif

cmdTambah.Enabled = True cmdEdit.Enabled = False cmdSimpan.Enabled = False  $cmd$ <sub>c</sub>mdUpdate.Enabled = False cmdHapus.Enabled = False cmdBatal.Enabled = False cmdCari.Enabled = True cmdKeluar.Enabled = True End Sub

Private Sub cmdCari\_Click() On Error Resume Next Dim inp As String inp = InputBox("Masukkan 'NIP' pegawai!") strSQL = "Select  $*$  from Biodata where NIP="" & inp & "'" Set Rs = Conn.Execute(strSQL) If Rs.EOF Then MsgBox "File tidak ditemukan", vbExclamation, "Informasi" Else txtNip.Text = Rs!NIP txtNm.Text = Rs!Nama txtLhr.Text = Rs!Tmpt\_Lhr  $MaskEdBox1.Text = \overline{Rs!Tgl}$  Lhr  $cboKlmn.Text = Rs!Jns$  Kelamin cboAgama.Text = Rs!Agama txtJbtn.Text = Rs!Jabatan cboSttsPeg.Text = Rs!Stts\_Pegawai cboKddknPeg.Text = Rs!Kddkn\_Pegawai cboSttsPkwn.Text = Rs!Stts\_Perkawinan txtAlamat.Text = Rs!Alamat txtTlp.Text = Rs!No\_Telp

 $cmdTambah.Enabled = False$ cmdEdit.Enabled = True cmdSimpan.Enabled = False cmdUpdate.Enabled = False

cmdHapus.Enabled = True  $cmd$ **Batal.Enabled** = False cmdKeluar.Enabled = False End If Rs.Close End Sub Private Sub cmdEdit\_Click() Call Aktif txtNip.SetFocus cmdTambah.Enabled = False cmdEdit.Enabled = False  $cmdSimpan. Enahled = False$ cmdUpdate.Enabled = True cmdHapus.Enabled = True cmdBatal.Enabled = True cmdCari.Enabled = False cmdKeluar.Enabled = False End Sub Private Sub cmdHapus\_Click() Dim pesan As String  $pesan = MsgBox("Yakin menghapus data?", 256 +$  $v$ bYesNo + vbQuestion, "Informasi") If  $pesan = 6$  Then strSQL = "delete from Biodata where NIP=""  $&$ txtNip.Text & "'" Conn.Execute (strSQL) MsgBox "Data sudah dihapus", vbInformation + vbOKOnly, "Informasi" Call DataPegawai End If cmdTambah.Enabled = True cmdEdit.Enabled = True  $cmdSimpan.Enabeled = False$ cmdUpdate.Enabled = False  $cmd$ <sub>r</sub>apus.Enabled = False  $cmd$ Batal.Enabled = False cmdCari.Enabled = True cmdKeluar.Enabled = True End Sub Private Sub cmdKeluar\_Click() Unload Me End Sub Private Sub cmdSimpan\_Click() 'Call Koneksi strSQL = "Select NIP from Biodata where NIP=""  $\&$ txtNip.Text  $&$  "  $Set Rs = Conn.Execute(strSQL)$ If Not Rs.EOF Then MsgBox "NIP """ & txtNip.Text & """ Sudah ada!", vbOKOnly + vbInformation, "Informasi" txtNip.SetFocus Else Set CMD = New ADODB.Command CMD.ActiveConnection = StrConn CMD.CommandType = adCmdText CMD.CommandText = "insert into Biodata([NIP],[Nama],[Tmpt\_Lhr],[Tgl\_Lhr],[Jns\_Kela min],[Agama],[Jabatan],[Stts\_Pegawai],[Kddkn\_Pegaw ai],[Stts\_Perkawinan],[Alamat],[No\_Telp]) values(?,?,?,?,?,?,?,?,?,?,?,?)"  $CMD.Parameters(0).Value = txtNip.Text$ CMD.Parameters(1).Value = txtNm.Text CMD.Parameters(2).Value = txtLhr.Text CMD.Parameters(3).Value = MaskEdBox1.Text

CMD.Parameters(4).Value = cboKlmn.Text  $CMD.Parameters(5)$ .Value = cboAgama.Text CMD.Parameters(6).Value = txtJbtn.Text CMD.Parameters(7).Value = cboSttsPeg.Text CMD.Parameters(8).Value = cboKddknPeg.Text  $CMD.Parameters(9)$ . Value = cboSttsPkwn.Text CMD.Parameters(10).Value = txtAlamat.Text  $CMD.Parameters(11).Value = txtTlp.Text$ CMD.Execute MsgBox "Data sudah ditambahkan!", vbOKOnly + vbInformation, "Informasi" Call DataPegawai Call NonAktif Call Bersih cmdTambah.Enabled = True cmdEdit.Enabled = True  $cmdSimpan.Enabeled = False$ cmdUpdate.Enabled = False cmdHapus.Enabled = False  $cmd$ Batal.Enabled = False  $cmdCari. Enabled = True$ cmdKeluar.Enabled = True End If End Sub Private Sub cmdTambah\_Click() Call Bersih Call Aktif txtNip.SetFocus cmdTambah.Enabled = False  $cmdEdit$ .Enabled = False cmdSimpan.Enabled = True cmdUpdate.Enabled = False cmdHapus.Enabled = False  $cmd$ Batal.Enabled = True  $cmdCari. Enabled = False$ cmdKeluar.Enabled = False End Sub Private Sub cmdUpdate\_Click() strSQL = "Update Biodata Set Nama='" & txtNm.Text  $\&$  "', Tmpt\_Lhr='"  $\&$  txtLhr.Text  $\&$  "', Tgl\_Lhr='"  $\&$ MaskEdBox1.Text & "', Jns\_Kelamin=""  $\&$ cboKlmn.Text & "', Agama='" & cboAgama.Text & "', Jabatan='" & txtJbtn.Text & "', Stts\_Pegawai='" & cboSttsPeg.Text & "', Kddkn\_Pegawai='" & cboKddknPeg.Text & "', Stts\_Perkawinan='" & cboSttsPkwn.Text & "', Alamat='" & txtAlamat.Text & "', No\_Telp='" & txtTlp.Text & "'" & \_ "Where  $NIP=" \& txNip.Text \& "$ Conn.Execute (strSQL) MsgBox "Data sudah diupdate!", vbOKOnly + vbInformation, "Informasi" Call DataPegawai Call NonAktif Call Bersih  $cmdTambah.Enabeled = True$ cmdEdit.Enabled = True cmdSimpan.Enabled = False  $cmd$ <sub>c</sub>mdUpdate.Enabled = False cmdHapus.Enabled = False  $cmdBatal.*E*nabled = False$ cmdCari.Enabled = True  $cmd$ Keluar.Enabled = True End Sub Private Sub Form\_Load()

Call DataPegawai  $MDIMain.Enabeled = False$  cboKlmn.AddItem "Pria" cboKlmn.AddItem "Wanita" 'cboKlmn.ListIndex = 0

cboAgama.AddItem "Islam" cboAgama.AddItem "Kristen" cboAgama.AddItem "Protestan" cboAgama.AddItem "Hindu" cboAgama.AddItem "Budha" 'cboAgama.ListIndex = 0

cboSttsPeg.AddItem "CPNS" cboSttsPeg.AddItem "PNS" 'cboSttsPeg.ListIndex = 0

cboKddknPeg.AddItem "Pegawai Aktif" cboKddknPeg.AddItem "Non Aktif" 'cboKddknPeg.ListIndex = 0

cboSttsPkwn.AddItem "Kawin" cboSttsPkwn.AddItem "Belum Kawin" 'cboSttsPkwn.ListIndex = 0

### Call NonAktif

cmdTambah.Enabled = True cmdEdit.Enabled = False cmdSimpan.Enabled = False cmdUpdate.Enabled = False  $cmd$ **H**apus.Enabled = False cmdBatal.Enabled = False cmdCari.Enabled = True cmdKeluar.Enabled = True End Sub

Private Sub DataGrid1\_Click() IsiDatadariGrid End Sub

### Private Sub IsiDatadariGrid()

 txtNip.Text = DataGrid1.Columns(0).Text txtNm.Text = DataGrid1.Columns(1).Text txtLhr.Text = DataGrid1.Columns(2).Text MaskEdBox1.Text = DataGrid1.Columns(3).Text  $cboKlmn.Text = DataGrid1.Columns(4).Value$  cboAgama.Text = DataGrid1.Columns(5).Value txtJbtn.Text = DataGrid1.Columns(6).Value cboSttsPeg.Text = DataGrid1.Columns(7).Value cboKddknPeg.Text = DataGrid1.Columns(8).Value cboSttsPkwn.Text = DataGrid1.Columns(9).Text txtAlamat.Text = DataGrid1.Columns(10).Value txtTlp.Text = DataGrid1.Columns(11).Value End Sub

### Sub Aktif()

'Mengaktifkan semua kontrol  $txtNip.Enabeled = True$ txtNm.Enabled = True  $txtLhr.Enabeled = True$ MaskEdBox1.Enabled = True cboKlmn.Enabled = True cboAgama.Enabled = True  $txtJbtn.Enabeled = True$ cboSttsPeg.Enabled = True  $\overrightarrow{c}$ cboKddknPeg.Enabled = True cboSttsPkwn.Enabled = True txtAlamat.Enabled = True

### txtTlp.Enabled = True

#### End Sub

### Sub Bersih()

txtNip.Text = "" txtNm.Text = "" txtLhr.Text = "" cboKlmn.Text = "" cboAgama.Text = ""  $txtJbtn.Text = "$ cboSttsPeg.Text = "" cboKddknPeg.Text = "" cboSttsPkwn.Text = "" txtAlamat.Text = ""  $txtTlp.Text =$ " KosongTgl

#### End Sub

## Sub IsiData()

txtNip.Text = Rs!NIP txtNm.Text = Rs!Nama txtLhr.Text = Rs!Tmpt\_Lhr  $MaskEdBox1.Text = \overline{Rs!Tgl}$  Lhr cboKlmn.Text = Rs!Jns\_Kelamin cboAgama.Text = Rs!Agama txtJbtn.Text = Rs!Jabatan cboSttsPeg.Text = Rs!Stts\_Pegawai cboKddknPeg.Text = Rs!Kddkn\_Pegawai cboSttsPkwn.Text = Rs!Stts\_Perkawinan txtAlamat.Text = Rs!Alamat txtTlp.Text = Rs!No\_Telp

End Sub

Sub KosongTgl() MaskEdBox1.Text = "\_\_/\_\_\_\_\_\_\_" End Sub

#### Sub NonAktif()

'Menonaktifkan semua kontrol txtNip.Enabled = False  $txtNm$ . Enabled = False txtLhr.Enabled = False  $MaskEdBox1. Enabeled = False$ cboKlmn.Enabled = False  $cboA<sub>gamma</sub>.  
Enabled = False$  $txtJbmE$ nabled = False cboSttsPeg.Enabled = False cboKddknPeg.Enabled = False cboSttsPkwn.Enabled = False txtAlamat.Enabled = False txtTlp.Enabled = False

#### End Sub

Private Sub Form\_Unload(Cancel As Integer) Conn.Close Unload Me  $MDIMain$  Enabled  $=$  True MDIMain.SetFocus End Sub

Private Sub MaskEdBox1\_KeyPress(KeyAscii As Integer)

If KeyAscii  $= 13$  Then cboKlmn.SetFocus  $cboKlmn.SelStart = 0$ cboKlmn.SelLength = Len(cboKlmn.Text) End If End Sub Private Sub txtAlamat\_KeyPress(KeyAscii As Integer) If KeyAscii = 13 Then txtTlp.SetFocus  $txtTip.SelStart = 0$  $txtTlp.SellLength = Len(txtTlp.Text)$ End If End Sub Private Sub txtJbtn\_KeyPress(KeyAscii As Integer) If  $KeyAscii = 13$  Then cboSttsPeg.SetFocus  $\overline{\text{cboSttsPeg}}$ .SelStart = 0  $\c{c}$ boSttsPeg.SelLength = Len( $\c{c}$ boSttsPeg.Text) End If End Sub Private Sub txtLhr\_KeyPress(KeyAscii As Integer) If  $KeyAscii = 13$  Then MaskEdBox1.SetFocus  $MaskEdBox1.SelStart = 0$  MaskEdBox1.SelLength = Len(MaskEdBox1.Text) End If End Sub Private Sub txtNip\_KeyPress(KeyAscii As Integer) If KeyAscii =  $13$  Then If Not IsNumeric(txtNip.Text) Then MsgBox "Masukkan NIP dengan benar!", vbInformation + vbOKOnly, "Informasi" txtNip.SetFocus  $txtNin.SelStart = 0$  $txtNip.SellLength = Len(txtNip.Text)$ Else txtNm.SetFocus End If strSQL = "Select \* From Biodata Where NIP='" & txtNip.Text & "" 'And Stts\_Perkawinan ="  $\&$ Combo1.Text & "'"  $Set Rs = Conn.Execute(strSOL)$ If Not Rs.EOF Then MsgBox "NIP yang anda masukkan sudah ada!",  $v$ bInformation +  $v$ bOKOnly, "Informasi" txtNip.SetFocus  $txtNi<sub>p</sub>.SelStart = 0$  $txtNip.SellLength = Len(txtNip.Text)$ End If End If End Sub Private Sub txtNm\_KeyPress(KeyAscii As Integer) If KeyAscii  $= 13$  Then txtLhr.SetFocus txtLhr.SelStart =  $0$  txtLhr.SelLength = Len(txtLhr.Text) End If

# *Source Code* **Form Entry Diklat**

End Sub

Option Explicit Public CMD As ADODB.Command Sub DataDiklat() Dim i As Integer LVDiklat.ListItems.Clear LVDiklat.ColumnHeaders.Clear Call Koneksi LVDiklat.ColumnHeaders.Add.Text = "NIP" LVDiklat.ColumnHeaders.Add.Text = "NAMA" LVDiklat.ColumnHeaders.Add.Text = "NAMA DIKLAT" LVDiklat.ColumnHeaders.Add.Text = "TEMPAT" LVDiklat.ColumnHeaders.Add.Text = "PENYLENGGARA" LVDiklat.ColumnHeaders.Add.Text = "MULAI" LVDiklat.ColumnHeaders.Add.Text = "SELESAI"  $strSOI = "Select$ Riwayat\_Diklat.NIP,Biodata.Nama,Riwayat\_Diklat.Nm \_Diklat,Riwayat\_Diklat.Tempat,Riwayat\_Diklat.Penyel enggara,Riwayat\_Diklat.Mulai,Riwayat\_Diklat.Selesai from Riwayat Diklat, Biodata where Riwayat\_Diklat.NIP=Biodata.NIP Order By Nama"  $Set Rs = Conn.Execute(strSOL)$ Do While Not Rs.EOF With LVDiklat.ListItems.Add  $. Text = Rs(0)$ For  $i = 1$  To Rs. Fields. Count - 1  $. SubItems(i) = Rs(i)$  Next End With Rs.MoveNext Loop End Sub Private Sub cmdBatal\_Click() Call Bersih Call NonAktif cmdTambah.Enabled = True cmdSimpan.Enabled = False  $cmdHapus.Enabeled = False$  $cmd$ Batal.Enabled = False  $cmdEdit.Enabled = True$ cmdKeluar.Enabled = True End Sub Private Sub cmdEdit\_Click() Call Bersih Call Aktif txtNip.SetFocus cmdTambah.Enabled = False cmdSimpan.Enabled = False  $cmdHapus.Enabeled = True$ cmdBatal.Enabled = True cmdEdit.Enabled = False cmdKeluar.Enabled = False End Sub Private Sub cmdHapus\_Click() Dim pesan As String pesan = MsgBox("Yakin menghapus data?",  $256 +$  $v$ bYesNo + vbQuestion, "Informasi") If  $pesan = 6$  Then strSQL = "delete from Riwayat\_Diklat where Nm\_Diklat='" & txtNmDik.Text & "'"

Conn.Execute (strSQL) MsgBox "Data sudah dihapus.", vbInformation + vbOKOnly, "Informasi" Call DataDiklat Call Bersih Call NonAktif cmdTambah.Enabled = True cmdSimpan.Enabled = False  $cmdHapus.Enabeled = False$ cmdBatal.Enabled = False cmdEdit.Enabled = True cmdKeluar.Enabled = True End If End Sub Private Sub cmdKeluar\_Click() Unload Me End Sub Private Sub cmdSimpan\_Click() strSQL = "Select \* from Riwayat\_Diklat Where NIP='" & txtNip.Text & "' and Nm\_Diklat='" & txtNmDik.Text  $\&$  "' Set Rs = Conn.Execute(strSQL) If Not Rs.EOF Then MsgBox "NIP '" & txtNip.Text & "' dengan diklat '" & vbCrLf & \_ txtNmDik.Text & "' sudah ada!", vbInformation + vbOKOnly, "Informasi" txtNip.SetFocus txtNip.SelStart = 0  $txtNip.SellLength = Len(txtNip.Text)$ Set  $\overline{Rs}$  = Nothing Else If  $txtNip = "" Or txtNm = "" Or txtNmDik = "" Or$  $txtTemplate = "$ Or txtPnylg.Text = "" Or MaskMulai.Text = "" Or  $MaskSelesai.Text = "" Then$ MsgBox "Data belum terisi lengkap!", vbInformation + vbOKOnly, "Informasi" Else Set CMD = New ADODB.Command CMD.ActiveConnection = StrConn CMD.CommandType = adCmdText  $CMD. CommandText = "insert into$ Riwayat\_Diklat([NIP],[Nm\_Diklat],[Tempat],[Penyele nggara],[Mulai],[Selesai]) values(?,?,?,?,?,?)'  $CMD.Parameters(0)$ . Value = txtNip.Text CMD.Parameters(1).Value = txtNmDik.Text  $CMD.Parameters(2).Value = txfTempat.Text$  $CMD.Parameters(3)$ . Value = txtPnylg. Text CMD.Parameters(4).Value = MaskMulai.Text CMD.Parameters(5).Value = MaskSelesai.Text CMD.Execute MsgBox "Data sudah ditambahkan!", vbOKOnly + vbInformation, "Informasi" Call DataDiklat Call NonAktif Call Bersih cmdTambah.Enabled = True cmdSimpan.Enabled = False  $cmdHapus.Enabeled = False$  $cmdBatal.*E*nabled = False$ cmdEdit.Enabled = True cmdKeluar.Enabled = True

End If End If

## End Sub

Private Sub cmdTambah\_Click() Call Aktif Call Bersih  $cmdTambah.  
Enabled = False$ cmdSimpan.Enabled = True  $cmdHapus.Enabeled = False$  $cmd$ cmdEdit.Enabled = False  $cmd$ Batal.Enabled = True cmdKeluar.Enabled = False End Sub Private Sub Form\_Load() Call NonAktif Call DataDiklat  $MDIMain.Enabeled = False$ cmdTambah.Enabled = True  $cmdSimpan.Enabeled = False$  $cmdH$ apus.Enabled = False  $cmdBatal.*Enabled* = False$ cmdEdit.Enabled = True  $cmd$ Keluar.Enabled = True End Sub Private Sub Form\_Unload(Cancel As Integer) Conn.Close Unload Me MDIMain.Enabled = True MDIMain.SetFocus End Sub Private Sub MaskMulai\_KeyPress(KeyAscii As Integer) If KeyAscii = 13 Then MaskSelesai.SetFocus  $MaskSelesai.SelStart = 0$ MaskSelesai.SelLength = Len(MaskSelesai.Text) End If End Sub Private Sub txtNip\_KeyPress(KeyAscii As Integer) If KeyAscii =  $13$  Then strSQL = "Select \* from Biodata Where NIP=""  $&$ txtNip.Text & "'"  $Set Rs = Conn.Execute(strSQL)$ If Not Rs.EOF Then txtNm.Text = Rs!Nama txtNmDik.SetFocus Else MsgBox "NIP '" & txtNip.Text & "' belum terdaftar!", vbInformation + vbOKOnly, "Informasi" txtNip.SetFocus  $txtNip.SelStart = 0$  txtNip.SelLength = Len(txtNip.Text) End If  $Set Rs = Nothing$ End If End Sub Sub Aktif()  $txtNip.Enabeled = True$  $txtNm$ . Enabled = False txtNmDik.Enabled = True txtPnylg.Enabled = True MaskMulai.Enabled = True MaskSelesai.Enabled = True End Sub

Sub Bersih()  $txtNip.Text = ""$ txtNm.Text = "" txtNmDik.Text = "" txtPnylg.Text = "" txtTempat.Text = "" Call MaskKosong End Sub

Sub MaskKosong()  $MaskMulai.Text =$  $MaskSelesai.Text =$ End Sub

Sub NonAktif()  $txtNip.Enabled = False$ txtNm.Enabled = False txtNmDik.Enabled = False  $txtTemplate = False$  $txtPnylg.Enabeled = False$ MaskMulai.Enabled = False MaskSelesai.Enabled = False End Sub

Private Sub txtNmDik\_KeyPress(KeyAscii As Integer) If KeyAscii = 13 Then strSQL = "Select \* from Riwayat\_Diklat Where NIP='" & txtNip.Text & "' and Nm\_Diklat='" & txtNmDik.Text & "'" Set Rs = Conn.Execute(strSQL) If Not Rs.EOF Then MsgBox "Data sudah ada!", vbInformation + vbOKOnly, "Informasi" txtTempat.Text = Rs!Tempat txtPnylg.Text = Rs!Penyelenggara MaskMulai.Text = Rs!Mulai MaskSelesai.Text = Rs!Selesai

 txtNmDik.SetFocus txtNmDik.SelStart = 0 txtNmDik.SelLength = Len(txtNmDik.Text) Else txtTempat.SetFocus  $txtTemplate.SelStart = 0$  txtTempat.SelLength = Len(txtTempat.Text) End If End If  $Set Rs = Nothing$ End Sub

Private Sub txtPnylg\_KeyPress(KeyAscii As Integer) If  $KevAscii = 13$  Then MaskMulai.SetFocus  $MaskMulai.SelStart = 0$ MaskMulai.SelLength = Len(MaskMulai.Text) End If End Sub

Private Sub txtTempat\_KeyPress(KeyAscii As Integer) If KeyAscii  $= 13$  Then txtPnylg.SetFocus  $txtPnylg.SelStart = 0$ txtPnylg.SelLength = Len(txtPnylg.Text) End If

End Sub

*Source Code* **Form Entry Riwayat Jabatan** Option Explicit Public CMD As ADODB.Command  $\mathsf{Sub}\ \mathsf{Data}\ \mathsf{I}\ \mathsf{a}\ \mathsf{b}\ \mathsf{a}\ \mathsf{t}\ \mathsf{a}\ \mathsf{n}\ \mathsf{a}$ Dim i As Integer LVIabatan.ListItems.Clear LVJabatan.ColumnHeaders.Clear Call Koneksi LVJabatan.ColumnHeaders.Add.Text = "NIP" LVJabatan.ColumnHeaders.Add.Text = "NAMA" LVJabatan.ColumnHeaders.Add.Text = "NAMA **JABATAN** LVJabatan.ColumnHeaders.Add.Text = "ESELON" LVJabatan.ColumnHeaders.Add.Text = "NOMOR SK" LVJabatan.ColumnHeaders.Add.Text = "TANGGAL SK" LVJabatan.ColumnHeaders.Add.Text = "TAMAT JABATAN"  $strSOL = "Select$ Riwayat\_jabatan.NIP,Biodata.Nama,Riwayat\_jabatan.N ama\_Jbtn,Riwayat\_Jabatan.Eselon,Riwayat\_Jabatan.No \_SK,Riwayat\_Jabatan.Tgl\_SK,Riwayat\_Jabatan.Tmt\_J btn from Riwayat\_Jabatan,Biodata where Riwayat\_Jabatan.NIP=Biodata.NIP Order By Nama"  $Set Rs = Conn.Execute(strSQL)$ Do While Not Rs.EOF With LVJabatan.ListItems.Add  $Text = Rs(0)$  For i = 1 To Rs.Fields.Count - 1  $SubItems(i) = Rs(i)$  Next End With Rs.MoveNext Loop End Sub Private Sub cmdBatal\_Click() Call Bersih Call NonAktif cmdTambah.Enabled = True cmdSimpan.Enabled = False  $cmdHapus.Enabeled = False$  $cmdBatal.*E*nabled = False$  $cmdEdit.Enabeled = True$ cmdKeluar.Enabled = True End Sub Private Sub cmdEdit\_Click() Call Bersih Call Aktif txtNip.SetFocus cmdTambah.Enabled = False cmdSimpan.Enabled = False  $cmdHapus.Enabeled = True$  $cmd$ Batal.Enabled = True cmdEdit.Enabled = False cmdKeluar.Enabled = False End Sub Private Sub cmdHapus\_Click()

If txtNmJbtn.Text = "" Then MsgBox "Masukkan nama jabatan yang akan dihapus!", vbInformation + vbOKOnly, "Informasi" Else Dim pesan As String  $pesan = MsgBox("Yakin menghapus data?", 256 +$  $v$ bYesNo + vbOuestion, "Informasi") If  $pesan = 6$  Then  $strSQL = "delete from Riwayat_jabatan where$ Nama\_Jbtn='" & txtNmJbtn.Text & "'" Conn.Execute (strSQL) MsgBox "Data sudah dihapus.", vbInformation + vbOKOnly, "Informasi" Call DataJabatan Call Bersih Call NonAktif cmdTambah.Enabled = True  $cmdSimpan.Enabeled = False$  $cmd$ Enabled = False  $cmd$ Batal.Enabled = False cmdEdit.Enabled = True cmdKeluar.Enabled = True End If End If End Sub Private Sub cmdKeluar\_Click() Unload Me End Sub Private Sub cmdSimpan\_Click() strSQL = "Select \* from Riwayat\_Jabatan Where NIP='" & txtNip.Text & "' and Nama\_Jbtn='" & txtNmJbtn.Text & " Set Rs = Conn.Execute(strSQL) If Not Rs.EOF Then MsgBox "NIP '" & txtNip.Text & "' dengan jabatan '"  $&$  vbCrLf  $&$ txtNmJbtn.Text & "' sudah ada!", vbInformation + vbOKOnly, "Informasi" txtNip.SetFocus  $txtNip.SelStart = 0$  $txtNip.SellLength = Len(txtNip.Text)$ Set  $\overrightarrow{Rs}$  = Nothing Else If  $txtNip = "" Or txtNm = "" Or txtNmJbtn = "" Or$  $txtEselon = "$  $Or txtNoSk = \frac{1}{10}$  Or MaskTglSk = "" Or MaskTmtJbtn = "" Then MsgBox "Data belum terisi lengkap!", vbInformation + vbOKOnly, "Informasi" Else Set CMD = New ADODB.Command CMD.ActiveConnection = StrConn CMD.CommandType = adCmdText  $CMD. CommandText = "insert into$ Riwayat\_jabatan([NIP],[Nama\_Jbtn],[Eselon],[No\_SK] , $[Tgl_SK]$ , $[Tmt_Jbtn]$ ) values $(?,?,?,?,?,$ ?)"  $CMD.Parameters(0)$ . Value = txtNip.Text CMD.Parameters(1).Value = txtNmJbtn.Text CMD.Parameters(2).Value = txtEselon.Text  $CMD.Parameters(3)$ . Value = txtNoSk.Text CMD.Parameters(4).Value = MaskTglSk.Text CMD.Parameters(5).Value = MaskTmtJbtn.Text CMD.Execute MsgBox "Data sudah ditambahkan!", vbOKOnly + vbInformation, "Informasi" Call DataJabatan

Call NonAktif Call Bersih cmdTambah.Enabled = True cmdSimpan.Enabled = False  $cmdHanus.Enabeled = False$ cmdBatal.Enabled = False cmdEdit.Enabled = True End If End If End Sub Private Sub cmdTambah\_Click() Call Bersih Call Aktif txtNip.SetFocus cmdTambah.Enabled = False cmdSimpan.Enabled = True  $cmdH$ apus.Enabled = False  $cmd$ cmdBatal.Enabled = True cmdEdit.Enabled = False cmdKeluar.Enabled = False End Sub Private Sub Form\_Load() Call NonAktif Call DataJabatan MDIMain.Enabled = False cmdTambah.Enabled = True cmdEdit.Enabled = True cmdSimpan.Enabled = False  $cmdHapus.Enabeled = False$  $cmd$ Ratal.Enabled = False  $cmd$ Keluar.Enabled = True End Sub Sub Aktif() txtNip.Enabled = True  $txtNm$ . Enabled = True txtNmJbtn.Enabled = True txtEselon.Enabled = True txtNoSk.Enabled = True  $MaskTglSk.Enabled = True$ MaskTmtJbtn.Enabled = True End Sub  $Sub$  Bersih $()$ txtNip.Text = ""  $txtNm.Text = ""$ txtNmJbtn.Text = "" txtEselon.Text =  $"$ txtNoSk.Text = "" Call MaskKosong End Sub Sub MaskKosong()  $MaskTglsk.Text = '$ MaskTmtJbtn.Text =  $-\frac{1}{2}$ End Sub Sub NonAktif()  $txtNip.Enabeled = False$  $txtNm.Enabeled = False$ txtNmJbtn.Enabled = False  $txtEselon.Enabeled = False$ txtNoSk.Enabled = False MaskTglSk.Enabled = False

MaskTmtJbtn.Enabled = False End Sub

Private Sub Form\_Unload(Cancel As Integer) Conn.Close Unload Me  $MDIMain$  Enabled  $=$  True MDIMain.SetFocus End Sub

Private Sub MaskTglSk\_KeyPress(KeyAscii As Integer) If  $KeyAscii = 13$  Then MaskTmtJbtn.SetFocus MaskTmtJbtn.SelStart = 0 MaskTmtJbtn.SelLength = Len(MaskTmtJbtn.Text) End If End Sub

Private Sub txtEselon\_KeyPress(KeyAscii As Integer) If  $KeyAscii = 13$  Then txtNoSk.SetFocus txtNoSk.SelStart = 0 txtNoSk.SelLength = Len(txtNoSk.Text) End If End Sub

Private Sub txtNip\_KeyPress(KeyAscii As Integer) If KeyAscii =  $13$  Then strSQL = "Select  $*$  from Biodata Where NIP="" & txtNin Text  $\&$  $Set Rs = Conn.Execute(strSOL)$ If Not Rs.EOF Then

 txtNm.Text = Rs!Nama txtNmJbtn.SetFocus Else MsgBox "NIP '" & txtNip.Text & "' belum terdaftar!", vbInformation + vbOKOnly, "Informasi" txtNip.SetFocus  $txtNip.SelStart = 0$  txtNip.SelLength = Len(txtNip.Text) End If  $Set Rs = Nothing$ End If End Sub

Private Sub txtNmJbtn\_KeyPress(KeyAscii As Integer) If KeyAscii = 13 Then strSQL = "Select \* from Riwayat\_Jabatan Where  $NIP=" \& txtNip.Text \& "and NamaJbtn=" \&$ txtNmJbtn.Text & "'" Set Rs = Conn.Execute(strSQL) If Not Rs.EOF Then MsgBox "Nama Jabatan " & txtNmJbtn.Text & " sudah ada!", vbInformation + vbOKOnly, "Informasi" txtEselon.Text = Rs!Eselon txtNoSk.Text = Rs!No\_SK MaskTglSk.Text = Rs!Tgl\_SK MaskTmtJbtn.Text = Rs!Tmt\_Jbtn  $Set Rs = Nothing$ Else txtEselon.SetFocus txtEselon.SelStart = 0 txtEselon.SelLength = Len(txtEselon.Text) End If End If Set Rs = Nothing End Sub

Private Sub txtNoSk\_KeyPress(KeyAscii As Integer) If  $KeyAscii = 13$  Then MaskTglSk.SetFocus  $MaskTglsk.SelStart = 0$ MaskTglSk.SelLength = Len(MaskTglSk.Text) End If End Sub

### *Source Code* **Form Entry Riwayat Pendidikan**

Option Explicit Public CMD As ADODB.Command

Private Sub cmbTngkt\_KeyPress(KeyAscii As Integer) If KeyAscii  $= 13$  Then txtJrsn.SetFocus txtJrsn.SelStart = 0 txtJrsn.SelLength = Len(txtJrsn.Text) End If End Sub

Private Sub cmdBatal\_Click() Call Bersih Call NonAktif

 $cmdTambah. Enabled = True$ cmdSimpan.Enabled = False cmdHapus.Enabled = False  $cmd$ Batal.Enabled = False cmdEdit.Enabled = True End Sub

Private Sub cmdEdit\_Click() Call Aktif Call Bersih

txtNip.SetFocus  $cmdTambah.Enabeled = False$  $cmdSimpan.Enabeled = False$  $cmdHapus.Enabeled = True$  $cmd$ Batal.Enabled = True cmdEdit.Enabled = False End Sub

Private Sub cmdHapus\_Click() If  $cmbTngkt.Text = "" Then$  MsgBox "Pilih tingkat pendidikan yang akan dihapus!", vbOKOnly + vbInformation, "Informasi" cmbTngkt.SetFocus  $cmbTnekt.SelStart = 0$  cmbTngkt.SelLength = Len(cmbTngkt.Text) Else Dim pesan As String pesan = MsgBox("Yakin menghapus data?", 256 + vbYesNo + vbQuestion, "Informasi") If  $pesan = 6$  Then  $strSQL = "delete from Riwayat_Diklat where$ Tgkt\_Pendidikan="" & cmbTngkt.Text & " Conn.Execute (strSQL) MsgBox "Data sudah dihapus.", vbInformation + vbOKOnly, "Informasi" Call DataPendidikan Call Bersih Call NonAktif

cmdTambah.Enabled = True cmdSimpan.Enabled = False  $cmd$ **Batal.Enabled** = False  $cmdEdit$  Enabled = True End If End If End Sub Private Sub cmdSimpan\_Click() strSQL = "Select \* from Riwayat\_Pendidikan Where NIP='" & txtNip.Text & "' and Tgkt\_Pend='" & cmbTngkt.Text & "'"  $Set Rs = Conn.Execute(strSOL)$ If Not Rs.EOF Then MsgBox "NIP '" & txtNip.Text & "' dengan pendidikan '" & vbCrLf & \_ cmbTngkt.Text & "' sudah ada!", vbInformation + vbOKOnly, "Informasi" Else If txtNip = "" Or txtNm = "" Or txtNm = "" Or  $cmbTne$ kt = "' Or txtJrsn = ""  $\overline{Or}$  txtSklh = "" Or txtLls = "" Then MsgBox "Data belum terisi lengkap!", vbInformation + vbOKOnly, "Informasi" Else Set CMD = New ADODB.Command CMD.ActiveConnection = StrConn CMD.CommandType = adCmdText CMD.CommandText = "insert into Riwayat\_Pendidikan([NIP],[Tgkt\_Pendidikan],[Jurusan ],[Nm\_Sklh],[Lulus]) values(?,?,?,?,?)"  $CMD.Parameters(0)$ . Value = txtNip.Text  $CMD.Parameters(1).Value = cmbTngkt.Text$ CMD.Parameters(2).Value = txtJrsn.Text CMD.Parameters(3).Value = txtSklh.Text CMD.Parameters(4).Value = txtLls.Text CMD.Execute MsgBox "Data sudah ditambahkan!", vbOKOnly + vbInformation, "Informasi" Call DataPendidikan Call NonAktif Call Bersih cmdTambah.Enabled = True cmdSimpan.Enabled = False  $cmd$ Enabled = False  $cmd$ Ratal.Enabled = False cmdEdit.Enabled = True End If End If End Sub Sub Aktif()  $txtNip.Enabeled = True$ txtNm.Enabled = False cmbTngkt.Enabled = True  $txtJrsn. Enabled = True$ txtSklh.Enabled = True txtLls.Enabled = True End Sub Sub Bersih()  $txtNip.Text = "$  $txtNm.Text = ""$ cmbTngkt.Text = "" txtJrsn. $Text = "$ txtSklh.Text = "" txtLls.Text = "" End Sub

 $cmdHapus.Enabeled = False$ 

Sub DataPendidikan() Dim i As Integer LVPendidikan.ListItems.Clear LVPendidikan.ColumnHeaders.Clear Call Koneksi LVPendidikan.ColumnHeaders.Add.Text = "NIP" LVPendidikan.ColumnHeaders.Add.Text = "NAMA" LVPendidikan.ColumnHeaders.Add.Text = "TINGKAT PENDIDIKAN" LVPendidikan.ColumnHeaders.Add.Text = "JURUSAN" LVPendidikan.ColumnHeaders.Add.Text = "NAMA SEKOLAH" LVPendidikan.ColumnHeaders.Add.Text = "LULUS"  $strSOL = "Select$ Riwayat\_Pendidikan.NIP,Biodata.Nama,Riwayat\_Pendi dikan.Tgkt\_Pendidikan,Riwayat\_Pendidikan.Jurusan,Ri wayat\_Pendidikan.Nm\_Sklh,Riwayat\_Pendidikan.Lulu s from Riwayat\_Pendidikan,Biodata where Riwayat\_Pendidikan.NIP=Biodata.NIP Order By Nama" Set Rs = Conn.Execute(strSQL) Do While Not Rs.EOF With LVPendidikan.ListItems.Add  $. Text = Rs(0)$  For i = 1 To Rs.Fields.Count - 1  $SubItems(i) = Rs(i)$  Next End With Rs.MoveNext Loop End Sub Sub NonAktif()  $txtNip.Enabled = False$  $txtNm$ . Enabled = False  $cmbTngkt.Enabeled = False$  $txtJrsn.Enabled = False$ txtSklh.Enabled = False txtLls.Enabled = False End Sub Private Sub cmdTambah\_Click() Call Bersih Call Aktif txtNip.SetFocus  $cmdTambah.Enabeled = False$  $cmdSimpan.Enabeled = True$ cmdHapus.Enabled = False cmdBatal.Enabled = True cmdEdit.Enabled = False End Sub Private Sub Form\_Load() Call NonAktif Call DataPendidikan cmbTngkt.AddItem "SD" cmbTngkt.AddItem "SLTP" cmbTngkt.AddItem "SLTA" cmbTngkt.AddItem "D3" cmbTngkt.AddItem "S1" cmbTngkt.AddItem "S2" cmbTngkt.AddItem "S3"

 $cmbTngkt.ListIndex = 0$ 

MDIMain.Enabled = False cmdTambah.Enabled = True cmdEdit.Enabled = True  $cmdSimpan.Enabeled = False$  $cmd$ Hapus. Enabled – False  $cmd$ Batal.Enabled = False End Sub

Private Sub Form\_Unload(Cancel As Integer) 'Conn.Clode Unload Me MDIMain.Enabled = True MDIMain.SetFocus End Sub

Private Sub txtJrsn\_KeyPress(KeyAscii As Integer) If  $KeyAscii = 13$  Then txtSklh.SetFocus txt $\mathsf{Sk}$ lh. Sel $\mathsf{Start} = 0$ txtSklh.SelLength = Len(txtSklh.Text) End If End Sub

Private Sub txtNip\_KeyPress(KeyAscii As Integer) If KeyAscii =  $13$  Then strSQL = "Select \* from Biodata Where NIP=""  $\&$ txtNip.Text & "'"  $Set Rs = Conn.Execute(strSQL)$ If Not Rs.EOF Then txtNm.Text = Rs!Nama cmbTngkt.SetFocus Else MsgBox "NIP '" & txtNip.Text & "' belum terdaftar!", vbInformation + vbOKOnly, "Informasi" txtNip.SetFocus  $txtNin.SelStart = 0$  $txtNip.SellLength = Len(txtNip.Text)$ End If  $Set Rs = Nothing$ End If End Sub

Private Sub txtSklh\_KeyPress(KeyAscii As Integer) If  $KevAscii = 13$  Then txtLls.SetFocus txtLls.SelStart = 0 txtLls.SelLength = Len(txtLls.Text) End If End Sub

## *Source Code* **Form Entry Data Keluarga**

Option Explicit Public CMD As ADODB.Command

Private Sub cboAgama\_KeyPress(KeyAscii As Integer) If KeyAscii  $= 13$  Then cboNkh.SetFocus  $cboNkh.SelStart = 0$ cboNkh.SelLength = Len(cboNkh.Text) End If End Sub

Private Sub cboKlmn\_KeyPress(KeyAscii As Integer) If  $KevAscii = 13$  Then cboStts.SetFocus

 $\text{cboStts.SelStart} = 0$ cboStts.SelLength = Len(cboStts.Text) End If End Sub Private Sub cboStts\_KeyPress(KeyAscii As Integer) If KeyAscii  $= 13$  Then txtTempat.SetFocus  $txtTemplate.SelStart = 0$ txtTempat.SelLength = Len(txtTempat.Text) End If End Sub Private Sub cmdBatal\_Click() Call Bersih Call NonAktif cmdTambah.Enabled = True cmdSimpan.Enabled = False  $cmdH$ apus.Enabled = False  $cmd$ Batal.Enabled = False cmdEdit.Enabled = True End Sub Private Sub cmdEdit\_Click() Call Bersih Call Aktif cmdTambah.Enabled = False cmdSimpan.Enabled = False  $cmdHanus.Enabeled = True$ cmdBatal.Enabled = True  $cmdEdit.Enabled = False$ End Sub Private Sub cmdHapus\_Click() Dim pesan As String  $\overrightarrow{p}$ esan = MsgBox("Yakin menghapus data?", 256 + vbYesNo + vbQuestion, "Informasi") If  $pesan = 6$  Then  $strSOL = "delete from Data. Keluarga where$ Nama\_Klg="" & txtNama.Text & " Conn.Execute (strSQL) MsgBox "Data sudah dihapus.", vbInformation + vbOKOnly, "Informasi" Call DataKeluarga Call Bersih Call NonAktif cmdTambah.Enabled = True cmdSimpan.Enabled = False  $cmdHapus.Enabeled = False$  $cmd$ cmdBatal.Enabled = False cmdEdit.Enabled = True End If End Sub Private Sub cmdSimpan\_Click() strSQL = "Select \* from Data\_Keluarga Where NIP='" & txtNip.Text & "' and Nama\_Klg='" & txtNama.Text  $\&$ Set Rs = Conn.Execute(strSQL) If Not Rs.EOF Then MsgBox "NIP '" & txtNip.Text & "' nama keluarga '"  $&$  vbCrLf  $&$ txtNama.Text & "' sudah ada!", vbInformation + vbOKOnly, "Informasi" Else

If txtNip = "" Or txtNm = "" Or txtNama = "" Or  $\cosh \frac{\pi r}{2}$  = "" Or cboStts = "" Or txtTempat = "" Or MaskEdBox1 = "" Or cboAgama = "" \_ Or  $cboNkh =$  "" Then MsgBox "Data belum terisi lengkap!", vbInformation + vbOKOnly, "Informasi" Else Set CMD = New ADODB.Command CMD.ActiveConnection = StrConn CMD.CommandType = adCmdText CMD.CommandText = "insert into Data\_Keluarga([NIP],[Nama\_Klg],[Jns\_Klmn],[Status], [Tmpt\_Lhr],[Tgl\_Lhr],[Agama],[Stts\_Nikah])  $values(?,?,?,?,?,?,?,?),")$  $CMD.Parameters(0)$ . Value = txtNip.Text CMD.Parameters(1).Value = txtNama.Text CMD.Parameters(2).Value = cboKlmn.Text CMD.Parameters(3).Value = cboStts.Text  $CMD.Parameters(4)$ . Value = txtTempat. Text  $CMD.Parameters(5)$ . Value = MaskEdBox1. Text  $CMD.Parameters(6).Value = cboAgama.Text$ CMD.Parameters(7).Value = cboNkh.Text CMD.Execute MsgBox "Data sudah ditambahkan!", vbOKOnly + vbInformation, "Informasi" Call DataKeluarga Call NonAktif Call Bersih cmdTambah.Enabled = True cmdSimpan.Enabled = False  $cmdHapus.Enabeled = False$  $cmd$ <sub>c</sub>mdBatal.Enabled = False cmdEdit.Enabled = True End If End If End Sub Private Sub cmdTambah\_Click() Call Bersih Call Aktif cmdTambah.Enabled = False  $cmdSimpan.Enabeled = True$  $cmdH$ anus.Enabled = False.  $cmd$ Batal.Enabled = True cmdEdit.Enabled = False

Private Sub Form\_Load() Call DataKeluarga MDIMain.Enabled = False

End Sub

cboKlmn.AddItem "Pria" cboKlmn.AddItem "Wanita"  $choK$ lmn.ListIndex = 0

cboStts.AddItem "Suami" cboStts.AddItem "Istri" cboStts.AddItem "Ayah" cboStts.AddItem "Ibu" cboStts.AddItem "Ayah Mertua" cboStts.AddItem "Ibu Mertua" cboStts.AddItem "Anak-I" cboStts.AddItem "Anak-II" cboStts.AddItem "Anak-III" cboStts.AddItem "Anak-IV" cboStts.AddItem "Anak-V"

cboStts.AddItem "Anak-VI" cboStts.AddItem "Anak-VII" choStts.ListIndex =  $0$ cboAgama.AddItem "Islam" cboAgama.AddItem "Katholik" cboAgama.AddItem "Protestan" cboAgama.AddItem "Hindu" cboAgama.AddItem "Budha"  $cboAgamma.ListIndex = 0$ cboNkh.AddItem "Kawin" cboNkh.AddItem "Belum Kawin"  $choNkh$  ListIndex = 0 cmdTambah.Enabled = True  $cmdSimpan. Enabled = False$  $cmd$   $t$ nabled = False  $cmdBatal.*Enabled* = False$ cmdEdit.Enabled = True End Sub Sub DataKeluarga() Dim i As Integer LVKeluarga.ListItems.Clear LVKeluarga.ColumnHeaders.Clear Call Koneksi LVKeluarga.ColumnHeaders.Add.Text = "NIP" LVKeluarga.ColumnHeaders.Add.Text = "NAMA" LVKeluarga.ColumnHeaders.Add.Text = "NAMA KELUARGA" LVKeluarga.ColumnHeaders.Add.Text = "JENIS KELAMIN" LVKeluarga.ColumnHeaders.Add.Text = "STATUS KELUARGA" LVKeluarga.ColumnHeaders.Add.Text = "TEMPAT LAHIR" LVKeluarga.ColumnHeaders.Add.Text = "TANGGAL LAHIR" LVKeluarga.ColumnHeaders.Add.Text = "AGAMA" LVKeluarga.ColumnHeaders.Add.Text = "STATUS NIKAH" strSQL = "Select Data\_Keluarga.NIP,Biodata.Nama,Data\_Keluarga.Nam a\_Klg,Data\_Keluarga.Jns\_Klmn,Data\_Keluarga.Status, Data\_Keluarga.Tmpt\_Lhr,Data\_Keluarga.Tgl\_Lhr,Data \_Keluarga.Agama,Data\_Keluarga.Stts\_Nikah from Data\_Keluarga,Biodata where Data\_keluarga.NIP=Biodata.NIP Order By Nama"  $Set Rs = Conn.Execute(strSOL)$ Do While Not Rs.EOF With LVKeluarga.ListItems.Add  $.$ Text =  $Rs(0)$ For  $i = 1$  To Rs. Fields. Count - 1  $SubItems(i) = Rs(i)$  Next End With Rs.MoveNext Loop End Sub Sub Aktif() txtNip.Enabled = True  $txtNm.Enabled = False$ txtNama.Enabled = True

 $cboKlmn.Enahled = True$ cboStts.Enabled = True txtTempat.Enabled = True MaskEdBox1.Enabled = True cboAgama.Enabled = True  $\cosh K$ h. Enabled = True End Sub

Sub Bersih()  $txtNip.Text = ""$ txtNm.Text = "" txtNama.Text = "" cboKlmn.Text = "" cboStts.Text = "" txtTempat.Text = ""  $\cosh(2\arctan(2\arctan($  $choNkh$  Text  $=$ Call MaskKosong End Sub

Sub MaskKosong() MaskEdBox1.Text = "\_\_/\_\_/\_\_\_\_" End Sub

Sub NonAktif()  $txtNip.Enabeled = False$  $txtNm$ . Enabled = False txtNama.Enabled = False cboKlmn.Enabled = False cboStts.Enabled = False txtTempat.Enabled = False  $choA<sub>g</sub>ama. Enahled = False$ MaskEdBox1.Enabled = False cboNkh.Enabled = False End Sub

Private Sub Form\_Unload(Cancel As Integer) Conn.Close Unload Me MDIMain.Enabled = True MDIMain.SetFocus End Sub

Private Sub MaskEdBox1\_KeyPress(KeyAscii As Integer) If KeyAscii = 13 Then cboAgama.SetFocus  $cboAgama.SelStart = 0$ cboAgama.SelLength = Len(cboAgama.Text) End If End Sub

Private Sub txtNama\_KeyPress(KeyAscii As Integer) If KeyAscii = 13 Then strSQL = "Select \* from Data\_Keluarga Where NIP='" & txtNip.Text & "' and Nama\_Klg='" & txtNama.Text  $\&$  " Set Rs = Conn.Execute(strSQL) If Not Rs.EOF Then MsgBox "Data sudah ada!", vbInformation + vbOKOnly, "Informasi" txtNama.Text = Rs!Nama cboKlmn.Text = Rs!Jns\_Klmn cboStts.Text = Rs!Status txtTempat.Text = Rs!Tmpt\_Lhr  $MaskEdBox1.Text = Rs!Tgl_Lhr$  cboAgama.Text = Rs!Agama cboStts.Text = Rs!Stts\_Nikah  $Set Rs = Nothing$ 

Else cboKlmn.SetFocus cboKlmn.SelStart = 0 cboKlmn.SelLength = 0 End If End If  $Set Rs = Nothing$ End Sub Private Sub txtNip\_KeyPress(KeyAscii As Integer) If KeyAscii = 13 Then strSQL = "Select \* from Biodata Where NIP=""  $\&$ txtNip.Text & "'"  $Set Rs = Conn.Execute(strSOL)$ If Not Rs.EOF Then txtNm.Text = Rs!Nama txtNama.SetFocus Else MsgBox "NIP '" & txtNip.Text & "' belum terdaftar!", vbInformation + vbOKOnly, "Informasi" txtNama.SetFocus txtNama.SelStart = 0 txtNama.SelLength = Len(txtNip.Text) End If  $Set Rs = Nothing$ End If End Sub Private Sub txtTempat\_KeyPress(KeyAscii As Integer)

If KeyAscii = 13 Then MaskEdBox1.SetFocus  $MaskEdBox1.SelStart = 0$ MaskEdBox1.SelLength = Len(MaskEdBox1.Text) End If End Sub

## *Source Code* **Form Entry Pangkat**

Option Explicit Public CMD As ADODB.Command

Sub DataPangkat() Dim i As Integer

LVPangkat.ListItems.Clear LVPangkat.ColumnHeaders.Clear

Call Koneksi LVPangkat.ColumnHeaders.Add.Text = "NIP" LVPangkat.ColumnHeaders.Add.Text = "NAMA" LVPangkat.ColumnHeaders.Add.Text = "DITETAPKAN OLEH" LVPangkat.ColumnHeaders.Add.Text = "NOMOR SK" LVPangkat.ColumnHeaders.Add.Text = "TANGGAL SK" LVPangkat.ColumnHeaders.Add.Text = "PANGKAT"  $LVP$ angkat.ColumnHeaders.Add.Text = "GOLONGAN LVPangkat.ColumnHeaders.Add.Text = "TAMAT PANGKAT" LVPangkat.ColumnHeaders.Add.Text = "MASA KERJA"

strSQL = "Select Kepangkatan.NIP,Biodata.Nama,Kepangkatan.Dittpkn\_ Oleh,Kepangkatan.No\_SK,Kepangkatan.Tgl\_SK,Kepan gkatan.Pangkat,Kepangkatan.Gol\_Ruang,Kepangkatan. Tmt\_Pgkt,Kepangkatan.Masa\_Krj from

Kepangkatan,Biodata where Kepangkatan.NIP=Biodata.NIP order By Gol\_Ruang Desc" Set Rs = Conn.Execute(strSQL)

Do While Not Rs.EOF With LVPangkat.ListItems.Add  $Text = Rs(0)$ For  $i = 1$  To Rs. Fields. Count - 1  $SubItems(i) = Rs(i)$  Next End With Rs.MoveNext Loop End Sub Sub Aktif()

txtNip.Enabled = True  $txtNm.Enabeled = False$ txtDttp.Enabled = True  $txtNo.$  Enabled = True MaskTgl.Enabled = True txtPangkat.Enabled = True  $cboGolongan.  
Enabled = True$ MaskTmt.Enabled = True  $txtMsKrj.Enabeled = True$ End Sub

Sub Bersih() txtNip.Text = ""  $txtNm.Text = "$ txtDttp.Text = "" txtNo.Text = "" txtPangkat.Text = "" cboGolongan.Text = ""  $txtMsKrj.Text = "$ Call MaskKosong End Sub

Sub MaskKosong()  $MaskTgl.Text = "$ \_/\_/\_\_\_\_"  $MaskTmt.Text = "$ \_/\_/\_\_\_\_" End Sub

Sub NonAktif()  $txtNip.Enabeled = False$  $txtNm.Enabeled = False$ txtDttp.Enabled = False txtNo.Enabled = False MaskTgl.Enabled = False  $txtPath\_Enabled = False$  $cboGolonean.Enabeled = False$  $MaskTmt. Enabeled = False$ txtMsKrj.Enabled = False End Sub

Private Sub cboGolongan\_KeyPress(KeyAscii As Integer) If  $KeyAscii = 13$  Then MaskTmt.SetFocus MaskTmt.SelStart = 0 MaskTmt.SelLength = Len(MaskTmt.Text) End If End Sub

Private Sub cmdBatal\_Click() Call Bersih Call NonAktif

cmdTambah.Enabled = True  $cmdSimpan.Enabeled = False$  $cmdH$ apus.Enabled = False cmdBatal.Enabled = False cmdCari.Enabled = True  $cmd$ Keluar.Enabled = True End Sub Private Sub cmdCari\_Click() On Error Resume Next Dim inp As String inp = InputBox("Masukkan 'NIP' pegawai!") strSQL = "Select \* from Kepangkatan where NIP='" & inp & "'" Set Rs = Conn.Execute(strSQL) If Rs.EOF Then MsgBox "File tidak ditemukan", vbExclamation, "Informasi" Else  $txtNip.Text = Rs!NIP$  $txtNm.Text = Rs!Name$ txtDttp.Text = Rs!Dittpkn\_Oleh  $txtNo.Text = Rs!No SK$  $MaskTgl.Text = Rs!Tgl SK$ txtPangkat.Text = Rs!Pangkat cboGolongan.Text = Rs!Gol\_Ruang MaskTmt.Text = Rs!Tmt\_Pgkt txtMsKrj.Text = Rs!Masa\_Krj cmdTambah.Enabled = False  $cmdSimpan.Enabeled = False$  $cmdH$ apus.Enabled = True cmdBatal.Enabled = True cmdCari.Enabled = False  $cmd$ Keluar.Enabled = False End If  $Set Rs = Nothing$ End Sub Private Sub cmdHapus\_Click() Dim pesan As String pesan = MsgBox("Yakin menghapus data?", 256 + vbYesNo + vbQuestion, "Informasi") If  $pesan = 6$  Then strSQL = "delete from Kepangkatan where NIP=""  $\&$ txtNip.Text & " Conn.Execute (strSQL) MsgBox "Data sudah dihapus.", vbInformation + vbOKOnly, "Informasi" Call DataPangkat Call Bersih Call NonAktif cmdTambah.Enabled = True cmdSimpan.Enabled = False  $cmdHanus.Enabeled = False$  $cmd$ Batal.Enabled = False cmdCari.Enabled = True cmdKeluar.Enabled = True End If End Sub Private Sub cmdKeluar\_Click() Unload Me End Sub Private Sub cmdSimpan\_Click() str<br/>SQL = "Select \* from Kepangkatan Where NIP='"<br/>  $\&$ txtNip.Text & "' and No\_SK="" & txtNo.Text & "'"

 $Set Rs = Conn.Execute(strSOL)$ If Not Rs.EOF Then MsgBox "NIP '" & txtNip.Text & "' no SK '" & vbCrLf & \_ txtNo.Text & "' sudah ada!", vbInformation + vbOKOnly, "Informasi" Else If txtNip = "" Or txtNm = "" Or txtDttp = "" Or txtNo = "" \_ Or  $MaskTgl = "" Or txtPangkat = "" Or coboGolongan =$ "" Or MaskTmt = "" Or txt $M$ s $Kr$ j = "" Then MsgBox "Data belum terisi lengkap!", vbInformation + vbOKOnly, "Informasi" Else Set CMD = New ADODB.Command CMD.ActiveConnection = StrConn CMD.CommandType = adCmdText CMD.CommandText = "insert into Kepangkatan([NIP],[Dittpkn\_Oleh],[No\_SK],[Tgl\_SK], [Pangkat],[Gol\_Ruang],[Tmt\_Pgkt],[Masa\_Krj])  $values(?,?,?,?,?,?,?,?),?')''$  $CMD.Parameters(0)$ . Value = txtNip. Text  $CMD.Parameters(1)$ . Value = txtDttp.Text CMD.Parameters(2).Value = txtNo.Text  $CMD.Parameters(3).Value = MaskTgl.Text$  $CMD.Parameters(4)$ . Value = txtPangkat. Text CMD.Parameters(5).Value = cboGolongan.Text CMD.Parameters(6).Value = MaskTmt.Text CMD.Parameters(7).Value = txtMsKrj.Text CMD.Execute MsgBox "Data sudah ditambahkan!", vbOKOnly + vbInformation, "Informasi" Call DataPangkat Call NonAktif Call Bersih cmdTambah.Enabled = True cmdSimpan.Enabled = False  $cmdHapus.Enabeled = False$  $cmdBatal.*E*nabled = False$ cmdCari.Enabled = True  $cmd$ Keluar.Enabled = True End If End If End Sub Private Sub cmdTambah\_Click() Call Bersih Call Aktif txtNip.SetFocus cmdTambah.Enabled = False cmdSimpan.Enabled = True  $cmdHapus.Enabeled = False$  $cmd$ Batal.Enabled = True  $cmdC$ ari. $Finaled = False$ cmdKeluar.Enabled = False End Sub Private Sub Form\_Load() Call NonAktif Call DataPangkat MDIMain.Enabled = False End Sub Private Sub Form\_Unload(Cancel As Integer) Conn.Close Unload Me

MDIMain.SetFocus End Sub Private Sub MaskTgl\_KeyPress(KeyAscii As Integer) If KeyAscii  $= 13$  Then txtPangkat.SeFocus  $txtPangkat.SelStart = 0$ txtPangkat.SelLength = Len(txtPangkat.Text) End If End Sub Private Sub MaskTmt\_KeyPress(KeyAscii As Integer) If  $KevAscii = 13$  Then txtMsKrj.SetFocus  $txtMsKrj.SelStart = 0$ txtMsKrj.SelLengrh = Len(txtMsKrj.Text) End If End Sub Private Sub txtDttp\_KeyPress(KeyAscii As Integer) If KeyAscii =  $13 \text{ Then}$ txtNo.SetFocus  $txtNo.SelStart = 0$  $txtNo.SellLength = Len(txtNo.Text)$ End If End Sub Private Sub txtNip\_KeyPress(KeyAscii As Integer) If KeyAscii  $= 13$  Then strSQL = "Select  $*$  from Biodata Where NIP="" & txtNip.Text & "'"  $Set Rs = Conn.Execute(strSQL)$ If Not Rs.EOF Then txtNm.Text = Rs!Nama txtNama.SetFocus Else MsgBox "NIP '" & txtNip.Text & "' belum terdaftar!", vbInformation + vbOKOnly, "Informasi" txtNip.SetFocus  $txtNip.SelStart = 0$  txtNip.SelLength = Len(txtNip.Text) End If  $Set Rs = Nothing$ End If End Sub Private Sub txtNo\_KeyPress(KeyAscii As Integer) If KeyAscii = 13 Then MaskTgl.SetFocus  $MaskTg1.SelStart = 0$ MaskTgl.SelStart = Len(MaskTgl.Text) End If End Sub Private Sub txtPangkat\_KeyPress(KeyAscii As Integer) If KeyAscii  $= 13$  Then cboGolongan.SetFocus  $cboGolongan.SelStart = 0$ cboGolongan.SelStart = Len(cboGolongan.Text) End If End Sub

MDIMain.Enabled = True

# *Source Code* **Form Entry Gaji**

Option Explicit Public CMD As ADODB.Command

Dim Gaji\_Pokok, Tunj\_Istri\_Suami, Tunj\_Anak, Harga Beras As Currency Dim Tunj\_Pangan, Penghs\_Bersih, Penghs\_Kotor As **Currency** Dim IWP, Penghs\_Bulat, Tunj\_Pph, Tunj\_Askes, Pembulatan As Currency Dim Tunj\_Struktural, Tunj\_Fungsional, Tunj\_Umum, TTU As Currency Dim Sewa\_Rmh, Tabungan\_Rmh, Lain\_Lain, Juml\_Potongan As Currency Dim Juml\_Jiwa, Juml\_Anak As Integer

Private Sub cmdBatal\_Click() Call Bersih Call NonAktif cmdTambah.Enabled = True  $cmdHitune.Enabeled = False$ cmdSimpan.Enabled = False cmdBatal.Enabled = False cmdHapus.Enabled = False  $cmdCari. Enabeled = True$ cmdKeluar.Enabled = True End Sub

Private Sub cmdCancel\_Click()  $Picture1.Visible = False$ End Sub

Private Sub cmdCari\_Click() On Error Resume Next Dim inp As String inp = InputBox("Masukkan 'NIP' pegawai!") strSQL = "Select  $*$  from Gaji where NIP="" & inp & """ Set Rs = Conn.Execute(strSQL) If Rs.EOF Then MsgBox "File tidak ditemukan", vbExclamation, "Informasi" Else  $txtNin.Text = Rs!NIP$  MaskEdBox1.Text = Rs!Tanggal txtNm.Text = Rs!Nama txtStat.Text = Rs!Status\_Nikah txtGol.Text = Rs!Golongan txtMasker.Text = Rs!Masa\_Krj  $txtGapok.Text = Rs!GaiiPokok$  txtJumnak.Text = Rs!Juml\_Anak txtJumji.Text = Rs!Juml\_Jiwa txtTuju.Text = Rs!Tunj\_Umum txtttu. $Text = Rs$ <sup>TTU</sup> txtStruk.Text = Rs!Tunj\_Struktural  $txtFung.Text = Rs!Tunj_Fungsional$  $txtTunak.Text = Rs'Tuni-Anak$  txtIsmi.Text = Rs!Tunj\_Istri\_Suami txtTPph.Text = Rs!Tunj\_Pph  $txtTAskes.Text = Rs'TunjAskes$  $txtTPgn.Text = Rs!Tunj$  Pangan txtPmbltn.Text = Rs!Pembulatan txtSetHrg.Text = Rs!Harga\_Beras  $txtwp.Text = Rs!IWP$  $txtPAskes.Text = Rs!Pot. Askes$  txtPTbRmh.Text = Rs!Pot\_TbgRumah txtPSwRmh.Text = Rs!Pot\_SwRumah txtPLain.Text = Rs!Pot\_Lain\_Lain txtJumPot.Text = Rs!Jml\_Potongan txtJumKot.Text = Rs!Jml\_Penghasilan\_Kotor txtJumBer.Text = Rs!Jml\_Penghasilan\_Bersih

Call NonAktif cmdTambah.Enabled = False  $cmdHitung.Enabeled = False$  $cmdSimpan.Enabeled = False$  $cmdBatal.Enabeled = True$ cmdHapus.Enabled = True cmdCari.Enabled = False cmdKeluar.Enabled = False End If Rs.Close End Sub Private Sub cmdHapus\_Click() Dim pesan As String  $\overrightarrow{p}$ esan = MsgBox("Yakin menghapus data?", 256 + vbYesNo + vbQuestion, "Informasi") If  $pesan = 6$  Then str $SQL$  = "delete from Gaji where NIP="" & txtNip.Text  $\mathcal{R}$ Conn.Execute (strSQL) MsgBox "Data sudah dihapus.", vbInformation + vbOKOnly, "Informasi" Call DataGaji Call Bersih Call NonAktif cmdTambah.Enabled = True cmdSimpan.Enabled = False  $cmdHapus.Enabeled = False$  $cmd$ Batal.Enabled = False cmdCari.Enabled = True End If cmdTambah.Enabled = True cmdHitung.Enabled = False cmdSimpan.Enabled = False cmdBatal.Enabled = False  $cmdHapus.Enabeled = False$ cmdCari.Enabled = True cmdKeluar.Enabled = True End Sub Private Sub cmdHitung\_Click() Call NonAktif Call Hitung Call Tampil  $cmdTambah.Enabeled = False$  $cmdHitung.Enabeled = False$ cmdSimpan.Enabled = True cmdBatal.Enabled = True cmdHapus.Enabled = False cmdCari.Enabled = False End Sub Private Sub cmdKeluar\_Click() Unload Me End Sub Private Sub cmdSimpan\_Click() strSQL = "Select  $*$  from Gaji where NIP="" & txtNip.Text & "'" 'and Tanggal='" & MaskEdBox1.Text  $\mathcal{R}$ Set Rs = Conn.Execute(strSQL) If Not Rs.EOF Then MsgBox "NIP """ & txtNip.Text & """ Sudah ada!", vbOKOnly + vbInformation, "Informasi" txtNip.SetFocus  $txtNip.SelStart = 0$  txtNip.SelLength = Len(txtNip.Text)  $Set Rs = Nothing$ Else

Set CMD = New ADODB.Command CMD.ActiveConnection = StrConn CMD.CommandType = adCmdText CMD.CommandText = "insert into Gaji([Tanggal],[NIP],[Gaji\_Pokok],[Juml\_Anak],[Juml \_Jiwa],[Harga\_Beras],[Tunj\_Anak],[Tunj\_Istri\_Suami], [Tunj\_struktural],[Tunj\_Fungsional],[Tunj\_Pangan],[T unj\_Umum],[TTU],[Tunj\_Pph],[Pembulatan],[Tunj\_As kes],[IWP],[Pot\_Pph],[Pot\_Askes],[Pot\_SwRumah],[Po t\_TbgRumah],[Pot\_Lain\_Lain],[Jml\_Potongan],[Jml\_P enghasilan\_Kotor],[Jml\_Penghasilan\_Bersih]) values(?,?,?,?,?,?,?,?,?,?,?,?,?,?,?,?,?,?,?,?,?,?,?,?,?)"  $CMD.Parameters(0).Value = MaskEdBox1.Text$ CMD.Parameters(1).Value = txtNip.Text CMD.Parameters(2).Value = txtGapok.Text CMD.Parameters(3).Value = txtJumnak.Text CMD.Parameters(4).Value = txtJumji.Text CMD.Parameters(5).Value = txtSetHrg.Text CMD.Parameters(6).Value = txtTunak.Text  $CMD.Parameters(7)$ . Value = txtIsmi. Text CMD.Parameters(8).Value = txtStruk.Text  $CMD.Parameters(9)$ . Value = txtFung. Text CMD.Parameters(10).Value = txtTPgn.Text  $CMD.Parameters(11).Value = txtTuju.Text$ CMD.Parameters(12).Value = txtttu.Text  $CMD.Parameters(13)$ . Value = txtTPph.Text  $CMD.Parameters(14)$ .Value = txtPmbltn.Text CMD.Parameters(15).Value = txtTAskes.Text CMD.Parameters(16).Value = txtIwp.Text CMD.Parameters(17).Value = txtPph.Text  $CMD.Parameters(18)$ . Value = txtPAskes. Text  $CMD.Parameters(19)$ . Value = txt $PSwRmh.Text$ CMD.Parameters(20).Value = txtPTbRmh.Text CMD.Parameters(21).Value = txtPLain.Text CMD.Parameters(22).Value = txtJumPot.Text CMD.Parameters(23).Value = txtJumKot.Text CMD.Parameters(24).Value = txtJumBer.Text CMD.Execute MsgBox "Data sudah ditambahkan!", vbOKOnly + vbInformation, "Informasi" Call DataGaji Call NonAktif Call Bersih cmdTambah.Enabled = True  $cmdHitune.Enabeled = False$  $cmdSimpan.Enabeled = False$ 

cmdBatal.Enabled = False cmdHapus.Enabled = False cmdCari.Enabled = True cmdKeluar.Enabled = True End If End Sub

Private Sub cmdTambah\_Click() Call Aktif Call Bersih MaskEdBox1.SetFocus

cmdTambah.Enabled = False cmdHitung.Enabled = True  $cmdSimpan.Enabeled = False$  $cmdBatal.Enabeled = True$ cmdHapus.Enabled = False  $cmdCari. Enabled = False$ cmdKeluar.Enabled = False End Sub

Private Sub Form\_Load()

Call Koneksi Call NonAktif Call DataGaji MDIMain.Enabled = False Picture1.Visible = False cmdTambah.Enabled = True  $cmdHitung.Enabeled = False$  $cmdSimpan.Enabeled = False$ cmdBatal.Enabled = False cmdHapus.Enabled = False cmdCari.Enabled = True  $cmd$ Keluar. $Enable$ d = True End Sub Private Sub Form\_Unload(Cancel As Integer) Conn.Close Unload Me MDIMain.Enabled = True MDIMain.SetFocus End Sub Private Sub Label7\_Click()  $Picture1.Visible = True$ txtSetHrg.SetFocus End Sub Private Sub MaskEdBox1\_KeyPress(KeyAscii As Integer) If KeyAscii = 13 Then txtNip.SetFocus  $txtNip.SelStart = 0$  $txtNip.SellLength = Len(txtNip.Text)$ End If End Sub Private Sub txtFung\_KeyPress(KeyAscii As Integer) If KeyAscii =  $13$  Then txtPTbRmh.SetFocus  $txtPThRmh.SelStart = 0$  txtPTbRmh.SelLength = Len(txtPTbRmh.Text) End If End Sub Private Sub txtJumji\_KeyPress(KeyAscii As Integer) If KeyAscii =  $13$  Then txtTuju.SetFocus txtTuju.SetFocus txtTuju.SelStart = Len(txtTuju.Text) End If End Sub Private Sub txtJumnak\_KeyPress(KeyAscii As Integer) If KeyAscii = 13 Then txtJumji.SetFocus txtJumji.SelStart = 0 txtJumji.SelLength = Len(txtJumji.Text) End If End Sub Private Sub txtMasker\_Change() Call Koneksi strSQL = "Select Gaji from Tabel\_Gaji where Golongan=" & txtGol.Text & "' and Masa\_Kerja=" & txtMasker.Text & ' Set Rs = Conn.Execute(strSQL) If Not Rs.EOF Then txtGapok.Text = Rs!Gaji

'txtJumnak.SetFocus

 'txtJumnak.SelStart = 0 'txtJumnak.SelLength = Len(txtJumnak.Text)  $Set Rs = Nothing$ ElseIf txtMasker.Text = "" Then txtGapok.Text = "" End If End Sub

Private Sub txtNip\_KeyPress(KeyAscii As Integer) If KeyAscii  $= 13$  Then strSQL = "Select \* from Biodata Where NIP='" & txtNip.Text & "'"  $Set Rs = Conn.Execute(strSQL)$ If Not Rs.EOF Then txtNm.Text = Rs!Nama txtStat.Text = Rs!Stts\_Perkawinan 'txtGol.Text = Rs!Gol\_Ruang 'txtMasker.Text = Rs!Masa\_Krj Else MsgBox "NIP belum terdaftar!", vbInformation + vbOKOnly, "Informasi" txtNip.SetFocus  $txtNip.SelStart = 0$  $txtNip.SellLength = Len(txtNip.Text)$ End If End If 'Rs.Close  $Set Rs = Nothing$ End Sub Private Sub cmdOK\_Click() If  $txtSetHrg.Text = "" Then$  MsgBox "Silahkan isi data dengan benar!", vbOKOnly + vbInformation, "Informasi" Else If Not IsNumeric(txtSetHrg.Text) Then MsgBox "Nilai yang anda masukkan salah!", vbOKOnly + vbInformation, "Informasi"

Else Picture1.Visible = False End If End If End Sub

Sub NonAktif()  $MaskEdBox1.$ Enabled = False txtNip.Enabled = False  $txtNm.Enabeled = False$ txtStat.Enabled = False txtGol.Enabled = False txtMasker.Enabled = False txtGapok.Enabled = False  $txtsumnak.Enabeled = False$ txtJumji.Enabled = False  $txtTuiu.Enabeled = False$  $txtttu.Enabeled = False$ txtStruk.Enabled = False  $txtFung.Enabeled = False$ txtTunak.Enabled = False txtIsmi.Enabled = False txtTPph.Enabled = False txtTAskes.Enabled = False txtTPgn.Enabled = False txtPmbltn.Enabled = False txtIwp.Enabled = False  $txtPph.Enabeled = False$  $txtPAskes.Enabeled = False$  $txtPThRmh\nFinaled = False$ txtPSwRmh.Enabled = False

txtPLain.Enabled = False txtJumPot.Enabled = False txtIumKot.Fnabled = False txtJumBer.Enabled = False End Sub Sub Aktif()  $MaskEdBox1.Enabeled = True$ txtNip.Enabled = True  $txtNm$ . Enabled = False txtStat.Enabled = False txtGol.Enabled = True txtMasker.Enabled = True txtGapok.Enabled = False txtJumnak.Enabled = True txtJumji.Enabled = True  $txtTuiu$ . Enabled = True txtttu.Enabled = True txtStruk.Enabled = True txtFung.Enabled = True txtTunak.Enabled = False txtIsmi.Enabled = False  $txtTPph.Enabeled = False$  $txtTAskes.  
Enabled = False$ txtTPgn.Enabled = False txtPmbltn.Enabled = False txtIwp.Enabled = False  $txtPph.Enabeled = False$ txtPAskes.Enabled = False txtPTbRmh.Enabled = True  $txtPSwRmh.Enahled = True$  $t v t$ PLain.Enabled = True txtJumPot.Enabled = False txtJumKot.Enabled = False  $txtIumBer. Enahled = False$ txtSetHrg.Enabled = True End Sub Sub Bersih()  $txtNip.Text = ""$  $txtNum.Text = ""$ txtStat.Text = ""  $txtGol.Text = ""$ txtMasker.Text = "" txtGapok.Text = "0" txtJumnak.Text = "0" txtJumji.Text = "0"  $txtTuiu.Text = "0"$ txtttu.Text =  $"0"$ txtStruk.Text = "0" txtFung.Text =  $"0"$ txtTunak.Text = "0" txtIsmi.Text = "0" txtTPph.Text = "0" txtTAskes.Text = "0" txtTPgn.Text = "0" txtPmbltn.Text = "0"  $txtwp.Text = "0"$  $txtPph.Text = "0"$  $txtPAskes.Text = "0"$ txtPTbRmh.Text = "0" txtPSwRmh.Text = "0" txtPLain.Text = "0" txtJumPot.Text = "0" txtJumKot.Text = "0" txtJumBer.Text = "0" txtSetHrg.Text = "0"

Call MaskKosong End Sub

Sub DataGaji() Dim i As Integer LVGaji.ListItems.Clear LVGaji.ColumnHeaders.Clear Call Koneksi LVGaji.ColumnHeaders.Add.Text = "NIP" LVGaji.ColumnHeaders.Add.Text = "NAMA" LVGaji.ColumnHeaders.Add.Text = "GAJI POKOK" LVGaji.ColumnHeaders.Add.Text = "TUNJ UMUM" LVGaji.ColumnHeaders.Add.Text = "TTU" LVGaji.ColumnHeaders.Add.Text = "TUNJ STRUKTURAL" LVGaji.ColumnHeaders.Add.Text = "TUNJ FUNGSIONAL" LVGaji.ColumnHeaders.Add.Text = "TUNJ ANAK" LVGaji.ColumnHeaders.Add.Text = "TUNJ ISTRI/SUAMI" LVGaji.ColumnHeaders.Add.Text = "TUNJ PPH" LVGaji.ColumnHeaders.Add.Text = "TUNJ ASKES" LVGaji.ColumnHeaders.Add.Text = "TUNJ PANGAN"  $LVGa$ ii.ColumnHeaders.Add.Text = "PEMBULATAN" LVGaji.ColumnHeaders.Add.Text = "POT IWP" LVGaji.ColumnHeaders.Add.Text = "POT PPH" LVGaji.ColumnHeaders.Add.Text = "POT ASKES" LVGaji.ColumnHeaders.Add.Text = "POT TBG RMH" LVGaji.ColumnHeaders.Add.Text = "POT SW RMH" LVGaji.ColumnHeaders.Add.Text = "POT LAIN-LAIN" LVGaji.ColumnHeaders.Add.Text = "JUML POTONGAN" LVGaji.ColumnHeaders.Add.Text = "JUML PENGHS KOTOR" LVGaji.ColumnHeaders.Add.Text = "JUML PENGHS BERSIH" strSQL = "Select Gaji.NIP,Biodata.Nama,Gaji.Gaji\_Pokok,Gaji.Tunj\_U mum,Gaji.TTU,Gaji.Tunj\_Struktural,Gaji.Tunj\_Fungsi onal,Gaji.Tunj\_Anak,Gaji.Tunj\_Istri\_Suami,Gaji.Tunj\_ Pph,Gaji.Tunj\_Askes,Gaji.Tunj\_Pangan,Gaji.Pembulat an,Gaji.IWP,Gaji.Pot\_Pph,Gaji.Pot\_Askes,Gaji.Pot\_Tb gRumah,Gaji.Pot\_SwRumah,Gaji.Pot\_Lain\_Lain,Gaji.J ml\_Potongan,Gaji.Jml\_Penghasilan\_Kotor,Gaji.Jml\_Pe nghasilan\_Bersih from Gaji,Biodata Where Gaji.NIP=Biodata.NIP"  $Set Rs = Conn. Exercise (strSOL)$ Do While Not Rs.EOF With LVGaji.ListItems.Add  $Text = Rs(0)$ 

For  $i = 1$  To Rs. Fields. Count - 1  $SubItems(i) = Rs(i)$  Next 'End If End With Rs.MoveNext Loop End Sub

Sub Hitung() Gaji\_Pokok = Val(txtGapok.Text) Juml\_Jiwa = Val(txtJumji.Text) Juml  $Anak = Val(txtJumnak.Text)$  Harga  $\text{Beras} = \text{Val}(\text{txtHrg.Text})$ If txtStat.Text = "Kawin" Then Tunj\_Istri\_Suami = (10 / 100) \* Gaji\_Pokok Else If txtStat.Text = "Belum Kawin" Then Tunj\_Istri\_Suami = "0" End If End If If Juml\_Anak > 2 Then Tunj Anak =  $2 * ((2 / 100) * Gai$ i Pokok) Else Tuni Anak = Juml Anak  $*(2 / 100) *$  Gaii Pokok) End If  $IWP = Fix((10/100) * (GaiiPokok +$ Tunj\_Istri\_Suami + Tunj\_Anak)) Tunj\_Pangan =  $(Harga_Beras * 10) * Juml_Jiwa$ Tunj\_Askes = Fix $((1.5 / 100) * (Tuni Istri$  Suami +  $Tunj-Anak + Gaji_Pokok)$  $Tunj\_Pph = Fix((Fix(Gaji\_Pokok + Tunj\_Istri\_Suami +$ Tunj\_Anak + Tunj\_Struktural + Tunj\_Fungsional +  $T$ unj\_Pangan + Tunj\_Askes + Tunj\_Umum + Pembulatan) -  $((5 / 100) * (Gaji_Pokok +$ Tunj\_Istri\_Suami + Tunj\_Anak + Tunj\_Struktural + Tunj\_Fungsional + Tunj\_Pangan + Tunj\_Askes + Tunj\_Umum + Pembulatan))  $- ((4.75 / 100) *$ (Tunj\_Istri\_Suami + Tunj\_Anak + Gaji\_Pokok)) -  $(Gaji_Pokok + Tunj_Anak + Tunj_Istri_Suami)$  \* 10 / 100) Tunj\_Umum = Val(txtTuju.Text)  $TTU = Val(txtttu.Text)$ Tunj\_Struktural = Val(txtStruk.Text) Tunj\_Fungsional =  $Val(txtFung.Text)$ Sewa\_Rmh = Val(txtPSwRmh.Text)  $Tabungan_Rmh = Val(txtPTbRmh.Text)$ Lain  $Lain = Val(txtPLain.Text)$  $Jum$  $Potongan = (IWP + Sewa_Rmh +$ Tabungan\_Rmh + Lain\_Lain + Tunj\_Pph + Tunj Askes) Penghs\_Kotor = (Gaji\_Pokok + Tunj\_Istri\_Suami + Tunj\_Anak + Tunj\_Struktural + Tunj\_Fungsional + Tunj\_Pangan + Tunj\_Pph + Tunj\_Askes + Tunj\_Umum) Penghs\_Bersih = Penghs\_Kotor - Juml\_Potongan Pembulatan =  $(Round(Penghs_Bersih / 100))^*100$  -Penghs\_Bersih Penghs\_Bulat = Penghs\_Kotor + Pembulatan End Sub Sub MaskKosong() MaskEdBox1.Text = "\_\_/\_\_/\_\_\_\_" End Sub Sub Tampil() txtIsmi.Text = Tunj\_Istri\_Suami  $txtTunak.Text = Tunj_Anak$ txtTPgn.Text = Tunj\_Pangan  $txt(xt) = \frac{1}{2} - \frac{1}{2}$ txtttu.Text = TTU txtTPph.Text = Tunj\_Pph  $txtTAskes.Text = TuniAskes$ txtStruk.Text = Tunj\_Struktural  $txtFung.Text = Tunj_Fungsional$  $txtxtpmbltn.Text = Penghs_Bersih - Fix(Penghs_Bersih)$ txtJumKot.Text = Penghs\_Kotor txtIwp.Text = IWP txtPph.Text = Tunj\_Pph

 $txtPAskes.Text = TuniAskes$ txtPSwRmh.Text = Sewa\_Rmh txtPTbRmh.Text = Tabungan\_Rmh txtPLain.Text = Lain\_Lain txtJumBer.Text = Penghs\_Bersih txtJumPot.Text = Juml Potongan End Sub Private Sub txtPSwRmh\_KeyPress(KeyAscii As Integer) If KeyAscii = 13 Then txtPLain.SetFocus txtPLain.SelStart =  $0$  txtPLain.SelLength = Len(txtPLain.Text) End If End Sub Private Sub txtPTbRmh\_KeyPress(KeyAscii As Integer) If  $KevA$ scii = 13 Then txtPSwRmh.SetFocus txtPSwRmh.SelStart = 0 txtPSwRmh.SelLength = Len(txtPSwRmh.Text) End If End Sub Private Sub txtStruk\_KeyPress(KeyAscii As Integer) If KeyAscii = 13 Then txtFung.SetFocus  $txtFung.SelStart = 0$  $txtFung.SellLength = Len(txtFung.Text)$ End If End Sub Private Sub txtttu\_KeyPress(KeyAscii As Integer) If  $KeyAscii = 13$  Then txtStruk.SetFocus txtStruk.SelStart =  $0$  txtStruk.SelLength = Len(txtStruk.Text) End If End Sub Private Sub txtTuju\_KeyPress(KeyAscii As Integer) If KeyAscii  $= 13$  Then txtttu.SetFocus txtttu. Sel $Start = 0$  txtttu.SelLength = Len(txtttu.Text) End If End Sub *Source Code* **Form Cari Pegawai** Option Explicit Private Sub cmdKeluar\_Click() Unload Me End Sub Private Sub Form\_Activate() txtKriteria.SetFocus End Sub Private Sub Form\_Load() Call Koneksi MDIMain.Enabled = False End Sub Private Sub Form\_Unload(Cancel As Integer)

Unload Me Conn.Close MDIMain.Enabled = True MDIMain.SetFocus End Sub Private Sub txtKriteria\_Change() Dim length As Integer If txtKriteria. $Text = ""Then$ Adodc1.RecordSource = "select \* from Biodata where  $1=2$ Adodc1.Refresh Set DataGrid1.DataSource = Adodc1 DataGrid1.Refresh Exit Sub Else length = Len(txtKriteria.Text) Adodc1.RecordSource = "select \* from Biodata where left(NIP," & length & ")="" & txtKriteria.Text & """ & "Or left(Tmpt\_Lhr," & length & ")='" & txtKriteria.Text & "'" & \_ "Or left(Tgl\_Lhr," & length & ")="" & txtKriteria.Text  $&$  ""  $&$ "Or left(Jns\_Kelamin," & length & ")="" & txtKriteria.Text & "'" & \_ "Or left(Agama," & length & ")="" & txtKriteria.Text & "'" & \_ "Or left(Jabatan," & length & ")='" & txtKriteria.Text & ""  $\&$  \_ "Or left(Stts\_Pegawai," & length & ")='" & txtKriteria.Text & "'" & \_ "Or left(Kddkn\_Pegawai," & length & ")='" & txtKriteria.Text & "'" & \_ "Or left(Stts\_Perkawinan," & length & ")='" & txtKriteria.Text & "'" & \_ "Or left(Alamat," & length & ")="" & txtKriteria.Text & ""  $\&$ "Or left(No\_Telp," & length & ")='" & txtKriteria.Text  $\mathcal{R}$ Adodc1.Refresh Set DataGrid1.DataSource = Adodc1 DataGrid1.Refresh End If End Sub

# *Source Code* **Form Cari Diklat**

Option Explicit

Private Sub cmdKeluar\_Click() Unload Me End Sub

Private Sub Form\_Activate() txtKriteria.SetFocus End Sub

Private Sub Form\_Load() Call Koneksi MDIMain.Enabled = False End Sub

Private Sub Form\_Unload(Cancel As Integer) Unload Me Conn.Close MDIMain.Enabled = True MDIMain.SetFocus

End Sub

Private Sub txtKriteria\_Change() Dim length As Integer

If txtKriteria. $Text = ""Then$ Adodc1.RecordSource = "select \* from Riwayat\_Diklat where  $1=2$  " Adodc1.Refresh Set DataGrid1.DataSource = Adodc1 DataGrid1.Refresh Exit Sub Else length = Len(txtKriteria.Text) Adodc1.RecordSource = "select \* from Riwayat\_diklat where left(NIP," & length & ")="" & txtKriteria.Text & "'" & \_ "Or left(Nm\_Diklat," & length & ")='" & txtKriteria.Text & "'" & \_ "Or left(Tempat," & length & ")='" & txtKriteria.Text  $&$  ""  $&$ "Or left(Penyelenggara," & length & ")='" & txtKriteria.Text & "'" & \_ "Or left(Mulai," & length & ")='" & txtKriteria.Text & "'" & \_ "Or left(Selesai," & length & ")='" & txtKriteria.Text & "'" Adodc1.Refresh Set DataGrid1.DataSource = Adodc1 DataGrid1.Refresh End If End Sub

# *Source Code* **Form Cari Jabatan**

Option Explicit

Private Sub cmdKeluar\_Click() Unload Me End Sub

Private Sub Form\_Activate() txtKriteria.SetFocus End Sub

Private Sub Form\_Load() Call Koneksi MDIMain.Enabled = False End Sub

Private Sub Form\_Unload(Cancel As Integer) Unload Me Conn.Close MDIMain.Enabled = True MDIMain.SetFocus End Sub

Private Sub txtKriteria\_Change() Dim length As Integer

If txtKriteria.Text = "" Then Adodc1.RecordSource = "select \* from Riwayat\_Jabatan where 1=2 " Adodc1.Refresh Set DataGrid1.DataSource = Adodc1 DataGrid1.Refresh Exit Sub Else

 $length = Len(txtKriteria.Text)$ Adodc1.RecordSource = "select \* from Riwayat\_Jabatan where left(NIP," & length & ")='" & txtKriteria.Text & "'" & \_ "Or left(Nama\_Jbtn," & length & ")='" & txtKriteria.Text & "'" & \_ "Or left(Eselon," & length & ")='" & txtKriteria.Text & ""  $\&$ "Or left(No\_SK," & length & ")="" & txtKriteria.Text & "" & "Or left(Tgl\_SK," & length & ")='" & txtKriteria.Text & "'" & \_ "Or left(Tmt\_Jbtn," & length & ")='" & txtKriteria.Text  $\&$  ' Adodc1.Refresh Set DataGrid1.DataSource = Adodc1 DataGrid1.Refresh End If End Sub

# *Source Code* **Form Cari Keluarga**

Option Explicit

Private Sub cmdKeluar\_Click() Unload Me End Sub

Private Sub Form\_Activate() txtKriteria.SetFocus End Sub

Private Sub Form\_Load() Call Koneksi  $MDIMain$  Enabled  $=$  False End Sub

Private Sub Form\_Unload(Cancel As Integer) Unload Me Conn.Close MDIMain.Enabled = True MDIMain.SetFocus End Sub

Private Sub txtKriteria\_Change() Dim length As Integer

If txtKriteria.Text = "" Then Adodc1.RecordSource = "select \* from Data\_Keluarga where  $1-2$ Adodc1.Refresh Set DataGrid1.DataSource = Adodc1 DataGrid1.Refresh Exit Sub Else length = Len(txtKriteria.Text) Adodc1.RecordSource = "select \* from Data\_Keluarga where left(NIP," & length & ")="" & txtKriteria.Text &  $" R$ "Or left(Nama\_Klg," & length & ")='" & txtKriteria.Text & "'" & \_ "Or left(Jns\_Klmn," & length & ")='" & txtKriteria.Text & "'" & \_ "Or left(Status," & length & ")='" & txtKriteria.Text & ""  $\&$ "Or left(Tmpt\_Lhr," & length & ")='" & txtKriteria.Text & "'" & \_

"Or left(Tgl\_Lhr," & length & ")="" & txtKriteria.Text  $\&$  ""  $\&$ "Or left(Agama," & length & ")=" & txtKriteria.Text & "'" & \_ "Or left(Stts\_Nikah," & length & ")='" & txtKriteria.Text  $\&$  ' Adodc1.Refresh Set DataGrid1.DataSource = Adodc1 DataGrid1.Refresh End If End Sub

## *Source Code* **Form Cari Pangkat**

Option Explicit

Private Sub cmdKeluar\_Click() Unload Me End Sub

Private Sub Form\_Activate() txtKriteria.SetFocus End Sub

Private Sub Form\_Load() Call Koneksi  $MDIMain.$ Enabled = False End Sub

Private Sub Form\_Unload(Cancel As Integer) Unload Me Conn.Close MDIMain.Enabled = True MDIMain.SetFocus End Sub

Private Sub txtKriteria\_Change() Dim length As Integer

If txtKriteria.Text = "" Then Adodc1.RecordSource = "select \* from Kepangkatan where  $1=2$  " Adodc1.Refresh Set DataGrid1.DataSource = Adodc1 DataGrid1.Refresh Exit Sub Else length = Len(txtKriteria.Text) Adodc1.RecordSource = "select \* from Kepangkatan where left(NIP," & length & ")=" & txtKriteria.Text & "'" & \_ "Or left(Dittpkn\_Oleh," & length & ")='" & txtKriteria.Text & "'" & \_ "Or left(No\_SK," & length & ")=" & txtKriteria.Text & "'" & \_ "Or left(Tgl\_SK," & length & ")='" & txtKriteria.Text & "'" & \_ "Or left(Pangkat," & length & ")='" & txtKriteria.Text  $&$  ""  $&$ "Or left(Gol\_Ruang," & length & ")='" & txtKriteria.Text & "'" & \_ "Or left(Tmt\_Pgkt," & length & ")='" & txtKriteria.Text & "'" & \_ "Or left(Masa\_Krj," & length & ")='" & txtKriteria.Text & "'" Adodc1.Refresh Set DataGrid1.DataSource = Adodc1 DataGrid1.Refresh

End If End Sub

# *Source Code* **Form Cari Pendidikan**

Option Explicit

Private Sub cmdKeluar\_Click() Unload Me End Sub

Private Sub Form\_Activate() txtKriteria.SetFocus End Sub

Private Sub Form\_Load() Call Koneksi MDIMain.Enabled = False End Sub

Private Sub Form\_Unload(Cancel As Integer) Unload Me Conn.Close MDIMain.Enabled = True MDIMain.SetFocus End Sub

Private Sub txtKriteria\_Change() Dim length As Integer

If txtKriteria. $Text = "" Then$ Adodc1.RecordSource = "select \* from Riwayat Pendidikan where  $1=2$  "  $Adodc1$ .<br>Refresh Set DataGrid1.DataSource = Adodc1 DataGrid1.Refresh Exit Sub Else length = Len(txtKriteria.Text) Adodc1.RecordSource = "select \* from Riwayat\_Pendidikan where left(NIP," & length & ")='" & txtKriteria.Text & "'" & \_ "Or left(Tgkt\_Pendidikan," & length & ")='" & txtKriteria.Text & "'" & \_ "Or left(Jurusan," & length & ")='" & txtKriteria.Text  $&$  ""  $&$ "Or left(Nm\_Sklh," & length & ")='" & txtKriteria.Text  $\&$  ""  $\&$ "Or left(Lulus," & length & ")='" & txtKriteria.Text & "'" Adodc1.Refresh Set DataGrid1.DataSource = Adodc1 DataGrid1.Refresh

End If End Sub

# *Source Code* **Form Cetak Diklat**

Option Explicit

Private Sub cmdCetak\_Click() CetakDiklat.Show End Sub

Private Sub cmdKeluar\_Click() Unload Me End Sub

Private Sub Form\_Load() Dim i As Integer MDIMain.Enabled = False

LVDiklat ListItems.Clear LVDiklat.ColumnHeaders.Clear

Call Koneksi

LVDiklat.ColumnHeaders.Add.Text = "NIP" LVDiklat.ColumnHeaders.Add.Text = "NAMA" LVDiklat.ColumnHeaders.Add.Text = "NAMA DIKLAT" LVDiklat.ColumnHeaders.Add.Text = "TEMPAT" LVDiklat.ColumnHeaders.Add.Text = "PENYELENGGARA" LVDiklat.ColumnHeaders.Add.Text = "MULAI" LVDiklat.ColumnHeaders.Add.Text = "SELESAI"

 $strS$  $OI$  = "Select Riwayat\_Diklat.NIP,Biodata.Nama,Riwayat\_Diklat.Nm \_Diklat,Riwayat\_Diklat.Tempat,Riwayat\_Diklat.Penyel enggara,Riwayat\_Diklat.Mulai,Riwayat\_Diklat.Selesai from Riwayat\_Diklat,Biodata where Riwayat\_Diklat.NIP=Biodata.NIP"  $Set Rs = Conn.Execute(strSOL)$ 

Do While Not Rs.EOF With LVDiklat.ListItems.Add  $.$ Text =  $Rs(0)$ For  $i = 1$  To Rs. Fields. Count - 1  $SubItems(i) = Rs(i)$  Next End With Rs.MoveNext Loop End Sub

Private Sub Form\_Unload(Cancel As Integer) Conn.Close Unload Me  $MDIMain$  Enabled  $=$  True MDIMain.SetFocus End Sub

#### *Source Code* **Form Cetak Gaji**

Private Sub cmdCetak\_Click() CetakGaji.Show End Sub

Private Sub cmdKeluar\_Click() Unload Me End Sub

Private Sub Form\_Load() Dim i As Integer  $MDIMain.Enabeled = False$ 

LVGaji.ListItems.Clear LVGaji.ColumnHeaders.Clear

Call Koneksi LVGaji.ColumnHeaders.Add.Text = "NIP" LVGaji.ColumnHeaders.Add.Text = "NAMA" LVGaji.ColumnHeaders.Add.Text = "GAJI POKOK" LVGaji.ColumnHeaders.Add.Text = "TUNJ UMUM" LVGaji.ColumnHeaders.Add.Text = "TTU" LVGaji.ColumnHeaders.Add.Text = "TUNJ STRUKTURAL" LVGaji.ColumnHeaders.Add.Text = "TUNJ FUNGSIONAL" LVGaji.ColumnHeaders.Add.Text = "TUNJ ANAK" LVGaji.ColumnHeaders.Add.Text = "TUNJ ISTRI/SUAMI" LVGaji.ColumnHeaders.Add.Text = "TUNJ PPH" LVGaji.ColumnHeaders.Add.Text = "TUNJ ASKES" LVGaji.ColumnHeaders.Add.Text = "TUNJ PANGAN" LVGaji.ColumnHeaders.Add.Text = "PEMBULATAN" LVGaji.ColumnHeaders.Add.Text = "POT IWP" LVGaji.ColumnHeaders.Add.Text = "POT PPH" LVGaji.ColumnHeaders.Add.Text = "POT ASKES" LVGaji.ColumnHeaders.Add.Text = "POT TBG RMH" LVGaji.ColumnHeaders.Add.Text = "POT SW RMH" LVGaji.ColumnHeaders.Add.Text = "POT LAIN-LAIN<sup>T</sup> LVGaji.ColumnHeaders.Add.Text = "JUML POTONGAN" LVGaji.ColumnHeaders.Add.Text = "JUML PENGHS KOTOR" LVGaji.ColumnHeaders.Add.Text = "JUML PENGHS BERSIH" strSQL = "Select Gaji.NIP,Biodata.Nama,Gaji.Gaji\_Pokok,Gaji.Tunj\_U mum,Gaji.TTU,Gaji.Tunj\_Struktural,Gaji.Tunj\_Fungsi onal,Gaji.Tunj\_Anak,Gaji.Tunj\_Istri\_Suami,Gaji.Tunj\_ Pph,Gaji.Tunj\_Askes,Gaji.Tunj\_Pangan,Gaji.Pembulat an,Gaji.IWP,Gaji.Pot\_Pph,Gaji.Pot\_Askes,Gaji.Pot\_Tb gRumah,Gaji.Pot\_SwRumah,Gaji.Pot\_Lain\_Lain,Gaji.J ml\_Potongan,Gaji.Jml\_Penghasilan\_Kotor,Gaji.Jml\_Pe nghasilan\_Bersih from Gaji,Biodata Where Gaji.NIP=Biodata.NIP" Set Rs = Conn.Execute(strSQL) Do While Not Rs.EOF With LVGaji.ListItems.Add  $. Text = Rs(0)$  For i = 1 To Rs.Fields.Count - 1  $SubItems(i) = Rs(i)$  Next 'End If End With Rs.MoveNext Loop End Sub Private Sub Form\_Unload(Cancel As Integer) Unload Me Conn.Close MDIMain.Enabled = True MDIMain.SetFocus End Sub *Source Code* **Form Cetak Jabatan** Private Sub cmdCetak\_Click() CetakJabatan.Show

Private Sub cmdKeluar\_Click() Unload Me End Sub

End Sub

Private Sub Form\_Load() Dim i As Integer MDIMain.Enabled = False

LVIabatan.ListItems.Clear LVJabatan.ColumnHeaders.Clear

Call Koneksi

LVJabatan.ColumnHeaders.Add.Text = "NIP" LVJabatan.ColumnHeaders.Add.Text = "NAMA" LVJabatan.ColumnHeaders.Add.Text = "NAMA JABATAN" LVJabatan.ColumnHeaders.Add.Text = "ESELON" LVJabatan.ColumnHeaders.Add.Text = "NOMOR SK" LVJabatan.ColumnHeaders.Add.Text = "TANGGAL SK" LVJabatan.ColumnHeaders.Add.Text = "TAMAT JABATAN"

strSQL = "Select Riwayat\_jabatan.NIP,Biodata.Nama,Riwayat\_jabatan.N ama\_Jbtn,Riwayat\_Jabatan.Eselon,Riwayat\_Jabatan.No \_SK,Riwayat\_Jabatan.Tgl\_SK,Riwayat\_Jabatan.Tmt\_J btn from Riwayat\_Jabatan,Biodata where Riwayat\_Jabatan.NIP=Biodata.NIP"  $Set Rs = Conn.Execute(strSOL)$ 

Do While Not Rs.EOF With LVJabatan.ListItems.Add  $.$ Text =  $Rs(0)$ For  $i = 1$  To Rs. Fields. Count - 1  $SubItems(i) = Rs(i)$  Next End With Rs.MoveNext Loop End Sub

Private Sub Form\_Unload(Cancel As Integer) Unload Me Conn.Close MDIMain.Enabled = True MDIMain.SetFocus End Sub

#### *Source Code* **Form Cetak Keluarga**

Private Sub cmdCetak\_Click() CetakKeluarga.Show End Sub

Private Sub cmdKeluar\_Click() Unload Me End Sub

Private Sub Form\_Load() Dim i As Integer MDIMain.Enabled = True

LVKeluarga.ListItems.Clear LVKeluarga.ColumnHeaders.Clear

Call Koneksi LVKeluarga.ColumnHeaders.Add.Text = "NIP" LVKeluarga.ColumnHeaders.Add.Text = "NAMA" LVKeluarga.ColumnHeaders.Add.Text = "NAMA KELUARGA" LVKeluarga.ColumnHeaders.Add.Text = "JENIS KELAMIN" LVKeluarga.ColumnHeaders.Add.Text = "STATUS KELUARGA" LVKeluarga.ColumnHeaders.Add.Text = "TEMPAT LAHIR" LVKeluarga.ColumnHeaders.Add.Text = "TANGGAL LAHIR" LVKeluarga.ColumnHeaders.Add.Text = "AGAMA" LVKeluarga.ColumnHeaders.Add.Text = "STATUS NIKAH" strSQL = "Select Data\_Keluarga.NIP,Biodata.Nama,Data\_Keluarga.Nam a\_Klg,Data\_Keluarga.Jns\_Klmn,Data\_Keluarga.Status, Data\_Keluarga.Tmpt\_Lhr,Data\_Keluarga.Tgl\_Lhr,Data \_Keluarga.Agama,Data\_Keluarga.Stts\_Nikah from Data Keluarga, Biodata where Data\_keluarga.NIP=Biodata.NIP"  $Set Rs = Conn.Execute(strSQL)$ Do While Not Rs.EOF With LVKeluarga.ListItems.Add  $. Text = Rs(0)$ For  $i = 1$  To Rs. Fields. Count - 1  $.SubItems(i) = Rs(i)$  Next End With Rs.MoveNext Loop End Sub Private Sub Form\_Unload(Cancel As Integer) Unload Me Conn.Close MDIMain.Enabled = True MDIMain.SetFocus End Sub *Source Code* **Form Cetak Pangkat** Private Sub cmdCetak\_Click() CetakPangkat.Show End Sub Private Sub cmdKeluar\_Click() Unload Me End Sub Private Sub Form\_Load() Dim i As Integer  $MDIMain. Enabeled = False$ LVPangkat.ListItems.Clear LVPangkat.ColumnHeaders.Clear Call Koneksi LVPangkat.ColumnHeaders.Add.Text = "NIP" LVPangkat.ColumnHeaders.Add.Text = "NAMA" LVPangkat.ColumnHeaders.Add.Text = "DITETAPKAN OLEH" LVPangkat.ColumnHeaders.Add.Text = "NOMOR SK" LVPangkat.ColumnHeaders.Add.Text = "TANGGAL SK"

LVPangkat.ColumnHeaders.Add.Text = "PANGKAT"

LVPangkat.ColumnHeaders.Add.Text = "GOLONGAN" LVPangkat.ColumnHeaders.Add.Text = "TAMAT PANGKAT" LVPangkat.ColumnHeaders.Add.Text = "MASA KERJA"

strSQL = "Select Kepangkatan.NIP,Biodata.Nama,Kepangkatan.Dittpkn\_ Oleh,Kepangkatan.No\_SK,Kepangkatan.Tgl\_SK,Kepan gkatan.Pangkat,Kepangkatan.Gol\_Ruang,Kepangkatan. Tmt\_Pgkt,Kepangkatan.Masa\_Krj from Kepangkatan,Biodata where Kepangkatan.NIP=Biodata.NIP order By Gol\_Ruang Desc" Set Rs = Conn.Execute(strSQL)

Do While Not Rs.EOF With LVPangkat.ListItems.Add  $Text = Rs(0)$  For i = 1 To Rs.Fields.Count - 1  $SubItems(i) = Rs(i)$  Next End With Rs.MoveNext Loop End Sub

Private Sub Form\_Unload(Cancel As Integer) Unload Me Conn.Close MDIMain.Enabled = True MDIMain.SetFocus End Sub

### *Soutce Code* **Form Cetak Pegawai**

Private Sub cmdCetak\_Click() CetakPegawai.Show End Sub

Private Sub cmdKeluar\_Click() Unload Me End Sub

Private Sub Form\_Load() MDIMain.Enabled = False

LVPegawai.ListItems.Clear LVPegawai.ColumnHeaders.Clear

Call Koneksi LVPegawai.ColumnHeaders.Add.Text = "NIP" LVPegawai.ColumnHeaders.Add.Text = "NAMA" LVPegawai.ColumnHeaders.Add.Text = "TEMPAT LAHIR" LVPegawai.ColumnHeaders.Add.Text = "TANGGAL LAHIR" LVPegawai.ColumnHeaders.Add.Text = "JENIS KELAMIN" LVPegawai.ColumnHeaders.Add.Text = "AGAMA" LVPegawai.ColumnHeaders.Add.Text = "JABATAN" LVPegawai.ColumnHeaders.Add.Text = "STATUS PEGAWAI" LVPegawai.ColumnHeaders.Add.Text = "KEDUDUKAN PEGAWAI" LVPegawai.ColumnHeaders.Add.Text = "STATUS PERKAWINAN"

LVPegawai.ColumnHeaders.Add.Text = "ALAMAT" LVPegawai.ColumnHeaders.Add.Text = "NOMOR TELEPON" strSQL = "Select NIP,Nama,Tmpt\_Lhr,Tgl\_Lhr,Jns\_Kelamin,Agama,Jab atan,Stts\_Pegawai,Kddkn\_Pegawai,Stts\_Perkawinan,Al amat,No\_Telp from Biodata Order By Nama"  $Set Rs = \overline{Conn}$ . Execute(strSQL) Do While Not Rs.EOF With LVPegawai.ListItems.Add  $Text = Rs(0)$  $SubItems(1) = Rs(1)$  $SubItems(2) = Rs(2)$  $SubItems(3) = Rs(3)$  $. SubItems(4) = Rs(4)$  $SubItems(5) = Rs(5)$  $SubItems(6) = Rs(6)$  $SubItems(7) = Rs(7)$  $SubItems(8) = Rs(8)$  $SubItems(9) = Rs(9)$  $SubItems(10) = Rs(10)$  $SubItems(11) = Rs(11)$  End With Rs.MoveNext Loop End Sub Private Sub Form\_Unload(Cancel As Integer) Unload Me Conn.Close MDIMain.Enabled = True MDIMain.SetFocus End Sub *Source Code* **Form Cetak Pendidikan** Private Sub cmdCetak\_Click() CetakPendidikan.Show End Sub Private Sub cmdKeluar\_Click() Unload Me End Sub Private Sub Form\_Load() Dim i As Integer  $MDIMain$  Enabled = False LVPendidikan.ListItems.Clear LVPendidikan.ColumnHeaders.Clear Call Koneksi LVPendidikan.ColumnHeaders.Add.Text = "NIP" LVPendidikan.ColumnHeaders.Add.Text = "NAMA" LVPendidikan.ColumnHeaders.Add.Text = "TINGKAT **PENDIDIKAN** LVPendidikan.ColumnHeaders.Add.Text = "JURUSAN"

SEKOLAH" LVPendidikan.ColumnHeaders.Add.Text = "LULUS" strSQL = "Select Riwayat\_Pendidikan.NIP,Biodata.Nama,Riwayat\_Pendi dikan.Tgkt\_Pendidikan,Riwayat\_Pendidikan.Jurusan,Ri

wayat\_Pendidikan.Nm\_Sklh,Riwayat\_Pendidikan.Lulu

LVPendidikan.ColumnHeaders.Add.Text = "NAMA

s from Riwayat\_Pendidikan,Biodata where Riwayat\_Pendidikan.NIP=Biodata.NIP"  $Set Rs = Conn.Execute(strSQL)$ 

Do While Not Rs.EOF With LVPendidikan ListItems. Add  $T_{\text{ext}} - R_s(0)$ For  $i = 1$  To Rs. Fields. Count - 1  $SubItems(i) = Rs(i)$  Next End With Rs.MoveNext Loop End Sub

Private Sub Form\_Unload(Cancel As Integer) Unload Me Conn.Close MDIMain.Enabled = True MDIMain.SetFocus End Sub

### *Source Code* **Form About**

Option Explicit

' Reg Key Security Options... Const READ\_CONTROL = &H20000 Const KEY\_QUERY\_VALUE = &H1 Const KEY\_SET\_VALUE = &H2 Const KEY\_CREATE\_SUB\_KEY = &H4 Const KEY\_ENUMERATE\_SUB\_KEYS = &H8 Const KEY\_NOTIFY = &H10 Const KEY\_CREATE\_LINK = &H20 Const KEY\_ALL\_ACCESS = KEY\_QUERY\_VALUE  $+$  KEY\_SET\_VALUE  $\!+$ KEY\_CREATE\_SUB\_KEY + KEY\_ENUMERATE\_SUB\_KEYS + KEY\_NOTIFY + KEY\_CREATE\_LINK + READ\_CONTROL

' Reg Key ROOT Types... Const HKEY\_LOCAL\_MACHINE = &H80000002 Const ERROR\_SUCCESS = 0 Const REG  $SZ = 1$  ' Unicode nul terminated string Const REG\_DWORD =  $4$  ' 32-bit number

Const gREGKEYSYSINFOLOC = "SOFTWARE\Microsoft\Shared Tools Location" Const gREGVALSYSINFOLOC = "MSINFO" Const gREGKEYSYSINFO = "SOFTWARE\Microsoft\Shared Tools\MSINFO" Const gREGVALSYSINFO = "PATH"

Private Declare Function RegOpenKeyEx Lib "advapi32" Alias "RegOpenKeyExA" (ByVal hKey As Long, ByVal lpSubKey As String, ByVal ulOptions As Long, ByVal samDesired As Long, ByRef phkResult As Long) As Long

Private Declare Function RegQueryValueEx Lib "advapi32" Alias "RegQueryValueExA" (ByVal hKey As Long, ByVal lpValueName As String, ByVal lpReserved As Long, ByRef lpType As Long, ByVal lpData As String, ByRef lpcbData As Long) As Long Private Declare Function RegCloseKey Lib "advapi32" (ByVal hKey As Long) As Long

Private Sub cmdSysInfo\_Click() Call StartSysInfo End Sub Private Sub cmdOK\_Click() Unload Me End Sub Private Sub Form\_Load() Me.Caption = "About " & App.Title lblVersion.Caption = "Version " & App.Major & "." & App.Minor & "." & App.Revision lblTitle.Caption = App.Title MDIMain.Enabled = False End Sub Public Sub StartSysInfo() On Error GoTo SysInfoErr Dim rc As Long Dim SysInfoPath As String ' Try To Get System Info Program Path\Name From Registry... If GetKeyValue(HKEY\_LOCAL\_MACHINE, gREGKEYSYSINFO, gREGVALSYSINFO, SysInfoPath) Then ' Try To Get System Info Program Path Only From Registry... ElseIf GetKeyValue(HKEY\_LOCAL\_MACHINE, gREGKEYSYSINFOLOC, gREGVALSYSINFOLOC, SysInfoPath) Then ' Validate Existance Of Known 32 Bit File Version If (Dir(SysInfoPath & "\MSINFO32.EXE") <> "") Then SysInfoPath = SysInfoPath & "\MSINFO32.EXE" ' Error - File Can Not Be Found... Else GoTo SysInfoErr End If ' Error - Registry Entry Can Not Be Found... Else GoTo SysInfoErr End If Call Shell(SysInfoPath, vbNormalFocus) Exit Sub SysInfoErr: MsgBox "System Information Is Unavailable At This Time", vbOKOnly End Sub Public Function GetKeyValue(KeyRoot As Long, KeyName As String, SubKeyRef As String, ByRef KeyVal As String) As Boolean Dim i As Long ' Loop Counter Dim rc As Long ' Return Code Dim hKey As Long ' Handle To An Open Registry Key Dim hDepth As Long Dim KeyValType As Long Data Type Of A Registry Key Dim tmpVal As String ' Tempory Storage For A Registry Key Value

 Dim KeyValSize As Long ' Size Of Registry Key Variable  $-$  ' Open RegKey Under KeyRoot {HKEY\_LOCAL\_MACHINE...} '----------------------------------------------------------- rc = RegOpenKeyEx(KeyRoot, KeyName, 0, KEY\_ALL\_ACCESS, hKey) ' Open Registry Key

 If (rc <> ERROR\_SUCCESS) Then GoTo GetKeyError 'Handle Error...

 $tmpVal = String$(1024, 0)$ Allocate Variable Space  $KeyValSize = 1024$  ' Mark Variable Size

' Retrieve Registry Key Value...

 '-----------------------------------------------------------  $rc = RegQueryValueEx(hKey, SubKeyRef, 0, \_$  KeyValType, tmpVal, KeyValSize) ' Get/Create Key Value If (rc <> ERROR\_SUCCESS) Then GoTo

'------------------------------------------------------------

GetKeyError ' Handle Errors If (Asc(Mid(tmpVal, KeyValSize, 1)) = 0) Then ' Win95 Adds Null Terminated String...

 $tmpVal = Left(tmpVal, KeyValSize - 1)$ Null Found, Extract From String Else ' WinNT Does NOT Null Terminate String... tmpVal = Left(tmpVal, KeyValSize) ' Null Not Found, Extract String Only End If '------------------------------------------------------------ ' Determine Key Value Type For Conversion... '------------------------------------------------------------ Select Case KeyValType ' Search Data Types... Case REG\_SZ ' String Registry Key Data Type  $KeyVal = tmpVal$  ' Copy String Value Case REG\_DWORD ' Double Word Registry Key Data Type For  $i = Len(tmpVal)$  To 1 Step -1 Convert Each Bit  $KeyVal = KeyVal + Hex(Asc(Mid(tmpVal, i,$ 1))) ' Build Value Char. By Char. Next  $KeyVal = Format$("&h" + KeyVal)$ Convert Double Word To String End Select GetKeyValue = True ' Return **Success**  rc = RegCloseKey(hKey) ' Close Registry Key Exit Function ' Exit GetKeyError: ' Cleanup After An Error Has **Occured...** KeyVal = "" ' Set Return Val To Empty String GetKeyValue = False 'Return

Failure

 $rc = RegCloseKey(hKey)$  ' Close Registry Key End Function

Private Sub Form\_Unload(Cancel As Integer) Unload Me MDIMain.Enabled = True MDIMain.SetFocus End Sub

## *Source Code* **Form Backup Database**

Option Explicit

Private Sub cmdBantuan\_Click() MsgBox "Program Backup ini akan menggandakan file database utama" & vbCrLf  $\&$ "dengan nama lain yang anda tentukan, pada directory utama program ini.", vbOKOnly + vbInformation, "Backup" End Sub Private Sub cmdBatal\_Click() Unload Me  $MDIMain$  Enabled = True MDIMain.SetFocus End Sub Private Sub cmdLokasi\_Click() With comDialog .InitDir = App.Path & "\" .Filter = "Database Access (\*.mdb)|\*.mdb" .DialogTitle = "Cari Database" .ShowOpen End With txtFileAwal.Text = comDialog.FileTitle lblLokasi1.Caption = comDialog.FileName  $cmdTujuan.Enabeled = True$ End Sub Private Sub cmdProses\_Click() Dim jawab As Integer Dim dirAwal, dirAkhir jawab = MsgBox("Anda yain akan melakukan proses Backup?",  $v\bar{b}Y \cdot e\bar{b}V$  +  $v\bar{b}Q$  uestion, "Confirm") If jawab =  $vbYes$  Then dirAwal = Trim(lblLokasi1.Caption) dirAkhir = Trim(lblLokasi2.Caption) On Error GoTo perbaikan FileCopy dirAwal, dirAkhir On Error GoTo 0 MsgBox "Backup sudah dilakukan.", vbInformation + vbOKOnly, "Informasi" Exit Sub perbaikan: MsgBox "Ada kesalahan [" & Err.Description & "] backup tidak dilanjutkan.", vbOKOnly + vbExclamation, "ERror" Else cmdProses.SetFocus End If End Sub Private Sub cmdTujuan\_Click()

With comDialog .InitDir = App.Path & "\"

.FileName = "" .Filter = "Database Access (\*.mdb)|\*.mdb" .DialogTitle = "Simpan dengan nama" .ShowSave End With txtFileAkhir.Text = comDialog.FileTitle lblLokasi2.Caption = comDialog.FileName  $cmdProses.Enabeled = True$ cmdProses.SetFocus End Sub

Private Sub Form\_Load() If Conn.State =  $a\overline{S}$ tateOpen Then Conn.Close 'Else 'frmBackupDatabase.SetFocus End If

MDIMain.Enabled = False cmdBantuan.Default = True cmdProses.Enabled = False  $cmdTujuan.  
Enabled = False$ End Sub

Private Sub Form\_Unload(Cancel As Integer) Unload Me MDIMain.Enabled = True MDIMain.SetFocus End Sub

# *Source Code* **Form Ganti Password**

Option Explicit Dim jawab As String

Const HWND\_TOPMOST = -1 Const HWND\_NOTOPMOST = -2 Const SWP\_NOSIZE =  $&H1$ Const  $SWP$ <sup>-</sup>NOMOVE = &H<sub>2</sub> Const SWP\_NOACTIVATE =  $&H10$ Const SWP\_SHOWWINDOW =  $&440$ 

Private Declare Sub SetWindowPos Lib "User32" (ByVal hWnd As Long, ByVal hWndInsertAfter As Long, ByVal X As Long, ByVal Y As Long, ByVal cx As Long, ByVal cy As Long, ByVal wFlags As Long)

Private Sub cmdCancel\_Click() Unload Me MDIMain.Show End Sub

Private Sub cmdOK\_Click() With Rs Rs.Find "User\_Name='" & txtUser.Text & "'", , adSearchForward, 1 'Jika data ditemukan, maka; If Not Rs.EOF Then jawab = MsgBox("Apakah Anda yakin akan mengganti password ?", vbOKCancel + vbQuestion, "Ubah Password") 'Jika dijawab Ok, maka: If jawab =  $v$ bOK Then With Rs 'Mengedit data pada posisi record aktif .Clone !Password = txtPassBr.Text 'Menyimpan hasil pengeditan .Update

 MsgBox "Data sudah diupdate!", vbInformation + vbInformation, "Informasi" Call Bersih End With Rs.Requery Else 'Memanggil prosedur bersih Call Bersih End If End If End With End Sub Private Sub Form\_Activate() SetWindowPos Me.hWnd, HWND\_TOPMOST, 0, 0, 0, 0, SWP\_NOACTIVATE Or SWP\_SHOWWINDOW Or SWP\_NOMOVE Or SWP\_NOSIZE 'Me.Caption = "..:: GANTI PASSWORD ::.." End Sub Private Sub Form\_Load() Set Conn = New ADODB.Connection Conn.CursorLocation = adUseClient Conn.Open "Provider = Microsoft.Jet.OLEDB.4.0;Persist Security Info=False;Data Source = C:\Project\Database\BKD.mdb" Rs.Open "Login", Conn, adOpenStatic, adLockOptimistic MDIMain.Enabled =  $False$ 'Centers the form. Left = (Screen.Width - Width)  $\2$  $Top = (Screen.Height - Height) \ 2$ Call Bersih End Sub Private Sub Form\_Unload(Cancel As Integer) Conn.Close Unload Me  $MDIMain$  Enabled  $=$  True MDIMain.SetFocus End Sub Sub Bersih() txtUser.Text = "" txtPassLm.Text = "" txtStts.Text  $=$ txtPassBr.Text = "" txtPassUlg = "" txtPassLm.Enabled = False txtStts.Enabled = False  $txtPassBr.Enabeled = False$ txtPassUlg.Enabled = False End Sub Private Sub txtPassBr\_KeyPress(KeyAscii As Integer) 'Jika menekan tombol enter If  $KeyAscii = 13$  Then 'Jika txtPassBr kosong, maka: If txtPassBr.Text = "" Then 'Memberikan Focus pada txtPassBr txtPassBr.SetFocus 'Jika tidak kosong Else 'Mengaktifkan txtPassUlg

 txtPassUlg.Enabled = True txtPassUlg.SetFocus End If End If End Sub Private Sub txtPassLm\_KeyPress(KeyAscii As Integer) With Rs Rs.Find "User\_Name='" & txtUser.Text & "'", , adSearchForward, 1 'Jika menekan tombol enter If  $KeyAscii = 13$  Then 'Jika txtPassLm Kosong, maka: If txtPassLm = "" Then 'Memberikon fokus txtPassLm txtPassLm.SetFocus 'Jika tidak kosong Else If txtPassLm.Text <> Rs!Password Then MsgBox "Password yang anda masukkan salah.", vbOKOnly + vbCritical, "Pesan Kesalahan" txtPassLm.Text = "" txtPassLm.SetFocus Else txtStts.Text = Rs!Status\_User  $txtPassBr.Enabeled = True$  txtPassBr.SetFocus End If End If End If End With End Sub Private Sub txtPassUlg\_KeyPress(KeyAscii As Integer) 'Jika menekan tombol enter If  $KeyAscii = 13$  Then 'Jika (data yang diinputkan pada txtPassBr tidak sama dengan txtPassUlg) atau (panjang karakter 'txtPassBr tidak sama dengan txtPassUlg) atau txtPassUlg kosong, maka: If (txtPassBr.Text <> txtPassUlg.Text) Or (Len(txtPassBr.Text) <> Len(txtPassUlg.Text)) Or txtPassUlg.Text = "" Then 'Menampilkan kotak pesan MsgBox "Isi dan panjang password harus sama dan tidak boleh kosong.", vbOKOnly, "Verify"  $txtPassUlg.Text = "$  txtPassUlg.SetFocus 'Jika tidak kosong Else 'Mengaktifkan tombol ok  $cmdOk.Enabeled = True$  cmdOk.SetFocus End If End If End Sub Private Sub txtUser\_KeyPress(KeyAscii As Integer) 'Mengubah karakter menjadi kapital 'KeyAscii = Asc(UCase(Chr(KeyAscii))) 'Jika menekan tombol enter pada txtUser, maka: If  $KevAscii = 13$  Then 'Melakukan pencarian data yang diinputkan pada txtUser With Rs Rs.Find "User\_Name='" & txtUser.Text & "'", , adSearchForward, 1 'Jika data yang dicari tidak ditemukan, maka:

If Rs.EOF Then MsgBox "Ketikkan User Anda dengan lengkap dan benar.", vbOKOnly, "User Name" txtUser.Text = "" txtUser.SetFocus 'Jika ditemukan Else txtPassLm.Enabled = True txtPassLm.SetFocus End If End With End If End Sub *Source Code* **Form Entry Data User** Option Explicit Public CMD As ADODB.Command Private Sub cmdBatal\_Click() Call Bersih Call Aktif cmdTambah.Enabled = True  $cmdSimpan.Enabeled = False$  $cmd$ cmdEdit.Enabled = True cmdHapus.Enabled = False cmdBatal.Enabled = False cmdKeluar.Enabled = True End Sub Private Sub cmdEdit\_Click() Call Bersih Call Aktif txtUser.SetFocus cmdTambah.Enabled = False  $cmdSimpan.Enabeled = False$ cmdEdit.Enabled = False cmdHapus.Enabled = True  $cmd$ Batal.Enabled = True cmdKeluar.Enabled = False End Sub Private Sub cmdHapus\_Click() Dim pesan As String pesan = MsgBox("Yakin menghapus data?", 256 + vbYesNo + vbQuestion, "Informasi") If  $pesan = 6$  Then strSQL = "delete from Login where User\_Name=""  $\&$ txtUser.Text & "'" Conn.Execute (strSQL) MsgBox "Data sudah dihapus", vbInformation + vbOKOnly, "Informasi" Call DataUser Call Bersih End If cmdTambah.Enabled = True  $cmdSimpan.Enabeled = False$ cmdEdit.Enabled = True cmdHapus.Enabled = False  $cmdBatal.*E*nabled = False$  $cmd$ Keluar.Enabled = True End Sub Private Sub cmdKeluar\_Click() Unload Me 'Conn.Close

### End Sub

Private Sub cmdSimpan\_Click() strSQL = "Select \* From Login Where User\_Name='" & txtUser.Text & "'"  $Set Rs = Conn.Execute(strSQL)$ If Not Rs.EOF Then MsgBox "User Name " & txtUser.Text & " sudah ada!", vbInformation + vbOKOnly, "INformasi" txtUser.SetFocus txtUser.SelStart = 0 txtUser.SelLength = Len(txtUser.Text) Else Set CMD = New ADODB.Command CMD.ActiveConnection = StrConn CMD.CommandType = adCmdText CMD.CommandText = "Insert Into Login ([User\_Name],[Password],[Status\_User]) Values  $(?,?,?)$ "  $CMD.Parameters(0)$ . Value = txtUser. Text  $CMD.Parameters(1)$ . Value = txtPasswd.Text CMD.Parameters(2).Value = cboStatus.Text CMD.Execute MsgBox "Data sudah ditambahkan!", vbInformation + vbOKOnly, "Informasi" Call DataUser Call Bersih

cmdTambah.Enabled = True  $cmdSimpan.Enabeled = False$  $cmdEdit$ . Enabled = True  $cmdHanus. Enahled = False$ cmdBatal.Enabled = False cmdKeluar.Enabled = True End If End Sub

Private Sub cmdTambah\_Click() Call Bersih Call Aktif txtUser.SetFocus

cmdTambah.Enabled = False cmdSimpan.Enabled = True  $cmdEdit.Enabeled = False$ cmdHapus.Enabled = False cmdBatal.Enabled = True cmdKeluar.Enabled = False End Sub

Private Sub Form\_Load() Set Conn = New ADODB.Connection

Conn.CursorLocation = adUseClient Conn.Open "Provider = Microsoft.Jet.OLEDB.4.0;Persist Security Info=False;Data Source = C:\Project\Database\BKD.mdb" Rs.Open "Login", Conn, adOpenStatic, adLockOptimistic

Call NonAktif MDIMain.Enabled = False

cmdTambah.Enabled = True  $cmdSimpan.Enabeled = False$ cmdEdit.Enabled = True 'cmdUpdate.Enabled = False  $cmd$ <sub>repus.Enabled</sub> = False

cmdBatal.Enabled = False cmdKeluar.Enabled = True Call DataUser 'Centers the form. Left =  $(Screen.Width - Width) \ 2$  $Top = (Screen.Height - Height) \ 2$ cboStatus.AddItem "SUPER ADMIN" cboStatus.AddItem "HEAD ADMIN" cboStatus.AddItem "BM ADMIN" cboStatus.AddItem "BP ADMIN" cboStatus.AddItem "OPERATOR" cboStatus.ListIndex = 0 End Sub Sub Bersih() txtUser.Text = "" txtPasswd.Text = "" cboStatus.Text = "" End Sub Sub NonAktif() txtUser.Fnabled - False txtPasswd.Enabled = False cboStatus.Enabled = False End Sub Sub Aktif()  $txtUser.Fnabled = True$  txtPasswd.Enabled = True cboStatus.Enabled = True End Sub Sub DataUser() 'Call Koneksi Adodc1.ConnectionString = StrConn Adodc1.RecordSource = "Select User\_Name,Password,Status\_User From Login" Adodc1.Refresh Set DataGrid1.DataSource = Adodc1 DataGrid1.ReBind End Sub Private Sub Form\_Unload(Cancel As Integer) Conn.Close Unload Me  $MDIMain$  Enabled  $=$  True MDIMain.SetFocus End Sub Private Sub txtPasswd\_KeyPress(KeyAscii As Integer) If KeyAscii = 13 Then cboStatus.SetFocus cboStatus.SelStart = 0 cboStatus.SelLength = Len(cboStatus.Text) End If End Sub Private Sub txtUser\_KeyPress(KeyAscii As Integer) If KeyAscii =  $13$  Then strSQL = "Select \* From Login Where User\_Name='" & txtUser.Text & "'" Set Rs = Conn.Execute(strSQL) If Not Rs.EOF Then

txtPasswd.Text = Rs!Password cboStatus.Text = Rs!Status\_User
MsgBox "User name yang anda masukkan sudah pernah ada!", vbOKOnly + vbInformation, "Informasi" txtUser.SetFocus txtUser.SelStart = 0 txtUser.SelLength = Len(txtUser.Text) 'Rs.Close Else txtPasswd.SetFocus  $txtPasswd.SelStart = 0$ txtPasswd.SelLength = Len(txtPasswd.Text) End If End If End Sub

### *Source Code* **Module**

Public Conn As New ADODB.Connection Public StrConn As String Public Rs As New ADODB.Recordset Public strSQL As String Public nilai As Integer

Public Sub Main() frmSplash.Show End Sub

Sub Koneksi() StrConn = "Provider=Microsoft.Jet.OLEDB.4.0;Persist Security Info=False;Data Source=C:\Project\Database\BKD.mdb" If Conn.State = adStateOpen Then Conn.Close Set Conn = New ADODB.Connection Conn.ConnectionString = StrConn End If

Conn.Open (StrConn)

End Sub

**Lampiran 2. Laporan Data Pegawai**

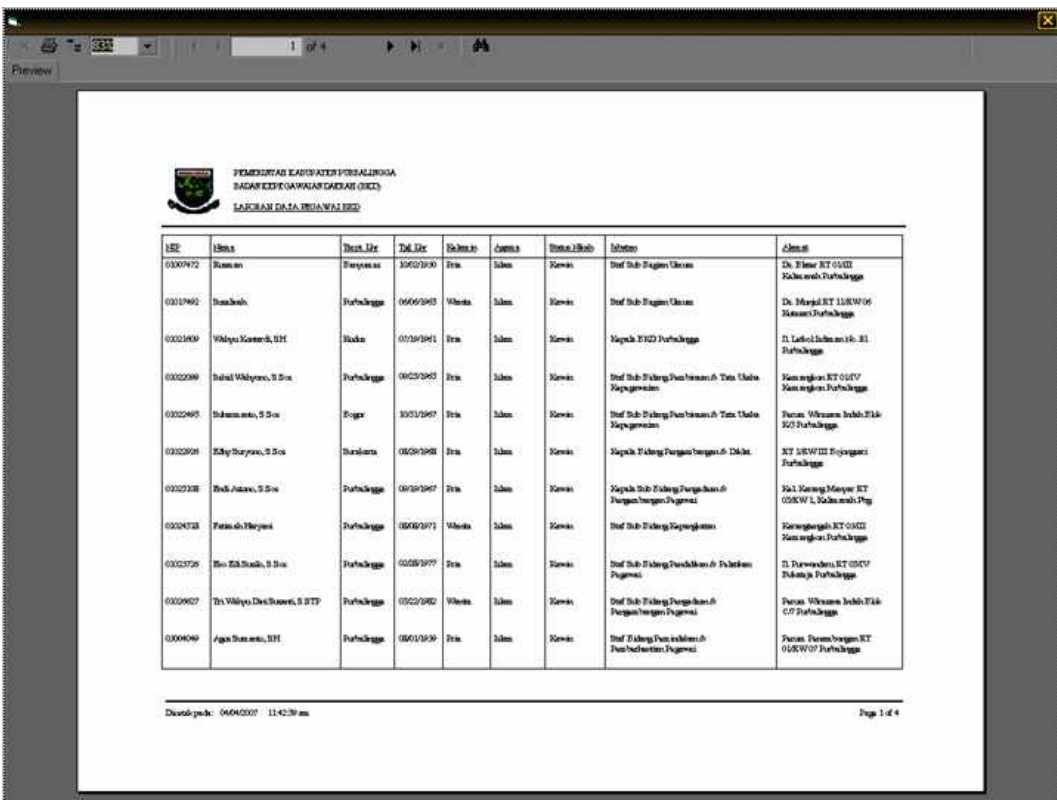

## **Lampiran 3. Laporan Kepangkatan Pegawai**

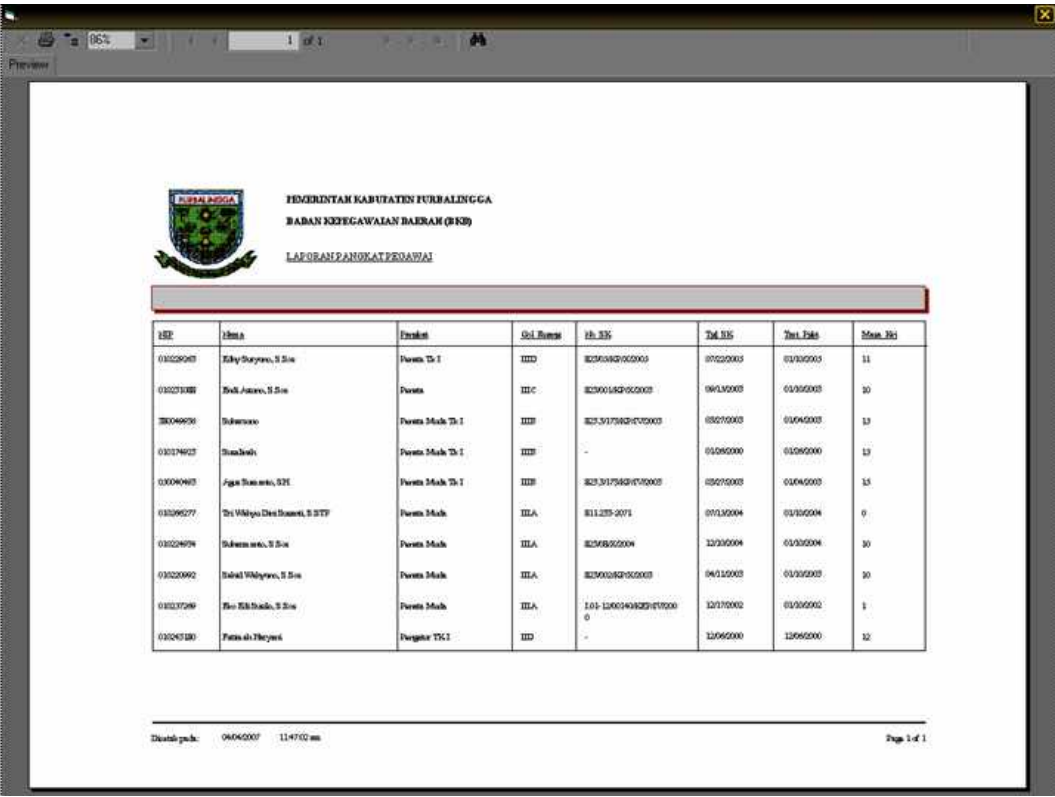

## **Lampiran 4. Laporan Riwayat Diklat Pegawai**

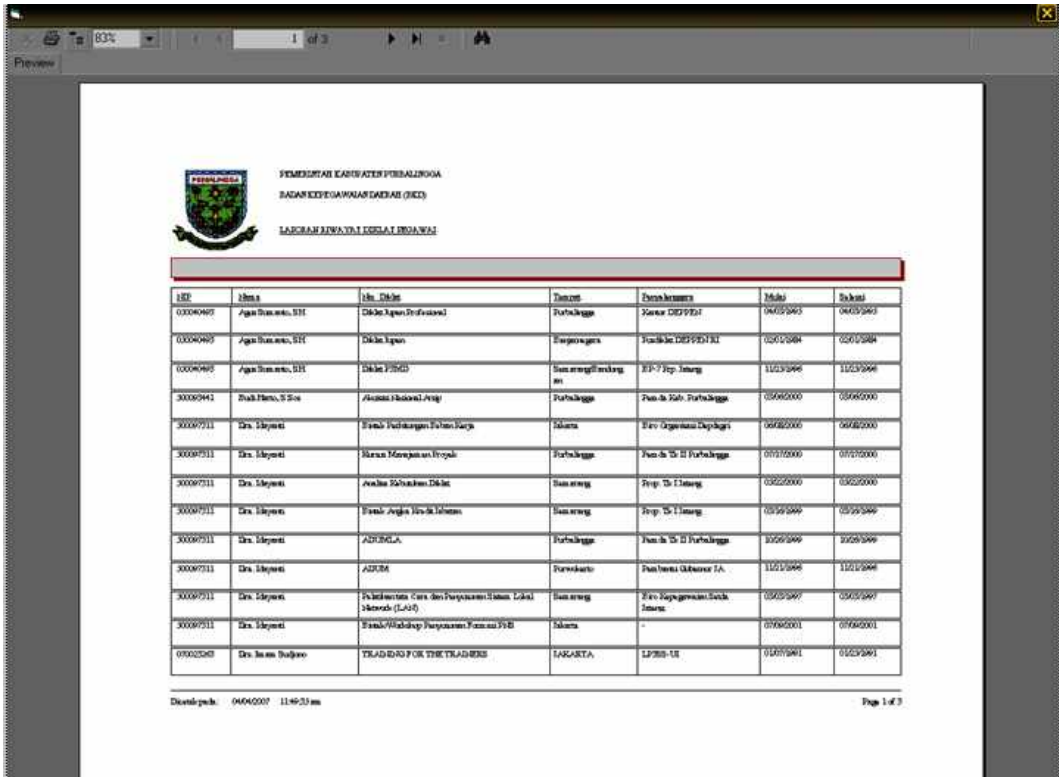

## **Lampiran 5. Laporan Riwayat Jabatan Pegawai**

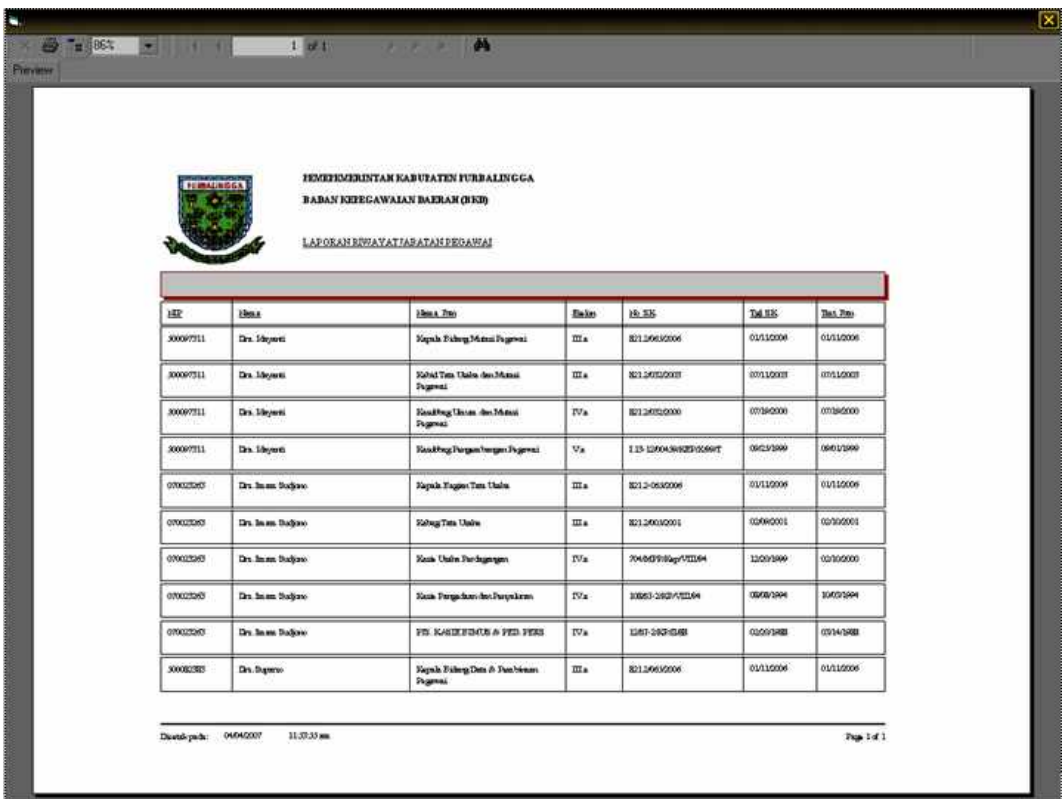

## **Lampiran 6. Laporan Riwayat Pendidikan Pegawai**

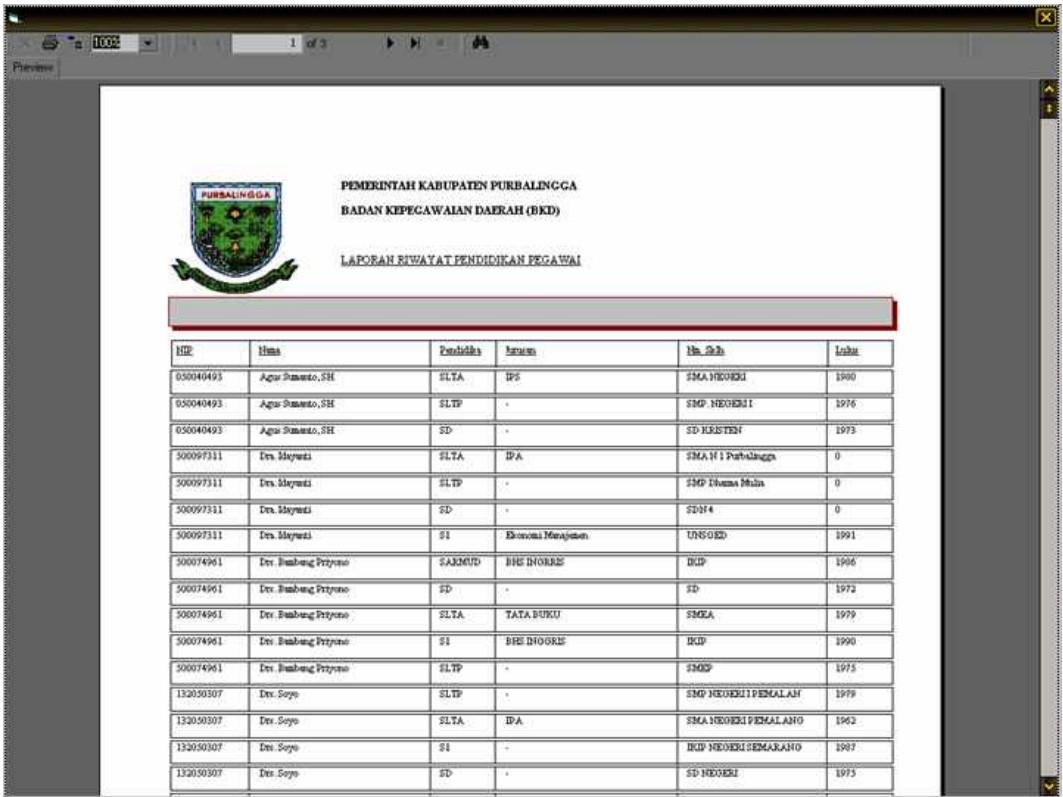

# **Lampiran 7. Laporan Data Keluarga Pegawai**

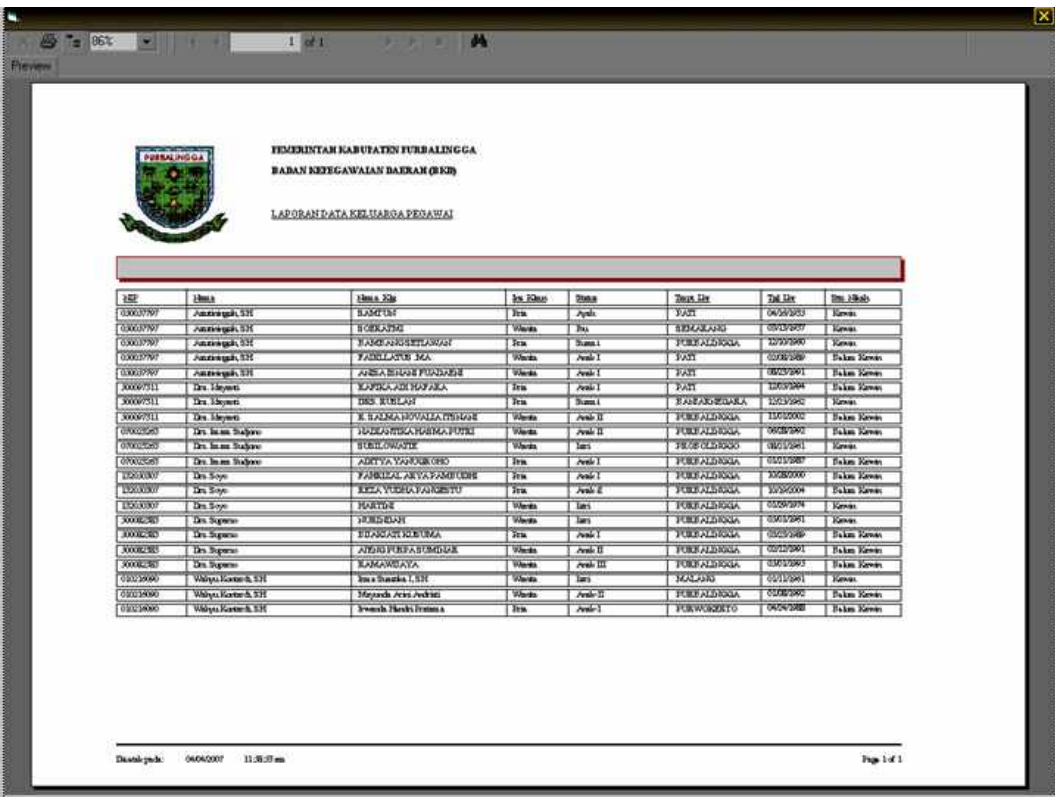

**Lampiran 8. Laporan Gaji Pegawai**

| 1,414.1                                 |                                       | FEMERISTAN KABUPATEN FORBALINGGA<br><b>INCAR EXPROVINGAN DATE AIR CHECK</b><br>LAXOBAN GAILINGA WAS |                                         |                              |                                                |                                                      |                     |                         |                     |
|-----------------------------------------|---------------------------------------|----------------------------------------------------------------------------------------------------|-----------------------------------------|------------------------------|------------------------------------------------|------------------------------------------------------|---------------------|-------------------------|---------------------|
| 迹<br>bless                              | <b>Gui Para</b><br>They Glenny<br>XIV | <b>Zun Driesril</b><br>Zei Pessien<br>Tori Person                                                   | <b>Bart Andy</b><br><b>Bay Javi Bun</b> | Zun Pak<br>Then <i>Color</i> | 谜<br>For Pub<br>Est. Adout                     | For Thefform air.<br>For findiumals<br>For Lain Lain | <b>In I Potenty</b> | <b>Paradoxiles</b> Keys | Excellentiles Tacah |
| 30000001<br>Dalk Hero, 5 Soc            | Re778900<br>R-185.000<br>RpO          | lip)<br>RpD.<br>Re220.000                                                                           | $X_0(11,16)$<br>Tel17390                | Xp31.087<br>Rp13310          | Total 794<br><b>By21.007</b><br><b>Sp13316</b> | llpo <sup>1</sup><br>RpO:<br>lip0                    | No 133 200          | No1.337.332             | Re1204 132          |
| 300093630<br>Dr. And<br>Hardow          | EgW76.900<br>Rp120.000<br>Ngt)        | npo <sup>1</sup><br>$\mathbb{E}p0$<br>No 165.000                                                    | Ap 19.338<br>Sp97.000                   | 1,758<br>RpM411              | <b>Lynnetic</b><br>Rev6.300<br>No bosti        | RpO <sub>1</sub><br>njo<br>lip)                      | Np132.384           | No1442303               | Red T39 716         |
| 300074961<br>Dr. Festwar<br>Stayano     | Tel. 01000<br>R=335000<br>RpO         | Rp0<br>RpO:<br>itpo.                                                                                | Bp0<br>$\mathbb{R}^{(d)}$               | $ECP + 641$<br>Rp22 815      | K-10 100<br>Nov 441<br>Rp22 813                | RpO.<br>RpO.<br>itp0                                 | No179.336           | No.1733.236             | No.1.333 000        |
| <b>CONTRACT</b><br>Value Kate 6.<br>\$H | Ep1.00.200<br>No183.000<br>RpO        | Hp)<br>RpO<br>Rg-280.000                                                                            | Rp61.200<br>Rp133020                    | 142.377<br>Rp26.166          | To 174 442<br>Np2.571<br>Rp26.100              | Kp)<br>ngo.<br>n <sub>ij</sub> o                     | sport ats           | No.238.171              | Rp1934.9BF          |
|                                         |                                       |                                                                                                    |                                         |                              |                                                |                                                      |                     |                         |                     |